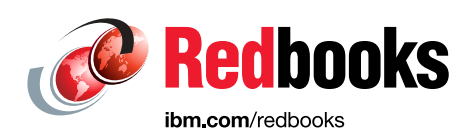

# **A Guide to JES3 to JES2 Migration**

Luiz Fadel Nobuhiko Furuya Lutz Kuehner Ricardo Paranhos

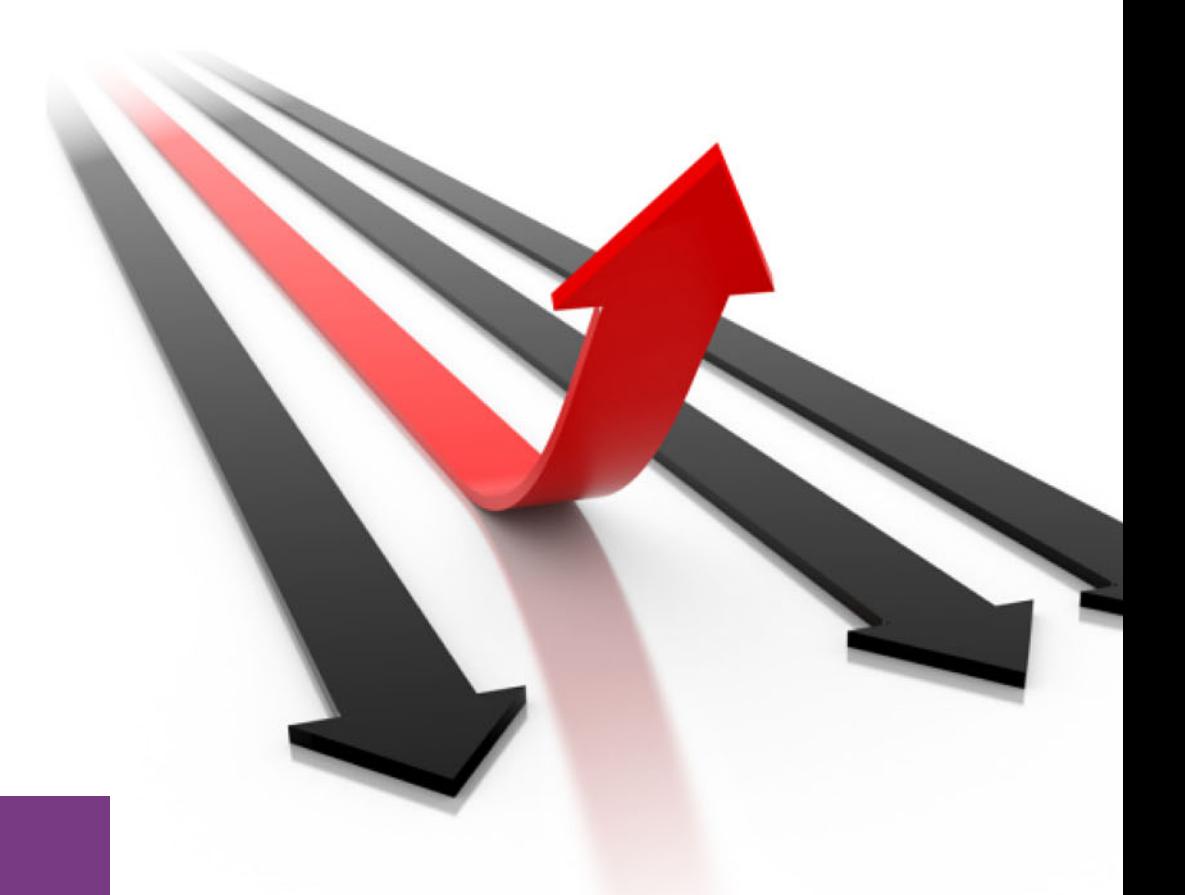

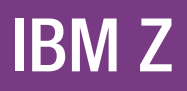

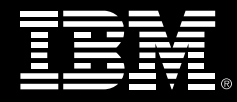

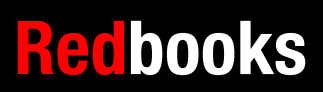

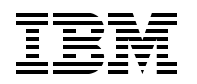

International Technical Support Organization

# **A Guide to JES3 to JES2 Migration**

August 2018

**Note:** Before using this information and the product it supports, read the information in ["Notices" on](#page-8-0)  [page vii.](#page-8-0)

#### **First Edition (August 2018)**

This edition applies to version 2 release 3 of IBM z/OS (product number 5650-ZOS) and to all subsequent releases and modifications until otherwise indicated in new editions.

**© Copyright International Business Machines Corporation 2018. All rights reserved.**

Note to U.S. Government Users Restricted Rights -- Use, duplication or disclosure restricted by GSA ADP Schedule Contract with IBM Corp.

# **Contents**

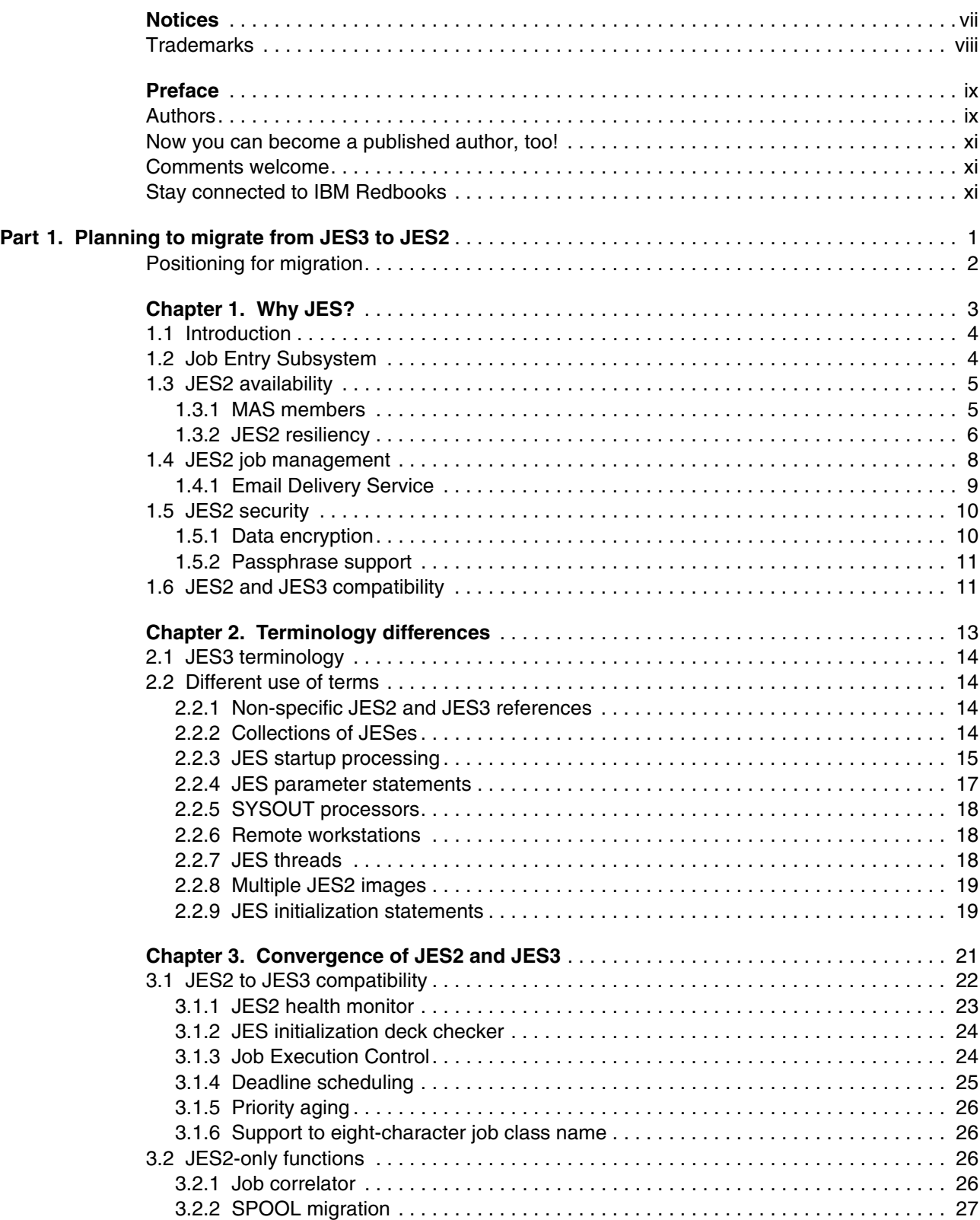

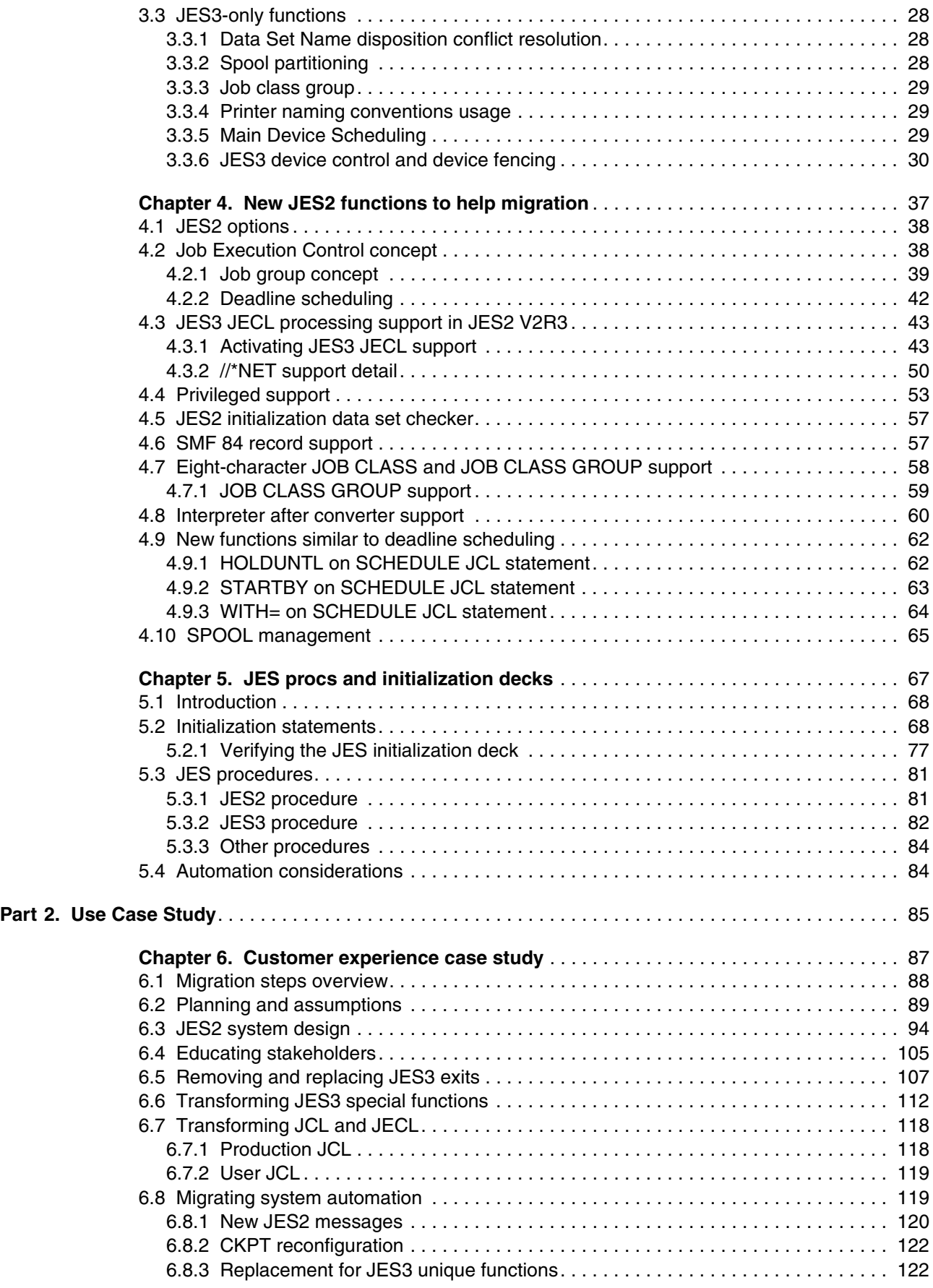

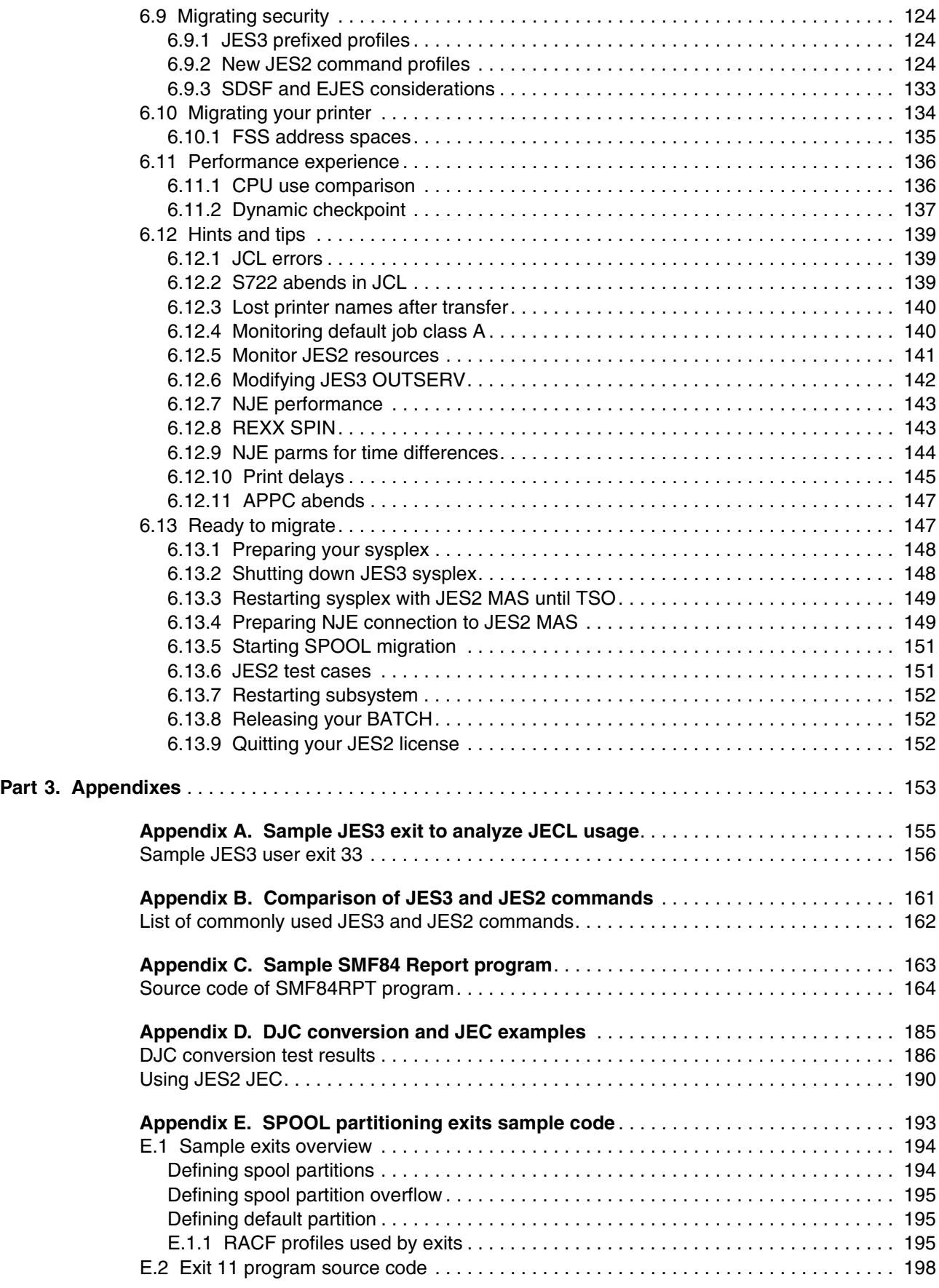

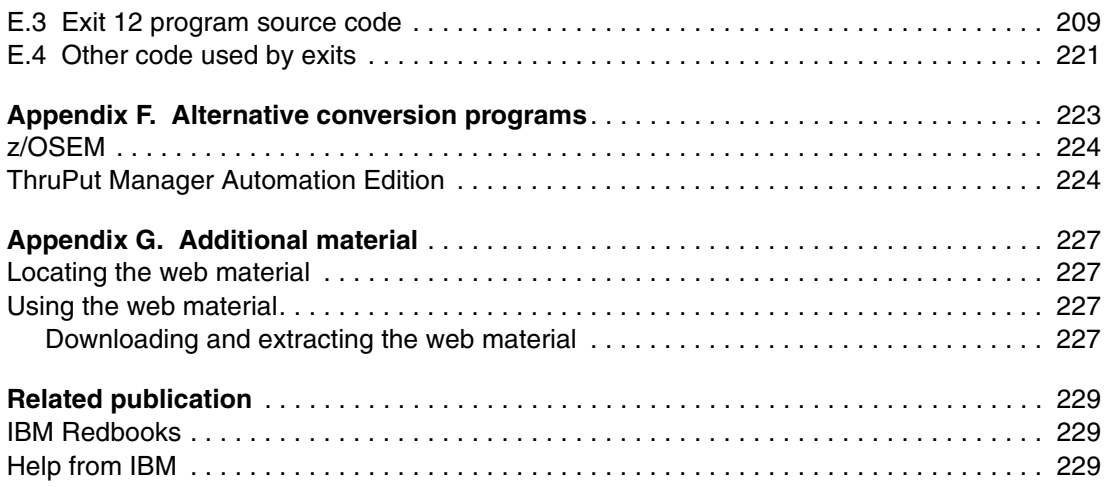

# <span id="page-8-1"></span><span id="page-8-0"></span>**Notices**

This information was developed for products and services offered in the US. This material might be available from IBM in other languages. However, you may be required to own a copy of the product or product version in that language in order to access it.

IBM may not offer the products, services, or features discussed in this document in other countries. Consult your local IBM representative for information on the products and services currently available in your area. Any reference to an IBM product, program, or service is not intended to state or imply that only that IBM product, program, or service may be used. Any functionally equivalent product, program, or service that does not infringe any IBM intellectual property right may be used instead. However, it is the user's responsibility to evaluate and verify the operation of any non-IBM product, program, or service.

IBM may have patents or pending patent applications covering subject matter described in this document. The furnishing of this document does not grant you any license to these patents. You can send license inquiries, in writing, to:

IBM Director of Licensing, IBM Corporation, North Castle Drive, MD-NC119, Armonk, NY 10504-1785, US

INTERNATIONAL BUSINESS MACHINES CORPORATION PROVIDES THIS PUBLICATION "AS IS" WITHOUT WARRANTY OF ANY KIND, EITHER EXPRESS OR IMPLIED, INCLUDING, BUT NOT LIMITED TO, THE IMPLIED WARRANTIES OF NON-INFRINGEMENT, MERCHANTABILITY OR FITNESS FOR A PARTICULAR PURPOSE. Some jurisdictions do not allow disclaimer of express or implied warranties in certain transactions, therefore, this statement may not apply to you.

This information could include technical inaccuracies or typographical errors. Changes are periodically made to the information herein; these changes will be incorporated in new editions of the publication. IBM may make improvements and/or changes in the product(s) and/or the program(s) described in this publication at any time without notice.

Any references in this information to non-IBM websites are provided for convenience only and do not in any manner serve as an endorsement of those websites. The materials at those websites are not part of the materials for this IBM product and use of those websites is at your own risk.

IBM may use or distribute any of the information you provide in any way it believes appropriate without incurring any obligation to you.

The performance data and client examples cited are presented for illustrative purposes only. Actual performance results may vary depending on specific configurations and operating conditions.

Information concerning non-IBM products was obtained from the suppliers of those products, their published announcements or other publicly available sources. IBM has not tested those products and cannot confirm the accuracy of performance, compatibility or any other claims related to non-IBM products. Questions on the capabilities of non-IBM products should be addressed to the suppliers of those products.

Statements regarding IBM's future direction or intent are subject to change or withdrawal without notice, and represent goals and objectives only.

This information contains examples of data and reports used in daily business operations. To illustrate them as completely as possible, the examples include the names of individuals, companies, brands, and products. All of these names are fictitious and any similarity to actual people or business enterprises is entirely coincidental.

#### COPYRIGHT LICENSE:

This information contains sample application programs in source language, which illustrate programming techniques on various operating platforms. You may copy, modify, and distribute these sample programs in any form without payment to IBM, for the purposes of developing, using, marketing or distributing application programs conforming to the application programming interface for the operating platform for which the sample programs are written. These examples have not been thoroughly tested under all conditions. IBM, therefore, cannot guarantee or imply reliability, serviceability, or function of these programs. The sample programs are provided "AS IS", without warranty of any kind. IBM shall not be liable for any damages arising out of your use of the sample programs.

# <span id="page-9-0"></span>**Trademarks**

IBM, the IBM logo, and ibm.com are trademarks or registered trademarks of International Business Machines Corporation, registered in many jurisdictions worldwide. Other product and service names might be trademarks of IBM or other companies. A current list of IBM trademarks is available on the web at "Copyright and trademark information" at <http://www.ibm.com/legal/copytrade.shtml>

The following terms are trademarks or registered trademarks of International Business Machines Corporation, and might also be trademarks or registered trademarks in other countries.

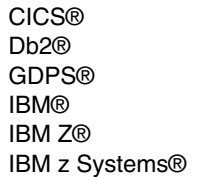

MVS™ Parallel Sysplex® RACF® Redbooks® Redbooks (logo) **@**® System z®

Tivoli® VTAM® z Systems® z/OS® z13®

The following terms are trademarks of other companies:

Other company, product, or service names may be trademarks or service marks of others.

# <span id="page-10-0"></span>**Preface**

This IBM® Redbooks® publication provides information to help clients that have JES3 and want to migrate to JES2. It provides a comprehensive list of the differences between the two job entry subsystems and provides information to help you determine the migration effort and actions.

This book considers the features of JES2 as available on releases of IBM z/OS® V2R2 and V2R3. It should be used with JES3 to JES2 Migration Considerations, SG24-8083.

This publication is divided into three parts:

- ► [Part 1, "Planning to migrate from JES3 to JES2" on page 1](#page-14-1), gives you information to make the decision and plan your migration.
- ► [Part 2, "Use Case Study" on page 85](#page-98-1), provides a Use Case Study based on an actual customer experience in a successful migration.
- ► [Part 3, "Appendixes" on page 153](#page-166-1), provides an appendix with sample tools that can help the migration process and exploitation of some of the new JES2 functions.

This book is aimed at operations personnel, system programmers, and application developers.

### <span id="page-10-1"></span>**Authors**

This book was produced by a team of specialists from around the world working at the International Technical Support Organization, Poughkeepsie Center.

**Luiz Fadel** is a consultant for Maffei Consultoria em Informatica Ltda. He retired from IBM in 2013 as an IBM Distinguished Engineer, responsible for supporting IBM System z® for the Latin America region, part of the Growth Markets Unit. He joined IBM in 1969 and has supported large systems since then, including working on two assignments with the International Technical Support Organization (ITSO). He was a member of the zChampions team and the co-author of several IBM Redbooks publications.

**Nobuhiko Furuya** is a Level 2 certified IT specialist in Japan. He has 35 years of experience in IBM z Systems®. He has worked at IBM for 35 years. His areas of expertise include mainframe storage systems, such as DFSMS and high-end tape products, mainly TS7700, and acts as an SME for these areas.

**Lutz Kuehner** is a Senior z/OS System Engineer at Credit Suisse in Switzerland. He has 32 years of experience in IBM z Systems. Lutz has worked for 10 years in the IBM Z® Presales support in Germany, developing and providing professional services for customers in the financial market. In addition to co-authoring several IBM Redbooks publications since 2001, he has been an official ITSO presenter at ITSO workshops.

**Ricardo Paranhos** is a Senior z/OS System Programmer at IBM Brazil. He has 30 years of experience in IBM z Systems acting as Solution Architect for z/OS projects and z/OS support. He holds a degree in Electrical Engineer from 1991 and Bacherol of System Analysis from 2014. He is a member of IBM Academic Initiative program since 2014. His areas of expertise include z/OS System Performance and Capacity Planning, IBM Parallel Sysplex® environment, DFSMS, and Legacy Modernization. He has developed some utilities for users that are available on the CBTTAPE site.

Thanks to the following people for their contributions to this project:

Lydia Parziale, Project Manager International Technical Support Organization, Poughkeepsie Center

Tom Wasik, Gary Puchkoff IBM USA

Yves Colliard YCOS GmbH Germany

## <span id="page-12-0"></span>**Now you can become a published author, too!**

Here's an opportunity to spotlight your skills, grow your career, and become a published author—all at the same time! Join an ITSO residency project and help write a book in your area of expertise, while honing your experience using leading-edge technologies. Your efforts will help to increase product acceptance and customer satisfaction, as you expand your network of technical contacts and relationships. Residencies run from two to six weeks in length, and you can participate either in person or as a remote resident working from your home base.

Find out more about the residency program, browse the residency index, and apply online at:

**[ibm.com](http://www.redbooks.ibm.com/residencies.html)**[/redbooks/residencies.html](http://www.redbooks.ibm.com/residencies.html)

### <span id="page-12-1"></span>**Comments welcome**

Your comments are important to us!

We want our books to be as helpful as possible. Send us your comments about this book or other IBM Redbooks publications in one of the following ways:

- Use the online **Contact us** review Redbooks form found at:

**[ibm.com](http://www.redbooks.ibm.com/)**[/redbooks](http://www.redbooks.ibm.com/)

► Send your comments in an email to:

[redbooks@us.ibm.com](http://www.redbooks.ibm.com/contacts.html)

- Mail your comments to:

IBM Corporation, International Technical Support Organization Dept. HYTD Mail Station P099 2455 South Road Poughkeepsie, NY 12601-5400

## <span id="page-12-2"></span>**Stay connected to IBM Redbooks**

- ► Find us on Facebook: <http://www.facebook.com/IBMRedbooks>
- **Follow us on Twitter:**

<http://twitter.com/ibmredbooks>

► Look for us on LinkedIn:

<http://www.linkedin.com/groups?home=&gid=2130806>

► Explore new Redbooks publications, residencies, and workshops with the IBM Redbooks weekly newsletter:

<https://www.redbooks.ibm.com/Redbooks.nsf/subscribe?OpenForm>

► Stay current on recent Redbooks publications with RSS Feeds:

<http://www.redbooks.ibm.com/rss.html>

# **Part 1**

# <span id="page-14-1"></span><span id="page-14-0"></span>**Planning to migrate from JES3 to JES2**

This book provides information for organizations that have JES3 and JES2 and want to consolidate onto JES2. This publication is also beneficial to organizations that have only JES3 and are considering migrating to JES2.

In this part, we cover the information that you need to help plan and manage your own migration.

Perhaps one of your first questions is: "Why would an enterprise want to convert to a different job entry subsystem"? You might be considering such a move for the following reasons:

- -JES3 has few new functions; JES2 features many enhancements.
- - You have JES3 and JES2, and want to have consistent JCL and procedures across all your z/OS systems.
- ► Because more JES2 installations exist than JES3 installations, it might be easier in your area to find personnel with JES2 experience.
- -It is possible that products you want to use do not support JES3.
- -Perhaps a certain product is better tested with JES2.
- -You might find that JES3 includes features that you no longer use.
- - New functions often appear in JES2 before they appear in JES3, and you want to remain current in your product levels.
- - You performed a financial analysis and found that costs might be reduced by consolidating systems and converting them to JES2.
- ► You are working to improve your availability and JES2 appears to provide more flexibility to make dynamic changes than does JES3.

Not all of these reasons apply in every case. As with any IT strategy, your decision is based on a thorough analysis of the costs and benefits of migrating.

This book helps you identify what the migration effort entails. For some JES3 installations, the migration might be relatively easy, but for others, it is time-consuming and complex. It depends on the extent to which you use the capabilities that are unique to JES3.

### <span id="page-15-0"></span>**Positioning for migration**

Many of the issues that must be addressed when performing a JES3-to-JES2 migration pertain to the use of facilities that, at one time, were provided by JES3 only. Over time, many of these facilities were provided by the operating system. However, people continue using things with which they are familiar.

Even if you are not considering migrating to JES2, it is a good idea to ensure that any *new* applications or new jobs avoid the use of facilities that are unique to a particular Job Entry Subsystem (JES).

Most enterprises take several years to deliberate over whether they perform the migration. During that time, you might be creating many more issues that then must be addressed as part of the migration.

In the opinion of the authors, it is a good investment of your time to put tools, documentation, and education in place now to ensure that your users (including operators, production schedulers, application developers, and system programmers) stop using mechanisms that are unique to JES3. If you have JES2 and JES3 today, it is worth considering to stop using mechanisms that are unique to any JES.

We highlight changes throughout this book that can be made now that will not affect current operations under JES3, but that make the migration easier if you decide to go down that path.

# **1**

# <span id="page-16-0"></span>**Chapter 1. Why JES?**

This chapter presents arguments for technical professionals and managers about why today JES2 is a better option than JES3 not only because of financial issues (JES3 requires another license fee and JES2 does not), but also because most JES3 customers successfully migrated to JES2. It also shows that the migration process can be easy and low risk.

This chapter includes the following topics:

- ► [1.1, "Introduction" on page 4](#page-17-0)
- ► [1.2, "Job Entry Subsystem" on page 4](#page-17-1)
- ► [1.3, "JES2 availability" on page 5](#page-18-0)
- ► [1.4, "JES2 job management" on page 8](#page-21-0)
- -[1.5, "JES2 security" on page 10](#page-23-0)
- $\blacktriangleright$ [1.6, "JES2 and JES3 compatibility" on page 11](#page-24-1)

# <span id="page-17-0"></span>**1.1 Introduction**

The decision to migrate from JES3 to JES2 can be difficult because of the following factors:

- -The current staff lacks JES2 skills.
- The cost of migration exceeds the reduction in license fee.
- High dependency on JES3 features that you cannot give up.
- Your organization sees few benefits in a JES2 migration.

Additionally, some customers face the following questions, which are answered here:

► Is JES3 going away?

Although no date has yet to be announced, IBM is encouraging users of JES3 to migrate to JES2 because it is a natural statement direction for z/OS.

► Will JES3 feature new functions?

Unlikely. However, required changes to maintain the current functionality of JES3 will be done. New functions will be delivered in JES2 only.

► Do I need to (or should I) migrate from JES3 to JES2?

For now, the migration should be a business decision that is based on the functions that your organization uses. Migration to JES2 is not currently required.

- If I am new to z/OS, which JES should I use?

Although not required, customers are highly encouraged to use JES2.

► I was considering migrating from JES2 to JES3. Should I?

IBM recommends that you avoid migrating from JES2 to JES3.

# <span id="page-17-1"></span>**1.2 Job Entry Subsystem**

Job Entry Subsystem (JES) is a required and strategic part of the z/OS operating system. IBM offers two JES choices: JES2 and JES3. In the past, JES3 was considered to be the premium choice and continues to have more license fees today.

In the early days of JES2 and JES3, the differences between the two were more obvious than they are today. JES3 was originally developed to assist installations that needed to manage multiple IBM MVS™ images. However, JES2 is used by most z/OS customers and became nearly a superset of JES3 functionality.

Today, JES3 functions, such as multi-system consoles, automatic tape sharing, dynamic initiators, and workload balancing, can be provided by the operating system. Therefore, they are available to installations that run JES2. This difference has left some JES3 installations wondering whether the premium they pay in licensing fees to run JES3 is still worthwhile.

Also, with the challenges for the use of integrated technologies and digital transformation, JES2 and JES3 must provide functionality, such as high availability, fault toleration, or digital integration capabilities with new environments.

IBM stated that JES2 is the strategic JES for z/OS and any development of new functions in spooling subsystems occur primarily in JES2. JES2 supports unique features in the following areas:

- -Availability: spool migration and online merging of spool volumes
- Function: Support for email notification when a job completes

# <span id="page-18-0"></span>**1.3 JES2 availability**

One important capability that is required by JES is to continue processing, even if one or more sysplex member fails with no effect on the total environment.

For this reason, when JES2 is configured as a Multi Access Spool (MAS, also called JESPlex), all members can monitor and continue processing after one sysplex member fails. A JES2 MAS and a JES3 JESPLEX must be entirely contained within one sysplex.

With z/OS 2.3, the measurements of some key resources can be captured, and new commands and reporting mechanisms help reduce or eliminate resource exhaustion in JES2.

Reserved space can be set aside for use in recovering the environment when resources are nearing exhaustion. Thresholds can be set and alerts issued well before resources are exhausted and a possible outage occurs.

#### <span id="page-18-1"></span>**1.3.1 MAS members**

In a JES2 MAS, all members are peers and can perform all JES2 functions. You can choose to run certain functions on one or more members; for example, network job entry (NJE) or printing.

Any member can join or leave an MAS at any time without affecting other members. Every MAS is defined as having 32 members, even if only one member exists. Members do not have to be predefined before starting. A new member can define itself to a MAS as part of its initialization.

One implication of this processing is that a single system environment does not exist in JES2. Even when only one member is active, it is considered a single-member MAS. As such, JES2 processing is the same if one or multiple members are in a MAS.

JES2 and JES3 use a single main task to do most of the work that must be done in the JES address space. In JES2, each member's main task does the work that is needed by that member. In JES3, one main task on the global must do the work that is needed by all members of the JESPlex. This issue can become a bottleneck for processing.

JES2 uses the JES cross-system coupling (XCF) services for communicating JES2 member status and other data among the JES2 XCF group members in a MAS configuration. Each member of a JES2 MAS starts independently, joining the JESXCF XCF group and uses group and member information from the initialization deck. This policy exists to inform any other MAS members of its existence and to open a communication path to other members. All members of a MAS must be contained within the same sysplex.

Members can communicate with each other by using the JESXCF group. For example, this group allows members to obtain access to the checkpoint data set lock and read the checkpoint into memory and process it.

#### <span id="page-19-0"></span>**1.3.2 JES2 resiliency**

The resiliency features in JES2 are important for high-availability environments.

#### **Checkpoint reconfiguration**

The JES2 checkpoint holds the primary job and output queues, data that is needed to manage the spool, and other areas that JES2 must keep members synchronized. It contains data that is needed to start or restart a member. The JES2 checkpoint performs the following functions:

- ► Job and output queue back up to ensure ease of JES2 restart
- - MAS member-to-member workload communication to ensure efficient independent JES2 operation

*Checkpointing* is the periodic copying of a member's in-storage job and output queues to the checkpoint data set, which can be on a DASD volume or a coupling facility structure. Checkpointing ensures that information about a member's in-storage job and output queues is not lost if the member loses access to these queues. Loss of access might result from hardware or software errors. Because all members in a JES2 MAS configuration operate in a loosely coupled manner, each member can select work from the same job and output queues.

In a MAS environment, the checkpoint data set backs up the job and output queues and links all members. It is the commonly accessible repository of member activity that allows each member to communicate and be aware of the current work load.

The checkpoint data set contains a record of member values that describe the overall configuration of the MAS environment and specific characteristics and information that describes the status of each member. The checkpoint allows all members to access and update (write to) the checkpoint data set. It also allows all members to refresh their in-storage queues by reading from the checkpoint data set.

Because checkpoint is the JES2 component that contains the major JES2 data areas, it requires short access times and specific capabilities for automatic recovery in case of failure.

#### **Checkpoint reconfiguration**

Checkpoint reconfiguration coordinates changing where your checkpoint is stored and performs the following tasks:

- ► Determines which member has the most recent checkpoint (CKPT) data in memory
- ► Coordinates allocation and deallocation of CKPT structures or data sets
- ► Writes data from "driving member" to both CKPTs

It also ensures that no data is lost if a checkpoint error occurs. Data is written from data in memory and from the member that has the most recent CKPT, which ensures currency. For CKPT on CF, you can use the XCF **rebuild** function to move from one CF to another. With JES2 **reconfiguration**, you can move from CF to DASD or vice versa.

Without reconfiguration, JES2 ends if a CKPT error occurs, which might result in loosing some data and possibly require a cold start.

z/OS 2.3 brings to JES2 the reformat reconfiguration process for checkpoint (CKPT). This function is automatically triggered by JES2 when an error is detected in the checkpoint data. A reformat reconfiguration is internally triggered when a CKPT data error is detected. It reformats the CKPT with current checkpoint data and does not change what data sets (structures) are being used.

The use of the coupling facility (CF) to hold the checkpoint results in the following benefits:

- Better performance and lock management
- ► Ability to use z/OS functions to move structures from one CF to other
- ► JES2 usage that is consistent with other CF users

#### **SPOOL privileged space**

The SPOOL is the bulk data repository in JES2. It primarily contains JES-managed data sets that include job input (in-stream data) and output (SYSOUT). This area of functionality includes job-oriented data sets, such as the JCL, the output of the converter (internal text), and restart information (the job journal). It also contains several job-related control blocks that are used to manage the characteristics of a job and the data sets that it owns.

Precisely because JES is an essential component for all z/OS processing, one of the most undesirable situations is for the spool space to be exhausted. This condition affects all systems.

In z/OS 2.3, JES2 spool management can reserve spool space to deal with resource exhaustion. Approximately 1% of spool space is reserved by JES2 for the following items:

- Spool resources
- ► Jobs queue elements (JQEs)
- ► Job output elements (JOEs)
- Block extension reuse tables (BERTs)

This "privileged space" is sufficient to allow a user account to perform the following functions:

- **Log on to the system**
- ► Submit jobs
- Resolve causes of exhaustion

Typically, privileged jobs, STCs, and TSO logons use this privileged space. Therefore, the normal management environment is still available during a resource shortage. To deliver this benefit, JES2 uses an "emergency subsystem" that is another portal into the main subsystem.

With this emergency subsystem, a privileged TSO user ID can be logged on through SUBSYS(xxxx) by using the **TSO LOGON** command. This user account removes the cause of exhaustion, with no outage during the return to normal processing.

#### **Init deck checker**

Whenever a JES2 initialization deck must be changed, the question of whether it will work on next IPL is raised and requires actions to double check all of the coded specifications.

The initialization data set checker allows installations to verify their initialization data sets without having to start a JES2 subsystem. The process can detect syntax errors in initialization statements and problems with settings that might prevent JES2 from starting.

This initialization checker can avoid outages that are caused by JES2 initialization failure because of initialization parameters errors. The initialization deck checker analyzes to see whether current specifications are reasonable and no errors are found.

The checker can be used in the following ways:

- ► CHECK start PARM value (for example, PARM='cold,check')
- -Alternative entry point HASJESCK (for example, PGM=HASJESCK)

The initialization deck checker is useful to test some initialization exits that run during JES2 initialization. The initialization data set checker loads all installation modules that are specified by using a LOAD(module-name) initialization statement.

This approach allows exits to define and process any installation- or vendor-defined initialization statements. Because the checker is not starting a JES2 subsystems, all modules are loaded in private storage (even if the LOAD statement specifies common storage). The normal JES2 initialization exits (0, 19, and 24) are called to perform any validation processing that might be needed.

## <span id="page-21-0"></span>**1.4 JES2 job management**

JES2 adds a function to make it possible to write JCL for jobs that run in a specific order without the need for an external job scheduling package. Although not intended to replace job scheduler, this function simplifies breaking down large, complex multistep jobs into multiple jobs that can eventually be placed under the control of a job scheduler.

It is also intended to ease applications that can analyze JCL while it is being submitted and break down the steps into separate, dependent jobs. This function helps users that are running JES3 and JES2 by providing similar functions as the JES3 dependent job control (DJC) in the JES2 environment.

The principal entity that controls job execution within JEC is a *job group*. A job group is defined bay way of a JOBGROUP JCL statement.

The following JCL statements were added in z/OS 2.2 to provide JEC support:

- ► JOBGROUP: Creates a job group.
- ► ENDGROUP: Denotes the end of the job group.
- GJOB: Defines a job within a job group.
- ► JOBSET: Provides a convenient method to define and reference a set of jobs with identical dependencies.
- ► SJOB: Defines a single job within the job set.
- ► ENDSET: Denotes the end of the job set.
- ► BEFORE: The current job must run before the jobs or job sets that are listed with this JCL statement.
- AFTER: The current job must run after the jobs or job sets that are listed with this JCL statement.
- ► CONCURRENT: Defines a set of jobs or job sets that must run at simultaneously on the same JES2 MAS member.
- ► SCHEDULE: Associates a job with a job group.

The new group of keywords BEFORE=/AFTER=/DELAY= that were added to the SCHEDULE JCL statement facilitates the ad hoc sequencing of jobs without accessing a static JOBGROUP, which is also known as *dynamic job sequencing*. Use this new option to create dynamic scheduling on batch work flows when you process a job by using one of the following methods:

- By normal submit command
- -By job scheduling software, such as IBM Tivoli® Workload Scheduler

In some job scheduling software, these new keywords can be set dynamically by the software when the specified internal processing conditions are met. This software uses its own job editor processing to change the sequence or name of scheduled jobs into a JOBGROUP.

By using this new context, production teams can create more complex job scheduling, such as calendar dates, time spans, and conditions for job completion.

It is also possible to define how JES2 Input Processor handles JES3 JECL statements. If you allow JES2 to process JES3 JECL, the conversion of JES3 job streams that use Dependent Job Control (DJC) can be minimized or even avoided. JES2 Input Processing creates a JOBGROUP and adds all jobs in the same NETID to this group.

#### <span id="page-22-0"></span>**1.4.1 Email Delivery Service**

JES2 Email Delivery Services (EDS) is a JES2 function that accepts email messages from JES2 interfaces and delivers them to the intended recipients (the email addresses). After a job ends, if conditions that are specified by the WHEN keyword of a NOTIFY JCL statement are satisfied and the notification method is set as email, JES2 sends job end message by an email message; for example, notify the security administrator if job security validation fails.

JES2 provides the following interfaces for sending email messages:

► The NOTIFY JCL statement specifies conditions and delivery method for job termination notification. One of the supported delivery methods is the email message process after a job ends.

In this process, if conditions that are specified by the WHEN keyword of a NOTIFY JCL statement are satisfied and the notification method is set as email, JES2 sends the job termination message by an email message.

- The Notify user message service (SSI 75) allows an application to send a message to a user. One of supported delivery methods for the message is email.

The following stages are used by JES2 EDS to processes email messages:

- 1. The email messages are stored on JES2 SPOOL when email messages are accepted for delivery.
- 2. Email messages are read from JES2 SPOOL and are delivered to the intended destination.

Separating email processing by using these stages allows JES2 to accept email messages, even if the environment does not allow immediate delivery of the email.

For example, TCP/IP services are not available or the email server is not accessible. In addition, this separation helps to protect accepted email messages from system failure. Most of JES2 EDS processing is performed in a separate address space. The name of the address space uses the format <subsystem>EDS, where <subsystem> is a subsystem name that is used by JES2. For example, if the subsystem name is JESA, the address space name is JESAEDS.

The following main functions are provided by JES2 EDS address space:

- -Accepts email messages and saves on JES2 SPOOL.
- ► Reads email messages from JES2 SPOOL and sends them to intended recipient.

JES2 EDS accepts email messages and stores them in the JES2 SPOOL on any JES2 MAS member. No extra z/OS functions are required for that stage of email processing.

To deliver email messages, JES2 EDS relies on the services that are provided by z/OSMF. The z/OSMF server does not have to be active on the same SYSPLEX member. All MAS members can access the same z/OSMF server active anywhere in the SYSPLEX if communication to the z/OSMF server is possible.

## <span id="page-23-0"></span>**1.5 JES2 security**

Security in a data processing environment involves controlling and auditing access to resources that are important to your installation. In the JES2 environment, these resources include the following examples:

- ► JES2-owned data sets
- Input (from nodes, remote workstations, readers, offload devices, and commands)
- Job names
- System input/output that is on spool (SYSIN/SYSOUT)
- Output (to nodes, printers, punches, remote workstations, and offload devices)

JES2 provides a basic level of security for some of these resources through initialization statements. For example, each node in a network can be defined as having a certain level of control over work at each of the other nodes in the system. This level of control can give one operator limited control over each of the other nodes.

The control that is available through initialization statements can be broadened by implementing several JES2 exits that are available for this purpose. You can implement a more comprehensive security policy by using the System Authorization Facility (SAF) component of the base control program and a security product, such as IBM Resource Access Control Facility (RACF®). SAF provides a link to the security product to define any other security controls that your installation might require.

JES2 passes information to SAF to perform password validation, request authority to access a resource, and determine security information in various environments. When SAF and the security product indicate a decision on a security request, JES2 bypasses its own security processing.

#### <span id="page-23-1"></span>**1.5.1 Data encryption**

The need for creating secure archived copies of business data is a critical security concern. Encrypting data that can be recovered at any time offers a high degree of privacy protection from unwanted access. For this reason, the use of data encryption became the most important feature to be used for data security.

#### **NJE encryption**

Because the NJE connection is available over TCP/IP, most installations use this option without any security mechanism as SSL or AT-TLS to encrypt the data that is transferred between nodes.

SSL and TLS provide excellent security, from a TCP/IP standpoint. These protocols encrypt data on unsecure links and ensure that the peer node at the other end of the connection is who it claims to be from a TCP/IP standpoint.

However, from an NJE standpoint, you might need more security to ensure that the peer node is who it claims to be. You can specify NODE and LINE parameters for connections, but these passwords are exchanged in clear text in sign-on records. They might be compromised if they are sent into an unsecure network.

With the APARs OA48306 (JES2 common) and OA48307 (JES2) applied, a SECURE=REQUIRED option on NETSERV statement is implemented that limits the use of NETSERV to AT-TLS connections only.

With this option, the NJE traffic over TCP/IP connections can be secure and the data is protected, including the use of a virtual private network between the NJE nodes.

The JES2 can encrypt a particular line (in which case everything that is sent on that line is encrypted) or a particular transmission. End-to-end encryption is the process of encrypting a telecommunication line. When you use TCP/IP for performing NJE, you can define a policy agent for the network and exchange digital certificates between nodes that are in network.

#### <span id="page-24-0"></span>**1.5.2 Passphrase support**

The recent requirement for z/OS to accept the use of passphrases for user ID authentication added a security level and possibility of integration between z/OS and other platforms.

The use of passphrase for user authentication on a JCL JOB card now is accepted by JES2 as an extra security mechanism and compatibility between platforms. The keyword PASSWORD= on job card was updated to support pass phrase with the same syntax as current definition. Consider the following points:

- -If the data in the password field is 1 - 8 characters, it is considered as a password.
- $\blacktriangleright$  If the data in the password field is 9 100 characters, it is considered as a passphrase.

## <span id="page-24-1"></span>**1.6 JES2 and JES3 compatibility**

For a system that has only a single z/OS image, JES2 and JES3 perform similar functions: they read jobs into the system, convert jobs to internal machine-readable form, select jobs for processing, process output, and purge jobs from the system.

However, for a system that has multiple processors, noticeable differences exist in how JES2 exercises independent control over its job processing functions. Each JES2 processor controls its own job input, job scheduling, and job output processing. In contrast, JES3 exercises centralized control over its processing functions through a single global JES3 processor.

#### **SMF84 record**

Record type 84 contains information that is collected by JES2 or JES3 monitors. This record is intended to provide insights into what the subsystems are doing during the interval the record represents.

In JES3, the information is collected by the JES3 monitoring facility (JMF). When JMF is called with the SMF option selected, these records are generated for each JMF interval. SMF records can be produced on the global and local processors.

In JES2, the information is collected by the JES2 health monitor. The records are generated by each JES2 subsystem address space at the top of every hour.

This new SMF record (subtype 21) can be used for real-time management of JES2 memory resource usage. The record provides information for the following areas:

- The memory usage contains information about each memory section in the JES2 address space.
- -The resource usage contains information about various resources JES2 manages.

#### **JES3 JECL support**

JES2 on z/OS 2.3 supports the processing of JES3 JECL statements with native support or translation into supported statements (see [Table 1-1\)](#page-25-0).

| <b>JECL statement</b>      | <b>Supported level</b>                                                                                      |
|----------------------------|----------------------------------------------------------------------------------------------------|
| //*DATASET                 | Tolerated, but not supported.                                                                               |
| //*ENDDATASET              | Required if //*DATASET used.                                                                                |
| //*FORMAT                  | Partially supported (converted to OUTPUT JCL card).                                                         |
| $\frac{1}{2}$ MAIN         | Partially supported (supported in z/OS 2.2).                                                                |
| $\mathsf{M}^*\mathsf{NET}$ | Partially supported (converted to JES2 job group).                                                          |
| //*NETACCT                 | Fully supported.                                                                                            |
| $\mathcal{U}^*$ OPERATOR   | Supported, but message text ends in 71, not 80.                                                             |
| //**PAUSE                  | Not supported, ignored if present.                                                                          |
| //*PROCESS                 | Tolerated, but not supported.                                                                               |
| //*ENDPROCESS              | Tolerated, but not supported.                                                                               |
| $\frac{1}{2}$ ROUTE XEQ    | Planned for future upgrade; not yet supported. The job stream is flushed<br>(not same as JES2 /*ROUTE XEQ). |

<span id="page-25-0"></span>Table 1-1 JES3 JECL statements that are supported on JES2

The activation of this support can be done at two levels. It gives the ability of recognizing the JES3 JECL syntax as JECL and not a comment. Also, it gives control over how each JECL statement is processed.

JES2 includes support for the primary (//\*) and alternate (/\*) prefix for JES3 JECL.

# **2**

# <span id="page-26-0"></span>**Terminology differences**

This chapter describes some of the terminology you are likely to encounter in the rest of this IBM Redbooks publication. We focus in particular on cases where the same term is used in JES2 and JES3, but with different meanings.

This chapter includes the following topics:

- ► [2.1, "JES3 terminology" on page 14](#page-27-0)
- ► [2.2, "Different use of terms" on page 14](#page-27-1)

# <span id="page-27-0"></span>**2.1 JES3 terminology**

As a JES3 user, you are familiar with JES3 terms, such as *processor* (global processor, local processor). This term refers to the hardware instance (partition) that contains software to interpret and process instructions.

### <span id="page-27-1"></span>**2.2 Different use of terms**

JES2 and JES3 have long and somewhat independent histories. In some situations, the use of terminology might cause some confusion when you move from one JES to the other. In some cases, the same term is used to mean different things. In other cases, two different terms might be used to describe the same thing.

This section brings all of these cases together to help avoid confusion as you read the remainder of this book.

#### <span id="page-27-2"></span>**2.2.1 Non-specific JES2 and JES3 references**

Often it is useful to refer to JES2 and JES3 in ways that are non-specific, as shown in the following terms:

► JES

This term is a non-specific reference to a JES. It is used to refer to concepts that apply to both JESs. For example, "Each z/OS image must have a JES subsystem to process jobs."

- JES-neutral

Some functions work the same in JES2 and JES3. These functions are often referred to as *JES neutral*. For example, security processing is performed by the security product in a way that is JES-neutral.

► JES-agnostic

Much like JES neutral, this term applies to something that uses JES2 service in a way that is unaffected by the type of JES that you are running. For example, "One of the goals in preparing for a migration to JES2 is to make your JCL JES-agnostic."

#### <span id="page-27-3"></span>**2.2.2 Collections of JESes**

JES2 and JES3 feature the concept of a collection of JES address spaces that share a single work queue. However, the following terms that are used to refer to the collection varies with the JES that is referenced:

 $\blacktriangleright$  MAS

A Multi-Access SPOOL, this term is used by JES2 to refer to the collection of up to 32 JES2 address spaces that share a single JES2 work queue.

**E** Complex

JES3 uses this term to refer to its collection of a single JES3 Global and up to 31 Locals that share a single JES3 work queue.

**-** JESplex

A JES complex is a JES-neutral term that refers to a JES2 MAS or a JES3 complex. You can also modify this term with the type of JES, such as a JES2 JESplex.

The term that you use to refer to one of the JES address spaces in the collection also differs by JES, as shown in the following examples:

- Member

A JES2 address spaces in a MAS are referred to as members of the MAS. This term is also used to refer to members of a JESplex.

In JES2, the member name defaults to the SMF ID of that system. You can override that name with a name of your choice, but the name is limited to four characters.

You can have multiple JES2 instances in a single MVS image (poly-JES). The term poly-JES refers to the concurrent operation of multiple copies of JES2.

z/OS allows more than one JES2 subsystem to operate at a time if one subsystem is designated as the primary subsystem and others are identified as secondary subsystems. Secondary JES2s can be useful in testing user modifications while the primary JES2 is being used for production.

- System

JES3 address spaces in a complex are often referred to as systems. This terminology was developed because only one JES3 address space per z/OS image is available.

-Main

> This term is another name for a member of a JES3 complex. This member can be a Local or a Global.

In JES3, the name of a JES3 Global or Local can be up to eight characters long.

JES2 supports up to three consecutive releases of JES2 that are running in the same MAS. JES2 enforces this rule and ships service to previous releases so that they can coexist with the newer releases.

JES2 also supports a more liberal migration policy. This migration policy covers migrating from one release of JES2 to a new release with a warm start.

#### <span id="page-28-0"></span>**2.2.3 JES startup processing**

Operationally, JES2 can be started by using one of two methods. You can specify **PARM=COLD** or **PARM=WARM** (the default). A cold start clears all JES2 SPOOL and checkpoint data areas (delete all jobs) and as with a JES3 cold start, is rarely done. Warm starts are the normal way to start JES2. How JES2 processes a warm start depends on the environment JES2 discovers during initialization. Depending on the environment, a JES2 warm start performs different processing.

Regardless of the type of start, JES2 always reads its parameters from the members that are pointed to on the HASPPARM DD statements or the default PARMLIB concatenation when it is starting. When reading from default PARMLIB concatenation, JES2 uses HASjesx as member name, where jesx is the subsystem name that is associated with it. It then compares the information that is found in the parameters with the information it receives from the checkpoint and from the other members of the MAS. If it encounters a parameter that requires a more disruptive type of start, it might issue an HASP442 message, which informs you that the parameter was ignored.

JES2 can perform the following types of starts:

► Cold start

This start occurs when you specify **PARM=COLD** when JES2 is started. The JES2 spool is cleared of all contents. This type of start requires that all the members of the MAS are stopped.

**Note:** On the system that is performing the cold start, you must take one of the following actions:

- ► Perform an IPL.
- Completely stop JES2 and then restart it and specify that it performs a cold start.

Given that all work on the system must be stopped before this start is performed, little difference exists between stopping and restarting JES2 to perform the cold start and IPLing that system.

- Warm start (single system)

This start occurs when you specify **PARM=WARM** when JES2 is started and the starting JES2 member is joining a MAS with other active members. The JES2 checkpoint is read in and processed. Any work that might be associated with this member from a previous instance is reset (marked as no longer actively being processed).

- Quick start (single system)

This start occurs when you specify **PARM=WARM** when JES2 is started. This process is the same as a warm start except that no work is associated with this member from a previous instance. This process occurs if the member:

- Was shut down cleanly by using a **\$P JES2** command
- Is starting after an all-member warm or cold start
- Had its work reset by using a **\$E MEMBER** command or through the **AUTOEMEM** process
- ► Warm start (MAS-wide)

This start occurs when you specify **PARM=WARM** when JES2 is started and the starting member is the first (only) active member of the MAS. As with all other warm starts, the checkpoint is read in and processed. If any entry in the work queue indicates it is active, it is reset then. In addition, certain operating parameters can be reset only on this type of start.

► Hot start

This start occurs when you specify **PARM=WARM** when JES2 is started and a previous instance of the JES2 address space had ABENDed and no intervening IPL occurred. As with all other warm starts, the checkpoint is read in and processed.

Work in the job queue that is associated with processes that were ended when the JES2 address space was ABENDed are reset. However, work that is associated with active address spaces (running jobs, internal readers, and so on) is not reset. That work continues normal processing.

**Note:** When working with a secondary subsystem, all start options are available and affect only the secondary subsystem without any effect on the primary JES2 subsystem.

JES3 uses the following similar terminology, but the effect can be different. For JES3, the start type is set in the response to message IAT3011:

► Cold start

During a cold start, the initialization deck is read to determine the configuration. The SPOOL is initialized, and any jobs that were in the system are lost. A JES3 cold start requires that every z/OS in the JES3 complex is IPLed.

- Warm start

A warm start also requires an MVS IPL before it is allowed. The configuration is determined from the initialization stream. Most job processing resumes after this less intrusive restart. As with a cold start, a JES3 warm start also requires that every z/OS in the JES3 complex is IPLed.

► Hot start

During a hot start, the initialization stream is *not* read. Instead, the configuration information is read from control blocks that are stored in the spool. A JES3 hot start does not require that you IPL z/OS. If a system is IPLed and then JES3 hot starts, job processing resumes. Job processing can continue across a JES3 hot start if the system is not IPLed.

- Hot start with refresh

Hot start with refresh is similar to a hot start except that the initialization stream *is* reread. This process allows for initialization deck statements to be altered without requiring a warm or cold start and the associated complex-wide IPL.

**Restart with analysis** 

Hot and warm JES3 restarts allow for an extra analysis option to be specified. When analysis is requested, more verification is performed for jobs on the job queue and invalid jobs can be purged.

► Warm start with replace

This start performs the same function as a warm start. In addition, it allows you to replace a spool data set.

#### <span id="page-30-0"></span>**2.2.4 JES parameter statements**

Both JESes include the following parameter statements that define objects to JES and set operating parameters:

► Init deck

JES2 initialization stream. This parameter is read in on every start of a JES2 address space. The format of statements in the JES2 init deck is the same as the corresponding operator command and the display command for the statement.

► Inish deck

JES3 initialization steam. This parameter is read when JES3 first initializes on a system and on a hot start with refresh.

#### <span id="page-31-0"></span>**2.2.5 SYSOUT processors**

Both JESes support sending SYSOUT from SPOOL to physical or logical devices for processing. The following processors are referenced:

► Printer

In JES2, a printer (JES-controlled or FSS-managed) is referred to as a *printer*. Applications that use SAPI are referred to as SAPI applications or SAPI threads. SYSOUT is commonly referred to as being placed on the print queue or the ready queue.

► Writer

In JES3, a printer (JES-controlled or FSS-managed) or an application that uses the SYSOUT API (SAPI) is referred to as a *writer*. SYSOUT is commonly referred to as being placed on the writer queue.

#### <span id="page-31-1"></span>**2.2.6 Remote workstations**

A remote work station that connects to JES is referred to as:

- ► RJE: Remote Job Entry (RJE) in JES2
- ► RJP: Remote Job Processing (RJP) in JES3

#### <span id="page-31-2"></span>**2.2.7 JES threads**

Both JESes include a main task that is shared by multiple threads or processes. Externals also control the number of particular types of the following threads in both JESes:

 $\blacktriangleright$  PCE

JES2 processor control element. This control block represents a thread or process that is running under the JES2 main task. Each PCE performs a function (such as execution services), processes a job phase (such as the purge phase), or manages a device (such as a printer).

Some PCEs are created at initialization based on keywords on **PCEDEF** or other internal constants. Others can be created with commands (such as **\$ADD PRINTER**). Exit code or installation load modules can also define and create PCEs as part of their processing.

► DSP

JES3 dynamic support program. A DSP represents code that performs a small piece of job processing. Most JES3 job processing is performed by IBM written DSPs. These units of work, along with FCT entries, provide the basis for JES3 subsystem multitasking.

 $\blacktriangleright$  FCT

JES3 function control table. The JES3 main task processing scans a priority-ordered chain of FCT entries, looking for any FCT entries that represent active work to be done. Each FCT entry points to a DSP that is called to perform the work. Because FCT entries reference DSPs, the two terms are sometimes used interchangeably. Multiple FCTs that reference the same DSP can be inserted into the DSP chain. Some FCT entries are permanently stored in the FCT chain, and some are added and removed only as needed.

#### <span id="page-32-0"></span>**2.2.8 Multiple JES2 images**

JES2 supports running multiple instances of JES2 that are running on a single z/OS. The extra instances can be in a separate MAS to the primary JES2, or they can be in the same MAS as the primary JES2. You might want to have more than one JES2 instance for the following reasons:

- To test new functions on a production system, but separate from the production MAS.
- To offload functions, such as NJE or printing from the primary member to a secondary.
- ► To provide easy access to a secondary MAS on a production image.

The following terms are used to describe this concept:

► Primary JES

This term refers to the JES that is the primary subsystem on a particular z/OS image. Only one primary JES is available.

JES2 can run as a primary or secondary JES. JES3 can *only* run as a primary.

► Secondary JES

This term refers to a JES2 subsystem that is not the primary JES subsystem. Many secondary subsystems can be on a z/OS image. JES2 subsystems always are available because JES3 does not support running as a secondary subsystem.

► PolyJES

This term refers to the process of running multiple JES instances on a single z/OS.

- Alternate JES

This term is another name for a secondary JES2 subsystem. Alternate is often used when more than two JES instances are used on a single z/OS image. For example, "This system has three JES2 address spaces; one primary and two alternates."

#### <span id="page-32-1"></span>**2.2.9 JES initialization statements**

JES2 and JES3 fundamentally provide the same function: batch job handling. They both depend on a set of initialization statements to define the configuration to them. Therefore, it is not surprising that JES2 and JES3 include initialization statements that are similar. In some cases, they use identical keywords. At times, these keywords have the same meaning; other times, they have subtly different meanings.

# **3**

# <span id="page-34-0"></span>**Chapter 3. Convergence of JES2 and JES3**

This chapter provides information about functions and features that are available in JES3 that are provided by JES2. Also described is how this convergence processing is being adopted to make both products more compatible and transparent from a user viewpoint.

The chapter also covers the functionalities that are different between JES2 and JES3 and how they can be addressed.

This chapter includes the following topics:

- ► [3.1, "JES2 to JES3 compatibility" on page 22](#page-35-0)
- ► [3.2, "JES2-only functions" on page 26](#page-39-2)
- ► [3.3, "JES3-only functions" on page 28](#page-41-0)

# <span id="page-35-0"></span>**3.1 JES2 to JES3 compatibility**

Over time, the differences between JES2 and JES3 decreased. Although they have different processing mechanisms, they can perform the same actions from a user's view point.

In the last three releases of z/OS, you can see that these differences are becoming minimal, as shown in the following examples:

- ► JES2 now includes Job Execution Control (JEC), which performs functions that previously were available in JES3 DJC only.
- -The use of SCHEDULE evolved.
- -JES3 JECL support was enhanced in JES2.

Also, some JES3 functions, such as multi-system consoles, automatic tape sharing, dynamic initiators, and workload balancing, can be provided by the operating system and are available to JES2 installations.

This chapter shows how the convergence between JES2 and JES3 is increasing and both products are performing similar functions (see [Figure 3-1\)](#page-35-1). These changes are making it easier to migrate from JES3 to JES2.

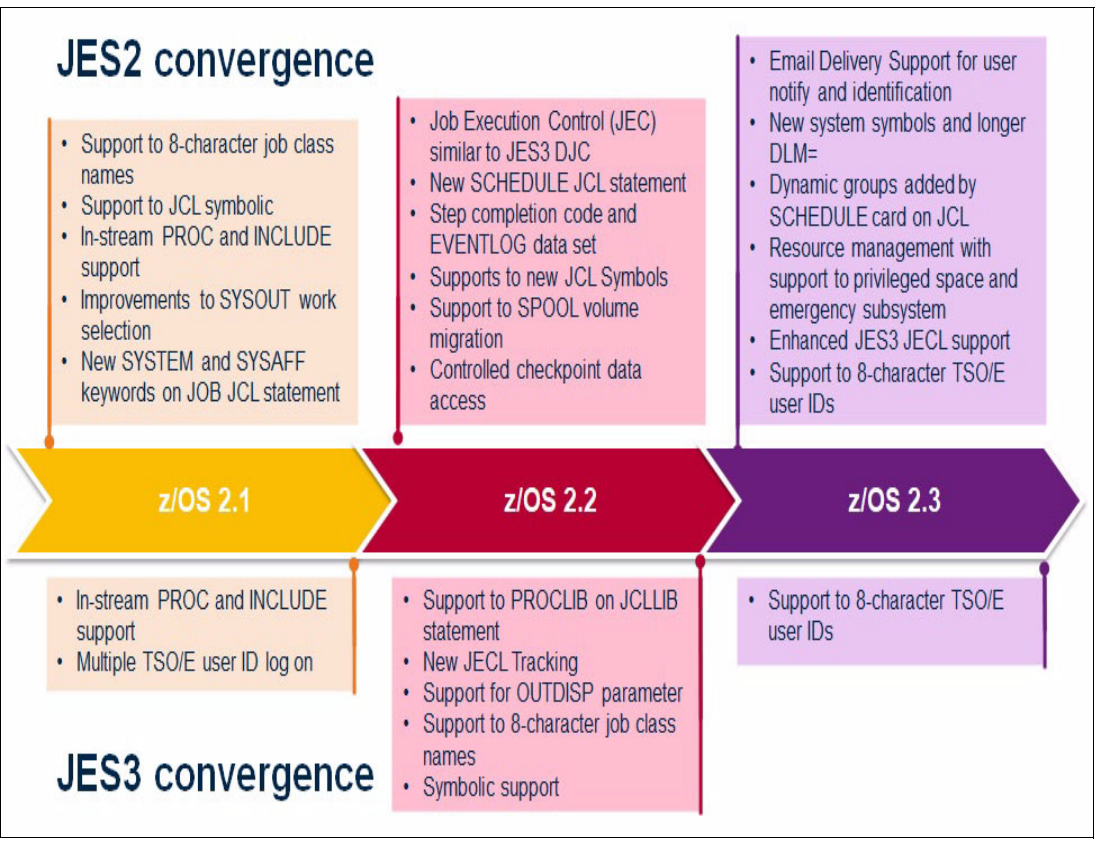

<span id="page-35-1"></span>Figure 3-1 Convergence between JES2 and JES3
#### **3.1.1 JES2 health monitor**

The JES2 health monitor is a self-starting, self-diagnostic service aid that allows JES2 to monitor severe performance problems within the JES2 address space. The health monitor automatically starts when JES2 is initialized and ends when JES2 ends cleanly, such as in response to a \$P JES2 command.

Do not consider the health monitor a performance monitor in the traditional sense but rather as an overall subsystem status reporter. The health monitor samples JES2 processing, collects data, and reports situations where JES2 is not responding to commands and the problem is not easy to diagnose. Such situations can be basic, as shown in the following examples:

- A command that is taking an unexpected amount of time to complete.
- ► A legitimate "bug" in JES2.
- **An exit routine problem.**

#### **Other code running in the JES2 address space**

z/OS APAR OA46531 (z/OS V2R1) extends the capabilities of Runtime Diagnostics to provide more diagnostic information to assist the system programmer in identifying symptoms contributing toward "sick, but not dead" behavior.

JES2-detected health exceptions are added as events in Runtime Diagnostics, which is started by using the **F HZR,ANALYZE** system command (see [Figure 3-2\)](#page-36-0).

```
SDSF OPERLOG SC74
               06/29/2018
                         OW
                                         COLUMNS 52- 131
COMMAND INPUT ===>
                                         SCROLL == => CSR000290 $PXEQ
000090 $HASP000 OK
000090 *$HASP222 XEQ DRAINING
000290 F HZR, ANALYZE
000090 HZR0200I RUNTIME DIAGNOSTICS RESULT 776
000090 SUMMARY: SUCCESS
000090 REQ: 1415 TARGET SYSTEM: SC74 HOME: SC74 2018/06/29 10:37:59
000090 INTERVAL: 60 MINUTES
000090 EVENTS FOUND: 1
000090 TYPES: JES2:1
000090 --------
SYSTEM: SC74 2018/06/29 10:38:00
000090 ERROR : JES2 CANNOT START ANY NEW BATCH JOBS.
000090 ACTION: $SXEO TO ENABLE JES2 TO START NEW BATCH JOBS.
```
<span id="page-36-0"></span>Figure 3-2 Response of F HZR,ANALYZE command with JES2 event found

Information is gathered about the JES2 subsystem from the JES2 subsystem interface (SSI). Runtime Diagnostics analyzes the information that is received, determines a possible corrective action, and presents this action to the caller on the system console, the hardcopy log, and optionally, to a sequential data set.

Also, when Predictive Failure Analysis (PFA) detects a potential rate that is too low (for the PFA checks that support "too low" processing) and starts Runtime Diagnostics to determine whether events exist, JES2 Health Exception events are returned by PFA when they exist and causes PFA to issue an exception.

SMF record type 84 contains information that is collected by JES2 or JES3 monitors. In JES2, the information is collected by the JES2 health monitor. The records are generated by each JES2 subsystem address space at the top of every hour. The SMF record 84 subtype 21 tracks the resource usage by JES2, which is similar to existing subtype 4. The subtype 4 is the control block utilization section for JES3.

The JES3 Monitoring Facility (JMF) provides several reports that can be used by the system programmers or software support if any specific performance or tuning concerns exist in JES3. The JES3 monitoring facility collects data from the system to see how the installation uses its resources. This information can help detect many performance problems and help you to tune the installation.

A JES3 command **\*X JMF** starts the facility that can produce a hardcopy report or SMF records.

#### **3.1.2 JES initialization deck checker**

In JES2, syntax checking on the initialization parameters data set can be performed by using the new initialization deck syntax checker. This new checker in JES2 can run in batch, as a started task, or linked with no APF authorization requirements. The user under which it runs must be able to read the initialization decks.

The new JES2 initialization deck checker can be used in the following ways:

- ► CHECK start PARM value (for example, PARM='warm,check')
- ► Alternate entry point HASJESCK (for example, PGM=HASJESCK)

Also, JES2 tends to be more forgiving of syntax errors in the JES2 initialization statements, which provides the operator with an option to resolve many errors during initialization.

The JES3 initialization deck checker is used to validate the format of the JES3 initialization statements. This process is more of an issue in JES3 than in JES2 because of the complexity of the JES3 initialization deck, especially if MDS is used. The IATUTIS program takes input from the IODF and uses that input to validate the syntax of the initialization deck.

**Note:** This initialization deck checker is enabled by using a JCL to run the program IATUTIS.

For more information about how to use initialization deck checker, including the JCL that is used to run it, see [5.2.1, "Verifying the JES initialization deck" on page 77.](#page-90-0)

#### **3.1.3 Job Execution Control**

The JES2 Job Execution Control (JEC) provides z/OS native support (through the standard JCL) for a job scheduling scheme within JES2 that can be used by any z/OS component. One goal is to preserve the relationships between the steps of a multistep job when it is broken down into a group of single (or few) step jobs.

Another goal is to combine a set of jobs into a network of jobs with related dependencies. The principal entity that controls job execution within JEC is a job group. A job group is a set of specifications (between a JOBGROUP and ENDGROUP statement). The group defines the execution sequencing of a group of jobs and the jobs (submitted after the job group specification).

The JES3 Dependent Job Control (DJC) includes a function that is similar to the JES2 JEC. DJC was originally provided as a JES3 function for installations that required a basic batch job networking capability and found that the use of conditional JCL (which uses COND codes) was cumbersome.

Over the years, most installations found that they required a more robust batch planning, control, and monitoring capability with less manual intervention. Now, the use of batch scheduling products, such as IBM Tivoli Workload Scheduler, is prevalent.

#### **3.1.4 Deadline scheduling**

With z/OS 2.3, the JES2 provides functions to hold jobs until a specified time and to make jobs more likely to start running by a specified time. JES2 adds support for the new SCHEDULE JCL statement with parameters HOLDUNTL and STARTBY. Use HOLDUNTL to hold the job until the specified time. Use STARTBY to move the job forward in the queue (increasing its priority, if needed) to make it more likely to start by the specified time.

The new STARTBY function is also known as *deadline scheduling control*. The system cannot guarantee that a job finishes its execution by a certain time because too many variables are beyond the control of the system.

The system also cannot guarantee that a job begins its execution by a certain time. However, the system can now take measures so that job has a fair chance to be the first in line to begin its execution by a specified time.

By using the STARTBY keyword on the SCHEDULE statement, users can specify an approximate time in the future when they want the job to start.

The purpose of this new function is relatively modest. The system manages the priority of the job so that, by a target time, the job is near the top of the relevant job class or service class queue. In a sense, this function provides a time-controlled alternative to traditional priority aging.

Deadline scheduling is a function in JES3 that you use to give a user the ability to submit a job at a certain priority level at a certain time or day. It was also intended for jobs that must run at a designated time or period (for example, weekly).

These functions worked without a scheduling package or manual operator intervention. However, these functions can be better handled and controlled by a batch scheduling product, such as IBM Tivoli Workload Scheduler, including its features for critical path processing and Event Triggered Tracking.

As processing capacity increased over the years, users came to expect that their jobs run when they are submitted; therefore, this function is not as critical. If the job includes specific resource dependencies or must run at a certain time for charge back reasons, that process is generally controlled by using different job classes.

**Note:** The use of DEADLINE scheduling does not guarantee that the job executes at the exact time that you want. Some installations might find this function manually intensive to replace.

#### **3.1.5 Priority aging**

Jobs are selected to run based on job class and the available initiators in that class, and based on a priority in that particular job class queue. Priority aging is used to help jobs that were submitted on a system with an insufficient number of initiators.

Periodically, as defined by the relevant parameter, if the job was still on the job queue, the priority of the job was increased. This process potentially gives it a better chance of being selected by an initiator and was intended to ensure that low-priority jobs did not languish in the job queue forever, while higher priority jobs were continually selected ahead of them.

Both JESes feature mechanisms to increase the priority of a job in input queue based on how long the job is there. Consider the following points:

- In JES2, the function can be controlled by:
	- Specifying a priority on the /\*PRIORITY JECL statement for JES2-managed initiators.
	- The use of the PRTYHIGH=, PRTYLOW=, and PRTYRATE= keywords on the JOBDEF initialization statement.
- ► In JES3, the function can be controlled by using SAGER/SAGEL and MAGER/MAGEL keywords on the SELECT INIT statement in the initialization deck

However, many installations now use WLM-managed initiators. With WLM-managed initiators, WLM controls the number of initiators that are active on system based on the job class and the Performance Index of that service class and the JES2 selects the job to run on that initiator. In that environment, the JES priority of the job is irrelevant after it is selected for processing. Before it is selected for processing, the JES priority can be changed, which might change the designated service class for that job.

#### **3.1.6 Support to eight-character job class name**

In z/OS 2.1, the JES2 supported up to eight-character job class names, such as JES3. The keyword CLASS= on JCL JOB card was changed to accept the new eight-character job class. With this function, JES2 and JES3 have similar capabilities that are related to job selection and the job class characteristics that can be assigned to a job. Also, to avoid many 2 - 8 character job class names being associated with a single initiator or a device, you can create job class groups to manage these associations.

## **3.2 JES2-only functions**

Several functions and features are unique to JES2 or behave differently in JES3. In this section, we describe some of these functions.

#### **3.2.1 Job correlator**

The job correlator (JOBCORR) is a 64-byte token that uniquely identifies a job to JES. The JOBCORR value is composed of a 32-byte system portion, which ensures a unique value, and a 32-byte user portion, which helps identify the job to the system. The UJOBCORR parameter of the JOB card specifies this 32-byte user portion of the job correlator. This job correlator provides the following features:

- ► Provides a larger name space for jobs (in addition to classical job name).
- ► Helps relating jobs to output and other records.
- Provides a simple way for applications to determine the Job ID of a job that was submitted.
- Is available with the z/OSMF REST API.

The UJOBCORR value can be overridden when the job is submitted by using the appropriate JES2 exits.

The job correlator is used to identify the job in multiple interfaces, including:

- **ES** operator commands
- **ENF** messaging
- Subsystem interfaces such as extended status and SAPI
- SMF records

In the following example, the user portion of the job correlator is set to JMAN\_COMPILE:

//TEST JOB 333,STEVE,UJOBCORR='JMAN\_COMPILE'

Later, this value is combined with the system portion of the correlator to form a job correlator similar to the following example:

J0000025NODE1...C910E4EC.......:JMAN\_COMPILE

|<-system portion----------------------->||<-user portion--------------->

In JES3 environments, this UJOBCORR parameter is accepted but ignored.

#### **3.2.2 SPOOL migration**

SPOOL migration allows an installation to quickly move data off a SPOOL volume in a period of minutes, instead of the days that a drain command takes. The processing can be done with active address spaces still accessing the volume.

The goal of the command is to get the source data set moved to a new volume or merged onto an existing SPOOL volume. The internal representation of the volume remains after it is merged onto an existing volume and persists until all jobs that were using the volume are purged. The volume continues to be displayed in **\$D SPOOL** commands and in the volume list of a **\$DJQ,SPOOL** command. The status of the "remnant" volume becomes MAPPED.

The two forms of SPOOL migration are MOVE and MERGE. In a move migration, the JES2 takes one INACTIVE SPOOL volume and moves it to a new volume that is not part of the SPOOL configuration. If three SPOOL volumes are available before a move, the JES2 continues with three SPOOL volumes after the move.

For a move, the source volume must be INACTIVE (HALTED). A merge migration takes the data on a SPOOL volume (in any state) and merges in into contiguous space on a target volume. If a merge starts with three volumes before the merge, it ends up with two volumes after the merge.

The third volume is displayed, but it is not being used (it is considered mapped). Merge is the least restrictive process. Any source volume can be merged to an appropriate target volume.

## **3.3 JES3-only functions**

In this section, we describe JES3 functions and features that are unique to JES3 and are not available in JES2. Most of these functions are directly related to the way JES3 manages jobs.

#### <span id="page-41-1"></span>**3.3.1 Data Set Name disposition conflict resolution**

JES3 resolves Data Set Name (DSN) conflicts before running a job. Consider the following sequence of conditions:

- 1. A job is submitted and requests access to a data set that is inconsistent with another job that uses that data set.
- 2. The newly submitted job is not selected for execution until the data set is freed by the running job.
- 3. Meanwhile, the job is placed in the JES3 allocation queue.

For example, if the new job requests exclusive access to a data set (DISP=OLD or DISP=MOD), and that data set is in use by another job, the new job does not start running.

Operators can display the JES3 queues by entering an **\*I S** command. If jobs are in the allocation queue, you can determine why they are in the queue by entering a form of the **\*I S A J=nnnn** command.

During job execution, a job might request allocation of a data set that is in use. In this case, the behavior of the JESs is the same and you receive messages similar to the messages that are shown in [Example 3-1](#page-41-0).

<span id="page-41-0"></span>Example 3-1 Messages issued for data set enqueue conflict

IEF861I FOLLOWING RESERVED DATA SET NAMES UNAVAILABLE TO *jobname* IEF863I DSN = *data.set.name jobname* RC = 04 RSN = 00000000 FROM SERVICE ENQ IEF099I JOB *jobname* WAITING FOR DATA SETS

In JES2, the data set needs of a job are not considered when JES2 decides whether a job is selected for execution. As a result, conflicting data set enqueue and the "waiting for data set" message can occur more often.

However, starting with z/OS 2.1, you can use the JCL parameter DSENQSHR with DSENQSHR subparameter of JOBCLASS definition. These parameters control how the system manages changes in data set disposition between job steps. In this way, you reduce control from exclusive to shared, which allows access by other jobs.

#### **3.3.2 Spool partitioning**

The JES3 spool can be divided into partitions that can be assigned to job classes, SYSOUT classes, or by user exit decision that is based on specific job characteristics. These partitions reserve spool space for important jobs processes.

To JES2, the spool is considered as a large repository space to hold the job data (input stream, SYSIN, and SYSOUT data set). This space can be used for any user who is authorized to process jobs. The spool partitioning on JES2 can be used as a way to assign specific spool volumes by creating a mask for users and the number of volumes on the FENCE parameter of the SPOOLDEF statement.

For this reason, to implement spool partitioning process on JES2, you should use the exits 11 and 12 to identify and control the spool volumes that a job can use. For more information, see [Appendix E, "SPOOL partitioning exits sample code" on page 193](#page-206-0).

Also, JES2 features a new enhancement for reserved spool space that is called *privileged space* that can be used for recovery proposes.

#### **3.3.3 Job class group**

A job class group is a named set of resource assignment rules to be applied to a group of job classes. System programmers define job class groups on JES3 initialization statements. They establish a link between a job class group and a job class by specifying a job class group name when they define the job classes. The job class group definitions in the initialization deck provide information about the resources that can be used by the set of jobs that is running.

The definition of job class group in JES2 is used to avoid the association of many 2 - 8 character job class names with a single initiator or a device. Then, you can create job class groups to manage these associations. In a manner similar to placing NJE nodes in SUBNETs, job classes can be defined to a job class group. Consider the following points:

- ► A job class can be in one job class group only, or in no job class group.
- A job class group is created when the first job class is added to the group.
- ► A job class group is deleted when the last job class is removed from the group.
- Deleting a job class also deletes the job class from its job class group.
- The maximum number of job class groups is 512 (in which case each group contains one job class).
- ► Job class group names must be unique, must range 2 8 alphanumeric characters, and must not match any existing job class name.

#### **3.3.4 Printer naming conventions usage**

JES3 does not restrict printer naming conventions. However, you must follow conventions in JES2 in assigning names to your printers. As a result, printer names in JES3 might be more meaningful to a human, but are not acceptable in JES2.

You might circumvent this issue by using JES2 destination IDs that match your old printer names. This issue probably has more effect on the operators because they must become familiar with the new printer names.

However, the output in JES3 is routed to writers that are then processed by printers. In JES2, output is routed to destinations and then printers select output that is associated with one or more destinations.

#### **3.3.5 Main Device Scheduling**

Main Device Scheduling (MDS) does not have much effect because all DASD volumes are always mounted and the tape drives are mostly virtual units. Nonetheless, JES3 provides the MDS feature to verify that all the resources (devices, volumes, and data sets) that are needed by a job are available before that job is executed. MDS can be disabled at a system level by using SETUP=NONE. It can still be overridden in jobs that specify //\*MAIN SETUP= in their JCL.

#### **Pre-execution setup**

Pre-execution setup (JOB setup) is the basic feature of JES3 for pre-allocation of all devices, including DASD and tapes. JOB setup reserves all devices and mounts all volumes that are needed by a job before job execution.

Job setup can be requested on a job-by-job basis by specifying SETUP=JOB on the //\*MAIN statement or on the JES3 initialization statement STANDARDS. SETUP=JOB is the default setting for the STANDARDS statement. Also, the resources are reserved from a JES3 setup perspective only. No ENQs or RESERVEs are issued.

For more information about MDS, see the chapter that is titled, "Main Device Scheduling", in ABCs of  $z$ /OS System Programming Volume 13, [SG24-7717](http://www.redbooks.ibm.com/abstracts/sg247717.html?Open).

Job setup also performs data set awareness. It prevents an initiator from being assigned if the data set is allocated OLD. For more information, see [3.3.1, "Data Set Name disposition](#page-41-1)  [conflict resolution" on page 28](#page-41-1).

#### **High water mark setup**

The high water mark setup feature reduces the number of resources that are reserved for a job. The feature determines the maximum (or high water mark) number of devices that are used by any step in the job.

The data set awareness feature is significant benefit in JES3, especially if you limit the initiators to a group. The feature stops a job from using an initiator, and then waiting for data sets.

Consider the tape-drive requirements for the following example job that features three steps:

- ► Step One: Two tape drives.
- -Step Two: Three tape drives.
- ► Step Three: One tape drive.

This job reserves (or allocates) a total of three tape drives for the job because the maximum number of tape drives that is used by the job is three.

Without the high water mark setup feature, JES3 might attempt to allocate the total of six devices for the job. This allocation likely is not what was intended because JES3 views those devices as being unavailable to other jobs. This issue might by especially important for a long-running job in which only the last step requires many drives.

JES2 does not provide functions that are equivalent to MDS. You must take action before any migration to JES2 to eliminate use of JES3's MDS features. It is likely that if you *do* use MDS, it is only used for tape.

If you use tape virtualization, it is reasonable to assume that you have more virtual tape drives than you ever use at one time. Therefore, disabling MDS probably has no visible effect on job throughput. Nevertheless, it is prudent to make this change before the migration. That way, if it does cause a problem, you can re-enable MDS while you investigate ways to address the problem.

#### **3.3.6 JES3 device control and device fencing**

The original default was for JES3 to control device allocation, including tape and DASD. Device fencing (also known as *device pooling*) was used to isolate or reserve a certain set of devices for a certain set of jobs or groups. For example, device fencing might ensure that a certain group of jobs uses DASD at a remote location only.

For DASD device allocation, it is now recommended to remove all devices from JES3 management by removing their definition from the JES3 Inish deck. This feature was most commonly used for tape drive allocations. However, with the combination of SMS-managed tape and tape virtualization, this issue is now less of a concern. Many customers no longer use JES3 to control their tape allocations.

You might be using JES3 MDS to control where a specific job is executed. For example, you might have a volume that contains a product that is licensed to only one system at a time. In this case, you can vary the volume online by using an operator command to only one system in the JESPlex and JES3 directs the job to that specific system. You can use Scheduling Environment to achieve the same effect in JES2.

Similar to member affinity, a job might be assigned a scheduling environment to ensure that it executes on specific members in the MAS. Use the SCHENV= keyword parameter on the JOB statement, or use the **\$T Job** JES2 command.

Scheduling environments are installation-defined, 16-character names that might be available on any of the z/OS systems in the sysplex, or on none of the systems. Use workload management to define the scheduling environments and make them available or unavailable on each system based on the ON or OFF state of their resources.

#### **Defining SCHENV for JES2**

To get the JES3 job execution control based on specific resources in JES2, you can use the WLM Scheduling Environment function. With Scheduling Environment, you can control job execution based on resources and direct work to specific z/OS images where these resources are available.

Consider the following example:

- You implemented the utilization of a DUMMY data set in JES3.
- - You set DISP=OLD to serialize the execution of jobs (JES3 does not select a job if one of the resources that are required by the job is not available).

In this case, you can instead use Scheduling Environment in JES2 to accomplish the same objective.

The following example shows how to create, in JES2, the environment to perform the same serialization that JES3 does. We select JOBCLASS B to be the class that is used by the jobs to be serialized. We associate to this class the DD\_DUMMY Scheduling Environment and restrict the number of WLM initiated initiators to one.

The following example uses only JES2 and WLM definitions. No special code or exits are required.

[Figure 3-3 on page 32](#page-45-0) shows the WLM Definition Menu that is used to select the WLM definition that must be performed. In our case, we must define the Scheduling Environment. Select option 10 in the menu.

```
Functionality LEVEL011
                              Definition Menu
                                                     WLM Appl LEVEL035
Command ==> ___
Definition data set . . : none
Definition name . . . . PLEX75 [Required]
Description . . . . . . . <u>.</u>
Select one of the following options.
10 1. Policies
                                      12. Tenant Resource Groups
   2. Workloads
                                     13. Tenant Report Classes
   3. Resource Groups
   4. Service Classes
   5. Classification Groups
   6. Classification Rules
   7. Report Classes
   8. Service Coefficients/Options
   9. Application Environments
    10. Scheduling Environments
    11. Guest Platform Mgmt Provider
```
<span id="page-45-0"></span>Figure 3-3 Accessing the WLM Definition Menu

After you select the Scheduling Environments option, a new panel is displayed with all Scheduling Environments that are defined in the WLM policy. From this panel, you can select any element from the list and use **option 1 - Create to create a new Scheduling Environment**, as shown in [Figure 3-4.](#page-45-1)

| $Commoned == =>$                                          |                                                                          | Scheduling Environment Selection List                                  | Row 1 to 4 of 4 |
|-----------------------------------------------------------|--------------------------------------------------------------------------|------------------------------------------------------------------------|-----------------|
|                                                           | /=Menu Bar                                                               | Action Codes: 1=Create, 2=Copy, 3=Modify, 4=Browse, 5=Print, 6=Delete, |                 |
| Action<br>$\frac{1}{2}$<br>JES2<br>JES3<br>NAV.<br>PLEX75 | Scheduling Environment Name Description<br>***************************** | MAS.<br><b>JESPLEX</b><br>Not available<br><b>SYSPLEX</b>              |                 |

<span id="page-45-1"></span>Figure 3-4 WLM panel to create a Scheduling Environment

After you create your Scheduling Environment (as shown in [Figure 3-5](#page-46-0)), you must create a resource that is associated with this Scheduling Environment. In this example, the Resource Name that is defined features the same name as the Scheduling Environment.

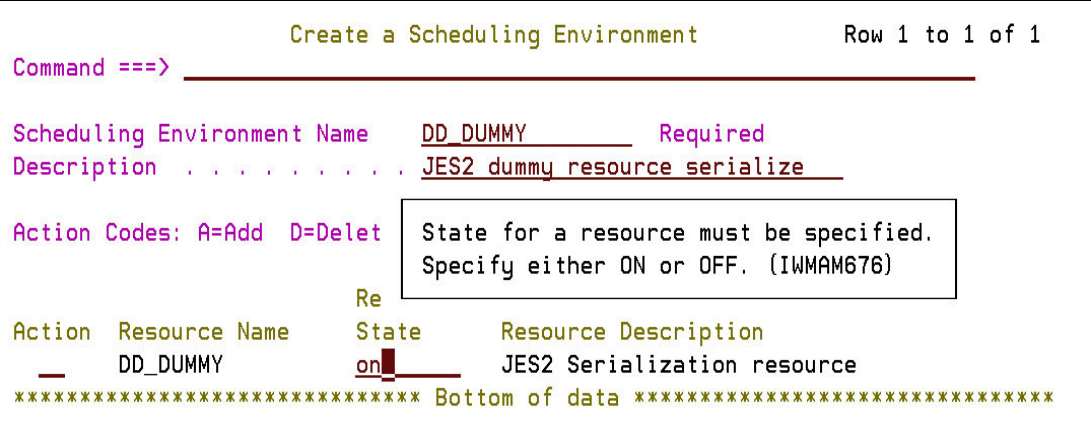

<span id="page-46-0"></span>Figure 3-5 Creating the DD\_DUMMY Scheduling Environment with DD\_DUMMY resource

The Schedule Environment DD\_DUMMY is created, as shown in [Example 3-6.](#page-46-1)

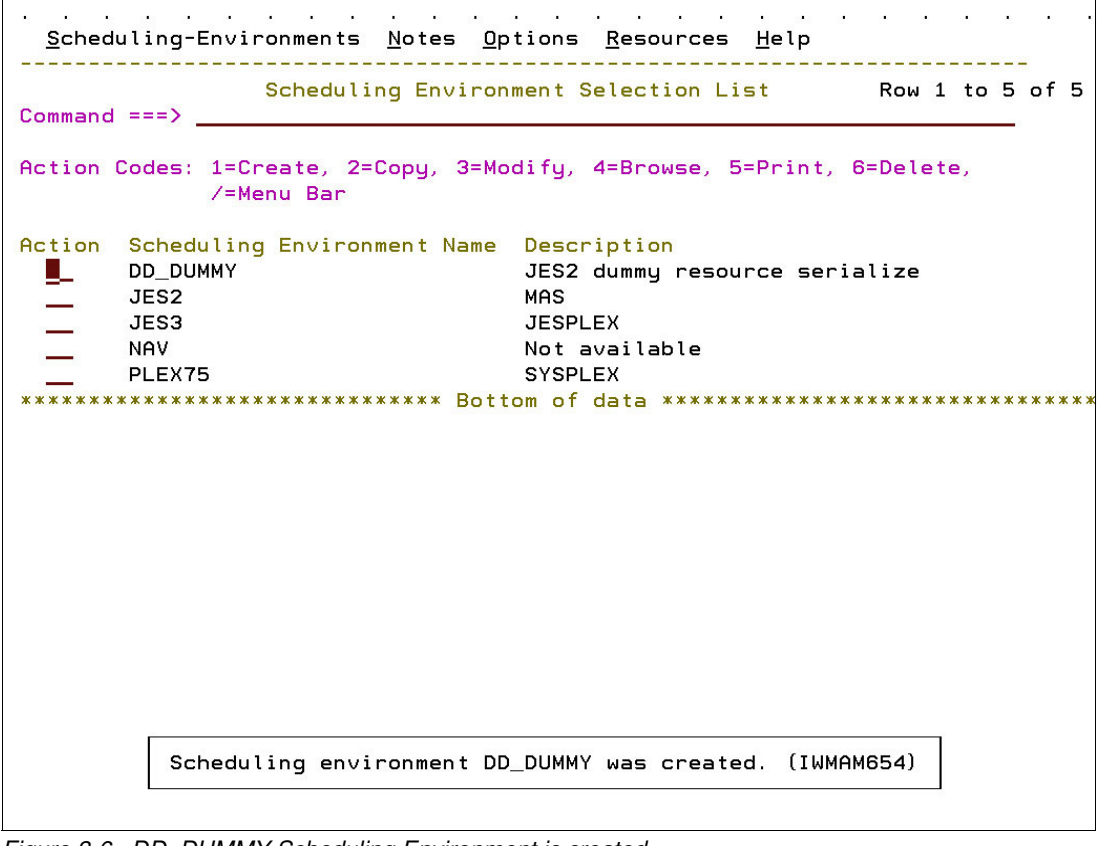

<span id="page-46-1"></span>Figure 3-6 DD\_DUMMY Scheduling Environment is created

After the Scheduling Environment is successfully created, you must save the new policy into the WLM couple data set so that it is activated by the operator, as shown on [Figure 3-7](#page-47-0).

| $Commoned == > \_$           |                             | Functionality LEVEL011           |  | Definition Menu                     |                                                           | WLM Appl LEVEL035 |
|------------------------------|-----------------------------|----------------------------------|--|-------------------------------------|-----------------------------------------------------------|-------------------|
|                              |                             | Definition data set : none       |  |                                     |                                                           |                   |
| Definition na<br>Description |                             |                                  |  |                                     | Specify disposition of Service Definition                 |                   |
|                              |                             |                                  |  |                                     | The service definition has been changed but not saved.    |                   |
| Select one of                |                             |                                  |  |                                     |                                                           |                   |
|                              | 1. Polic                    |                                  |  |                                     | Select one of the following options or PF12 to go back to |                   |
|                              | 2. Workl                    |                                  |  | the WLM Administrative Application. |                                                           |                   |
|                              | 3. Resou                    | 2                                |  |                                     | 1. Save definition to data set and continue               |                   |
|                              | 4. Servi                    |                                  |  |                                     | 2. Install definition on WLM couple data                  |                   |
|                              | 5. Class                    |                                  |  | set and continue                    |                                                           |                   |
|                              | 6. Class                    |                                  |  |                                     | 3. Discard changes and continue                           |                   |
|                              | 7. Repor                    |                                  |  |                                     |                                                           |                   |
| 8.                           | Servi                       |                                  |  |                                     |                                                           |                   |
| 9.                           | Appli                       |                                  |  |                                     |                                                           |                   |
|                              | 10. Scheduling Environments |                                  |  |                                     |                                                           |                   |
|                              |                             | 11. Guest Platform Mgmt Provider |  |                                     |                                                           |                   |

<span id="page-47-0"></span>Figure 3-7 Installing the new definition on WLM couple data set

The activation of the WLM policy is done by issuing the **Vary WLM,POLICY=** operator's command from system console or SDSF panel, as shown in [Figure 3-8](#page-47-1).

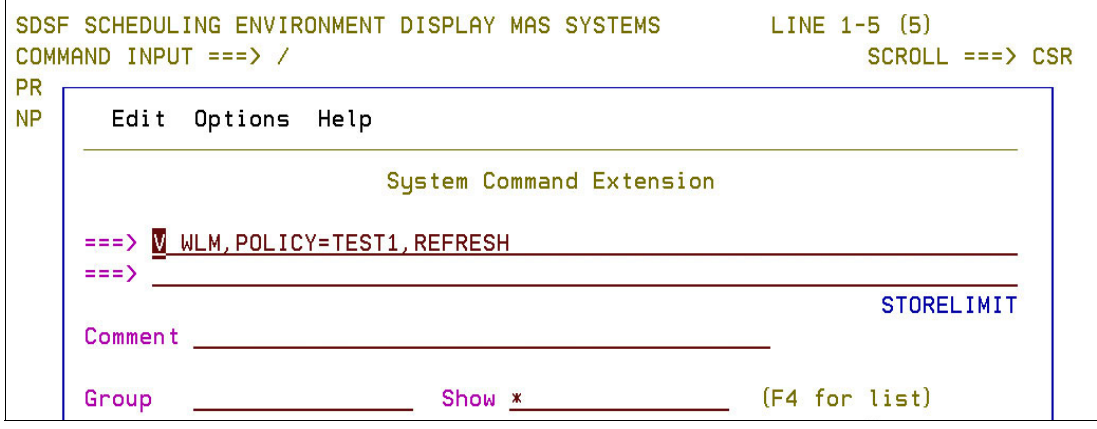

<span id="page-47-1"></span>Figure 3-8 Activating the new definitions to WLM

By using the SDSF SE - Scheduling Environment panel (see [Figure 3-9](#page-48-0)), you can display all Scheduling Environments that are defined for this Sysplex, and in which systems the Scheduling Environment is available.

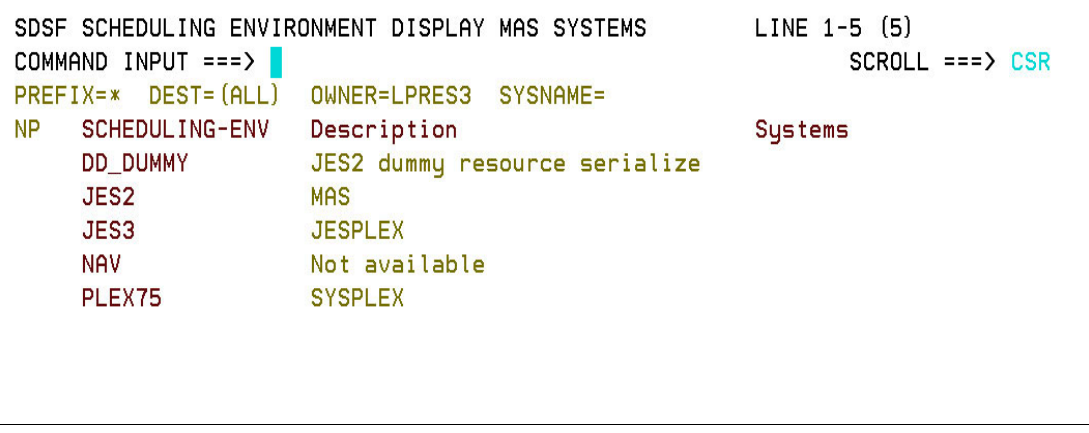

<span id="page-48-0"></span>Figure 3-9 SDSF SE panel showing the defined Scheduling Environments

When the Scheduling Environment is defined or after an IPL, the resources are not available on any system in the sysplex and they must be activated. The initial status of the scheduling environments is shown in [Figure 3-9.](#page-48-0)

You activate a resource that is associated to a Scheduling Environment by issuing the **Modify WLM,RESOURCE=** operator's command, as shown the [Figure 3-10](#page-48-1).

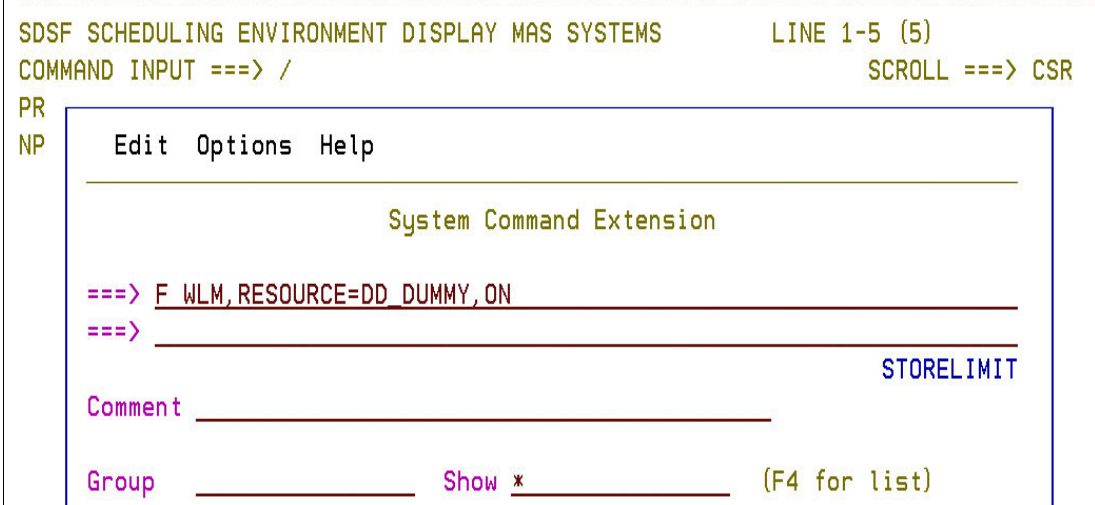

<span id="page-48-1"></span>Figure 3-10 Setting a resource that is associated to Scheduling Environment to ON

After the resource that is associated with the Scheduling Environment is activated on a system, it becomes available in that system. The jobs that are defined to that SCHENV can be selected by WLM to be executed in that z/OS image. The SDSF SE panel with the SCHENV=DD\_DUMMY now available on system SC74 is shown in [Figure 3-11.](#page-49-0)

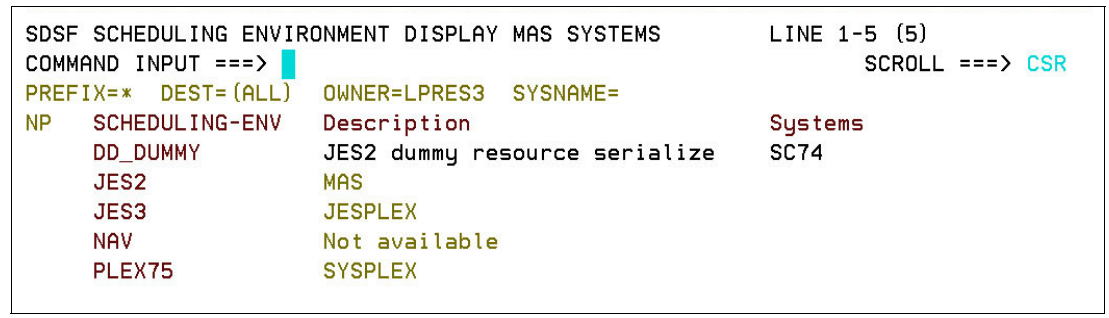

<span id="page-49-0"></span>Figure 3-11 SDSF SE panel displaying the Scheduling Environment available on system SC74

Consider a scenario in which you want to create an environment where only one job can be executed at a time. In addition to the Scheduling Environment creation, you must associate a specific job execution class to that Scheduling Environment (in our case, class B). You also must set the maximum number of jobs that can execute in the class to 1, as shown in [Figure 3-12.](#page-49-1) The JOBCLASS(B) is set to MODE=WLM, SCHENV=DD\_DUMMY and the XEQCOUNT=(MAXIMUM=1).

| SDSF SCHEDULING ENVIRONMENT DISPLAY MAS SYSTEMS<br>COMMAND INPUT ===><br>RESPONSE=SC74<br>\$HASP837 JOBCLASS (B) |                                   | COMMAND ISSUED<br>$SCROLL == > CSR$ |
|----------------------------------------------------------------------------------------------------|-----------------------------------|-------------------------------------|
| \$HASP837 JOBCLASS (B)                                                                                           | ACTIVE=YES, GROUP=, MODE=WLM,     |                                     |
| \$HASP837                                                                                                    | QAFF=(ANY), QHELD=NO,             |                                     |
| \$HASP837                                                                                                    | SCHENV=DD DUMMY,                  |                                     |
| \$HASP837                                                                                                    | XEQCOUNT= (MAXIMUM=1, CURRENT=0), |                                     |
| \$HASP837                                                                                                    | $XEGMEMBER (SC75) = (MAXIMUM=1,$  |                                     |
| \$HASP837                                                                                                    | CURRENT=0),                       |                                     |
| \$HASP837                                                                                                    | XEQMEMBER (SC74) = (MAXIMUM=1,    |                                     |
| \$HASP837                                                                                                    | CURRENT=0)                        |                                     |

<span id="page-49-1"></span>Figure 3-12 Results of command \$DJOBCLASS(B) showing the class that is associated to SCHENV

You can also use the same approach to direct JOBs to a specific z/OS image (for accounting purposes) and this JOBs uses a specific volume. In JES3, you can vary that volume online to that system only. In JES2, you can associate those JOBs to a specific Schedule Environment and activate the resources of that environment in one z/OS image only (as we did for DD\_DUMMY). In this situation, the initiator that handles the class can have XEQCOUNT=(MAXIMUM=) greater than 1.

# **4**

## **Chapter 4. New JES2 functions to help migration**

JES2 and JES3 evolved over time by introducing new functions that address the needs of their specific customer sets. As a result, specific statements in job entry control language (JECL) and job control language (JCL) are unique to JES2 or JES3.

This IBM Redbooks publication covers only the JES2 features that are included in z/OS V2.2 and z/OS V2.3 that helped to decrease these differences. For more information about JECL and JCL the differences between the languages before z/OS V2.2, see JES3 to JES2 Migration Considerations, [SG24-8083](http://www.redbooks.ibm.com/abstracts/sg248083.html?Open).

This chapter includes the following topics:

- ► [4.1, "JES2 options" on page 38](#page-51-0)
- ► [4.2, "Job Execution Control concept" on page 38](#page-51-1)
- ► [4.3, "JES3 JECL processing support in JES2 V2R3" on page 43](#page-56-0)
- -[4.4, "Privileged support" on page 53](#page-66-0)
- ► [4.5, "JES2 initialization data set checker" on page 57](#page-70-0)
- ► [4.6, "SMF 84 record support" on page 57](#page-70-1)
- ► [4.7, "Eight-character JOB CLASS and JOB CLASS GROUP support" on page 58](#page-71-0)
- ► [4.8, "Interpreter after converter support" on page 60](#page-73-0)
- ► [4.9, "New functions similar to deadline scheduling" on page 62](#page-75-0)
- ► [4.10, "SPOOL management" on page 65](#page-78-0)

## <span id="page-51-0"></span>**4.1 JES2 options**

In the long term, we suggest that the best solution is to convert your JES3 JCL and JECL to the JES2 equivalent. This approach avoids confusion, eliminates the need to maintain skills in both types of JECL, and provides you with a clean base for moving forward. Nearly every JES3-provided function can be re-created in a JES2 environment through a combination of standard JES2 functions, z/OS functions, and (if necessary) user exits.

## <span id="page-51-1"></span>**4.2 Job Execution Control concept**

The JES2 Job Execution Control (JEC) and Deadline Scheduling are new features that were introduced in z/OS V2.2. We cover the following topics in this section:

- Purpose of the JEC
- -New JOBGROUP and related JCL statements that comprise JEC
- - Job group logging job, which is used to record state transitions within the group and facilitate job group management
- -Simultaneous execution of a set of jobs that uses the CONCURRENT JCL statement
- -New commands that are used to manage job groups
- -Deadline Scheduling feature

JEC provides simple controls that can facilitate the breaking down of jobs into their constituent parts. That is, taking a multistep job and breaking it into multiple separate but related jobs. When these jobs are submitted, JES2 manages their execution in the correct order.

Also, by using JEC, you can define a set of two or more jobs for simultaneous execution. These jobs run in parallel on the same JES2 member. This function helps users that are running JES3 and JES2 by providing similar functions as the JES3 dependent job control (DJC) in the JES2 environment.

The principal entity that controls job execution within JEC is a job group. A job group is defined through a JOBGROUP JCL statement.

The following JCL statements were added in z/OS 2.2 to provide JEC support:

- ► JOBGROUP: Creates a job group
- ► ENDGROUP: Denotes the end of the job group
- ► GJOB: Defines a job within a job group
- - JOBSET: Provides convenient method to define and reference a set of jobs with identical dependencies
- ► SJOB: Defines a single job within the job set
- ► ENDSET: Denotes the end of the job set
- ► BEFORE: Defines jobs or job sets that the current job must run before
- ► AFTER: Defines jobs or job sets that the current job must run after
- ► CONCURRENT: Defines a set of jobs or job sets that must run at the same time (simultaneously) on the same JES2 MAS member
- -SCHEDULE: Associates a job with a job group

#### **4.2.1 Job group concept**

The job group is an entity that describes the relationships between multiple separate jobs. A job group is defined by the JOBGROUP JCL statement.

**Note:** The job group definition defines the dependencies between the jobs only. The constituent jobs are defined separately by a traditional JCL statement.

The definition of a job group is static. Jobs cannot be added and dependencies cannot be changed after the job group is defined.

A job group includes a job group logging job that is associated with it. This job is a special type of job that acts as the front end for the job group. It serves the following purposes:

- ► The JESJCLIN data set of the logging job includes statements that are used to define the job group.
- ► The job log data set (JESMSGLG) contains messages about important events that are related to the jobs in the job group and to transitions in the job group state. For example, a message is logged when the job group completes, when each job starts, completes, and then is flushed.
- The logging job is used as a front end for the job group by the commands that act on the group (hold, cancel, and purge).
- The logging job is used as a front end for the job group by the extended status subsystem interface (SSI) and the job modify SSI. It is used for filtering, and so on.

After a job group is instantiated, jobs can then register to it through a new JCL SCHEDULE statement. Any JES2 batch job can be registered to a job group.

These concepts are shown in [Example 4-1.](#page-52-0)

<span id="page-52-0"></span>Example 4-1 JOBGROUP Example

```
//TESTE1 JOBGROUP 
1/*//TEST1 GJOB 
1/*//TEST2 GJOB 
// AFTER NAME=(TEST1,TEST6) 
//^*//TEST3 GJOB 
// AFTER NAME=TEST1 
1/*//TEST4 GJOB 
// AFTER NAME=TEST2 
1/*
//TEST5 GJOB 
// AFTER NAME=TEST2
//TEST6 GJOB
//TEST7 GJOB
// AFTER NAME=TEST6
//MYGROUP ENDGROUP
```
When this JCL is submitted, JES2 instantiates job group TESTE1 in the JES2 checkpoint. A logging job with the name TESTE1 also is created. Notice that no jobs are registered to the group, at this point. When jobs are registered, the following process occurs:

- TEST2 runs after TES1 and TEST6 complete.
- **FIGURE:** TEST3 runs after TEST1.
- ► TEST5 runs after TEST2 finishes.
- ► TEST7 runs after TEST6 completes.
- ► TEST1 and TEST6 have no dependencies (they run immediately).

The SCHEDULE JCL statement is used to register (associate) jobs with the job group (see [Example 4-2\)](#page-53-0).

<span id="page-53-0"></span>Example 4-2 SCHEDULE JCL Statement

| SCHEDULE<br>JOBGROUP=TESTE1 |  |
|-----------------------------|--|
|                             |  |

The SCHEDULE JCL must follow the JOB statement *before* the first EXEC statement. A JCL error is generated if it is misplaced.

After the JCL for a job with a SCHEDULE statement is successfully processed, the job is registered to the job group that is named on the JOBGROUP keyword. Jobs that are defined as part of a job group can be submitted in any order. However, you must submit them after the JCL of the job group is processed and the job group definition is committed to the JES2 checkpoint.

The job group owns certain resources and is authenticated by using the same process as normal batch jobs. This authentication includes checking profiles, such as the JESJOBS SUBMIT profile.

When a batch job is submitted that is registered to a job group, a check is made while the job is converting to validate the jobs access to the job group. If the user ID that owns the job group is the same as the user ID that owns the batch job, no other validation is performed (that is, no profiles are checked). If the user IDs are not the same, a check for authentication check is made.

For more information about JOBGROUPs examples, see [Appendix D, "DJC conversion and](#page-198-0)  [JEC examples" on page 185.](#page-198-0)

#### **Use of JOBSET**

JOBSET is a convenient method to define jobs with the same set of dependencies within a JOBGROUP. In the example that is shown in [Figure 4-1 on page 41](#page-54-0), TEST3, TEST4, and TEST5 share dependencies.

|                       |                 | $  -$<br>$  -$     |
|-----------------------|-----------------|--------------------|
| 000100 //TESTE1       | <b>JOBGROUP</b> |                    |
| 1/TEST1               | GJOB            |                    |
| $\prime$              | <b>BEFORE</b>   | $NAME = SET1$      |
| $I$ / TEST2           | GJOB            |                    |
| $^{\prime}$           | <b>BEFORE</b>   | NAME=SET1          |
| $77$ SFT1             | <b>JOBSET</b>   |                    |
| 77FST3                | <b>SJOB</b>     |                    |
| 000500<br>$I$ / TEST4 | <b>SJOB</b>     |                    |
| $/$ /TEST5            | <b>SJOB</b>     |                    |
| 000610 //SET1         | <b>ENDSET</b>   |                    |
| $I$ / TEST6<br>000700 | GJOB            |                    |
| $^{\prime}$           | <b>BEFORE</b>   | NAME=(TEST7,TEST2) |
| //TEST7               | GJOB            |                    |
| 77FSTF1               | ENDGROUP        |                    |
|                       |                 |                    |

<span id="page-54-0"></span>Figure 4-1 Use of JOBSET

All references to the set are made by using the set name (SET1).

#### **CONCURRENT statement**

The CONCURRENT statement denotes that the following jobs must run simultaneously on the same z/OS image (that is, the same JES2 member):

- ► The job that is specified by GJOB statement
- -One or more jobs that are listed in the NAME parameter of the CONCURRENT statement

The jobs that are associated in this manner comprise what is called a *concurrent set*.

The syntax of the CONCURRENT JCL statement is shown in [Example 4-3](#page-67-0).

<span id="page-54-1"></span>Example 4-3 CONCURRENT Statement

```
//TEST5 GJOB 
// CONCURRENT NAME=name|(name,name,….)
```
It is important to understand the difference between the following aspects of job execution:

- Parallelism that is provided by the CONCURRENT statement
- -Job-execution parallelism that is provided by the basic job group functionality

For example, consider jobs in a job group that do not have dependencies between them that are defined by BEFORE and AFTER JCL statements. Such jobs can run in any order on any z/OS image at the same time or at different times, depending on the operational state of z/OS images. In contrast to that example, jobs in a concurrent set must run at the same time on the same z/OS image.

#### **JOBGROUP commands**

Various operator commands can be used on the job group after the group is instantiated, including the following examples:

- ► \$CG'MYGROUP': Cancel a job group and all the jobs that are registered to it.
- ► \$PG'MYGROUP': Purge a job group (if completed) and all jobs that are registered to it.
- ► \$HG'MYGROUP': Hold a job group.
- ► \$AG'MYGROUP': Release a job group.
- ► \$TG'MYGROUP': Change attributes of a job group.
- ► \$DG'MYGROUP', SUMMARY: Display a summary of a job group.
- ► \$DG'MYGROUP', JOBS: Display only job information for the job group.

The example that is shown in [Example 4-1 on page 39](#page-52-0) is simple. The 10 new JCL statements provide the base that can be used to model complex job relationships.

The job log data set for the logging job shows step-by-step information about the execution flow of the jobs in the job group. Also, the JOBGROUP commands provide the control and monitoring functions that are needed to maintain a smoothly running job group.

#### **4.2.2 Deadline scheduling**

JES2 provides functions to hold jobs until a specified time and to make jobs more likely to start running by a specified time. Various keywords of a SCHEDULE statement provide the following convenient functions that add flexibility to the task of the job management:

- ► Use the HOLDUNTL; keyword to specify that the job must be in the held state until the time that is specified by the keyword. Then, the job is automatically released and can become eligible for execution.
- Use the **STARTBY;** keyword to specify the target execution deadline for the job.
- ► Use the WITH; keyword to indicate that the job must not run unless another (reference) job is active. When the job runs, the job must run on the same z/OS image as the reference job.

You can use these features on their own or together with the JEC to further enhance the job scheduling capabilities of native work management on z/OS.

#### **HOLDUNTL**

HOLDUNTL keyword on the new SCHEDULE statement tells the system that a job must be placed in the held state at the submit time and be released at the specified time.

HOLDUNTL specifies the time in one of the following formats:

- Interval notation: Some number of hours and minutes from the time the job was submitted to the system. The syntax HOLDUNTL='+03:20 means that job must be released 3 hours and 20 minutes after the submission.
- ► Point In Time Notation: Direct specification of the time and optionally date when a job must be released. The syntax HOLDUNTL=('13:15','01/08/2018') means that job must be released at 1:15 PM on Aug. 5, 2018.

#### **STARTBY**

By using the STARTBY keyword on the SCHEDULE statement, a user can specify an approximate time in the future to start the job. The system manages the priority of the job so that the job is near the top of the relevant job class or service class queue by the target time. In a sense, this function provides a time-controlled alternative to traditional priority aging.

STARTBY syntax is identical to the syntax of the HOLDUNTL function. Target time can be specified in one of the same two formats: Interval or point-in-time notation.

#### **WITH**

Another job scheduling function is provided by the WITH keyword of the SCHEDULE statement. The WITH keyword indicates that a job must be selected for execution on the same system where another job (a reference job) is active. Until a reference job becomes active, the job that uses WITH function cannot be selected for execution.

The jobs can be submitted in any order. However, it is better to use the WITH keyword to submit and start the reference job before the jobs that point to it. A different order causes more system overhead.

A reference job does not have to be unique in the JESplex. If multiple jobs with the correct name are active on different z/OS images, the system chooses one of them. The choice of a z/OS image is unpredictable.

## <span id="page-56-0"></span>**4.3 JES3 JECL processing support in JES2 V2R3**

Starting with z/OS V2R3 (partially V2R2), JES2 supports processing JES3 JECL statements if you activate the function. With this option, most of existing JES3 JECL statements can be processed in JES2 environment transparently. This option reduces the JECL conversion that is needed to run jobs that are originally coded for the JES3 environment in a JES2 environment. As a result, you migrate JES3 to JES2 with minimal changes to your existing JES3 JECLs.

#### **4.3.1 Activating JES3 JECL support**

JES2 supports the processing of JES3 JECL statements in native support or translation into supported statements. The INPUTDEF JES3JECL and the JECLDEF JES3 initialization statements control how JES2 input processing handles various JES3 JECL statements. You can also use commands to perform the same control task.

Two levels of activation for this support are provided. In the first level, the following command enables recognition of the JES3 JECL syntax as JECL, and not a comment:

\$T INPUTDEF,JES3JECL=PROCESS

This command tells JES2 that whenever a JES3 JECL statement is encountered, JES2 attempts to process it directly or by translating it into a JCL or a JES2 JECL statement.

The following command at the first level tells JES2 that JES3 JECL statements are not recognized and are ignored (this behavior is the default):

\$T INPUTDEF,JES3JECL=IGNORE

The second level is to control over how each JECL statement is processed, as shown in the following example:

\$T JECLDEF,JES3=(MAIN=PROCESS,DATASET=PROCESS,….)

This function supports the primary  $\langle N^* \rangle$  and alternative  $\langle N^* \rangle$  prefix for JES3 JECL. However,  $\gamma^*$ for NETACCT and ROUTE XEQ defaults to JES2 JECL.

INPUTDEF and JECLDEF have single-member scope. Therefore, you can apply the same definition to all MAS members to keep consistent behavior among MAS members.

Also, in a hot start, INPUTDEF and JECLDEF in the initialization deck including defaults (IGNORE) are used unconditionally. This usage applies even if you modified INPUTDEF or JECLDEF by **\$T** commands before the JES2 restart. Therefore, you must define these statements explicitly in the initialization deck if you use them instead of the default (IGNORE).

#### **JES3 JECL toleration: JECLDEF for JES3**

The following parameters are used for controlling JES3 JECL processing:

JECLDEF JES3=(

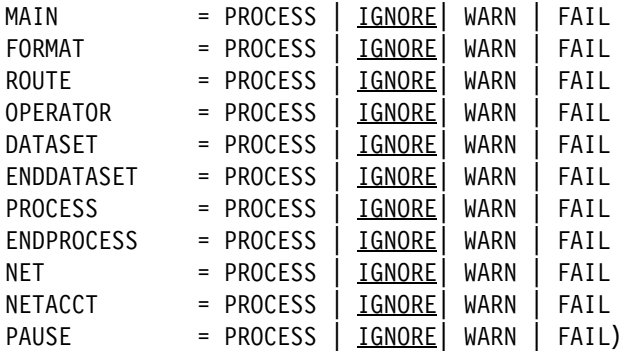

Consider the following points:

- ► PROCESS means that the specific JES3 JECL statement is processed (translated or directly processed).
- ► IGNORE means that the specific JES3 JECL statement is not recognized and ignored. This behavior is the default.
- ► WARN means that the specific JES3 JECL statement is processed (translated or directly processed), but the warning message is issued as shown in the following example:

HASP1130 JECL card xxxx encountered

- FAIL means that the specific JES3 JECL statement is not processed and the job is given a JCL ERROR as shown in [Example 4-4.](#page-57-1)

<span id="page-57-1"></span>Example 4-4 FAIL indicating that specific JES3 JECL statement is not processed

```
IEFC452I jobname - JOB NOT RUN - JCL ERROR
$HASP106 JOB DELETED BY JES2 OR CANCELLED BY OPERATOR BEFORE EXECUTION 
HASP1130 JECL card xxxx encountered
```
#### **Level of support for JES3 JECL**

Each statement has different support level, as shown in [Example 4-5](#page-57-0).

<span id="page-57-0"></span>Example 4-5 Support levels for JES3 JECL

```
//*DATASET Tolerated, but not supported
//*ENDDATASET Required if //*DATASET used
//*FORMAT Partially supported (converted to OUTPUT JCL card)
//*MAIN Partially supported (supported in z/OS 2.2)
//*NET Partially supported (converted to JES2 job group)
//*NETACCT Fully supported
//*OPERATOR Supported, but message text ends in 71, not 80
//**PAUSE Not supported, ignored if present
//*PROCESS Tolerated, but not supported
//*ENDPROCESS Tolerated, but not supported
//*ROUTE XEQ Not supported, job stream flushed
(not same as JES2 /*ROUTE XEQ)
```
#### **//\*MAIN keyword support**

Each keyword has different support level, as shown in [Example 4-6.](#page-58-0)

<span id="page-58-0"></span>Example 4-6 //\*MAIN keyword support level

ACMAIN, IORATE, LREGION, MSS, RINGCHK, TRKGRPS, TYPE –Obsolete BYTES, CARDS, CLASS, HOLD, JOURNAL, LINES, ORG –Supported PAGES, PROC, SYSTEM –Supported DEADLINE, EXPDTCHK, FAILURE, FETCH, SETUP, SPART –Not supported THWSSEP, UPDATE, USER –Not supported

Obsolete means that a warning diagnostic is written as shown in the following example, but is otherwise ignored:

HASP1132 Obsolete keyword xxxx ignored

Not supported means that a warning message is generated as shown in the following example, but is otherwise ignored:

HASP1133 Unsupported keyword xxxx used

#### **//\*FORMAT keyword support**

Each keyword has a different support level, as shown in [Example 4-7](#page-58-1).

<span id="page-58-1"></span>Example 4-7 //\*FORMAT keyword support

```
PR/PUpositional –ignored
DDNAME, CARRIAGE/FCB, CHARS, COMPACT, COPIES, DEST –supported
EXTWTR, FLASH, FORMS, MODIFY, PRTY, STACKER, TRAIN–supported
CHNSIZE, INT, OVFL, THRESHLD –not supported
```
Not supported means that an error message is generated as shown in the following example, but is otherwise ignored:

HASP1133 Unsupported keyword xxxx used

Each //\*FORMAT statement requires a //OUTPUT statement after the JOB statement and before the first EXEC statement. The name that is given the OUTPUT statements uses the format JES2nnnn where nnnn begins at 0000, as shown in [Example 4-8](#page-58-2).

<span id="page-58-2"></span>Example 4-8 OUTPUT statement format

```
HASP1312 JES20000 OUTPUT statement created for this //*FORMAT 
//JES20000 OUTPUT DDNAME=SYSUT2,COPIES=2 <- created OUTPUT JCL by JES2
//*FORMAT PR,DDNAME=SYSUT2,COPIES=2 <- original JES3 //*FORMAT JECL
```
#### **//\*NETACCT keyword support**

All keywords are supported in the same way that JES3 supports them.

#### **//\*NET keyword support**

Each keyword has different support level, as shown in [Example 4-9.](#page-58-3)

<span id="page-58-3"></span>Example 4-9 //\*NET keyword support

```
ID/NETID, ABCMP/AC,ABNORMAL,NORMAL,NETREL/NR –Supported
NHOLD/HC,NRCMP/PC,OPHOLD/OH,RELEASE/RL–Supported
DEVPOOL, DEVRELSE,RELSCHCT/RS -Obsolete
```
Obsolete means that a warning diagnostic is written as shown in the following example, but is otherwise ignored:

HASP1132 Obsolete keyword xxxx ignored

The following message is generated if keywords are supported:

HASP1309 //\*NET card - Statement successfully processed

You see this message even when obsolete parameters are included with HASP1132. Unlike the //\*FORMAT statement, internally created JES2 Execution Control Statements, such as JOBGROUP, GJOB, and AFTER, do not appear in JESYSMSG.

For more information about DJC, see [6.6, "Transforming JES3 special functions" on](#page-125-0)  [page 112](#page-125-0).

#### **JES3 JECL support summary**

JES3 JECL support is listed in [Table 4-1,](#page-59-0) where it is assumed that INPUTDEF JES3JECL=PROCESS is enabled.

<span id="page-59-0"></span>Table 4-1 JES3 JECL support

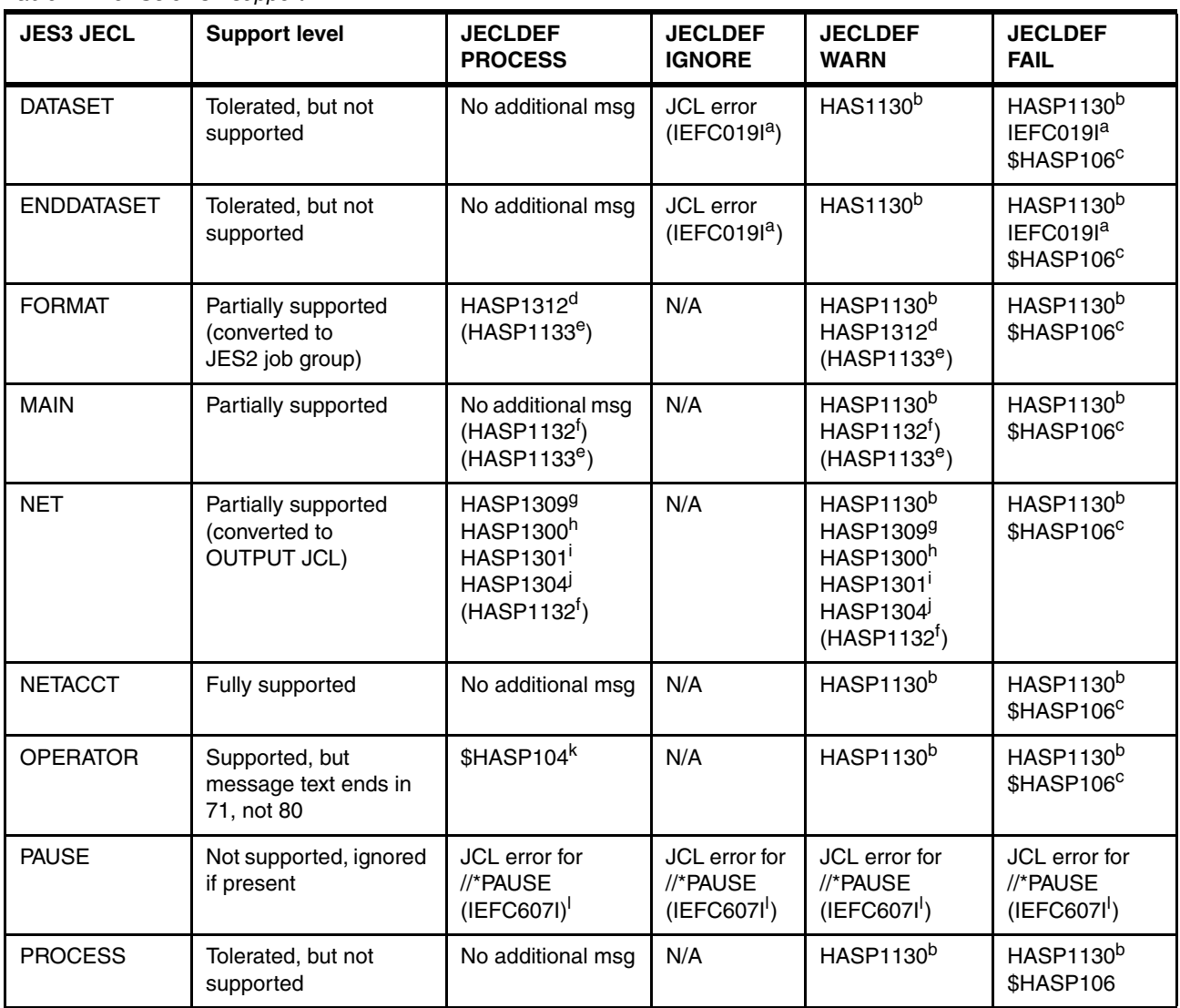

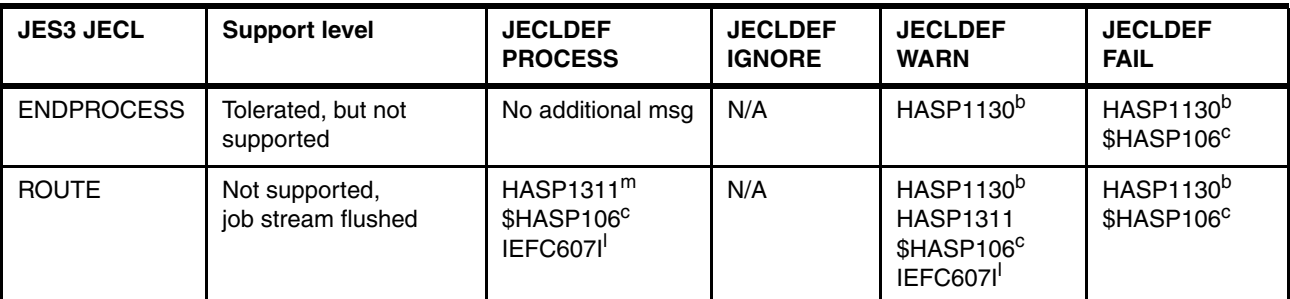

<span id="page-60-1"></span>a. IEFC019I MISPLACED statement STATEMENT

<span id="page-60-0"></span>b. HASP1130 JECL card ccccccccccc encountered

<span id="page-60-2"></span>c. \$HASP106 jobname DELETED BY JES2 OR CANCELLED BY OPERATOR BEFORE EXECUTION

<span id="page-60-3"></span>d. HAS1312 JES2nnnn OUTPUT statement created for this //\*FORMAT

<span id="page-60-4"></span>e. HASP1133 Unsupported keyword kkkkkkkk used

<span id="page-60-5"></span>f. HASP1132 Obsolete keyword kkkkkkkk ignored

<span id="page-60-6"></span>g. HASP1309 Job name //\*NET statement successfully processed.

<span id="page-60-7"></span>h. HASP1300 jobname registered to job group jobgroupname (SYSLOG only)

<span id="page-60-8"></span>i. HASP1301 jobname in job group jobgroupname queued for execution (SYSLOG only)

<span id="page-60-9"></span>j. HASP1304 job group jobgroupname is complete (SYSLOG only)

k. \$HASP104 jobname text

<span id="page-60-10"></span>l. IEFC607I JOB HAS NO STEPS

m. HASP1311 Not supported, input stream flushed

#### **JECL generic tracker**

JES2 is instrumented to report the use of JES3 JECL in jobs that were submitted to the system and processed by JES2. Occurrences of JES3 JECL statements in a job stream are reported by using the Generic Tracker macro GTZTRACK. When GTZ tracking is enabled, JES2 records GTZ data that identifies the JES3 JECL statements that are found within a job stream. This function is similar to what was done in JES3 in z/OS 2.2. It applies to JES2 and JES3 JECL if the JECL type is active on INPUTDEF.

As an example of a job we created with JES3 JECL is shown in [Example 4-10.](#page-60-12)

<span id="page-60-12"></span>Example 4-10 JES3 JECL example

```
//TESTJOB JOB CLASS=A,MSGCLASS=H,MSGLEVEL=(1,1),NOTIFY=&SYSUID,
// REGION=0M 
//*MAIN SYSTEM=SC75,TYPE=VS2,SETUP=HWS,LINES=(100,C) 
//*FORMAT PR,DDNAME=SYSUT2,COPIES=1,THRESHLD=20000 
//*NETACCT PNAME=FURUYA,BLDG=POK008 
//STEP01 EXEC PGM=IEBGENER 
//SYSPRINT DD SYSOUT=*
```
Tracking (that is, recording track events) is disabled by default. When tracking is disabled, invocations of GTZTRACK are allowed, but ignored by the system. Use the **SETGTZ TRACKING=ON** operator command to enable tracking, as shown in [Example 4-11](#page-60-11).

<span id="page-60-11"></span>Example 4-11 Generic tracking

```
SETGTZ TRACKING=ON 
GTZ1105I SETGTZ TRACKING PROCESSING IS COMPLETE 
$HASP100 TESTJOB ON INTRDR THE SERVICE ON TROM TSU08997
LPRES1 
IRR010I USERID LPRES1 IS ASSIGNED TO THIS JOB. 
ICH70001I LPRES1 LAST ACCESS AT 14:14:25 ON WEDNESDAY, JUNE 6, 2018 
$HASP373 TESTJOB STARTED - INIT 1 - CLASS A - SYS SC75
```

```
IEF403I TESTJOB - STARTED - TIME=10.42.31 
Jobname Procstep Stepname CPU Time EXCPs RC 
TESTJOB --None-- STEP01 00:00:00 313 00 
IEF404I TESTJOB - ENDED - TIME=10.42.31 
$HASP395 TESTJOB ENDED - RC=0000 
$HASP309 INIT 1 INACTIVE ******** C=ABCDE
D GTZ,TRACKDATA 
GTZ1002I 10.42.59 GTZ TRACKDATA 392 
FOUND 1 MATCHING TRACKED INSTANCE(S) 
---------------------------------------------------------------------- 
INSTANCE: 1 COUNT: 1
 EVENTDESC: '|01101000 0|00000000 0| INTRDR TESTJOB LPRES1 '+ 
              ' JES2 ' 
 OWNER: IBMJES2 SOURCE: HASCINJR 
 EVENTDATA: x0000000000000000 x0000000000000000 
 PROGRAM: *UNKNOWN PROGRAMOFFSET: x0000000000000000 
HOMEJOB: LPRES1 HOMEASID: x0049
EVENTJOB: LPRES1 EVENTASID: x0049
 AUTHORIZED: YES FIRST TIME: 2018-06-07 10:42:30
```
The sample job specified three JES3 JECLs, as shown in [Example 4-10 on page 47](#page-60-12). In [Example 4-3 on page 41,](#page-54-1) you can see the result of the **D GTZ,TRACKDATA** command, which includes the following displayed fields:

- - OWNER: The string IBMJES2. It identifies the JES2 subsystem as the source of the GTZ record.
- - SOURCE: Identifies the JES2 module that identified the occurrence of a JES3 control statement in the job stream (HASCINJR).
- **EVENTDATA: Set to zeros.**
- ► PROGRAM: Is \*UNKNOWN.
- ► PROGRAMOFFSET: Is zeros because JES2 provides no program-specific information.
- ► EVENTDESC: A 46-character string in which JES2 provides information about the job stream and the JES3 control statement usage within the job stream. The contents of EVENTDESC by character position are listed in [Table 4-2 on page 49](#page-62-0).

<span id="page-62-0"></span>Table 4-2 EVENTDESC field description

| <b>Position</b> | <b>Meaning and field description</b>                                                                                                  |
|-----------------|----------------------------------------------------------------------------------------------------|
| 1               | A starting delimiter, which is the vertical bar character "I", for the JES3 or JES2<br>JECL control statement usage indicators        |
| $2 - 18$        | Each character identifies whether a specific JES3 or JES2 JECL control statement<br>is used in the job stream; Not used (0), Used (1) |
| $\overline{2}$  | //*DATASET statement                                                                                                    |
| 3               | //*FORMAT statement                                                                                                    |
| 4               | //*MAIN statement                                                                                                    |
| 5               | //*NET statement                                                                                                    |
| 6               | //*NETACCT statement                                                                                                    |
| $\overline{7}$  | //*OPERATOR statement                                                                                                    |
| 8               | //*PAUSE statement                                                                                                    |
| 9               | //*PROCESS statement                                                                                                    |
| 10              | <b>Blank character</b>                                                                                                    |
| 11              | //*ROUTE statement                                                                                                    |
| 12              | A delimiter that is the vertical bar character " "                                                                                    |
| 13              | /*JOBPARM statement                                                                                                    |
| 14              | /*MESSAGE statement                                                                                                    |
| 15              | /*OUTPUT statement                                                                                                    |
| 16              | /*ROUTE statement                                                                                                    |
| 17              | /*SETUP statement                                                                                                    |
| 18              | /*XEQ statement                                                                                                    |
| 19              | /*NETACC statement                                                                                                    |
| 20              | /*NOTIFY statement                                                                                                    |
| 21              | <b>Blank character</b>                                                                                                    |
| 22              | /*XMIT statement                                                                                                    |
| 23              | A delimiter that is the vertical bar character " "                                                                                    |
| 24              | <b>Blank character</b>                                                                                                    |
| 25-34           | JES2 device name for point of entry for the job stream                                                                                |
| 35              | <b>Blank character</b>                                                                                                    |
| 36-43           | Job name.                                                                                                    |
| 44              | <b>Blank character</b>                                                                                                    |
| 45-52           | Submitting TSO user ID when SOURCE=HASCINJR                                                                                           |
| 53              | <b>Blank character</b>                                                                                                    |
| 54-57           | JES2 subsystem name JES2 JECL                                                                                                    |

#### **4.3.2 //\*NET support detail**

JES2 support for //\*NET must be enabled by using the following commands:

- \$t inputdef,jes3jecl=process
- \$t jecldef,jes3=(net=process)

When enabled, JES2 migrates JES3 //\*NET JECL to JES2 JOBGROUPs, called a //\*NET JOBGROUP. Created JOBGROUPs are marked as including a //\*NET statement origin that allows runtime processing to emulate the behavior of JES3 //\*NET. However, runtime behavior differs from standard JOBGROUPs. JOBGROUP name is the NETID= as specified on the //\*NET statement. Name space is shared with traditional JOBGROUPs.

//\*NET JOBGROUPs are built dynamically as jobs with //\*NET statements that are processed during INPUT phase. For JEC JOBGROUPs, the entire network exists before any jobs are "registered" to it. The intent of this support is to emulate JES3 //\*NET behavior as closely as possible.

HOLD counts are maintained by the //\*NET JOBGROUP. Commands to modify HOLD counts are supported.

Provided commands are similar to functionality in JES3. Runtime behavior for //\*NET JOBGROUPs is tailored to emulate JES3 //\*NET behavior as much as possible. Substantial runtime differences exist with traditional JOBGROUP behavior. No requirement exists that dictates that a target RELEASE= job exist when a parent job runs. This condition is the same for NETREL= network or target job.

#### **//\*NET options and support in JES2**

The following JES2 //\*NET options and support are available:

- NETID=name

JES2 supports as the name of the JOBGROUP. A logging job is created.

► NHOLD=n

JES2 supports this option.

► Release=(jobname, jobname, ...)

JES2 supports, treats similar to job group BEFORE processing.

► NETREL=(netid,jobname)

JES2 supports this option.

- ► NORMAL=(D or F or R)
	- JES2 supports this option.
- ► ABNORMAL=(D or F or R) JES2 supports this option.
- ► ABCMP=(KEEP or NOKP) JES2 supports this option.
- ► DEVPOOL=(ANY or NET or device-name,n) JES2 does not support (ignored).
- ► DEVRELSE=(YES or NO) JES2 does not support (ignored).

► NRCMP=(HOLD or NOHO or FLSH)

JES2 supports this option.

► OPHOLD=(YES or NO)

JES2 supports this option.

► RELSCHCT=n

JES2 does not support (ignored).

#### **//\*NET and security**

Because NETs use the job group infrastructure, some JEC processing applies. Logging job is created for NET job groups. The name of the logging job is the name in the NETID= keyword.

The owner of the logging job is the same as the job that triggered its creation. Jobs registering (connecting) to the job group must pass a security check. The profile for the job groups you want to protect must have the same user ID as the logging job or READ access to the JESJOBS entity by using the following format:

GROUPREG.nodename.groupname.userid

#### **//\*NET JOBGROUP peculiarities**

//\*NET JOBGROUPs are built dynamically as each job is processed. Dependencies are built from the RELEASE= statement of a "parent" job. However, the dependencies cannot be populated until the NORMAL= and ABNORMAL= definitions of a dependent job are processed. A window of time exists when a dependency is "undefined".

//\*NET dependencies are now initialized as undefined when they are created. Jobs in a //\*NET JOBGROUP can run out of order. A job can run whenever the HOLD count reaches zero (by using a command or definition). That is, job execution is not fully controlled by dependencies. //\*NET JOBGROUPs have no concept of a concurrent set of jobs.

#### **//\*NET and JOBGROUP commands**

The following job group commands in z/OS V2R2 work against //\*NET job groups:

► Display overview of a //\*NET JOBGROUP:

\$DG\*,JM=MYNET

► Display jobs in a //\*NET JOBGROUP: \$DG\*,JM=MYNET,JOBS

A HOLD count column was added in z/OS V2R3 to table output:

► Display dependencies in a //\*NET JOBGROUP:

\$DG\*,JM=MYNET,DEP

- ► Cancel a //\*NET JOBGROUP: \$CG\*,JM=MYNET
- ► Purge a //\*NET JOBGROUP: \$PG\*,JM=MYNET

**Note:** MYNET is the NETID name (that is, - //\*NET NETID=MYNET).

Dependencies are created from the //\*NET RELEASE=(jobname[,jobname]...) clause.

The following new NHOLD in z/OS V2R3 operands are for jobs that are in //\*NET JOBGROUPs:

- Display HOLD count value: \$DJ,JM=MYJOB,NHOLD
- Decrement HOLD count value: \$TJ,JM=MYJOB,NHOLD=-
- Increment HOLD count value:

\$TJ,JM=MYJOB,NHOLD=+

► Force HOLD count to zero:

\$TJ,JM=MYJOB,NHOLD=0

These commands are similar in function to what JES3 provides.

#### **//\*NET JOBGROUP peculiarities**

Undefined dependencies result in pending or null data in displays. As shown in [Example 4-12](#page-65-0), successor (dependent) jobs (JOBB and JOBC) are not yet entered to JES2.

<span id="page-65-0"></span>Example 4-12 JOBGROUP Display

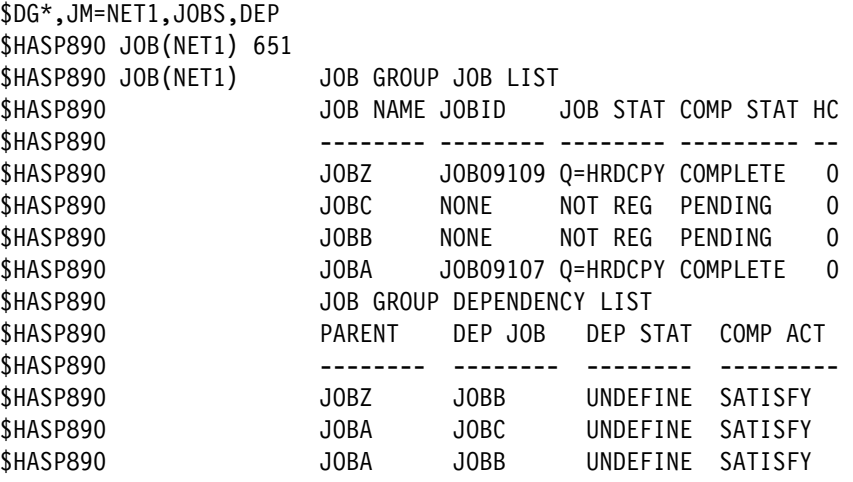

#### **//\*NET NETREL= support**

//\*NET JOBGROUPs supports NETREL=. This parameter reduces the NHOLD count for a job in another DJC network. If the target job group does not exist, a JOBGROUP object is created. A target job structure also is created (see [Example 4-13](#page-65-1)).

<span id="page-65-1"></span>Example 4-13 \$DG example

| \$DG*,JM=NET2           |              |                                           |         |         |      |
|-------------------------|--------------|-------------------------------------------|---------|---------|------|
| \$HASP890 JOB(NET2) 108 |              |                                           |         |         |      |
| \$HASP890 JOB(NET2)     |              | JOB GROUP STATUS=PENDING,                 |         |         |      |
| <b>SHASP890</b>         |              | ONERROR=SUSPEND, SYSAFF=(ANY), HOLD=(NO), |         |         |      |
| <b>SHASP890</b>         | OWNER=LPRES1 |                                           |         |         |      |
| \$DG*,JM=NET2,JOBS      |              |                                           |         |         |      |
| \$HASP890 JOB(NET2) 110 |              |                                           |         |         |      |
| \$HASP890 JOB(NET2)     |              | JOB GROUP JOB LIST                        |         |         |      |
| <b>\$HASP890</b>        |              | JOB NAME JOBID JOB STAT COMP STAT HC      |         |         |      |
| <b>SHASP890</b>         |              |                                           |         |         |      |
| <b>SHASP890</b>         | JOBD         | NONE                                      | NOT REG | PENDING | $-1$ |
|                         |              |                                           |         |         |      |

Although another job released NET2 of JOBD, NET2 of JOBD is not yet entered to JES2.

#### **//\*NET JOBGROUPs and Extended Status SSI**

JES2 JOBGROUPs are used to implement //\*NET networks. Existing JOBGROUP Extended Status infrastructure is used without change. The RELEASE= job name list is returned as multiple dependency (STATDB) objects.

New job information (STATJQ) //\*NET subsection is added (STATNETI), which includes the following //\*NET statement keyword information:

- ► Original HOLD count value (STNEOHLD)
- ► NETREL= NETID name (STNENRID)
- ► NETREL= JOB name (STNENRJB)
- ► NORMAL= value (STNENORM)
- ► ABNORMAL= value (STNEABNR)
- ► ABCMP= value (STNEABCM)
- ► NRCMP= value (STNENRCM)
- ► OPHOLD= value (STNEPHLD)

The following job information (STATJQ) JOBGROUP in the information subsection (STATJZXC) was updated:

- ► Network Origin Indicator (STJZ1NOI):
	- OFF = Network is a static (JEC) JOBGROUP
	- ON = network is a //\*NET JOBGROUP
- ► Current HOLD count value (STJZCHLD)
- ► NETREL= NETID name (STJZNRID)
- ► NETREL= JOB name (STJZNRJB)

Also, HOLD count filter is added (STATHCFV). This option allows filtering on current HOLD counts =, >, <, >=, <=, != to STATHCFV. See fields STATSHCE, STATSHCL, and STATSHCG for their dependencies on STATHCFV.

For more information, see [Appendix F, "Alternative conversion programs" on page 223.](#page-236-0)

## <span id="page-66-0"></span>**4.4 Privileged support**

In JES3 environment, users can reserve spool space for emergency jobs by using spool partitioning. However, it is not so easy for JES2 to implement this function because you need exits 11 and 12, as described in [Appendix E, "SPOOL partitioning exits sample code" on](#page-206-0)  [page 193](#page-206-0).

JES2 in z/OS V2R3 helps you recover from critical resource shortages. This version provides privileged support that assists the system programmer in the resolution of critical JES2 resource shortage conditions, even without spool partitioning.

Before z/OS V2R3, the exhaustion of certain critical resources (such as spool space) prevented such activities as TSO LOGONs, execution of diagnostic jobs, and JES2 commands.

A certain amount of critical resource is reserved for privileged job (STC, TSU, and JOB) use if you use privileged support. This reserved resource can then be used by privileged jobs to diagnose and correct offending jobs. Privileged jobs enter the system by using an emergency subsystem.

A small percentage of SPOOL, jobs, output elements, and BERTs are set aside for privileged jobs. This approach assures that you have enough resources to log on, perform analysis, submit jobs, and resolve the root cause of resource exhaustion. Privileged resources can be used by privileged jobs, STCs, and TSO logons only. Consider the following points:

- Its sole purpose is to provide analysis and resolution of critical resource shortages.
- Its purpose is *not* to run high-priority workloads.

The following resources are guarded with this privileged support:

- -BERTs
- -JQEs
- -JOEs
- ► SPOOL/Tracks

You must activate this function by using the following command.

\$T LIMITS,PRIV=ON

When you successfully activate the function for a resource type, the following message is displayed:

\$HASP1401 Privilege Resource Support activated for -- <resource type>

However, if the activation for the specific resource fails, the following message is displayed:

\$HASP1403 Privilege Resource Support could not be activated for <resource type>

This failure occurs when the free elements of the resource are smaller than the minimum number at the activation request. The required free element numbers come from the default setting or from the small environment.

The required free elements for each resource in default environment are listed in [Table 4-3](#page-67-0).

| <b>Resource</b> | Free required to activate | Number reserved for privilege | <b>Maximum</b> |
|-----------------|---------------------------|-------------------------------|----------------|
| <b>BERTs</b>    | 20,000                    | 1% of free                    | 756            |
| <b>JOEs</b>     | 20,000                    | 1% of free                    | 600            |
| <b>JQEs</b>     | 10,000                    | 1% of free                    | 300            |
| SPOOL(TGs)      | 20,000 TGs                | 400 TGs                       | 400            |

<span id="page-67-0"></span>Table 4-3 Privileged resources in default environment

However, these requirements might be too large for small environments. In this case, you can run the following command to activate a "small environment," which has smaller requirements. (APAR OA54837 might be required, even in z/OS V2R3):

\$T LIMITS,PRIV=ON,SMALLENV=ON

The required free elements for each resource in a small environment are listed in [Table 4-4](#page-67-1).

<span id="page-67-1"></span>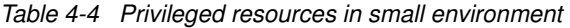

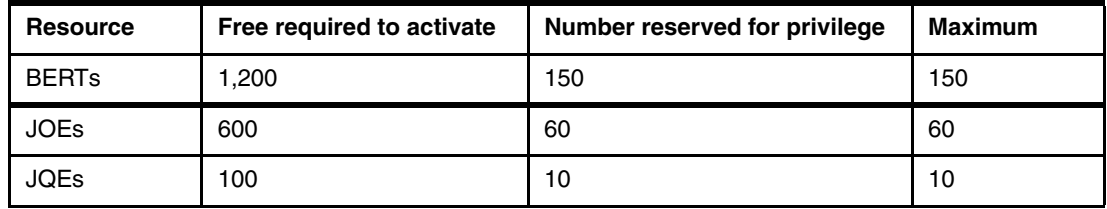

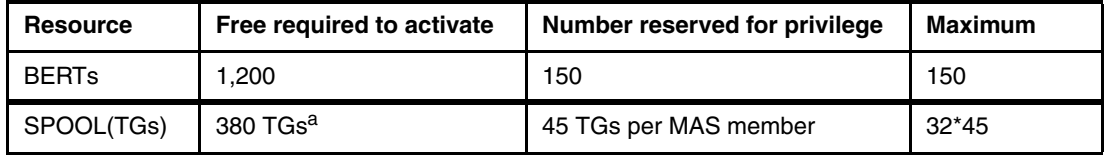

a. Also required for activating SPOOL small environment, including Track Groups (TGs): If the product of (45 TGs) X (number of MAS members) exceeds 12.5% of total free TGs, then activation cannot occur and the \$HASP1403 message is issued.

You can show the current LIMITS status in the default environment as shown in [Example 4-14](#page-68-0).

<span id="page-68-0"></span>Example 4-14 Sample display of privileged resources in a default environment

```
$DLIMITS 
$HASP1490 LIMITS(1) 489 
LIMITS(1) 
PRIVILEGE SUPPORT IS ON 
SPOOL PRIVILEGE SUPPORT IS ON 
SPOOL UTILIZATION ON 11 JUN 2018 AT 16:35:25 
---------- NON-PRIVILEGED ---------|--- PRIVILEGED -- 
    MAXIMUM WARN% IN-USE %| MAX AVAILABLE 
     39,617 80 8,889 22| 400 400 
SPOOL EXHAUST: 23 JUL 2018 AT 09:02 
********************************************************* 
$HASP1490 LIMITS(2) 490 
LIMITS(2) 
PRIVILEGE SUPPORT IS ON 
JQE PRIVILEGE SUPPORT IS OFF 
JQE UTILIZATION ON 11 JUN 2018 AT 16:35:25 
---------- NON-PRIVILEGED ---------|--- PRIVILEGED -- 
    MAXIMUM WARN% IN-USE %| MAX AVAILABLE 
      3,000 80 726 24| 0 0 
JQE EXHAUST: 15 JUN 2018 AT 06:42 
********************************************************* 
$HASP1490 LIMITS(3) 491 
LIMITS(3) 
PRIVILEGE SUPPORT IS ON 
JOE PRIVILEGE SUPPORT IS OFF 
JOE UTILIZATION ON 11 JUN 2018 AT 16:35:25 
---------- NON-PRIVILEGED ---------|--- PRIVILEGED -- 
    MAXIMUM WARN% IN-USE %| MAX AVAILABLE 
     10,000 80 1,528 15| 0 0 
JOE EXHAUST: 9 JUL 2018 AT 04:37 
********************************************************* 
$HASP1490 LIMITS(4) 492 
LIMITS(4) 
PRIVILEGE SUPPORT IS ON 
BERT PRIVILEGE SUPPORT IS OFF 
BERT UTILIZATION ON 11 JUN 2018 AT 16:35:25 
---------- NON-PRIVILEGED ---------|--- PRIVILEGED -- 
    MAXIMUM WARN% IN-USE %| MAX AVAILABLE 
 2,100 80 387 18| 0 0 
BERT EXHAUST: 12 JUN 2018 AT 18:44 
*********************************************************
```
You also can display the current LIMITS status in a small environment, as shown in [Example 4-15](#page-69-0).

<span id="page-69-0"></span>Example 4-15 Sample display of privileged resources in a small environment

```
$DLIMITS 
$HASP1490 LIMITS(1) 408 
LIMITS(1) 
PRIVILEGE SUPPORT IS ON,SMALL ENVIRONMENT IS ON 
SPOOL PRIVILEGE SUPPORT IS ON 
SPOOL UTILIZATION ON 11 JUN 2018 AT 16:30:37 
---------- NON-PRIVILEGED ---------|--- PRIVILEGED -- 
   MAXIMUM WARN% IN-USE % MAX AVAILABLE
     39,927 80 8,888 22| 90 90 
SPOOL EXHAUST: 1 JUL 2018 AT 20:04 
********************************************************* 
$HASP1490 LIMITS(2) 409 
LIMITS(2) 
PRIVILEGE SUPPORT IS ON,SMALL ENVIRONMENT IS ON 
JQE PRIVILEGE SUPPORT IS ON 
JQE UTILIZATION ON 11 JUN 2018 AT 16:30:37 
---------- NON-PRIVILEGED ---------|--- PRIVILEGED -- 
    MAXIMUM WARN% IN-USE %| MAX AVAILABLE 
      2,990 80 725 24| 10 10 
JQE EXHAUST: 13 JUN 2018 AT 10:30 
********************************************************* 
$HASP1490 LIMITS(3) 410 
LIMITS(3) 
PRIVILEGE SUPPORT IS ON,SMALL ENVIRONMENT IS ON 
JOE PRIVILEGE SUPPORT IS ON 
JOE UTILIZATION ON 11 JUN 2018 AT 16:30:37 
---------- NON-PRIVILEGED ---------|--- PRIVILEGED -- 
    MAXIMUM WARN% IN-USE %| MAX AVAILABLE 
      9,940 80 1,527 15| 60 60 
JOE EXHAUST: 29 JUN 2018 AT 04:27 
********************************************************* 
$HASP1490 LIMITS(4) 411 
LIMITS(4) 
PRIVILEGE SUPPORT IS ON,SMALL ENVIRONMENT IS ON 
BERT PRIVILEGE SUPPORT IS ON 
BERT UTILIZATION ON 11 JUN 2018 AT 16:30:37 
---------- NON-PRIVILEGED ---------|--- PRIVILEGED -- 
    MAXIMUM WARN% IN-USE %| MAX AVAILABLE 
      1,950 80 387 20| 150 150 
BERT EXHAUST: 12 JUN 2018 AT 01:58 
*********************************************************
```
## <span id="page-70-0"></span>**4.5 JES2 initialization data set checker**

Before z/OS V2R3, JES2 did not include a JES2 initialization data set checker function. JES2 V2R3 now supports a JES2 initialization data set checker that is similar to JES3 Initialization Stream Checker.

The initialization data set checker allows installations to verify their initialization data sets without starting a JES2 subsystem. The process can detect syntax errors in initialization statements and problems with settings that might prevent JES2 from starting. The checks can verify that the statements are valid for a cold or warm start.

If you are verifying parameters on a warm start, you must run the checker within a SYSPLEX with an active member of the MAS. The checker uses XCF messaging to extract information from the active MAS member to achieve the following goals:

- Verify that the parameters are valid on a warm start
- Perform more analysis of resource usage

For more information about the JES2 initialization data set checker, see [Chapter 5.2.1,](#page-90-0)  ["Verifying the JES initialization deck" on page 77](#page-90-0).

## <span id="page-70-1"></span>**4.6 SMF 84 record support**

JES3 features JMF(JES3 Measurement Facility) to track JES3 resource usage. Before z/OS V2R3, JES2 had no equivalent function. Since z/OS V2R3, JES2 provides a new function to track JES2 resource usage that is similar to JES3 JMF.

JES2 automatically tries to write new SMF 84 records for resource monitoring, if you do not disable the recording for SMF 84 in IFASMFxx. JES2 reuses JES3 JMF SMF 84 record with new JES2 subtype 21. SMF84(21) records usage levels over periods (low, high, average, and so on) and are similar to existing subtype 4, control block utilization section.

JES2 SMF 84 records include the following sections:

- ► Header: No changes from JES3 header
- ► Product section: Same mapping that JES3 uses
- ► General section: Section present, but nothing is set in this section
- ► Data section: Subtype 21 -JES2 resource usage:
	- Memory usage subsection (24-, 31-, and 64-bit areas) mapped by R84MEMJ2:
		- <16M USER
		- <16M SYSTEM
		- >16M USER
		- >16M SYSTEM
		- > 2G PRIVATE
	- Resource usage subsection (limit, low, high, average, count over warn, and so on) reported by resource name mapped by R84RSUJ2:
		- BERT
		- BSCB
		- BUFX
		- CKVR
		- CMBS
		- CMDS
- ICES
- JNUM
- JOES
- JQES
- LBUF
- NHBS
- SMFB
- TBUF
- TGS
- TTAB
- VTMB
- ZJC

A 1,344-byte record is produced in each SMF interval at z/OS V2R3 level. Therefore, the SMF records are not too large.

Because no official formatting program exists for SMF 84 subtype 21, you must develop your own formatting program depending on your requirements. For more information about a sample program to format SMF 84 subtype 21, see [Appendix C, "Sample SMF84 Report](#page-176-0)  [program" on page 163.](#page-176-0) Although you can use this code as a starting point, you must thoroughly test the final code that you deploy.

## <span id="page-71-0"></span>**4.7 Eight-character JOB CLASS and JOB CLASS GROUP support**

In this section, we describe eight-character JOB CLASS and JOB CLASS GROUP support.

#### **Eight-character JOB CLASS support**

Since z/OS V2R1, JES2 supports up to eight-character job class names similar, to support in JES3. JCL JOB card CLASS= is expanded to support up to eight characters. Classes can be managed by using the **\$ADD/\$DEL JOBCLASS** command. Also, other commands are updated to support eight-character job classes.

An eight-character JOB CLASS is added and assigned to an initiator, as shown in [Example 4-16](#page-71-1).

<span id="page-71-1"></span>Example 4-16 Sample syslog to add and display eight characters job class

| \$ADD JOBCLASS(NEWADD),ACTIVE=YES |                                                            |
|-----------------------------------|------------------------------------------------------------|
| \$HASP837 JOBCLASS(NEWADD) 200    |                                                            |
| \$HASP837 JOBCLASS(NEWADD)        | ACTIVE=YES,GROUP=,MODE=JES,                                |
| <b>SHASP837</b>                   | QAFF=(ANY), QHELD=NO, SCHENV=,                             |
| <b>\$HASP837</b>                  | XEQCOUNT=(MAXIMUM=*,CURRENT=0),                            |
| <b>\$HASP837</b>                  | $XEQMEMBER(SC75) = (MAXIMUM = *$                           |
| <b>\$HASP837</b>                  | CURRENT=0),                                                |
| <b>\$HASP837</b>                  | $XEQMEMBER(SC74) = (MAXIMUM = *$                           |
| <b>\$HASP837</b>                  | CURRENT=0)                                                 |
|                                   |                                                            |
| \$TI(49),CLASS=(NEWADD)           |                                                            |
| \$HASP892 INIT(49) 202            |                                                            |
|                                   | \$HASP892 INIT(49) STATUS=INACTIVE,CLASS=(NEWADD),NAME=49, |
| <b>\$HASP892</b><br>$ASID = 0066$ |                                                            |
|                                   |                                                            |
You can specify the eight-character JOB CLASS as shown in [Example 4-17.](#page-72-0)

<span id="page-72-0"></span>Example 4-17 Sample JCL to specify 8-character job class

```
//JOBA JOB MSGCLASS=H,MSGLEVEL=(1,1),NOTIFY=&SYSUID, 
// REGION=0M,CLASS=NEWADD 
//STEP01 EXEC PGM=IEBGENER 
//SYSPRINT DD SYSOUT=* 
//SYSUT1 DD DSN=SYS1.PARMLIB(JES3IN00),DISP=SHR 
//SYSUT2 DD DUMMY 
//SYSIN DD DUMMY 
/*
```
## **4.7.1 JOB CLASS GROUP support**

JES2 V2R1 also added a support for job class group similar that is to JES3. Each job class can be in one job class group. Job class group names and job classes must be unique and cannot have a job class group with the same name as a job class.

As shown in [Example 4-18,](#page-72-1) two job classes are defined, each belonging to one job class group.

<span id="page-72-1"></span>Example 4-18 Sample SYSLOG to add and display job class group

```
$ADD JOBCLASS(TEST1),ACTIVE=YES,GROUP=GRP1 
$HASP837 JOBCLASS(TEST1) 853 
$HASP837 JOBCLASS(TEST1) ACTIVE=YES,GROUP=GRP1,MODE=JES, 
$HASP837 QAFF=(ANY),QHELD=NO,SCHENV=, 
$HASP837 XEQCOUNT=(MAXIMUM=*,CURRENT=0), 
$HASP837 XEQMEMBER(SC75)=(MAXIMUM=*, 
$HASP837 CURRENT=0), 
$HASP837 XEQMEMBER(SC74)=(MAXIMUM=*, 
$HASP837 CURRENT=0) 
-------------------------------------------------------------------------------
$ADD JOBCLASS(TEST2),ACTIVE=YES,GROUP=GRP1 
$HASP837 JOBCLASS(TEST2) 918 
$HASP837 JOBCLASS(TEST2) ACTIVE=YES,GROUP=GRP1,MODE=JES, 
$HASP837 QAFF=(ANY),QHELD=NO,SCHENV=, 
$HASP837 XEQCOUNT=(MAXIMUM=*,CURRENT=0), 
$HASP837 XEQMEMBER(SC75)=(MAXIMUM=*, 
$HASP837 CURRENT=0), 
$HASP837 XEQMEMBER(SC74)=(MAXIMUM=*, 
$HASP837 CURRENT=0) 
                -------------------------------------------------------------------------------
$DCLASSGRP(GRP1) 
$HASP816 CLASSGRP(GRP1) TEST2,TEST1 
-------------------------------------------------------------------------------
$TI(50),CLASS=(GRP1) 
$HASP892 INIT(50) 254 
$HASP892 INIT(50) STATUS=INACTIVE,CLASS=(GRP1),NAME=50,
$HASP892 ASID=0065
```
A job class group facilitates selecting on job classes. Initiators and Offload Job Transmitters can specify 1 - 36 single character job classes or 1 - 8 multi (or single) character job classes or job class groups.

You specify a job class name that is included a job class group on the CLASS parameter in a JOB statement, as shown in [Example 4-19.](#page-73-0) You cannot specify a job class group name directly on CLASS parameter in a JOB statement.

<span id="page-73-0"></span>Example 4-19 Sample JCLs to specify job class included job class group

```
//JOBA JOB MSGCLASS=H,MSGLEVEL=(1,1),NOTIFY=&SYSUID, 
// REGION=0M,CLASS=TEST1 
//STEP01 EXEC PGM=IEBGENER 
//SYSPRINT DD SYSOUT=* 
//SYSUT1 DD DSN=SYS1.PARMLIB(JES3IN00),DISP=SHR 
//SYSUT2 DD DUMMY 
//SYSIN DD DUMMY 
/* 
-------------------------------------------------------------------------------
//JOBB JOB MSGCLASS=H,MSGLEVEL=(1,1),NOTIFY=&SYSUID, 
// REGION=0M,CLASS=TEST2 
//STEP01 EXEC PGM=IEBGENER 
//SYSPRINT DD SYSOUT=* 
//SYSUT1 DD DSN=SYS1.PARMLIB(JES3IN00),DISP=SHR 
//SYSUT2 DD DUMMY 
//SYSIN DD DUMMY 
/*
```
Selecting from groups is done in round-robin fashion. When a job is selected, the classes are rotated so the next selection starts with the next job class in a group. For example, assume that you have 10 jobs that specify CLASS=TEST1, and other 10 jobs that specify CLASS=TEST2 in the job queue. In this example, TEST1 and TEST2 are included in a job class group GRP1. As a result, the initiator that GRP1 is assigned to select TEST1 jobs and TEST2 jobs in round-robin fashion.

The following updates were made to the CLASS= parameter in the command and initialization statement:

- -CLASS=ABCD: Implies single-character job classes A, B, C, and D.
- -CLASS=(ABCD): Implies four-character job class or job class group ABCD.

## **4.8 Interpreter after converter support**

In a JES3 environment, MVS interpreter is called before a job is transferred to the initiator. However, in a JES2 environment before z/OS V2R2, MVS interpreter is called when the job is transferred to the initiator.

In z/OS V2R2, JES2 provided a function to call interpreter within JES2 before initiator, according to your specification:

- ► JOBDEF INTERPRET=JES or INIT initialization statement
- -\$T JOBDEF, INTERPRET=JES or INIT command

INTERPRET specifies when JES2 calls the MVS interpreter to process a job.

JES specifies for JES2 to call the interpreter at the end of conversion processing. The following functions are available if processing is done under JES (after conversion):

- ► Earlier detection of JCL errors that are detected by the MVS interpreter. This function allows errors to be detected, even if the job never runs for TYPRUN=.
- ► Processing of JESDS OUTPUT statements to control data set attributes, even if the job never runs.

Additionally, INTERPRET=JES means that the converter and interpreter run in a JES2CI address space that is separated from a JES2 address space. Therefore, SYSZTIOT ENQ contention can be avoided between a spool offloaded allocation delay in JES2 address space and conversion JCL allocation in JES2CI address space. It is a best practice to use INTERPRET=JES, even for existing JES2 users.

INIT specifies to call the interpreter when the job is selected for execution by an initiator. Starting the interpreter in the initiator is the traditional JES2 processing method. This behavior is the default.

For example, the JCL that is shown in [Example 4-20](#page-74-0) immediately fails with JCL error in JES3 environment (even though TYPRUN=HOLD is requested) because the interpreter can find the error before the initiator.

<span id="page-74-0"></span>Example 4-20 Sample JCL with TYPRUN=HOLD

```
//JOBA JOB CLASS=A,MSGCLASS=H,MSGLEVEL=(1,1),NOTIFY=&SYSUID, 
// REGION=0M,TYPRUN=HOLD 
//STEP01 EXEC PGM=IEBGENER 
//SYSPRINT DD SYSOUT=* 
//SYSUT1 DD DSN=SYS1.PARMLIB(JES3IN00),DISP=XXX 
//SYSUT2 DD DUMMY 
//SYSIN DD DUMMY 
/*
```
But, in the JES2 default environment where JEBDEF INTERPRET=INIT, the job is held until released as shown in [Example 4-21.](#page-74-1) So timing for JCL error detection is much earlier in JES3.

<span id="page-74-1"></span>Example 4-21 Sample job login INTERPRET=JES

```
14.32.52 JOB09571 ---- WEDNESDAY, 13 JUN 2018 ---- 
14.32.52 JOB09571 IRR010I USERID LPRES1 IS ASSIGNED TO THIS JOB. 
14.43.05 JOB09571 IEF452I JOBA - JOB NOT RUN - JCL ERROR <- Held more than 10 minutes until released
14.43.05 JOB09571 $HASP396 JOBA TERMINATED 
------ JES2 JOB STATISTICS ------ 
   13 JUN 2018 JOB EXECUTION DATE 
            8 CARDS READ 
           25 SYSOUT PRINT RECORDS 
            0 SYSOUT PUNCH RECORDS 
            1 SYSOUT SPOOL KBYTES 
         0.00 MINUTES EXECUTION TIME 
        1 //JOBA JOB CLASS=A,MSGCLASS=H,MSGLEVEL=(1,1),NOTIFY=&SYSUID, 
          // REGION=0M,TYPRUN=HOLD 
          IEFC653I SUBSTITUTION JCL - CLASS=A,MSGCLASS=H,MSGLEVEL=(1,1),NOTIFY=PRES1,REGION=0M,TYPRUN=HOLD
        2 //STEP01 EXEC PGM=IEBGENER 
        3 //SYSPRINT DD SYSOUT=* 
        4 //SYSUT1 DD DSN=SYS1.PARMLIB(JES3IN00),DISP=XXX 
        5 //SYSUT2 DD DUMMY 
        6 //SYSIN DD DUMMY 
          /*
```
-

4 IEF643I UNIDENTIFIED POSITIONAL PARAMETER IN THE DISP FIELD

However, with JOBDEF INTERPRET=JES enabled, you can detect JCL errors in the early interpreter phase, as does JES3.

Enabling JOBDEF INTERPRET=JES requires the following conditions:

- ► z11 mode
- All members must be z/OS V2R1 or later

Also, specifying INTERPRET=JES causes EXIT 60 to be driven instead of EXIT 6. If you use EXIT 6, you might need to also provide similar function in EXIT 60 before setting INTERPRET=JES.

## **4.9 New functions similar to deadline scheduling**

JES2 V2R2 added two new functions that are similar to JES3 deadline scheduling. The first function is a means to hold a job until a specific time. The other function is a means to move up a job's position in the execution queue over time so that it runs before a certain time.

## **4.9.1 HOLDUNTL on SCHEDULE JCL statement**

HOLDUNTIL= indicates a date and time (or time delta) when a job can be released from hold status.

You specify a date and time when a job can be released as shown in [Example 4-22.](#page-75-0) The job is released on 16:30 on Jun. 12 2018 in this case.

<span id="page-75-0"></span>Example 4-22 Sample JCL to specify HOLDUNTIL for specific date and time

```
//JOBZ JOB CLASS=A,MSGCLASS=H,MSGLEVEL=(1,1),NOTIFY=&SYSUID
// REGION=0M 
//SCHED SCHEDULE HOLDUNTL=('16:30','2018/163') 
//STEP01 EXEC PGM=IEBGENER 
//SYSPRINT DD SYSOUT=* 
//SYSUT1 DD DSN=SYS1.PARMLIB(JES3IN00),DISP=SHR 
//SYSUT2 DD DUMMY 
//SYSIN DD DUMMY 
/*
```
Another option is to specify how long a job must be held, as shown in [Example 4-23.](#page-75-1) The job is released after 30 minutes from job submission in this case.

<span id="page-75-1"></span>Example 4-23 Sample JCL to specify HOLDUNTIL for specific period

```
//JOBZ JOB CLASS=A,MSGCLASS=H,MSGLEVEL=(1,1),NOTIFY=&SYSUID, 
// REGION=0M 
//SCHED SCHEDULE HOLDUNTL='+00:30' 
//STEP01 EXEC PGM=IEBGENER 
//SYSPRINT DD SYSOUT=* 
//SYSUT1 DD DSN=SYS1.PARMLIB(JES3IN00),DISP=SHR 
//SYSUT2 DD DUMMY 
//SYSIN DD DUMMY
```
Until a job is released, \$DJ shows the status as shown in [Example 4-24.](#page-76-0)

<span id="page-76-0"></span>Example 4-24 Sample display for the job before release

```
$DJ9498 
$HASP890 JOB(JOBZ) 551 
$HASP890 JOB(JOBZ) STATUS=(AWAITING EXECUTION),CLASS=A, 
$HASP890 PRIORITY=8,SYSAFF=(ANY),HOLD=(JOB, 
$HASP890 HOLDUNTL)
```
## **4.9.2 STARTBY on SCHEDULE JCL statement**

STARTBY specifies the preferred date and time that the job enters execution. JES attempts to position this job in the job queue so that the job is ready to be selected for execution at the specified time.

However, JES does not guarantee that the job starts running at the specified time. The ability of the job to start running depends on the system environment, system affinity, availability of initiators, availability of resources, and other factors.

You specify a date and time when a job starts as shown in [Example 4-25.](#page-76-1) In this example, the target date and time are 16:30, June 12, 2018.

<span id="page-76-1"></span>Example 4-25 Sample JCL to specify STARTBY for specific date and time

```
//JOBX JOB CLASS=A,MSGCLASS=H,MSGLEVEL=(1,1),NOTIFY=&SYSUID, 
// REGION=0M 
//SCHED SCHEDULE STARTBY=('16:30','2018/163') 
//STEP01 EXEC PGM=IEBGENER 
//SYSPRINT DD SYSOUT=* 
//SYSUT1 DD DSN=SYS1.PARMLIB(JES3IN00),DISP=SHR 
//SYSUT2 DD DUMMY 
//SYSIN DD DUMMY 
/*
```
Another option is to specify how long a job waits for execution start as shown in [Example 4-26](#page-76-2). The target time the job starts is after 30 minutes from job submission in this case.

<span id="page-76-2"></span>Example 4-26 Sample JCL to specify STARTBY for specific period

```
//JOBX JOB CLASS=A,MSGCLASS=H,MSGLEVEL=(1,1),NOTIFY=&SYSUID,
// REGION=0M 
//SCHED SCHEDULE STARTBY='+00:30' 
//STEP01 EXEC PGM=IEBGENER 
//SYSPRINT DD SYSOUT=* 
//SYSUT1 DD DSN=SYS1.PARMLIB(JES3IN00),DISP=SHR 
//SYSUT2 DD DUMMY 
//SYSIN DD DUMMY 
/*
```
/\*

This function is not enabled by default. It must be enabled by using the following sample command:

\$TJOBCLASS(c), PROMO\_RATE=nn

Where nn specifies how many positions a job can be moved up the execution queue in one STARTBY aging cycle (1 minute=fixed value). The default value PROMO\_RATE=0 means that STARTBY function is disabled for the job class. You can also set this value in PROMO\_RATE parameter on JOBCLASS initialization statement.

## **4.9.3 WITH= on SCHEDULE JCL statement**

In a JES3 environment, a user can control which system must be selected for a job execution based on JES3 set up condition, without specifying the execution system. For example, if a volume is online only from one system, the job that requires the volume is automatically routed to the system.

Starting in JES2 V2R3, even when the condition is not volume-online status, you can control which system must be selected for a job execution based on a specific job reference.

Use the WITH parameter to specify that the job must be run on the same system where another reference job is active.

If the WITH parameter is used, the job is not eligible for execution until the reference job is active. In addition, the job can be run only on the same system where the reference job is active.

Jobs having a WITH specification can be submitted before or after the reference job becomes active or submitted. However, it is a best practice to submit a job after the reference job becomes active because the reverse sequence causes extra processor overhead.

The sample JCL that is shown in [Example 4-27](#page-77-0) specifies that JOBB must be run on the system where JOBA is active.

<span id="page-77-0"></span>Example 4-27 Sample JCL to specify WITH parameter

```
//JOBB JOB CLASS=A,MSGCLASS=H,MSGLEVEL=(1,1),NOTIFY=&SYSUID,
// REGION=0M 
//SCHED SCHEDULE WITH=JOBA 
//STEP01 EXEC PGM=IEBGENER 
//SYSPRINT DD SYSOUT=* 
//SYSUT1 DD DSN=SYS1.PARMLIB(JES3IN00),DISP=SHR 
//SYSUT2 DD DUMMY 
//SYSIN DD DUMMY 
/*
```
If the referenced job (JOBA) is not yet active, the referencing job (JOBB) is waiting for execution, as shown in [Example 4-28.](#page-77-1) When JOBA starts, JOBB automatically starts on the system JOBA is running.

<span id="page-77-1"></span>Example 4-28 Sample display for the job waiting for reference job active

```
$DJ9543 
$HASP890 JOB(JOBB) 605 
$HASP890 JOB(JOBB) STATUS=(AWAITING EXECUTION),CLASS=A, 
$HASP890 PRIORITY=8,SYSAFF=(ANY),HOLD=(NONE),
```
## **4.10 SPOOL management**

JES3 includes a spool partitioning function mainly to isolate certain types of work in specific partition. This function can improve spool recovery by keeping critical spool data separate from noncritical data.

In a JES3 environment, it is easy to implement this functionality with only JES3 **Inish** deck definitions, as shown in [Example 4-29](#page-78-0), [Example 4-30](#page-78-1), and [Example 4-31](#page-78-2). Only related parameters are described in these examples. The "SPECIAL" spool partition, which consists of SPOOL4, is reserved for CLASS=B and MSGCLASS=Y:

**Define spool partitions.** 

<span id="page-78-0"></span>Example 4-29 Define spool partition

```
SPART,NAME=NORMAL,DEF=YES
SPART,NAME=SPECIAL
```
-Assign each spool space to a defined spool partition.

<span id="page-78-1"></span>Example 4-30 Assign each spool space to a defined spool partition

TRACK,DDNAME=SPOOL1,SPART=NORMAL TRACK,DDNAME=SPOOL2,SPART=NORMAL TRACK,DDNAME=SPOOL3,SPART=NORMAL TRACK,DDNAME=SPOOL4,SPART=SPECIAL

-Relate certain work to a specific spool partition.

<span id="page-78-2"></span>Example 4-31 Relate certain work to a specific spool partition

CLASS,NAME=A,SPART=NORMAL CLASS,NAME=B,SPART=SPECIAL SYSOUT,CLASS=X,SPART=NORMAL SYSOUT,CLASS=Y,SPART=SPECIAL

However, JES2 does not have the same function set as JES3. Therefore, you must manage JES2 spool with some combination of similar or extra functions.

This section describes some functions to help JES2 spool management, although all are not new.

#### **SPOOL fencing**

Standard JES2 processing allows all jobs to allocate track groups on all available spool volumes. Spool partitioning is a facility that is provided within JES2 that permits the specific identification of spool volumes from which a particular job or job class can allocate track groups. This facility is also referred to as spool fencing.

JES2 fences a job to an installation-defined number of volumes. In this form of fencing, the job starts with a zero spool partitioning mask work area. As the job allocates spool space, each volume that is used corresponds to a bit set in the mask. The job is forced to use volumes listed in the mask only. Minimum fencing is defined as setting the volume limit to "1". You also can implement SPOOL partitioning based on, for example, JOBCLASSes or JOBNAMEs, similar to JES3. The SPOOLDEF initialization statements and two installation exits, Exit 11 and Exit 12, provide methods for accessing and setting the spool partitioning mask work area.

For more information about the sample EXIT 11 and EXIT 12 to implement spool partitioning similar to JES3, see [Appendix E, "SPOOL partitioning exits sample code" on page 193.](#page-206-0)

It is a best practice to use JES2 standard functions to manage JES2 spools instead of JES3 spool partitioning simulation by JES2 EXITs. This practice ensures future maintainability.

## **SPOOL affinity**

JES2 also processes your fencing requirements based on the system affinity to those volumes.

Each spool volume has masks of systems that can allocate space on that volume. Jobs are limited to the spool volumes associated with a system. You assign spool volumes to particular systems by using the **\$T SPOOL** command as shown in [Example 4-32.](#page-79-0) (No initialization options are available to perform this task.)

<span id="page-79-0"></span>Example 4-32 SYSLOG sample to modify spool affinity

```
$TSPOOL(BH5SP1),SYSAFF=SC74 
$HASP893 VOLUME(BH5SP1) 211 
$HASP893 VOLUME(BH5SP1) STATUS=ACTIVE,DSNAME=SYS1.HASPACE, 
$HASP893 SYSAFF=(SC74),TGNUM=9975,TGINUSE=4414, 
$HASP893 TRKPERTGB=5,PERCENT=44,RESERVED=NO, 
$HASP893 MAPTARGET=NO 
$HASP646 21.8981 PERCENT SPOOL UTILIZATION
```
### **Privileged space**

This function is described in [1.3.2, "JES2 resiliency" on page 6](#page-19-0).

#### **Dynamic add/delete/allocate spool**

You do not need to preallocate a spool data set. You can dynamically add or allocate spools in emergency situations.

#### **SPOOL merge function**

You can move data off one spool volume and onto another dynamically in emergency situations.

#### **Dynamic expand of a spool (or checkpoint) data set**

You can dynamically expand a spool or checkpoint data set into adjacent space on volumes for emergency recovery. This function can be used when hardware resizes a volume.

### **Reserved volumes**

You can allocate volumes JES2 and put them ready to use for hot standby.

# **5**

## **Chapter 5. JES procs and initialization decks**

This chapter describes the differences between the JES3 and JES2 initialization statements. As expected, many of the concepts are similar. However, the way that they are defined to the respective JES is likely to be different. Also, some functions or resources that are in one JES do not exist in the other JES.

Studying your JES2 initialization statements and mapping them to their JES3 equivalent (where possible) provides you with a valuable insight to how many changes you must make when migrating from JES3 to JES2.

The started procedures for JES2 and JES3 are also described.

This chapter includes the following topics:

- ► [5.1, "Introduction" on page 68](#page-81-0)
- ► [5.2, "Initialization statements" on page 68](#page-81-1)
- ► [5.3, "JES procedures" on page 81](#page-94-0)
- ► [5.4, "Automation considerations" on page 84](#page-97-0)

## <span id="page-81-0"></span>**5.1 Introduction**

A JES2 JESplex consists of two or more z/OS systems that are running JES2 in the same Sysplex and all sharing spool and checkpoint data sets. JES2 uses the JES common coupling services (JES XCF) for communicating JES2 member status and other data among the JES2 XCF group members in a multi-access spool (MAS) configuration.

Each JES2 member can read jobs from local and remote card readers, select jobs for processing, print and punch results on local and remote output devices, and communicate with the operator. Each JES2 member in a Sysplex operates independently of the other JES2 members.

The JES2 members share a common job queue and a common output queue, which are on the checkpoint data sets. These common queues enable each JES2 member to share in processing the installation's workload. Jobs can run on whatever system is available and print or punch output on whatever system has an available device with the proper requirements.

A JES3 JESplex consists of a Global system and zero or more Local systems. The Global system is the first system to perform a cold or warm start following a JESplex-wide IPL.

During a cold or warm start, the Global system reads the initialization deck. When initialization of the Global is complete, any other systems in the JESplex might start JES3 as locals.

JES3 on a Local system communicates with the Global through XCF. A Local system never accesses the JES3 initialization deck. Instead, it obtains the information that it needs about the configuration by reading the checkpoint data set. It uses the information in the checkpoint to start communication with the Global system.

The JES3 Global function can be moved to a Local system during a planned or unplanned outage by performing a Dynamic System Interchange (DSI). The initialization deck is not read during a DSI. Instead, JES3 uses its checkpoint data set to bring the JESplex back to normal function.

## <span id="page-81-1"></span>**5.2 Initialization statements**

JES2 and JES3 require an initialization data set with all system definitions and characteristics that are related to the environment and how the JES works. This data set is read during the JES initialization process according to the following rules:

- - For JES2, all members in a JESplex environment read the initialization data set during the initialization process.
- ► For JES3, only the Global system read the initialization data set in a JESplex environment because the Local system reads the required information from checkpoint.

The following examples include initialization parameters that are used by JES3 and the equivalent to JES2 initialization. Based on these examples, a new JES2 environment can be built that is based on previous JES3 definitions. The statements were coded based on a current JES3 environment and tested by using the JES2 initialization deck checker process.

The JES3 definition for SPOOL and system-related data sets is shown in [Example 5-1.](#page-82-0)

<span id="page-82-0"></span>Example 5-1 JES3 system-related data sets definitions

```
/*
***********************************************************************
* JES3 SYSTEM DATA SETS (SPOOL, JES3OUT, JES3JCT AND JES3DRDS) *
***********************************************************************
DYNALLOC,DDN=JES3JCT,DSN=SYS1.JCTG01
DYNALLOC,DDN=JES3OUT,DSN=SYS1.JES3OUT
DYNALLOC,DDN=JES3DRDS,DSN=SYS1.JES3DRDS
DYNALLOC,DDN=SPOOL1,DSN=SYS1.SPL001
DYNALLOC,DDN=SPOOL2,DSN=SYS1.SPL002
DYNALLOC,DDN=SPOOL3,DSN=SYS1.SPL003
*
BUFFER,BUFSIZE=2036,PAGES=(1024,512),GRPSZ=84, X
MINBUF=48,SPLIM=(10,20),TRUNC=YES
TRACK,DDNAME=SPOOL1,STT=(10,11),SPART=SPOOL1S
TRACK,DDNAME=SPOOL2,STT=(10,11),SPART=SPOOL1S
TRACK,DDNAME=SPOOL3,STT=(10,11),SPART=SPOOL2S
*
SPART,NAME=SPOOL1S,DEF=YES
SPART, NAME=SPOOL2S
*/
/*********************************************************************/
/* JES2 SYSTEM DATASETS (SPOOL AND CHECKPOINT) */
/*********************************************************************/
SPOOLDEF BUFSIZE=2036,DSNAME=SYS1.HASPACE,TGNUM=97728,VOLUME=JESSP,
         TGSIZE=84,LARGEDS=ALLOWED,SPOOLNUM=32,FENCE=YES,
         TGBPERVL=5,TGSIZE=45,TGSPACE=(MAX=260608,WARN=80),
         TRKCELL=12
CKPTDEF CKPT1=(STR=JES2_CKPT1,INUSE=YES),
        CKPT2=(STR=JES2_CKPT2,INUSE=YES),
        NEWCKPT1=(DSN=SYS1.JESCKPT1,VOL=JESSP1),
        NEWCKPT2=(DSN=SYS1.JESCKPT2,VOL=JESSP2)
```
Definitions to JES3 procedures libraries concatenation are shown in [Example 5-2](#page-82-1).

<span id="page-82-1"></span>Example 5-2 JES statements to define PROCLIB concatenation

```
/*
***********************************************************************
* JES3 PROCEDURE LIBRARIES : *
***********************************************************************
DYNALLOC,DDN=IATPLBST,DSN=SYS1.PROCLIB
DYNALLOC,DDN=IATPLBST,DSN=SYS1.IBM.PROCLIB
DYNALLOC,DDN=IATPLB01,DSN=SYS1.PROCLIB
DYNALLOC,DDN=IATPLB01,DSN=SYS1.TSO.PROCLIB
DYNALLOC,DDN=IATPLB01,DSN=SYS1.IBM.PROCLIB
*/
/*********************************************************************/
/* JES2 PROCEDURE LIBRARY DEFINITION */
/*********************************************************************/
PROCLIB(PROC00) DD(1)=(DSN=SYS1.PROCLIB),
                DD(2)=(DSN=SYS1.IBM.PROCLIB),
```

```
 UNCONDITIONAL
PROCLIB(PROC01) DD(1)=(DSN=SYS1.PROCLIB),
                  DD(2)=(DSN=SYS1.TSO.PROCLIB),
                  DD(3)=(DSN=USER.PROCLIB),
                  UNCONDITIONAL
```
JSAM JES3 definitions and the equivalent JES2 definitions are shown in [Example 5-3.](#page-83-0)

<span id="page-83-0"></span>Example 5-3 JES3 JSAM definitions and equivalent JES2 statements

| /*                                                                                                    |          |
|----------------------------------------------------------------------------------------------------|----------|
|                                                                                                    |          |
| * JES3 JSAM PARAMETERS                                                                                                    | $^\star$ |
| OPTIONS,DUMP=PRDMP,WANTDUMP=YES,JOBNO=(1,9999,9999),SE=10,MT=ON,<br>DUMPLINS=65535,INTRDR=20,XCFGRPNM=JESXCFG,DUPLOGON=YES,JOBTRACK=SYSPLEX<br>$^\star$                   | x        |
| ENDJSAM<br>*/                                                                                                    |          |
|                                                                                                    |          |
| /* JES2 DEFINITIONS                                                                                                    |          |
|                                                                                                    |          |
| INTRDR HOLD=NO, AUTH=(JOB=YES), RDINUM=20<br>JOBDEF JOBNUM=9999                                                                                                    |          |
| MASDEF DORMANCY=(0,100),SHARED=CHECK,SYNCTOL=120,HOLD=0,<br>AUTOEMEM=ON, RESTART=YES, CKPTLOCK=ACTION, LOCKOUT=1000,<br>CYCLEMGT=AUTO, XCFGRPNM=JESXCFG, ENFSCOPE=SYSPLEX |          |
|                                                                                                    |          |

Definitions to JES3 standards and the JES2 statements that are used to cover most of these standards are shown in [Example 5-4.](#page-83-1) For some standards, no JES2 equivalent statement is available.

<span id="page-83-1"></span>Example 5-4 JES3 standards definitions and the JES2 corresponding statements

```
/*
***********************************************************************
* STANDARDS FOR JES3 *
                ***********************************************************************
STANDARDS,CICNT=(10,4),LINES=(150000,W),PRTY=6,SETUP=THWS,CARDS=(200), X
STCPMID=02,TSOPMID=03,TSOPROC=01, BYTES=(999999, W), PAGES=(1000, W), XFAILURE=CANCEL,MAXJOBST=3200,THWSSEP=PREFER
*
***********************************************************************
* Z/OS CONVERTER PARAMETERS *
            ***********************************************************************
CIPARM,PARM=(40600300050031E00011X),PARMID=01,REGION=5M
CIPARM,PARM=(40600600050031E00011X),PARMID=02,REGION=5M
CIPARM,PARM=(40600300050031E00011Z),PARMID=03,REGION=5M
*/
/*********************************************************************/
/* JES2 DEFINITIONS FOR STANDARDS AND CONVERTER PARAMETERS */
/*********************************************************************/
ESTLNCT NUM=150,INT=100000,OPT=0
ESTPUN NUM=200,INT=10,OPT=0
ESTPAGE NUM=1000,INT=1000,OPT=0
ESTBYTE NUM=1000,INT=100,OPT=0
```

```
JOBCLASS(*) BLP=YES,COMMAND=IGNORE,JOURNAL=NO,MSGLEVEL=(1,1),
      PROCLIB=00,REGION=5M,SWA=ABOVE,TIME=(30,0)
JOBCLASS(STC) BLP=YES,COMMAND=DISPLAY,MSGCLASS=X,MSGLEVEL=(1,1),
      PROCLIB=00,REGION=5M,SWA=ABOVE,TIME=(60,0)
JOBCLASS(TSU) BLP=YES,COMMAND=DISPLAY,LOG=NO,MSGCLASS=Z,MSGLEVEL=(1,1),
      PROCLIB=01,REGION=5M,SWA=ABOVE,TIME=(30,0)
```

```
JOBDEF JOBNUM=32767,PRTYHIGH=14,PRTYJECL=YES,PRTYJOB=YES,PRTYLOW=6,
        PRTYRATE=48,RANGE=1-32767
```
The main processors definition in the JES3 environment with the equivalent JES2 member definition to identify the JES2 MAS members are shown in [Example 5-5.](#page-84-0)

<span id="page-84-0"></span>Example 5-5 JES3 Main processors definition and JES2 Member

```
/*
***********************************************************************
* DEFINE JES3 MAIN PROCESSORS *
***********************************************************************
DEVICE,DTYPE=SYSMAIN,JNAME=SC74, X
JUNIT=(,SC74,,ON,,SC75,,OFF)
DEVICE,DTYPE=SYSMAIN,JNAME=SC75, X
JUNIT=(,SC75,,ON,,SC74,,OFF)
*
MAINPROC,NAME=SC74,SYSTEM=JES3,SELECT=SEL74
*
MAINPROC,NAME=SC75,SYSTEM=JES3,SELECT=SEL75
*/
/*********************************************************************/
/* JES2 DEFINITIONS FOR MAIN PROCESSORS - ADDED TO MASDEF KEYWORD */
/*********************************************************************/
MEMBER(1) NAME=SC75
MEMBER(2) NAME=SC74
```
JES3 definitions to specify the job classes and the job class groups with the equivalent JES2 Jobclass definition are shown in [Example 5-6.](#page-84-1)

<span id="page-84-1"></span>Example 5-6 JES3 job execution classes and groups with the JES2 definition to job classes

```
/*
***********************************************************************
* SELECT, GROUP AND CLASS DEFINITION *
***********************************************************************
*
SELECT,NAME=SEL74, X
SBAR=10,SAGER=03,SAGEL=14,LSTOR=32000, X
GROUP=(GRA,10)
*
SELECT,NAME=SEL75, X
SBAR=10,SAGER=03,SAGEL=14, X
GROUP=(GRB,30)
*
SELECT,NAME=DUMMY
```

```
Chapter 5. JES procs and initialization decks 71
```

```
*
GROUP,NAME=GRA, X
EXRESC=(*ALL,30,,,MANUAL), X
DEF=YES
GROUP,NAME=GRB,MODE=WLM, X
EXRESC=(*ALL,30,,,MANUAL), X
*
CLASS,NAME=A,DEF=YES,GROUP=GRA,SDEPTH=30,LSTRR=0
CLASS,NAME=I,GROUP=GRA,SDEPTH=1,LSTRR=0,TDEPTH=1
CLASS,NAME=N,GROUP=GRB,SDEPTH=30,LSTRR=0,SPART=SPOOL2S
CLASS,NAME=V,GROUP=GRB,SDEPTH=30,LSTRR=0,SPART=SPOOL2S
*
*/
/*********************************************************************/
/* JES2 JOBCLASS DEFINITION */
/*********************************************************************/
JOBCLASS(*) AUTH=ALL,XEQCOUNT=MAX=30,SWA=ABOVE,GROUP=GRA,
            COMMAND=DISPLAY
JOBCLASS(I) AUTH=ALL,XEQCOUNT=MAX=1,SWA=ABOVE,GROUP=GRA,
            COMMAND=DISPLAY
JOBCLASS(N) AUTH=ALL,XEQCOUNT=MAX=30,SWA=ABOVE,GROUP=GRB,
            COMMAND=DISPLAY,MODE=WLM
JOBCLASS(V) AUTH=ALL,XEQCOUNT=MAX=30,SWA=ABOVE,GROUP=GRB,
            COMMAND=DISPLAY,MODE=WLM
```
Definitions for JES3 output processing and the equivalent JES2 definitions that use the OUTCLASS statements are shown in [Example 5-7](#page-85-0).

<span id="page-85-0"></span>Example 5-7 JES3 definitions to sysout and the equivalent definition on JES2 to output classes

```
/*
***********************************************************************
* OUTPUT SERVICE DEFAULT AND STANDARDS *
***********************************************************************
OUTSERV,TRAIN=ANY,WC=(P),WS=(D,T,F,C,CL,U,P,L), X
FORMS=STD,CDSTOCK=STD, X
CB=N,OUTLIM=16777215,OUTSVFCT=5,EXTOSENUM=NO
*
***********************************************************************
* JES3 SYSOUT DEFINITION *
***********************************************************************
SYSOUT,CLASS=A,OVFL=OFF
SYSOUT,CLASS=M,OVFL=OFF,HOLD=TSO,TYPE=(PRINT),SPART=SPOOL2S
SYSOUT,CLASS=X,COPIES=0,HOLD=EXTWTR
SYSOUT,CLASS=Y,OVFL=OFF
SYSOUT,CLASS=Z,OVFL=OFF,HOLD=EXTWTR
*/
/*********************************************************************/
/* JES2 SYSOUT DEFINITION */
/*********************************************************************/
OUTDEF JOENUM=6000,DSLIMIT=10M,STDFORM=STD
OUTCLASS(A)
OUTCLASS(M) OUTDISP=HOLD
OUTCLASS(X) OUTDISP=HOLD
OUTCLASS(Y)
```
OUTCLASS(Z) OUTDISP=HOLD

Definitions for JES3 and JES2 that are related to console and the command prefix that is used by them are shown in [Example 5-8.](#page-86-0)

<span id="page-86-0"></span>Example 5-8 JES3 and JES2 definitions to console and command prefix

| /*                                                    |  |
|-------------------------------------------------------|--|
|                                                       |  |
| * CONSOLE SERVICE STANDARDS :                         |  |
|                                                       |  |
| CONSTD,SYN=(\$),GLOBMPF=NO,DLOG=ON                    |  |
| * /                                                   |  |
|                                                       |  |
| /* JES2 CONSOLE DEFINITION                            |  |
|                                                       |  |
| CONDEF CONCHAR=\$,BUFNUM=200,CMDNUM=1000,SCOPE=SYSTEM |  |

JES3 definitions for FSS printers and the same definition to be used by JES2 are shown in [Example 5-9.](#page-86-1)

<span id="page-86-1"></span>Example 5-9 JES3 definition to FSS printers and the equivalent definitions on JES2

| /*                                                                                           |         |
|----------------------------------------------------------------------------------------------|---------|
|                                                                                              |         |
| * JES3 FSS DEFINITIONS                                                                       | $\star$ |
|                                                                                              |         |
| FSSDEF, TYPE=WTR, FSSNAME=FSSPRT1, PNAME=PSFPRT1,<br>SYSTEM=(SC74,SC75)                      |         |
| FSSDEF, TYPE=WTR, FSSNAME=FSSPRT2, PNAME=PSFPRT2,                                            |         |
| SYSTEM=(SC74,SC75)                                                                           |         |
| FSSDEF, TYPE=WTR, FSSNAME=FSSPRT3, PNAME=PSFPRT3,                                            |         |
| SYSTEM=(SC74,SC75)<br>*/                                                                     |         |
|                                                                                              |         |
| /* JES2 FSS PRINTER DEFINITION                                                               |         |
| FSSDEF(FSSPRT1) PROC=PSFPRT1<br>FSSDEF(FSSPRT2) PROC=PSFPRT2<br>FSSDEF(FSSPRT3) PROC=PSFPRT3 |         |
|                                                                                              |         |

Definitions that are used by JES3 for printers and as these definitions are covered by JES2 initialization statements are shown in [Example 5-10.](#page-86-2)

<span id="page-86-2"></span>Example 5-10 JES3 printer definition and the JES2 equivalent

| /*                                                     |   |
|--------------------------------------------------------|---|
|                                                        |   |
| * JES3 FSS PRINTER DEFINITIONS                         |   |
|                                                        |   |
| * PRT1                                                 |   |
| DEVICE,DTYPE=PRTAFP1,DGROUP=PRTGRP,                    | X |
| JNAME=PRT1,MODE=FSS,FSSNAME=FSSPRT1,                   | X |
| FORMS=(YES,STD),PM=(LINE,PAGE),                        | X |
| HEADER=YES,LINELIM=999999,PAGELIM=999999,              | X |
| JUNIT=(,SC74,S2,OFF,,SC75,S2,OFF),PDEFAULT=(CHARS,FCB) |   |
|                                                        |   |

```
*/
/*********************************************************************/
/* JES2 PRINTER DEFINITION */
/*********************************************************************/
PRINTDEF SEPPAGE=LOCAL=HALF,TRANS=NO,NIFCB=STD,NIUCS=GT10,LINECT=60
PRT(1) CLASS=A,FSS=FSSPRT1,MODE=FSS,PRESELCT=YES,
        START=NO,TRKCELL=YES,WS=(Q,R)
```
The statements that are used by JES3 to define remote printer RJP are called RMT10. The equivalent definition on JES2 to the same RJE processing is shown in [Example 5-11.](#page-87-0)

<span id="page-87-0"></span>Example 5-11 JES3 RJP and JES2 RJE statements

```
/*
***********************************************************************
* JES3 REMOTE PRINTER SNA/RJP DEFINITION *
***********************************************************************
CONSOLE,TYPE=RJP,JNAME=RMT10,DEST=NONE,LEVEL=10,LL=80
RJPWS,N=RMT10,RD=1,PR=2,PU=1,C=R,COMPACT=YES,PL=2,TRACE=ON
*
DEVICE,DTYPE=RMTPRINT,JNAME=RMT10PR1,XLATE=NO,CHNSIZE=1,
CARRIAGE=NO,TRAIN=NO,HEADER=NO,DGROUP=RJPPRT
DEVICE,DTYPE=RMTPRINT,JNAME=RMT10PR2,XLATE=NO,CHNSIZE=1,
CARRIAGE=NO,TRAIN=NO,HEADER=NO,DGROUP=RJPPRT
*/
/*********************************************************************/
/* JES2 REMOTE PRINTER DEFINITION FOR SNA/RJE */
/*********************************************************************/
RMT(10) DEVTYPE=LUTYPE1,BUFSIZE=512,COMPACT=YES,COMPRESS=YES,
          CONS=YES,DISCINTV=0,LINE=10,NUMPRT=2,NUMPUN=1,NUMRDR=1
R(10).PR(1) CCTL=YES,CKPTLINE=66,CKPTPAGE=10,CLASS=1,START=NO,
          SEPDS=YES,PRWIDTH=255,SELECT=PRINT1,ROUTECDE=(LOCAL,R10),
         WS=(W,R,Q,PMD,LIM/T,C,P)R(10).PR(2) CCTL=YES,CKPTLINE=66,CKPTPAGE=10,CLASS=1,START=NO,
          SEPDS=YES,PRWIDTH=255,SELECT=PRINT2,ROUTECDE=(LOCAL,R10),
          WS=(W,R,Q,PMD,LIM/T,C,P)
R(10).PU(1) SELECT=PUNCH1,LRECL=80,SEP=NO
R(10).RD(1)
```
The basic NJE definition to JES3 and the definition of an APPL that is used by JES2 to configure an NJE environment are shown in [Example 5-12.](#page-87-1)

<span id="page-87-1"></span>Example 5-12 Basic JES3 and JES2 definitions for NJE environment

```
/*
***********************************************************************
* JES3 BDT SNA/NJE NODE DEFINITION *
***********************************************************************
*
NJERMT,NAME=SYSJES,HOME=YES
*/
```
/\*\*\*\*\*\*\*\*\*\*\*\*\*\*\*\*\*\*\*\*\*\*\*\*\*\*\*\*\*\*\*\*\*\*\*\*\*\*\*\*\*\*\*\*\*\*\*\*\*\*\*\*\*\*\*\*\*\*\*\*\*\*\*\*\*\*\*\*\*/ /\* JES2 LOCAL NODE DEFINITION \*/ /\*\*\*\*\*\*\*\*\*\*\*\*\*\*\*\*\*\*\*\*\*\*\*\*\*\*\*\*\*\*\*\*\*\*\*\*\*\*\*\*\*\*\*\*\*\*\*\*\*\*\*\*\*\*\*\*\*\*\*\*\*\*\*\*\*\*\*\*\*/ APPL(SC74NJE) NODE=1

NJEDEF DELAY=300,HDRBUF=(LIMIT=100,WARN=80), JRNUM=1,JTNUM=1,SRNUM=7,STNUM=7,LINENUM=5,MAILMSG=YES, MAXHOP=0,NODENUM=999,OWNNODE=1,PATH=1,CONNECT=(YES,1), RESTMAX=0,RESTNODE=100,RESTTOL=0,TIMETOL=0

LOGON(1) APPLID=SC74NJE

NODE(1) NAME=WTSCPLX7,PATHMGR=YES,SUBNET=MYJES

Other JES2 parameters that are required to complete the JES2 initialization configuration are shown in [Example 5-13.](#page-88-0)

<span id="page-88-0"></span>Example 5-13 JES2 extra parameters that are used to JES2 initialization

| /* ADDITIONAL JES2 DEFINITIONS<br>*/                              |  |
|-------------------------------------------------------------------|--|
|                                                                   |  |
|                                                                   |  |
| /* TWO JES2 EXITS DEFINITIONS WITH TWO DIFFERENT WAY<br>$\star$ / |  |
| EXIT(07) ENABLE, ROUTINES=(OPCAENT7)                              |  |
| LOAD (OPCAXIT7)                                                   |  |
| EXIT(51) ROU=(TWSENT51), STATUS=ENABLED                           |  |
| LOAD (TWSXIT51)                                                   |  |
|                                                                   |  |
| /* JES2 INITIATORS DEFINITION                                     |  |
|                                                                   |  |
| INITDEF PARTNUM=30                                                |  |
| INIT(01) CLASS=ABCDE, START=NO                                    |  |
| INIT(02) CLASS=ABCDE, START=NO                                    |  |
| INIT(03) CLASS=ABCDE, START=NO                                    |  |
| INIT(04) CLASS=ABCDE, START=NO                                    |  |
| INIT(05) CLASS=ABCDE, START=NO                                    |  |
|                                                                   |  |
|                                                                   |  |
|                                                                   |  |
| NETSRV1 SOCKET=LOCAL,STACK=TCPIP                                  |  |
| $LINE(1)$ UNIT=TCP                                                |  |
| LINE(2) UNIT=TCP                                                  |  |
| LINE(3) UNIT=TCP                                                  |  |
| LINE(10) UNIT=SNA                                                 |  |
| SOCKET (WTSCPLX7) NODE=1                                          |  |
| TPDEF BELOWBUF=(SIZE=3960), EXTBUF=(SIZE=3840), SESSION=31        |  |
|                                                                   |  |
|                                                                   |  |
|                                                                   |  |
| OFFLOAD1 DSN=SYSU.&SYSNAMEOFFLOAD1, UNIT=(,1), LABEL=SL           |  |
| OFF(1).JR CLASS=,CREATOR=,HOLD=,JOBNAME=,                         |  |
| MOD=(CLASS=, HOLD=, ROUTECDE=, SYSAFF=),                          |  |
| NOTIFY=NO, ROUTECDE=(), START=NO, SYSAFF=(),                      |  |

WS=(CLASS/)

```
OFF(1).JT CLASS=,CREATOR=,DISP=DELETE,HOLD=,
          JOBNAME=,NOTIFY=NO,ROUTECDE=(),START=NO,SYSAFF=(),
          VOLUME=(),WS=(CLASS/)
```

```
OFF(1).SR BURST=,CREATOR=,FCB=,FLASH=,FORMS=,HOLD=,JOBNAME=,
          MOD=(BURST=,FCB=,FLASH=,FORMS=,HOLD=,OUTDISP=,PRMODE=,
               QUEUE=,ROUTECDE=,UCS=,WRITER=),
          NOTIFY=NO,PRMODE=(),QUEUE=,ROUTECDE=(),START=YES,UCS=,
         WRITER=, WS=(/)
```

```
OFF(1).ST BURST=,CREATOR=,DISP=DELETE,FCB=,FLASH=,FORMS=,HOLD=,
          JOBNAME=,LIMIT=(0-*),NOTIFY=NO,PLIM=(0-*),PRMODE=(),
          QUEUE=,ROUTECDE=(),START=YES,UCS=,VOLUME=(),WRITER=,WS=(/)
```
Definitions for some JES3 parameters that do not have JES2 equivalent initialization statements are shown in [Example 5-14](#page-89-0).

<span id="page-89-0"></span>Example 5-14 JES3 definitions with no equivalent that are supported by JES2

```
/*
***********************************************************************
* RESIDENCY JES3 OPTIONS *
***********************************************************************
RESCTLBK,FCT=128
***********************************************************************
* SPECIFIC DYNAMIC DATASET ALLOCATION AND RESERVED DATASET NAMES *
                           ***********************************************************************
DYNALDSN,BYPASS=(TEST.*,SYSA.*)
DYNALDSN,BYPASS=(PRD.*,PRD0.*)
DYNALDSN,BYPASS=(?.?.OUTLIST,?.?.LIST,?.PROFILE)
DYNALDSN,PROTECT=(*)
*
RESDSN,DSN=(SYN1.LINKLIB)
RESDSN,DSN=(SYS1.LPALIB)
RESDSN,DSN=(SYS1.MACLIB)
RESDSN,DSN=(SYS1.MIGLIB)
RESDSN,DSN=(SYS1.NUCLEUS)
RESDSN,DSN=(USER.PROCLIB)
                        ***********************************************************************
* MAIN DEVICE SCHDULING (MDS) *
***********************************************************************
SETPARAM,FETCH=NO,DSN=26, X
SMSSETUP=NO,
MDSLOG=S1,REMOUNT=255
***********************************************************************
* SETNAMES FOR DEVICES *
***********************************************************************
SETNAME,XTYPE=3390,NAMES=(DASD,3390)
***********************************************************************
* JES3 DASD DEVICES *
***********************************************************************
DEVICE,XTYPE=(3390,DA),XUNIT=(1000,*ALL,S7,OFF),NUMDEV=1024
DEVICE,XTYPE=(3390,DA),XUNIT=(2000,*ALL,S7,ON),NUMDEV=1024
*/
```
## **5.2.1 Verifying the JES initialization deck**

Starting with z/OS 2.3, JES2 and JES3 include an initialization stream checker that can be used to validate the initialization statements syntax and how the initialization parameters can affect the current JES environment.

The JES3 initialization stream checker is processed by the IATUTIS program that allows the system programmer to verify that the deck has no errors before a scheduled restart. The initialization stream checker also detects most syntax errors and some logical errors in the initialization stream.

Installations that still have disk or tape DEVICE statements might use option 2.4 in the HCD ISPF panels to create members that are then pointed to by the STG1CODE DD statement in the checker job. The initialization deck checker then verifies that the DEVICE statements agree with the devices in the HCD. A sample JCL for initialization deck checking is shown in [Example 5-15](#page-90-0).

<span id="page-90-0"></span>Example 5-15 Sample JCL for IATUTIS initialization deck checker

| //INITCHK      | JOB 'ACCTINFO', 'NAME', MSGLEVEL=(1,1), |
|----------------|-----------------------------------------|
| $\prime\prime$ | $MSGCLASS=R$ ,                          |
| //IATUTIS      | EXEC PGM=IATUTIS, PARM='P=1F1R'         |
| //STEPLIB      | DD DSN=SYS1.SIATLIB, DISP=SHR           |
| //JESABEND     | <b>DD DUMMY</b>                         |
| //JES3IN       | DD DSN=INIT.PARMLIB(JES3IN00),DISP=SHR  |
| //JES30UT      | DD SYSOUT=*                             |
| //STG1CODE     | DD DSN=INSTALL.JES3,DISP=SHR            |
| //IATPLBST     | DD DSN=SYS1.PROCLIB, DISP=SHR           |
| $\frac{1}{2}$  |                                         |
|                |                                         |

The JES2 initialization data set checker allows installations to verify their initialization data sets without having to start a JES2 subsystem. The process can detect syntax errors in initialization statements and problems with settings that might prevent JES2 from starting. The checks can verify that the statements are valid for a cold start or a warm start.

If parameters are verified for a warm start, you must run the checker within a SYSPLEX with an active member of the MAS. The checker uses XCF messaging to extract information from the active MAS member to verify that the parameters are valid on a warm start and to perform more analysis of resource usage. A sample JCL to run the JES2 initialization data set checker as a batch job is shown in [Example 5-16.](#page-90-1)

<span id="page-90-1"></span>Example 5-16 Sample JCL to run the JES2 initialization deck checker as a batch job

```
//INITJ2CK JOB (),'PROGRAMMER NAME',CLASS=B,MSGCLASS=X,
// MSGLEVEL=(1,1),REGION=0M,NOTIFY=&SYSUID
//*
//HASCHECK EXEC PGM=HASJESCK,PARM='LIST'
//HASPLIST DD SYSOUT=*
//HASPPARM DD DISP=SHR,DSN=SYS1.PARMLIB(J2DFAULT)
//
```
## **HASPLIST output details**

When the initialization data set checker is run, the normal JES2 initialization processing also is run, with all messages being captured in data set that is associated with the HASPLIST DD. The initialization statement listing is also placed in the HASPLIST DD that is based on the LIST and NOLIST PARM= value and initialization statement.

A sample output that is produced by JES2 initialization deck checker is shown in [Example 5-17](#page-91-0), [Example 5-18,](#page-91-1) [Example 5-19 on page 79,](#page-92-0) [Example 5-20 on page 80,](#page-93-1) [Example 5-21 on page 80](#page-93-2), and [Example 5-22 on page 80.](#page-93-0)

<span id="page-91-0"></span>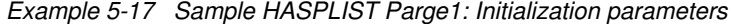

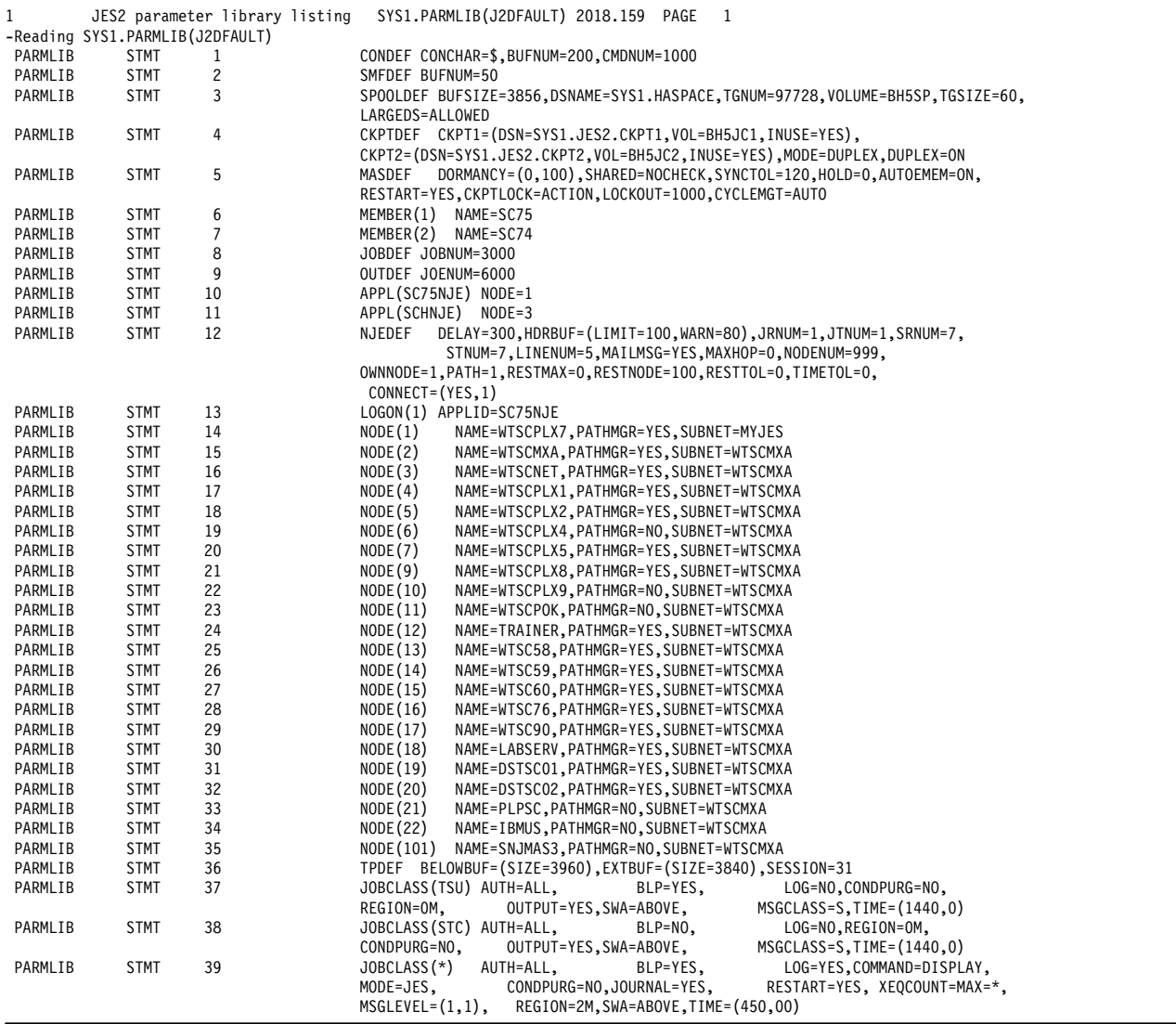

<span id="page-91-1"></span>Example 5-18 Sample HASPLIST Page 2: Initialization parameters (continued)

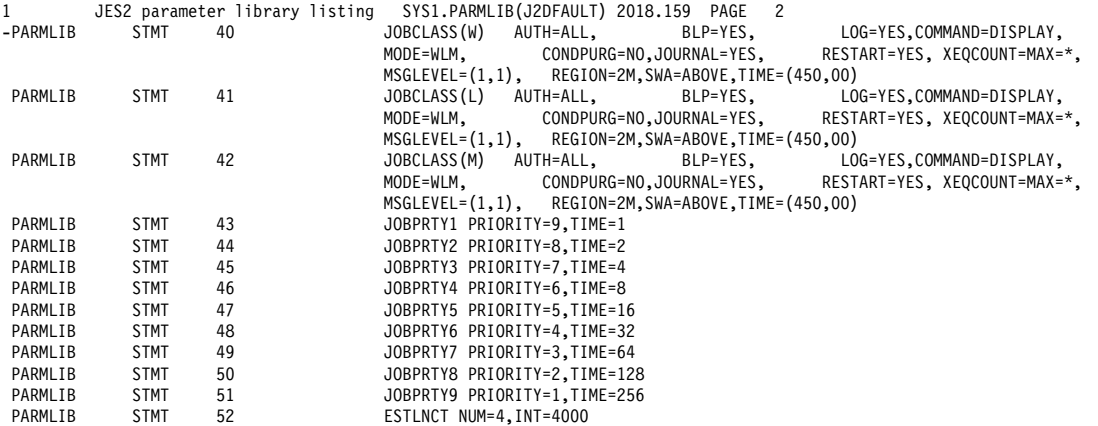

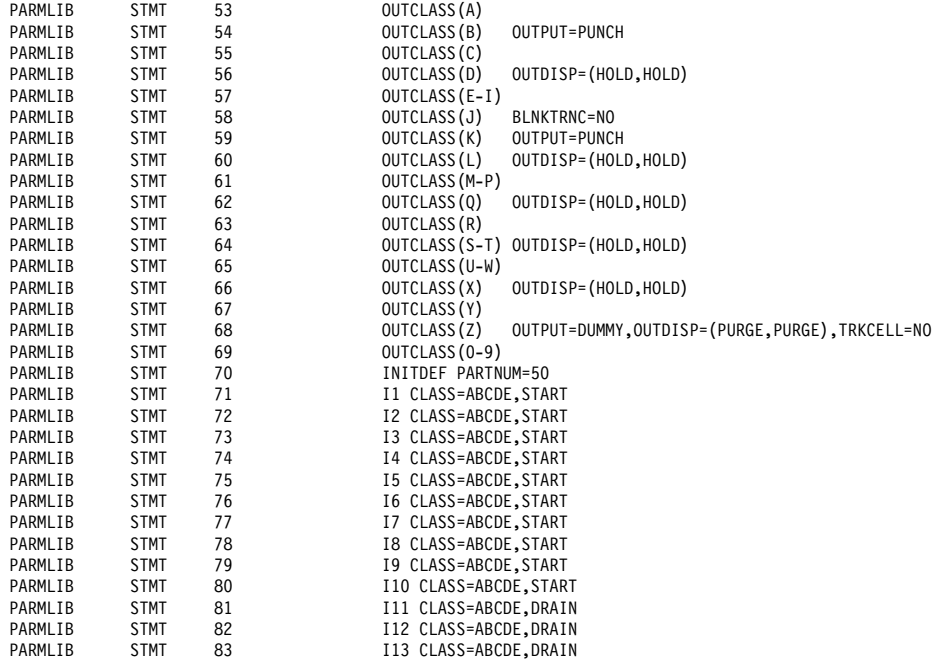

<span id="page-92-0"></span>Example 5-19 Sample HASPLIST Page 3: Initialization parameters (continued)

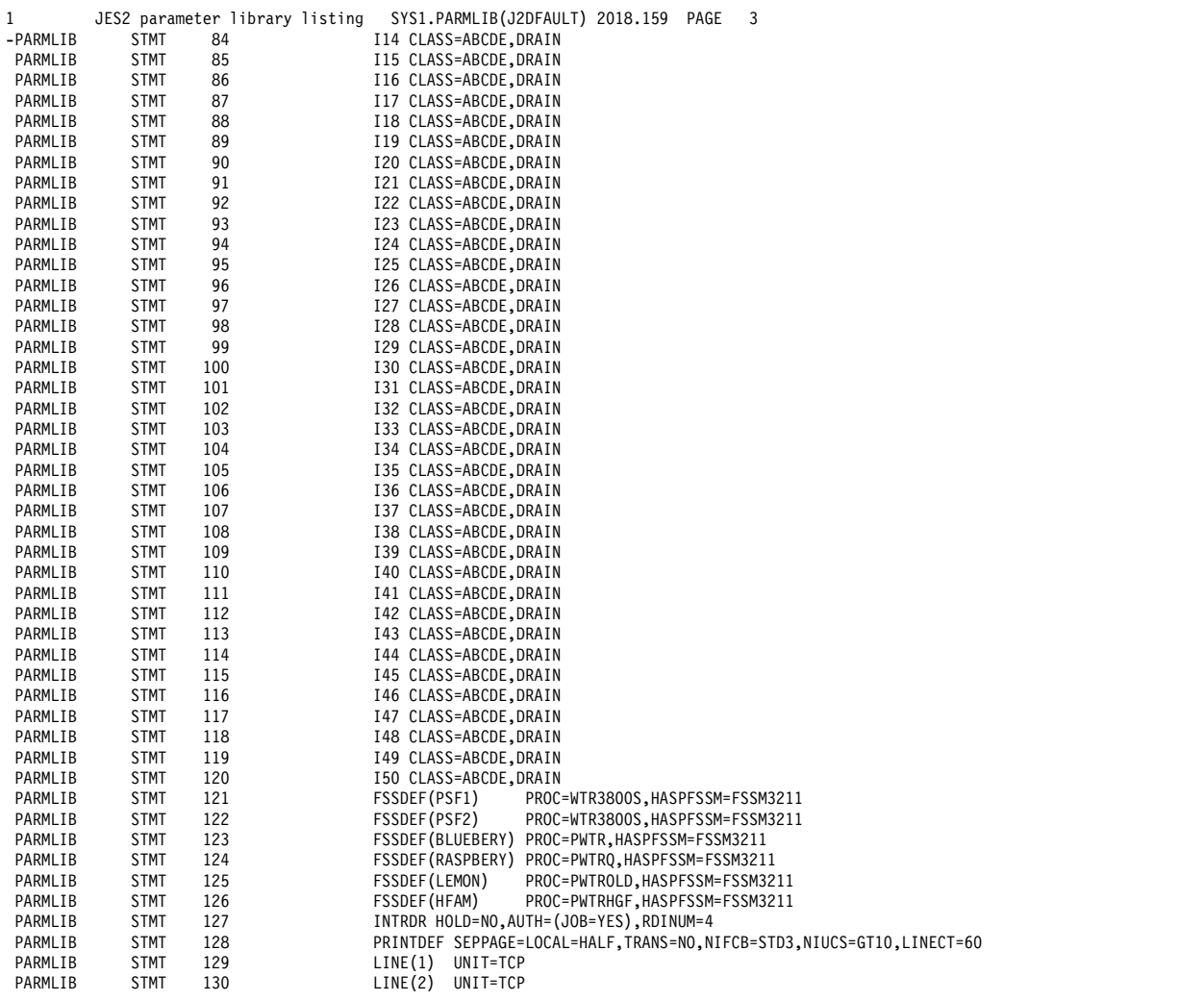

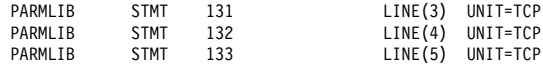

#### <span id="page-93-1"></span>Example 5-20 Sample HASPLIST Pages 4 and 5 - Initialization parameters and diagnostic report

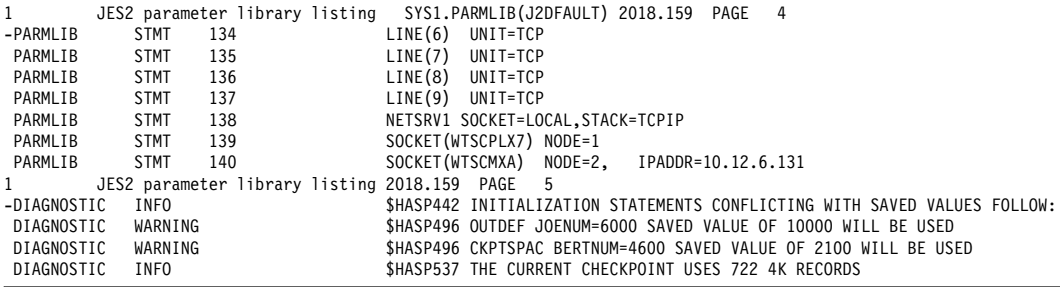

### <span id="page-93-2"></span>Example 5-21 Sample HASPLIST Pages 6 and 7 - Statistics and Resource usage report

1 JES2 parameter library listing 2018.159 PAGE 6

- Initialization data sets read:

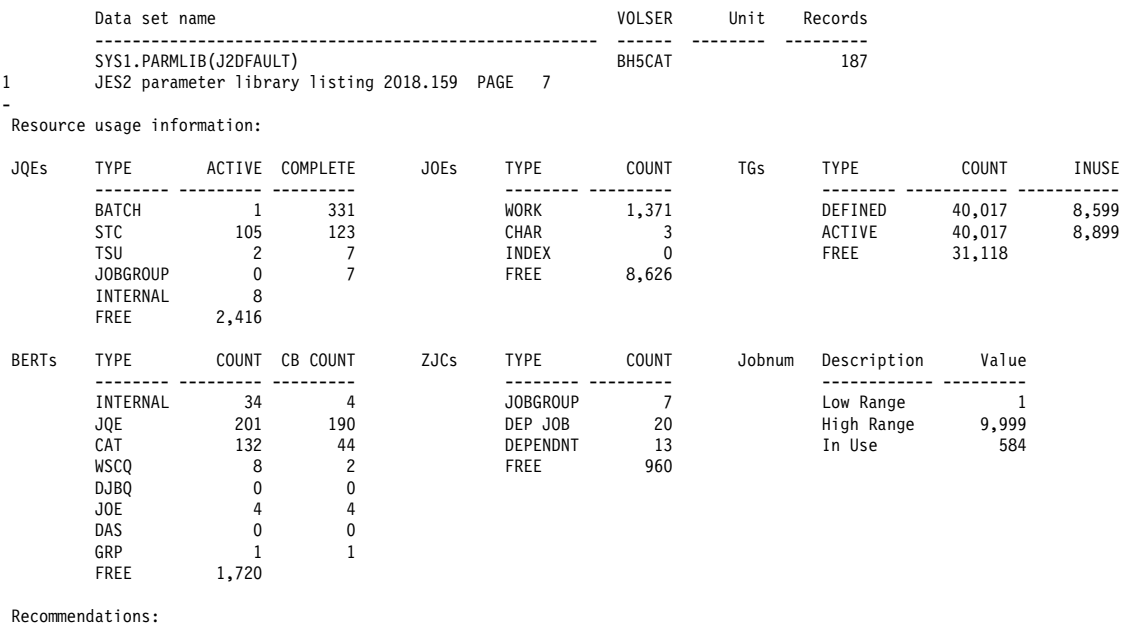

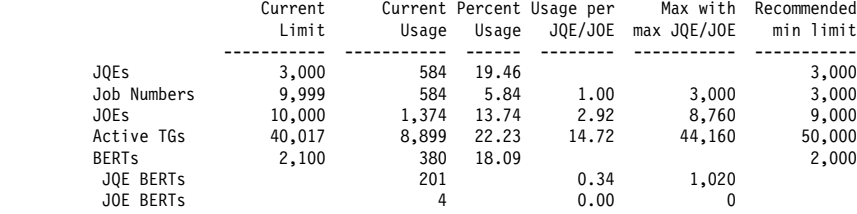

#### <span id="page-93-0"></span>Example 5-22 Sample HASPLIST Page 8 - Summary report

1 JES2 parameter library listing 2018.159 PAGE 8

- Summary report:

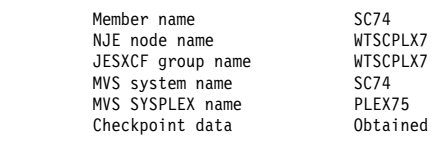

Checker version z/OS 2.3

Error Summary:

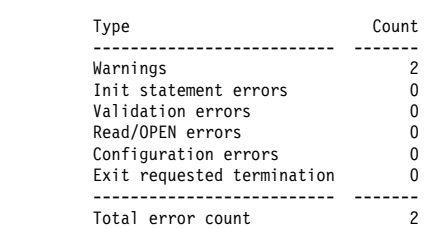

After the initialization statements are processed, the processing attempts to access the runtime data. If the runtime data is available, the normal verification processing of initialization the initialization statements against the runtime data is performed.

After normal initialization processing completes, several reports are generated. The first report is the data set read report (see [Example 5-17 on page 78\)](#page-91-0). This report lists the initialization data sets that were read and the number of records that are processed from each data set.

If runtime data was obtained, the resource usage information is summarized (see [Example 5-21 on page 80](#page-93-2)). This information is based on the system that is running at the time the initialization data set checker was run. The details of which system supplied the data also is provided in the summary report (see [Example 5-22 on page 80](#page-93-0)).

A section of the report is reserved to provide recommendations for minimum settings for several resources. This value is based on reviewing the current usage ration of resources per job and projecting what is needed if the job limit is reached.

The summary report returns information about the JES2 instance that was verified. It includes the JES2 member name, node name, and XCF group name that is derived from the initialization data sets.

At the end of the report, the error summary provides a summary of any errors that are found during processing.

## <span id="page-94-0"></span>**5.3 JES procedures**

The JES2 procedure can point to a single PDS member, or several data sets. Members also can be concatenated to break up the JES2 initialization parameters into different members. For example, you might have one member that is common across the entire MAS, and a set of members that contains information that is specific to each system. Configurations with many NJE nodes often feature a member set that is set aside for NODE and CONNECT statements only.

The JES3 procedure points to a single member of a PDS, which can be overridden by replying M=xx to the IAT3012 message. INCLUDE statements can be used in the initialization deck to separate groups of statements into separate PDS members, if wanted.

## **5.3.1 JES2 procedure**

It is common for JES2 to have a simpler procedure that is used to start it because the only JCL DD cards that are required are the HASPPARM and HASPLIST. A simpler JES2 procedure that is used to start a JES2 is shown in [Example 5-23 on page 82.](#page-95-0)

<span id="page-95-0"></span>Example 5-23 Sample basic JES2 initialization procedure

| //JES2         | PROC M=JES2IN00, M1=JES2IN&SYSCLONE,                  |
|----------------|-------------------------------------------------------|
| $\prime$       | PL=SYS1.JES2.PARMLIB.PROC=SYS1.PROCLIB                |
|                | //IEFPROC EXEC PGM=HASJES20, TIME=1440, DPRTY=(15,15) |
|                | //HASPLIST DD DDNAME=IEFRDER                          |
|                | //HASPPARM DD DSN=&PL(&M), DISP=SHR                   |
| $\prime\prime$ | DD DSN=&PL(&M1), DISP=SHR                             |
| //PROCOO       | DD DSN=&PROC, DISP=SHR                                |
|                |                                                       |

JES2 can concatenate two or more members on the HASPPARM DD statement. Optionally, INCLUDE statements can be added to initialization deck data sets. As shown in [Example 5-23](#page-95-0), member JES2IN00 contains common statements and member JES2INxx contains z/OS image-specific statements. z/OS image-specific statements typically include devices, such as channel-attached printers, that can be physically attached to one z/OS image only.

System programmers must ensure all of the data sets that are referenced in the JES2 procedure are available or JES2 fails with a JCL error.

As shown in [Example 5-24](#page-95-1), the recommended method is to use dynamically define proclibs by way of PROCLIB statements in the initialization deck. The use of dynamic proclibs allows JES2 to start, even if a PROCLIB is missing or was mis-defined in the JES2 initialization statements. If a PROCLIB is not found during JES2 startup, a message can be issued and the operator then can correct or bypass the error.

The PROCLIB defined dynamic PROCLIB statements are shown in [Example 5-24.](#page-95-1)

<span id="page-95-1"></span>Example 5-24 Dynamic JES2 PROCLIBs

| PROCLIB(PROCOO) DD(1)=(DSN=SYS1.&SYSNAMEPROCLIB |
|-------------------------------------------------|
| $DD(2) = (DSN=SYS1.PROCLIB)$                    |
| DD(3)=(DSN=SYS1.IBM.PROCLIB)                    |
| PROCLIB(PROCO1) DD(1)=(DSN=SYS1.LOGON.PROCLIB   |
| $DD(2) = (DSN=SYS1.PROCLIB)$                    |
| DD(3)=(DSN=SYS1.IBM.PROCLIB)                    |
| PROCLIB(PROCO2) DD(1)=(DSN=SYS1.STARTED.PROCLIB |
| PROCLIB(PROCO4) DD(1)=(DSN=SYS1.FIN.PROCLIB     |

Dynamic proclibs can be added, modified, or removed by using the **\$ADD PROCLIB**, **\$T PROCLIB** or **\$DEL PROCLIB** commands.

### **5.3.2 JES3 procedure**

A JES3 procedure with all statements hardcoded is shown in [Example 5-25](#page-95-2).

|  | //IEFPROC EXEC PGM=IATINTK,TIME=1440,PERFORM=255     |
|--|------------------------------------------------------|
|  |                                                      |
|  | //CHKPNT DD DISP=SHR, DSN=SYS1.JES3.CHECKPT          |
|  |                                                      |
|  | //JES3IN DD DISP=SHR,DSN=SYS1.JES3.PARMLIB(JES3INOO) |

<span id="page-95-2"></span>Example 5-25 Typical JES3 procedure

The JES3IN DD statement on the JES3 procedure points to a single PDS member. The operator can select a different member by replying M=xx to the IAT3012 message.

JES3 supports INCLUDE statements so that the system programmer can break up the initialization deck into multiple members. For example, multiple members can be used to isolate statements that change frequently, such as DEVICE statements for printers or NJERMT statements, from the more critical parts of the deck.

JES3 supports the use of system symbols in its initialization statement, as does JES2. However, the Global system is the only system that reads the initialization statements in JES3, compared to JES2 where every system reads the initialization members. As a result, the use of system symbols in the initialization deck is less likely in a JES3 environment than in a JES2 environment.

The following DD statements also can be included in the JES3 procedure:

- ► JES3JCT
- ► JES3OUT
- ► JES3SNAP
- ► JESABEND
- ► IATPLBxx
- ► JES3DRDS

However, these statements typically are defined in DYNALLOC statements within the initialization deck rather than in the JES3 proc. The use of DYNALLOC allows the system to bypass missing data sets. If a data set that is referenced in the JES3 proc cannot be opened, JES3 fails with a JCL error.

A series of DYNALLOC statements for PROCLIBs in the JES3 initialization deck is shown in [Example 5-26](#page-96-0).

<span id="page-96-0"></span>Example 5-26 Sample JES3 DYNALLOC statements to define PROCLIBs

```
* DYNALLOCS FOR PROCLIBS 
* PROCLIBS ARE ACCESSED THROUGH THE CATALOG UNLESS UNIT AND VOLSER ARE CODED
* PROCLIB ST FOR STANDARD JOBS
DYNALLOC,DDN=IATPLBST,DSN=SYS1.SY1.PROCLIB
DYNALLOC,DDN=IATPLBST,DSN=SYS1.PROCLIB
DYNALLOC,DDN=IATPLBST,DSN=SYS1.IBM.PROCLIB
* PROCLIB 01 FOR TSO LOGONS
DYNALLOC,DDN=IATPLB01,DSN=SYS1.LOGON.PROCLIB
DYNALLOC,DDN=IATPLB01,DSN=SYS1.PROCLIB
DYNALLOC,DDN=IATPLB01,DSN=SYS1.IBM.PROCLIB
* PROCLIB 02 FOR STARTED TASKS
DYNALLOC,DDN=IATPLB02,DSN=SYS1.STARTED.PROCLIB
* PROCLIB FI FOR FINANCIAL JOBS
DYNALLOC,DDN=IATPLBFI,DSN=USER.FINANCE.PROCLIB,UNIT=3390,VOLSER=FIN001
```
The PROCLIB concatenations can be specified in the STANDARDS statement. INTPROC=ST specifies the standard PROCLIB concatenation for jobs that are entered by using the internal reader, STCPROC=02 specifies the concatenation for started task jobs, and TSOPROC=01 specifies the concatenation for TSO logons.

By using the definitions that are shown in [Example 5-26,](#page-96-0) jobs that are submitted by the finance users can use their dedicated PROCLIB by specifying PROC=FI on the //\*MAIN JECL statement in their jobs.

## **5.3.3 Other procedures**

The following JES address spaces are started automatically at IPL time. No set up is needed. They shut down automatically when JES2 or JES3 ends:

- ► JESXCF: Common to both JESs
- ► JES2MON: JES2 Monitor address space
- JES2AUX: Auxiliary address space for JES2
- JES2EDS: JES2 Email Delivery Service address space
- JES3AUX: Auxiliary address space for JES3
- ► JES3DLOG: Hardcopy log for JES3

If a JESplex uses TCP/IP to drive NJE connections, one or more network server address spaces are started. A JES2 network server is named *jesx*Snnn where *jesx* is the name of the owning JES2 address space and nnn is the subscript on the NETSERV(nnn) statement.

For example, the first network server on a subsystem names JES2 is JES2S001. A JES3 network server can have any name, although a common name is JES3S001. A network server must be defined to the security product as a started task. IBM recommends the use of a common name pattern for network servers so that only one security profile is needed.

In addition, JES3 can have one or more CIFSS address spaces that are defined to offload some of the converter or interpreter workload. JES2 can process CI on any member of the JESplex and does not move this processing to a separate address space.

Both JESs can have one or more writer functional subsystems (FSSs) defined. These FSSs work the same way under JES3 and JES2.

An FSS can drive multiple printers. When a writer is called (JES3) or started (JES2), the system checks to see whether the appropriate FSS is running. If it is not, the system starts it automatically. An FSS cannot be started by using an operator command. The FSS ends automatically when the last printer it is driving is shut down.

## <span id="page-97-0"></span>**5.4 Automation considerations**

JES2 can be started without operator interaction by specifying PARM='WARM,NOREQ' on the JES2 **START** command. The NOREQ parameter relieves the operator from having to enter \$S to start processing. This feature is the equivalent of coding PARM=NOREQ on the EXEC statement of the JES3 procedure to relieve the operator of having to enter \*S JSS.

The JES3 start issues WTORs to determine the start type, and selects the initialization deck for a hot start with refresh, warm starts, or cold starts.

Any automation routines that manage JES3 startup, shutdown, failures, or restarts must be changed to address JES2 messages and commands.

Many automation routines key on JES3 initialization message IAT3100. These routines must be changed to JES2 message \$HASP492.

# **Part 2**

## **Part 2 Use Case Study**

In this part, we describe a sample Case Study that is based on a customer experience that was completed in 2015.

# **6**

## **Customer experience case study**

This chapter describes the experiences of a mid-sized business customer when they chose to migrate from JES3 to JES2.

This chapter includes the following topics:

- ► [6.1, "Migration steps overview" on page 88](#page-101-0)
- ► [6.2, "Planning and assumptions" on page 89](#page-102-0)
- ► [6.3, "JES2 system design" on page 94](#page-107-0)
- ► [6.4, "Educating stakeholders" on page 105](#page-118-0)
- ► [6.5, "Removing and replacing JES3 exits" on page 107](#page-120-0)
- ► [6.6, "Transforming JES3 special functions" on page 112](#page-125-0)
- ► [6.7, "Transforming JCL and JECL" on page 118](#page-131-0)
- ► [6.8, "Migrating system automation" on page 119](#page-132-0)
- ► [6.9, "Migrating security" on page 124](#page-137-0)
- ► [6.10, "Migrating your printer" on page 134](#page-147-0)
- ► [6.11, "Performance experience" on page 136](#page-149-0)
- ► [6.12, "Hints and tips" on page 139](#page-152-0)
- ► [6.13, "Ready to migrate" on page 147](#page-160-0)

## <span id="page-101-0"></span>**6.1 Migration steps overview**

An overview of the necessary tasks that must be done during the JES3-to-JES2 migration project are listed in [Table 6-1](#page-101-1). Some of the listed tasks might not be included in your migration project based on your system environment.

| <b>Project task</b>                  | <b>Target</b>                                                                                                    | <b>Comments</b>                                                                                                    |  |
|--------------------------------------|----------------------------------------------------------------------------------------------------|----------------------------------------------------------------------------------------------------|--|
| Project management                   | Covers all types of project<br>management, such as:<br>Managing project<br>►<br>Stakeholder plannings<br>►<br>Communication plan<br>▶<br>Resource plan<br>►<br>▶ Vacation plan<br>Education plan<br>$\blacktriangleright$<br>Organize meetings<br>▶ | N/A                                                                                                    |  |
| Detachment JES3 Exits                | Identify all used JES3 exits<br>▶<br>Identify all used PSF printing<br>►<br>exits<br>Create migration strategy<br>►<br>(removal or transformation to<br>exits)<br>Create needed JES2 exits<br>▶                                                     | We recommend starting the<br>removal of JES3 exits as soon as<br>possible.                                                                                                    |  |
| Detachment JES3<br>special functions | Replace JES3 DEADLINE<br>►<br>Replace JES3 DJC<br>▶<br>Disable MDS<br>$\blacktriangleright$<br>Establish JES2 equivalent for all<br>►<br>functions<br>Disable JES3 DLOG and<br>▶<br>activate OPERLOG                                                | We recommend starting the<br>process to disable JES3 functions<br>as soon as possible before the<br>project starts.<br>For DLOG deactivation, you must<br>rewrite some programs that are<br>using DLOG. |  |
| Changes for JCL/JECL                 | Convert production JCL<br>►<br>Provide tool to convert user JCL<br>►                                                                                                    | Try to align your production JCL to<br>work with both JES versions. This<br>alignment can be done as soon as<br>possible and features no<br>dependencies.                                               |  |
| Security changes                     | Add JES2 security profiles to<br>►<br><b>RACF</b><br>Assign permissions to<br>►<br>stakeholders<br>Add SDSF/EJES profiles to<br><b>RACF</b><br>Add profile definitions for<br>changed printer names                                                 | The RACF permissions that are<br>defined for JES2 should match to<br>profiles that being made or exist for<br>SDSF/EJES.                                                                                |  |
| System automation                    | Analyze JES3 automation that<br>▶<br>is in place<br>Setup new JES2 automation<br>▶                                                                                                    | This task can take some time<br>because you must review all<br>automation points that you defined<br>for JES3. Then, you must decide<br>whether this task must be<br>transferred to a JES2 solution.    |  |

<span id="page-101-1"></span>Table 6-1 Project tasks overview

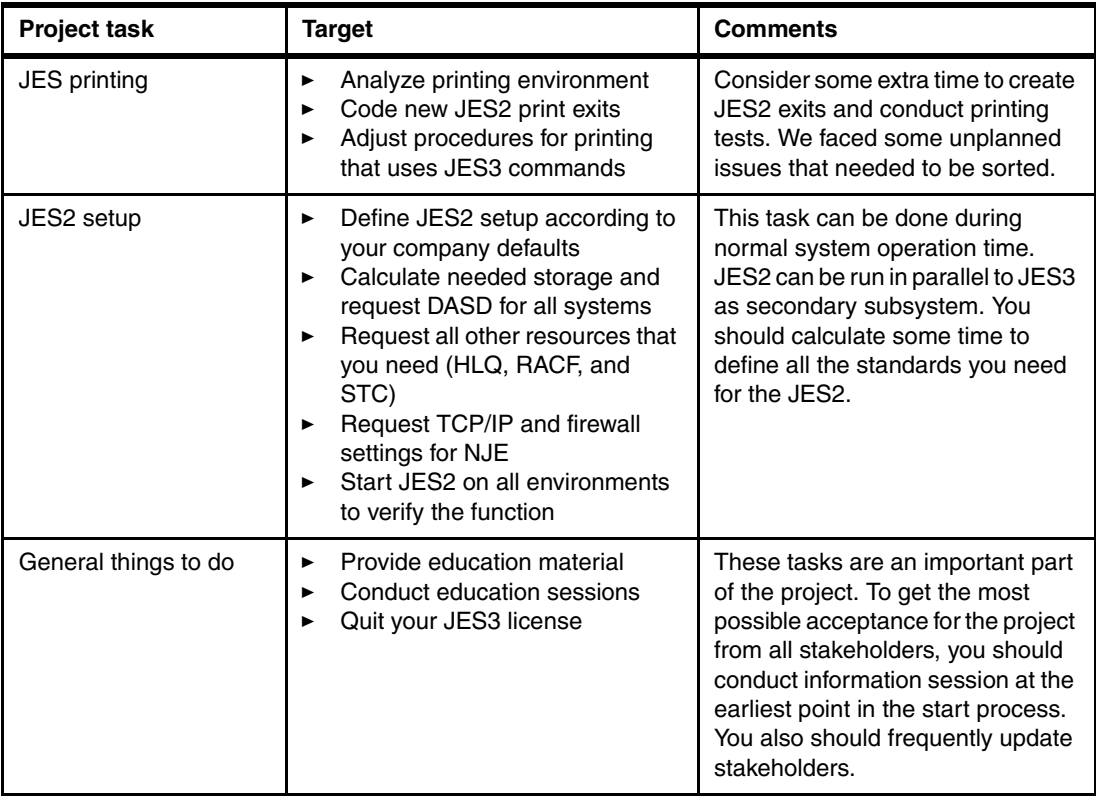

Most of the tasks that are listed in [Table 6-1 on page 88](#page-101-1) can run in parallel and have almost no dependencies to each other.

## <span id="page-102-0"></span>**6.2 Planning and assumptions**

The case study that is described in this section is based on experience from a real customer situation with their JES3 migration. The customer runs eight sysplexes that vary 2 - 8 systems in the sysplex.

The sysplex environment contains the classic structure from sandbox sysplex over test sysplexes to the production sysplex. The entire migration was done in approximately six months.

## **Identifying stakeholders**

One of the first tasks that must be done is to identify all affected stakeholders. An example of an overview of the stakeholders, the possible affect, and the open tasks for that group of stakeholders is shown in [Figure 6-1 on page 90](#page-103-0).

| <b>User Group</b>                                                                             | Impact |                                                                                                    | <b>Measures</b>                                                                                                    |  |
|-----------------------------------------------------------------------------------------------|--------|----------------------------------------------------------------------------------------------------|----------------------------------------------------------------------------------------------------|--|
| <b>System</b><br><b>Controlling</b>                                                           |        | New JES system layout with slightly different<br>start/stop procedures<br>Modified Monitoring<br>п<br>Other JES Commands & Messages<br>Slightly differ ent SDSF panels<br>Perhaps private JCL with JES3 statements | $\triangleright$ Runbooks will be changed according to the JES2 syntax and rules<br>Adaption of security concept to JES2<br>$\triangleright$ All system events & instructions will be reviewed and adjusted by the project<br>$\triangleright$ specific education sessions will be offered<br>$\triangleright$ Hands on training<br>$\triangleright$ A tool for migration and instructions for its usage will be provided by the project                                                                                                    |  |
| <b>Print Engineering</b>                                                                      |        | Print Control Tool for JES3 spool handling<br>٠                                                                                                    | > Hand over of software responsibility to Print Engineering<br>> Analyze of and support by development of new Print Control Tool                                                                                                    |  |
| <b>Print Operating</b>                                                                        |        | Changed JES capabilities<br>Other JES Commands & Messages<br>Slightly differ ent SDSF panels<br>New Printer Control Tool                                                                                           | $\triangleright$ specific education sessions will be offered<br>$\triangleright$ specific education sessions will be offered<br>$\triangleright$ Hands on Training<br>$\triangleright$ Hands on Training                                                                                                    |  |
| <b>Batch Design &amp;</b><br><b>Scheduling</b><br><b>Management</b>                           |        | Slightly differ ent SDSF panels<br>٠<br>and other Job Entry Control statements<br>Application JCL (eg. for EoD) with very few<br>JFS3 control statements<br>Perhaps private JCL with JES3 statements<br>٠          | $\triangleright$ Hands on training<br>JES2 has a minimally different processing logic $\triangleright$ A presentation of relevant differences will be published and distributed as a<br>guideline for future JCL development<br>$\triangleright$ Analysis of existing JCL and development of migration tool<br>$\triangleright$ Existing JCL will be migrated by project team in every environment before JES2 is<br>activated, Note: Modified JCL can run under JES3 as well as JES2<br>$\triangleright$ JCL must be coded according to JES2 syntax and rules after JES2 activation<br>$\triangleright$ A tool for migration and instructions for its usage will be provided by the project |  |
| <b>Application</b><br><b>Development</b><br>& Testing<br><b>Systems</b><br><b>Engineering</b> |        | Slightly different SDSF panels<br>JES2 has a minimally different processing logic $\triangleright$<br>and other Job Entry Control statements<br>Perhaps private JCL with JES3 statements                           | $\triangleright$ Hands on training<br>A presentation of relevant differences will be published and distributed as a<br>guideline for future JCL development<br>$\triangleright$ JCL must be coded according to JES2 syntax and rules after JES2 activation<br>$\triangleright$ A tool for migration and instructions for its usage will be provided by the project                                                                                                    |  |

<span id="page-103-0"></span>Figure 6-1 Stakeholder sample planning

After the stakeholders are identified, you assign all the necessary tasks to them and publish a final date of completion to bring the project to success. An example of that tasks that must be done by every stakeholder is shown in [Figure 6-2.](#page-103-1)

| <b>Responsibility</b>                                                            | <b>Confirmations</b>                                                                                                    | <b>Expected delivery date</b> |
|----------------------------------------------------------------------------------|----------------------------------------------------------------------------------------------------|-------------------------------|
| <b>System Controlling</b>                                                        | JFS2 basisskills<br>Graduation of CS-s pecific JES2 education<br>Verification and acceptance events and instructions<br>Confirmation "ready for production"                                                                                             |                               |
| <b>Print Engineering</b><br><b>Print Operating</b>                               | JFS2 basisskills<br>Graduation of specific JES2 education and on-the-job training<br>Verification and acceptance of new Print Control Tool<br>Review of Migration Concept<br>- Schedule Dates<br>Migration Steps<br>Confirmation "ready for production" |                               |
| <b>Batch Design &amp;</b><br><b>Scheduling Management</b><br>(Test & Production) | JFS2 JCL skills<br>Graduation of specific JES2 education<br>Collaboration and acceptance of JCL Migration concept and action plan<br>Test and confirmation of correctness of JCL migration tool<br>Confirmation "ready for production"                  |                               |
| <b>Application Development</b><br><b>Application Testing</b>                     | Document study and attendance of information sessions<br>Migration of private JCL on one's own authority                                                                                                    |                               |
| <b>System Engineering</b>                                                        | Document study and attendance of information sessions<br>Migration of private JCL on one's own authority<br>Adapti on of infrastructure JCL<br>Verification and acceptance of Start/Stop and DR Runbooks                                                |                               |
| CAS                                                                              | ■ Confirmation "ready for production" of Change Man & other tools                                                                                                    |                               |
| <b>Batch Hosting</b>                                                             | ■ Confirmation "ready for production" of all relevant tools                                                                                                    |                               |

<span id="page-103-1"></span>Figure 6-2 Expectations from stakeholders

## **Third-party tools**

Almost every customer is using third-party software on their mainframes. All of this software must be checked for the JES2 compatibility and adjusted so that it is compatible, if necessary. For this task, contact the software vendor as soon as possible for written proof of compatibility.

## **CONTROL-M**

If you use CONTROL-M instead of Tivoli Workload Scheduler for controlling your BATCH processing, you must tell CONTROL-M that it must operate with JES2. A portion of the IOAPARM data set of CONTROL-M with the JES3 definitions is shown in [Example 6-1.](#page-104-0)

<span id="page-104-0"></span>Example 6-1 CONTROL-M JES3 support

| $\star$ |                 |                                 |
|---------|-----------------|---------------------------------|
| $\star$ | JES parameters  |                                 |
| $\star$ |                 |                                 |
| JES     | JESTYPE=JES3,   | JES type installed              |
|         | $JESCHAR = *$ , | JES command character           |
|         | JESREL=,        | JES release                     |
|         | $d =$           | Method of issuing JES3 commands |

To activate JES2 support for CONTROL-M, replace JESTYPE and JESCHAR statements to support JES2. The portion of the IOAPARM member with JES2 support is shown in [Example 6-2.](#page-104-1)

<span id="page-104-1"></span>Example 6-2 CONTROL-M JES2 support

| * JES parameters                                         |                                                                                               |
|----------------------------------------------------------|-----------------------------------------------------------------------------------------------|
| JES JESTYPE=JES2,<br>JESCHAR=\$,<br>JESREL=,<br>JES3CMD= | JES type installed<br>JES command character<br>JES release<br>Method of issuing JES3 commands |

## **EJES**

The most common third-party product for JES3 users is EJES. To enable JES2 support in EJES, you can APPLY the EJES\$ENV USERMOD that is included with the product. The following USERMODs are suitable for JES2 and JES3 products:

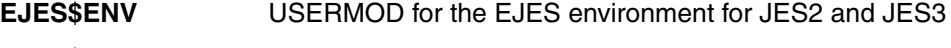

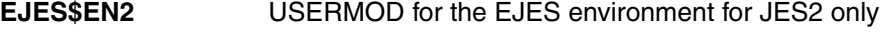

**EJES\$EN3** USERMOD for the EJES environment for JES3 only

This job installs the USERMOD that generates the system environment tables. EJES\$ENV is used when support for JES2 and JES3 is being generated.

In sysplex installations, EJES is using a so-called Coordination Address Space (CAS) server to exchange data between all systems within a sysplex. This CAS needs a global data set (see [Example 6-3](#page-104-2)), which is shared by all EJES participants under JES3.

<span id="page-104-2"></span>Example 6-3 JES3 EJES CAS

|                | //EJESCAS PROC GDSN='JES3#A.RZO.PO.EJES.GLOBAL.DATA', |
|----------------|-------------------------------------------------------|
| $\prime\prime$ | CDSN='JES3#A.RZO.PO.INISH',                           |
| $\frac{1}{2}$  | MBR=EJESCASC,                                         |
| $\frac{1}{2}$  | $PRTY = ' (o)$ ,                                      |
| $\frac{1}{2}$  | SSYS=EJES,                                            |
| $\prime\prime$ | $SC = T$                                              |
|                | //EJESCAS EXEC PGM=EJESCAS, TIME=1440, DPRTY=&PRTY,   |
| $\prime\prime$ | PARM='CASKEY=&SSYS'                                   |
|                | //GBLDATA DD DSN=&GDSN, DISP=SHR                      |

```
//CASCONFG DD DSN=&CDSN.(&MBR),DISP=SHR 
//SYSABEND DD SYSOUT=&SC 
//SYSOUT DD SYSOUT=* 
//
```
When EJES is used with JES2, the CAS shared data set is no longer needed and can be removed from EJES CAS start procedures in your installation. AN example of an EJES CAS started task for JES2 working with default values is shown in [Example 6-4](#page-105-1).

<span id="page-105-1"></span>Example 6-4 JES2 EJES CAS

```
//EJESCAS PROC 
//EJESCAS EXEC PGM=EJESCAS,TIME=1440 
//SYSABEND DD SYSOUT=* 
//SYSOUT DD SYSOUT=* 
//
```
**Attention:** You must plan and adjust your EJES/SDSF security definitions because of added, changed, or deleted panels or fields that can be typed over in panels. These modified settings must be in line with your JES2 security settings.

## **ACF2**

The customer installation was protected by ACF2 instead of RACF during migration to JES2. To establish the JES2 support in ACF2, you must activate several exit routines according to the ACF2 installation guide. The requested ACF2 user exits that must be loaded in JES2 are shown in [Example 6-5.](#page-105-0)

<span id="page-105-0"></span>Example 6-5 ACF2 JES2 exits

| LOAD(ACFJ2ITF) STOR=CSA |                                   | /* ACF2/JES2 interface $*/$                                                |
|-------------------------|-----------------------------------|----------------------------------------------------------------------------|
|                         | EXIT2 ROUTINE=ACFEXIT2            | $\frac{1}{2}$ job card scan routine $\frac{1}{2}$                          |
|                         | EXIT4 ROUTINE=ACFEXIT4            | $/*$ jcl card scan routine $*/$                                            |
|                         | EXIT20 ROUTINE=ACFEXT20           | $/*$ end-of-rdr manager $*/$                                               |
| EXIT24                  | ROUTINE=ACFEXT24                  | /* Post-Initialization Exit */                                             |
| EXIT26                  | ROUTINE=ACFEXT26                  | /* Termination Exit */                                                     |
| EXIT31                  | ROUTINE=ACFEXT31                  | /* SSI Data Set Allocation Exit */                                         |
|                         | EXIT34 ROUTINE=ACFEXT34           | /* SSI Data Set Unallocation Exit */                                       |
| EXIT46                  | ROUTINE=ACFEXT46                  | /* NJE Transmit Exit */                                                    |
|                         | EXIT50 ROUTINE=ACFEXT50           | $/*$ end-of-rdr manager - user environment $*/$                            |
|                         |                                   | EXIT52 ROUTINE=ACFEXT52 $/*$ job card scan routine - user environment $*/$ |
|                         |                                   | EXIT54 ROUTINE=ACFEXT54 $/*$ jcl card scan routine - user environment $*/$ |
|                         | EXIT56 ROUTINE=ACFEXT56           | /* NJE Transmit Exit - user environment */                                 |
|                         | EXIT225 ROUTINE=ACFEX225          | /* subtask attach/post rtne */                                             |
|                         | EXIT227 ROUTINE=ACFEX227, DISABLE | $/*$ debug message routine $*/$                                            |
|                         |                                   |                                                                            |

## **JES2 sysplex for testing**

Early in the project, you should consider including sandbox sysplex with JES2 as the primary subsystem that is available for all stakeholders. In the customer environment, two systems were added that run native with JES2 added. A possible merger of two JES2 systems into an existing JES3 sysplex by adding two more systems is shown in [Figure 6-3](#page-106-0).

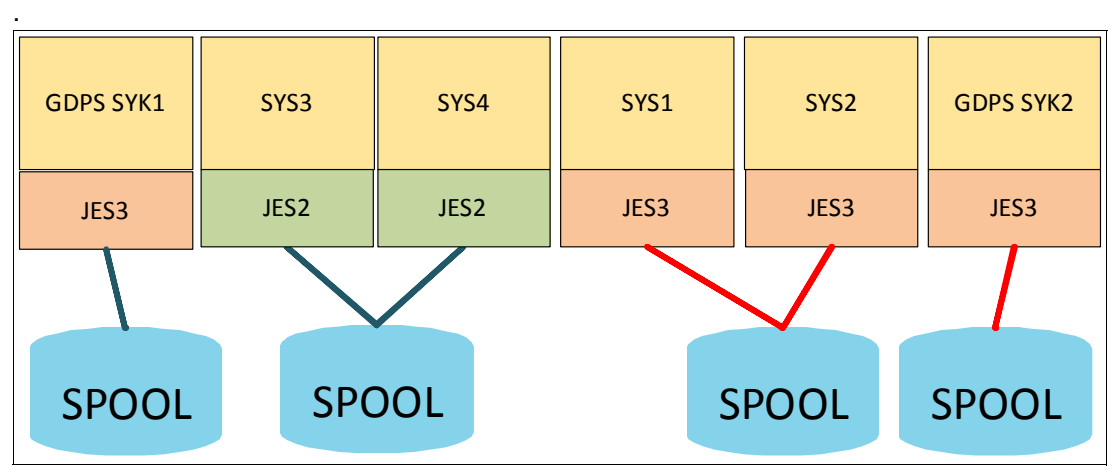

<span id="page-106-0"></span>Figure 6-3 JES2 sandbox layout

If you cannot send more systems to a sysplex, consider starting JES2 as a secondary subsystem and keep JES3 as the primary, as shown in [Figure 6-4](#page-106-1).

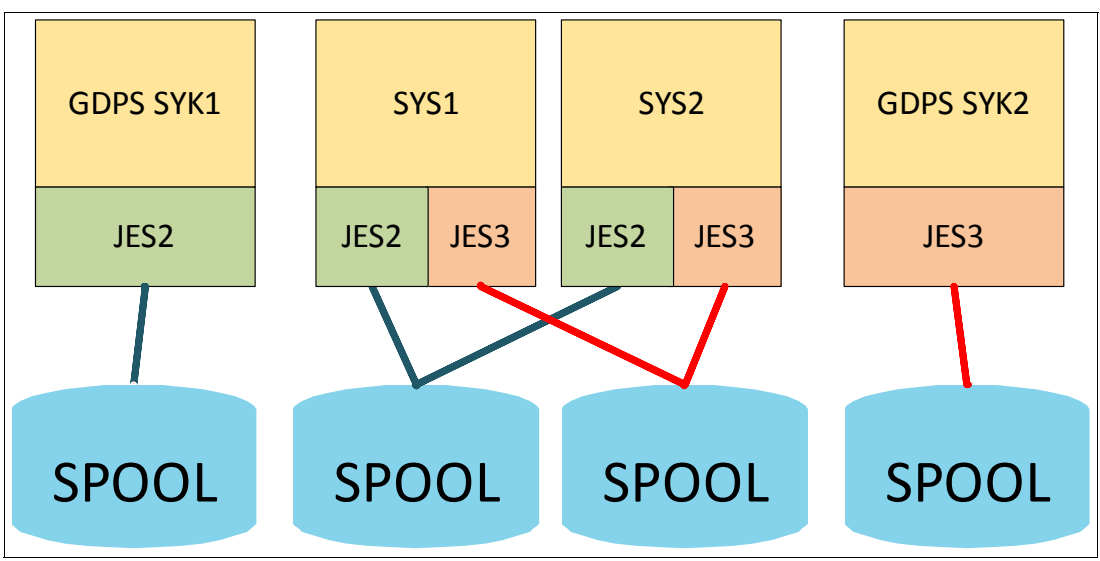

<span id="page-106-1"></span>Figure 6-4 JES2 as secondary subsystem

## **JES2 expert nearby**

During the migration project, it strongly recommended to have a JES2 expert on site or at least available by phone. Customers can experience many situations during the migration process in which access to an experienced JES2 expert was needed to quickly answer questions or solve technical problems. Otherwise, time and resources are wasted to get a problem fixed.

## <span id="page-107-0"></span>**6.3 JES2 system design**

The new JES2 system design should be flexible, easy to maintain, and simple to deploy. It also should match the following items that are compared with your existing JES3 installation:

- JES2 member names
- NJE node names
- Used Job classes
- ► Used Job output classes

Matching these components avoids problems after the migration process in many other areas that use fixed nodes or system names.

### **PARMLIB**

JES2 is controlled in its configuration by a standard PARMIB member. To reduce the efforts for future maintenance, we recommend placing all common parameters in one member. All other system-specific control statements should be placed in a second PARMLIB member. If you consider operating with a JES2 printer, we recommend placing all of the printer definitions in a third PARMLIB member.

**Hint:** If you are moving most of the JES2 configuration statements to a common PARMLIB member, use system symbols.

An example of a system-specific JES2 PARMLIB member is shown in [Example 6-6](#page-107-1). This member includes configuration statements that are unique to that particular system. All generic JES2 definitions are made available by using an INCLUDE statement in the system-specific PARMLIB member.

**Information:** The use of z/OS system symbols is recommended to include a more common PARMLIB member. By including this member, less effort is required later to maintain the JES2 parmlib.

<span id="page-107-1"></span>Example 6-6 Sample JES2 PARMLIB start member

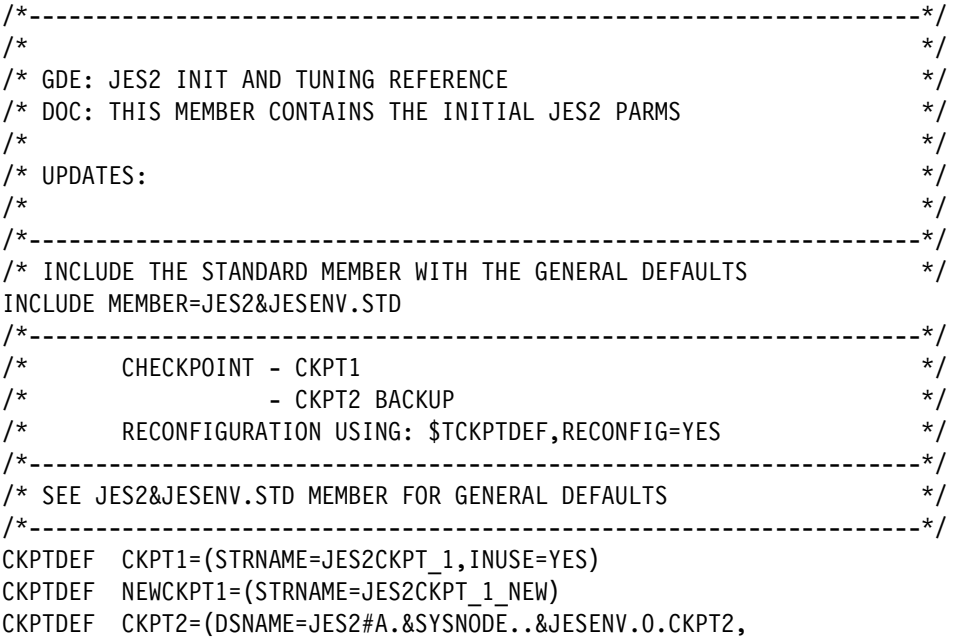
VOLSER=SYA410,INUSE=YES) CKPTDEF NEWCKPT2=(DSNAME=JES2#A.&SYSNODE..&JESENV.0.CKPT2NEW, VOLSER=SYA411) /\*-------------------------------------------------------------------\*/ CKPTSPACE BERTNUM=55100 /\* BLOCK EXTENSION REUSE TABLE \*/ CKPTSPACE BERTWARN=70 /\* ALERT MESSAGE \$HASP050 \*/ /\*-------------------------------------------------------------------\*/ /\* MAS - MULTI ACCESS SPOOL - DEFINTION \*/ /\*-------------------------------------------------------------------\*/ MASDEF DORMANCY=(50,500) MASDEF HOLD=00000050 MASDEF LOCKOUT=1000 /\*-------------------------------------------------------------------\*/ /\* MEMBER DEFINITION \*/ /\*-------------------------------------------------------------------\*/ MEMBER(1) NAME=SYS1 MEMBER(2) NAME=SYS4 /\*-------------------------------------------------------------------\*/ /\* SPOOL VOLUMES AND DEFINITIONS \*/ /\*-------------------------------------------------------------------\*/ SPOOLDEF VOLUME=SYA4 SPOOLDEF DSNMASK=JES2#A.&SYSNODE..&JESENV.0.SPOOL\* /\*-------------------------------------------------------------------\*/ SPOOL(SYA480) DSNAME=JES2#A.&SYSNODE..&JESENV.0.SPOOL80 SPOOL(SYA481) DSNAME=JES2#A.&SYSNODE..&JESENV.0.SPOOL81 SPOOL(SYA482) DSNAME=JES2#A.&SYSNODE..&JESENV.0.SPOOL82 SPOOL(SYA483) DSNAME=JES2#A.&SYSNODE..&JESENV.0.SPOOL83 /\*-------------------------------------------------------------------\*/ JOB DEFINITIONS \*/ /\*-------------------------------------------------------------------\*/ JOBDEF JOBNUM=40000 JOBDEF JOBWARN=80 JOBDEF RANGE=(1-65534) JOBDEF INTERPRET=INIT JOBDEF ACCTFLD=IGNORE /\*-------------------------------------------------------------------\*/ /\* INITDEF AND INIT - DEFINE INITIATORS \*/ /\*-------------------------------------------------------------------\*/ INITDEF PARTNUM=200 I(001-050) CLASS=(M1,P0,M,A), /\* 50 INIT FOR ENGINEERING+BATEMERG \*/ START=YES, NAME=BASE  $I(051-100)$  CLASS=(S0,S1,S2),  $\frac{1}{2}$  /\* 50 INIT FOR SYSTEM JOBS \*/ START=YES, NAME=BSYS I(101-200) CLASS=(S0,S1,S2,M1,P0,M), /\* SPARE INIT \*/ START=NO /\*-------------------------------------------------------------------\*/ /\* OUTDEF - OUTPUT DEFAULTS  $\overline{t}$ /\*-------------------------------------------------------------------\*/ OUTDEF JOENUM=60000 OUTCLASS(\*) BLNKTRNC=YES, /\* DEFAULTS FOR ALL CLASSES \*/ OUTDISP=(WRITE,WRITE), /\* DISP NORMAL,ABEND \*/ OUTPUT=PRINT, /\* \*/ TRKCELL=YES /\* \*/

```
OUTCLASS(C) 
OUTCLASS(D) 
OUTCLASS(E) 
OUTCLASS(F) 
OUTCLASS(G) 
OUTCLASS(H) 
OUTCLASS(I) 
OUTCLASS(J)
OUTCLASS(L) OUTDISP=(WRITE,WRITE)
OUTCLASS(N) OUTPUT=DUMMY
OUTCLASS(O)
OUTCLASS(R) OUTDISP=(HOLD,HOLD)
/*-------------------------------------------------------------------*/
/* INCLUDE PRINTER DEFINITIONS */
/*-------------------------------------------------------------------*/
INCLUDE MEMBER=JES2PRT
/*-------------------------------------------------------------------*/
\frac{1}{2} DEFINE NJE NODES \frac{1}{2}/*-------------------------------------------------------------------*/
NODE(1) NAME=SYS1 /* OWNNODE=1 */
NETSRV1 SOCKET=SYS1
  SOCKET(SYS1) NODE=1,IPADDR=YOUR-ADRESS,SECURE=YES,PORT=2252
/*-------------------------------------------------------------------*/
NODE(2) NAME=SYS2
  SOCKET(SYS2) NODE=2,IPADDR=YOUR-ADRESS,SECURE=YES,PORT=2252,CONNECT=YES
NODE(3) NAME=SYS3
  SOCKET(SYS3) NODE=3,IPADDR=YOUR-ADRESS,SECURE=YES,PORT=2252,CONNECT=YES
/*-------------------------------------------------------------------*/
      /* JES2 PROCESSOR NUMBERS (TASKS) */
/*-------------------------------------------------------------------*/
PCEDEF CNVTNUM=25 /* # CONVERTER PCE'S */
PCEDEF OUTNUM=10 /* # OUTPUT PCE'S */
PCEDEF PSONUM=10 /* # PSO PCE'S */
PCEDEF PURGENUM=10 /* # PURGE PCE'S */
PCEDEF SPINNUM=3 /* # SPIN PCE'S */
PCEDEF STACNUM=10 /* # TSO/ STATUS/CANCEL PCE'S */
/*-------------------------------------------------------------------*/
/* SMF DEFINITIONS ???? */
/*-------------------------------------------------------------------*/
SMFDEF BUFNUM=300 /* NUMBER OF SMF BUFFERS */
SMFDEF BUFWARN=80 /* WARNING THRESHOLD % */
/*-------------------------------------------------------------------*/
 $D INITINFO /* WRITE INITIALIZATION INFO. TO HASPLIST */
/*-------------------------------------------------------------------*/
 $T JOBCLASS(A),MODE=WLM /* SET CLASS=A TO WLM MANAGED ON PRODUCTION */
/*-------------------------------------------------------------------*/
```
The common part of our sample JES2 configuration is shown in [Example 6-7 on page 97](#page-110-0). This member is valid and used for all of your systems. The following parameters can be used to code the common JES2 PARMLIB member:

**PROCLIB** Use z/OS system symbols to address system-specific PROCLIB. Also, the UNCOND option allows you to define PROCLIBs that must not be available when JES2 starts. That feature allows you to define PROCLIB in the common member that is not available on all systems; for example, on IBM GDPS® controlling systems. **JOBCLASS** Define all of your job classes that your installation needs. You can code all common parameters that apply to all job classes after the specific definitions with the JOBCLASS(\*) statement. All job classes are enabled by default. If you do not want all job classes to be active, use the ACTIVE=NO option for all job classes that you do not need. **ESTLNCT** Under JES3 per default, all tasks are abended with S722 when they produce more than 16 million lines of output. The ESTLNCT statement that is shown in [Example 6-7](#page-110-0) shows how to limit tasks to under 16 million lines of output (16,000 x 1000 lines of output). **NJEDEF** For performance reasons, you should define the number of transmit and receive paths to a maximum of four. For more information about defining NJE connections, see [Chapter 6.12, "Hints and tips" on](#page-152-0)  [page 139](#page-152-0). **OUTPRTY** Defines a priority of JES2 output elements based on their size. We set a common priority for all output elements as does JES3 to avoid enabling JES2 to perform a reorder for printed output.

<span id="page-110-0"></span>Example 6-7 Sample common JES2 PARMLIB

| /* GDE: JES2 INIT AND TUNING REFERENCE<br>$\star/$<br>$\star/$<br>/* DOC: this Member contains the initial Base JES2 Parms |  |
|----------------------------------------------------------------------------------------------------|--|
|                                                                                                    |  |
|                                                                                                    |  |
| $/$ *<br>included within member JES2P00 valid for all Systems.<br>$\star/$                                                 |  |
| $/$ *<br>$\star/$                                                                                                    |  |
| $/*$ UPDATES:<br>$\star/$                                                                                                  |  |
|                                                                                                    |  |
| /* DEFINE JES2 PROCLIB<br>$\star$ /                                                                                        |  |
| /*----------------                                                                                                    |  |
| PROCLIB(PROCOO) DD(1)=(DSN=SYS1.&SYSNODEZOS.PROCLIB)                                                                       |  |
| PROCLIB(PROCOO) DD(2)=(DSN=SYS1.DIV.ZOS.PROCLIB)                                                                           |  |
| PROCLIB(PROCOO) DD(3)=(DSN=SYS1.DIV.IBM.PROCLIB)                                                                           |  |
| PROCLIB(PROCOO) DD(4)=(DSN=SYS1.&SYSNODESUB.PROCLIB)                                                                       |  |
| PROCLIB(PROCOO) DD(5)=(DSN=PCL.U0000.PO.&SYSNODE.AKT.PROM.@008.STC),<br>UNCOND                                             |  |
| PROCLIB(PROCOO) DD(6)=(DSN=PCL.U0000.PO.&SYSNODE.AKT.PERM.@008.STC),<br>UNCOND                                             |  |
| PROCLIB(PROCOO) DD(7)=(DSN=JOBP.SYSA.PROC), UNCOND                                                                         |  |
| PROCLIB(PROCOO) DD(8)=(DSN=JOBP.AL&RZID.A.PROC), UNCOND                                                                    |  |
|                                                                                                    |  |
| /* DEFINE JES2 CHECKPOINT<br>$\star/$                                                                                      |  |
| CKPTDEF MODE=DUPLEX                                                                                                    |  |
| CKPTDEF DUPLEX=ON                                                                                                    |  |
| CKPTDEF VOLATILE=(ONECKPT=IGNORE)                                                                                          |  |
| CKPTDEF OPVERIFY=NO                                                                                                    |  |
|                                                                                                    |  |

```
/* DEFINE JES2 MULTI ACCESS SPOOL (MAS) */
/*-------------------------------------------------------------------*/
MASDEF AUTOEMEM=ON
MASDEF OWNMEMB=&SYSNAME
MASDEF XCFGRPNM=JES2&SYSNODE.&JESENV. /* */
MASDEF CYCLEMGT=AUTO
/*-------------------------------------------------------------------*/
/* DEFINE JES2 SPOOL */
/*-------------------------------------------------------------------*/
SPOOLDEF BUFSIZE=3992
SPOOLDEF TGSIZE=36
SPOOLDEF TRKCELL=4
SPOOLDEF LARGEDS=ALWAYS /* MORE THAN 64 TRACKS, MAX. 1M TRACKS */
SPOOLDEF SPOOLNUM=32
SPOOLDEF TGSPACE=(MAX=5000000) /* 15 Mio Tracks */
SPOOLDEF CYL_MANAGED=ALLOWED /*enables CYLinder managed space */
/*-------------------------------------------------------------------*/
/* JOB DEFINITION */
/*-------------------------------------------------------------------*/
JOBDEF PRTYJECL=NO
JOBDEF DEF_CLASS=A
JOBDEF CNVT_SCHENV=HONOR
JOBDEF DUPL_JOB=DELAY
JOBDEF ACCTFLD=IGNORE
/*-------------------------------------------------------------------*/
/* DEFINE JES2 JOBCLASSES */
/* VARY OFF 1 SYS.(BATCH OFF): $TJOBCLASS(P0,P1,P2,P3),QAFF=-S03 */
/* (OR SCHENV DEFAULT + DEFBASE ??? )
/*-------------------------------------------------------------------*/
           /* SYSTEM JOBS + ENGINEERING *************/
JOBCLASS(S0,S1,M1,M) COMMAND=IGNORE,
 MSGCLASS=T, /* DEFAULT MESSAGE CLASS */
 MODE=JES /* SYST/ENG WITH JES INIT */
JOBCLASS(S2) COMMAND=IGNORE,
 MSGCLASS=T, /* DEFAULT MESSAGE CLASS */
 MODE=JES, /* SYST/ENG WITH JES INIT */
 XEQCOUNT=MAXI=25 /* MAXIMUM OF 25 JOBS PER SYSPLEX */
            /* USER JOBS *************/<br>AND=IGNORF.
JOBCLASS(A) COMMAND=IGNORE,
 MSGCLASS=T, /* DEFAULT MESSAGE CLASS */
 MODE=JES /* WLM INIT'S */
 /* PRODUCTION JOBS (BATEMERG) *************/
JOBCLASS(P0) COMMAND=IGNORE,
 MSGCLASS=E, /* DEFAULT MESSAGE CLASS */
 MODE=JES /* BATEMERG WITH JES INIT */
 /* PRODUCTION JOBS (BATLOW/BATMED/BATHIGH) */
JOBCLASS(P1,P2,P3) COMMAND=IGNORE,
 MSGCLASS=E, /* DEFAULT MESSAGE CLASS */
 MODE=WLM /* WLM INIT'S */
JOBCLASS(STC,TSU) COMMAND=IGNORE,
    MSGCLASS=E /* DEFAULT MESSAGE CLASS */
/*-------------------------------------------------------------------*/
/* Disable all unused Jobclasses */
/*-------------------------------------------------------------------*/
JOBCLASS(B,C,D,E,F,G,H,I,J,K,L,N,O,P,Q,R,S,T,U,V,W,X,Y,Z) ACTIVE=NO
```
JOBCLASS(0,1,2,3,4,5,6,7,8,9) ACTIVE=NO

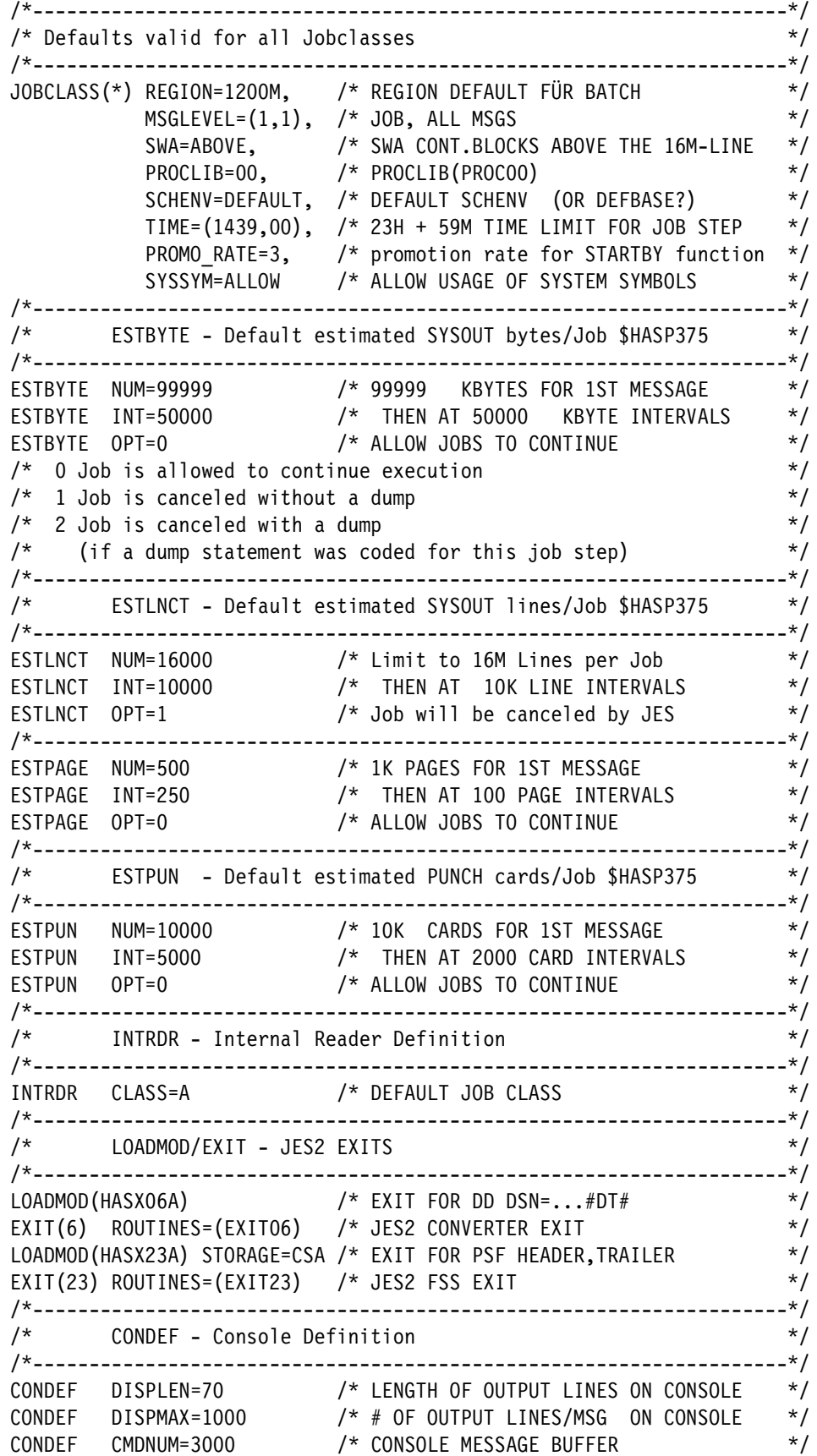

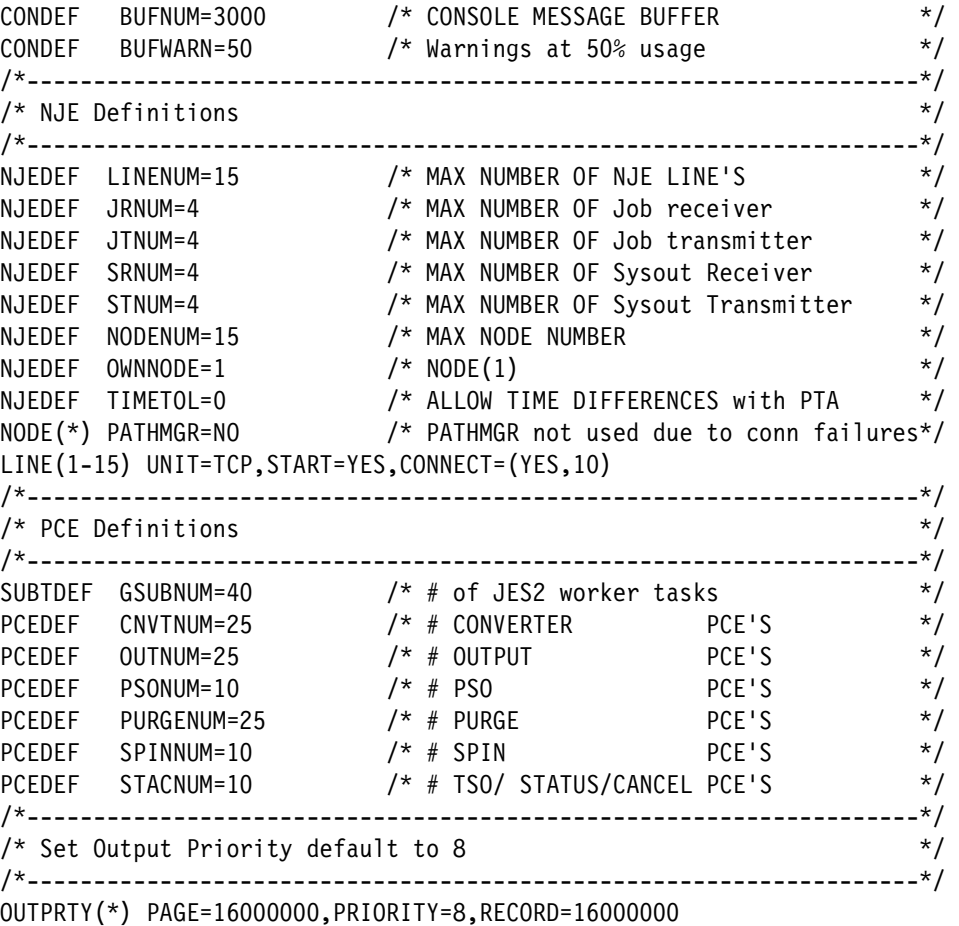

# **PROCLIB**

The guidelines that we applied to the PARMLIB can be used for the PROCLIB definition. The JES2 start procedure was made flexible to address many needs. An example is shown in [Example 6-8.](#page-150-0)

Example 6-8 Sample of JES2 start procedure

```
//JES2 PROC P=WARM,R=NOREQ, 
// M=00, 00 = ACTIVE, 90=BACKUP 
// JE=&JESENV, P = PROD-JES, T=TEST-JES 
// JO='DSORG=PS', DUMMY = SET HASPLIST TO DUMMY 
// RZ=&RZDSN DEFAULT FROM SYSTEM SYSTEM-SYMBOL 
//******************************************************************* 
//* FUNCTION: START JES2 SUBSYSTEM 
//* RESPONSIBLE: z/OS Department
//* AT ABEND: CALL MVS ON CALL SERVICE
1/*
//* START JES: /S JES2 
//* STOP JES: /$PJES2 
//* STOP JES: /$PJES2,ABEND 
1/*//******************************************************************* 
//ALLOC EXEC PGM=IEFBR14,TIME=1440 
//DD1 DD &JO, 
// DSN=JES2#A.&RZ..&JE.0.&SYSNAME..HASPLIST.D&LYYMMDD..T&LHHMMSS,
```

```
// UNIT=DISK,MGMTCLAS=COM#A064, 
// SPACE=(TRK,(15,15),RLSE),DISP=(NEW,CATLG), 
// LRECL=121,RECFM=FBA 
1/*
//JES2 EXEC PGM=HASJES20,TIME=1440, 
// PARM='&P.,PARMLIB_MEMBER=JES2&JE.&M.,&R' 
//STEPLIB DD DISP=SHR,DSN=SYS1.SHASLNKE 
//HASPLIST DD &JO, 
// DSN=*.ALLOC.DD1,DISP=SHR 
1/*
```
The start parameters are listed in [Table 6-2](#page-114-0).

<span id="page-114-0"></span>Table 6-2 JES2 start parameter

| <b>Start parameter</b> | <b>Description</b>                                                                                                    |
|------------------------|----------------------------------------------------------------------------------------------------|
| P                      | You specify the wanted start mode of JES2. The default is a JES2 warm start if<br>no parameter is passed. P=COLD proceeds a JES2 cold start.                                                                                                    |
| R                      | This option allows you to start JES2 automatically without showing you a<br>\$HASP400 ENTER REQUESTS message. If pass R=REQ to the start<br>procedure, JES2 prompts the message and waits for replies.                                                                      |
| м                      | With this parameter, the type of primary JES2 parmlib member that should be<br>used for this start can be controlled. In our example, you pass a suffix to the<br>procedure that concatenated the JES2 parameter member that is called<br>JES2Pxx to the final member name. |
| JE                     | This parameter controls the type of JES2 you want to use. In this case study, we<br>used two different configurations: One for test purposes and the other for<br>production. This parameter also can be controlled by an external system<br>symbol.                        |
| JO                     | With this parameter, you can activate a type of logging of all parameters that are<br>passed to JES2 during start and store them in a separate data set or GDG.                                                                                                    |
| <b>RZ</b>              | This parameter can be used for allocating system-specific data sets (logs)<br>during start.                                                                                                    |

The parameters that are listed in [Table 6-2](#page-114-0) are recommendations to demonstrate the flexibility of JES2. They can be changed or extended based on customers needs.

## **Initiators**

The calculation for the new JES2 initiators is based on the system layout under JES3.

**Attention:** If you plan the JES3 migration from a version of z/OS before V2R1, consider upgrading your system to at least z/OS V2R1 level first. With this release, JES2 supports eight-character job classes instead of one-character as in releases that are older than V2R1.

In [Example 6-6 on page 94,](#page-107-0) we define 200 initiators per system by default. This amount is much higher than needed. This high number of initiators is used so that spare initiators can be defined in case more are needed. As shown in [Example 6-6 on page 94,](#page-107-0) initiators 101 - 200 are defined with the START=NO option.

The grouping of initiators to job classes should be planned and depends on the customers environment.

## **Checkpoint**

A single resource is available in JES2 that is called CHECKPOINT. This resource is used to share relevant JES2 information across all participating JES2 MAS members in the sysplex. Each of the participating JES2 members has a dedicated, defined time to access the checkpoint.

**Attention:** The JES2 checkpoint is a sensitive resource and requires careful handling. If it is not set properly, it can cause serious problems later.

Consider the following recommendations for the JES2 checkpoint:

- ► Place CKPT1 in the Coupling Facility (CF), if possible.
- -Place CKPT2 on a separate DASD; no other data set should be allocated on that DASD.
- ► Have a backup for CKPT1 and CKPT2 available. The CF structure should be allocated in a second CF and the backup CKPT2 should be allocated on a separate DASD other than the primary CKPT2.

The resulting checkpoint definition that is based on the configuration is shown in [Example 6-9.](#page-115-0)

<span id="page-115-0"></span>Example 6-9 Display of active Checkpoint definitions

| <b>\$DCKPTDEF</b> |                                                      |
|-------------------|------------------------------------------------------|
| \$HASP829 CKPTDEF |                                                      |
| \$HASP829 CKPTDEF | CKPT1=(STRNAME=JES2CKPT 1, INUSE=YES, VOLATILE=YES), |
| <b>\$HASP829</b>  | CKPT2=(DSNAME=JES2#A.RZ4.PO.CKPT2,VOLSER=SYA410,     |
| <b>\$HASP829</b>  | INUSE=YES, VOLATILE=NO),                             |
| <b>\$HASP829</b>  | NEWCKPT1=(STRNAME=JES2CKPT 1 NEW),                   |
| <b>\$HASP829</b>  | NEWCKPT2=(DSNAME=JES2#A.RZ4.PO.CKPT2NEW,             |
| <b>\$HASP829</b>  | VOLSER=SYA411), MODE=DUPLEX, DUPLEX=ON, LOGSIZE=1,   |
| <b>\$HASP829</b>  | VERSIONS=(STATUS=ACTIVE,NUMBER=50,WARN=80,MAXFAIL=0, |
| <b>\$HASP829</b>  | NUMFAIL=0,VERSFREE=50,MAXUSED=2),RECONFIG=NO,        |
| <b>\$HASP829</b>  | VOLATILE=(ONECKPT=IGNORE, ALLCKPT=WTOR), OPVERIFY=NO |
|                   |                                                      |

## **SPOOL**

The JES2 SPOOL should be placed on dedicated volumes to avoid any ENQ or RESERVES from others to that data sets or DASD. The SPOOL size depends on your environment and should also include a reserve space. In our experience, the SPOOL space usage between JES2 and JES3 is approximately the same; however, under JES2, we used double the SPOOL space size as we did under JES3. The SPOOL values are compared in [Table 6-3](#page-115-1).

| <b>Value</b>   | <b>Total cylinder JES3</b> | <b>Total cylinder JES2</b> |
|----------------|----------------------------|----------------------------|
| SPOOL size     | 225175 Cyl                 | 480640 Cyl                 |
| Number of DASD | 31                         |                            |

<span id="page-115-1"></span>Table 6-3 Comparison of SPOOL values

Under JES3, the average SPOOL utilization was approximately 50%. Under JES2, we see an average of 29% SPOOL utilization, as shown in [Example 6-10.](#page-116-0)

<span id="page-116-0"></span>Example 6-10 Sample JES2 SPOOL utilization

| \$DSPL |                           |                           |
|--------|---------------------------|---------------------------|
|        | \$HASP893 VOLUME(SYA280)  | STATUS=ACTIVE, PERCENT=29 |
|        | \$HASP893 VOLUME(SYA281)  | STATUS=ACTIVE, PERCENT=29 |
|        | \$HASP893 VOLUME(SYA282)  | STATUS=ACTIVE, PERCENT=29 |
|        | \$HASP893 VOLUME(SYA283)  | STATUS=ACTIVE, PERCENT=29 |
|        | \$HASP893 VOLUME(SYA284)  | STATUS=ACTIVE, PERCENT=29 |
|        | \$HASP893 VOLUME(SYA285)  | STATUS=ACTIVE, PERCENT=29 |
|        | \$HASP893 VOLUME(SYA286)  | STATUS=ACTIVE, PERCENT=29 |
|        | \$HASP893 VOLUME(SYA287)  | STATUS=ACTIVE, PERCENT=29 |
|        | \$HASP646 29.2025 PERCENT | SPOOL UTILIZATION         |
|        |                           |                           |

**Note:** We did not see any performance issue when the number of SPOOL volumes was decreased compared to the JES3 setup.

The SPOOL definitions are set according to the IBM recommendations, as shown in [Example 6-11](#page-116-1).

<span id="page-116-1"></span>Example 6-11 Sample JES2 SPOOL definitions

| \$DSPOOLDEF        |                                                       |
|--------------------|-------------------------------------------------------|
| \$HASP844 SPOOLDEF |                                                       |
|                    | \$HASP844 SPOOLDEF BUFSIZE=3992, DSNAME=SYS1.HASPACE, |
| <b>\$HASP844</b>   | DSNMASK=JES2#A.RZ2.PO.SPOOL*,FENCE=(ACTIVE=NO,        |
| \$HASP844          | VOLUMES=1), GCRATE=NORMAL,                            |
| <b>\$HASP844</b>   | LASTSVAL=(2015.290,16:06:08),LARGEDS=ALWAYS,          |
| <b>\$HASP844</b>   | SPOOLNUM=32, TGSIZE=36, TGSPACE=(MAX=5000416,         |
| <b>\$HASP844</b>   | DEFINED=2403340, ACTIVE=2403340, PERCENT=29.2117,     |
| <b>\$HASP844</b>   | FREE=1701283, WARN=80), TRKCELL=4, VOLUME=SYA2        |

# **NJE**

The NJE setup was copied from the previous JES3 setup. All node names remain the same.

**Attention:** In comparison to JES3, every JES2 instance has its own NJE NETSRV. Therefore, more than one NETSRV is active in a sysplex at the same time. This configuration caused misleading messages to appear on the console.

It is recommended to control the JES2 NETSRV with your system automation. You must be sure that only one NETSRV server is active at the same time in the sysplex. The system automation should control the JES2 NETSRV by using the **\$SNET** and **\$SNETSRV1** commands. An example of how NJE servers should be running is shown in [Figure 6-5 on page 104.](#page-117-0)

| Cmd Device | <b>Status</b>  | <b>SysName</b> | ServName        | <b>ASID</b> | <b>JESLevel</b> |
|------------|----------------|----------------|-----------------|-------------|-----------------|
| NETSRV1    | <b>DRAINED</b> | S21            |                 |             | $z/0S$ 2.2      |
| NETSRV1    | <b>DRAINED</b> | <b>S22</b>     |                 |             | $z/0S$ 2.2      |
| NETSRV1    | <b>DRAINED</b> | <b>S23</b>     |                 |             | $z/0S$ 2.2      |
| NETSRV1    | <b>ACTIVE</b>  | <b>S24</b>     | <b>JES2S001</b> | 0109        | $z/0S$ 2.2      |
| NETSRV1    | <b>DRAINED</b> | <b>S25</b>     |                 |             | $z/0S$ 2.2      |
| NETSRV1    | <b>DRAINED</b> | <b>S26</b>     |                 |             | $z/0S$ 2.2      |
| NETSRV1    | <b>DRAINED</b> | <b>S27</b>     |                 |             | $z/0S$ 2.2      |
| NETSRV1    | <b>DRAINED</b> | <b>S28</b>     |                 |             | $z/0S$ 2.2      |

<span id="page-117-0"></span>Figure 6-5 Sample NETSRV sysplex overview

### **JES2 cold start**

After all of the tasks that are described thus far in this chapter are completed successfully, initialize your checkpoint data sets and your SPOOL data sets. This process can be done by using JES2 cold start.

With this cold start, all checkpoint data sets and your SPOOL are initialized and cleared. This task can be done under JES3 as primary subsystem by configuring JES2 as a secondary subsystem in your system. An example of a JES2 cold start is shown in [Example 6-12.](#page-117-1)

<span id="page-117-1"></span>Example 6-12 Sample JES2 cold start

```
S JES2,P=COLD 
IEF403I JES2 - STARTED - TIME=20.33.48 S00 
 IEE252I MEMBER JES2T00 FOUND IN SYS1.RZ0.ZOS.PARMLIB 
 IEE252I MEMBER JES2T00 FOUND IN SYS1.RZ0.ZOS.PARMLIB 
 IEE252I MEMBER JES2PSTD FOUND IN SYS1.DIV.ZOS.PARMLIB 
 IEE252I MEMBER JES2PSTD FOUND IN SYS1.DIV.ZOS.PARMLIB 
 IXZ0001I CONNECTION TO JESXCF COMPONENT ESTABLISHED, 382 
        GROUP JES2RZ0T MEMBER RZ0T$S00 
IEF403I IEESYSAS - STARTED - TIME=20.33.49 S00 
 $HASP9084 JES2 MONITOR ADDRESS SPACE STARTED FOR JES2 
 $HASP537 THE CURRENT CHECKPOINT USES 5282 4K RECORDS 
*$HASP436 CONFIRM z22 MODE COLD START ON 417 
  CKPT1 - VOLSER=SYA013 DSN=JES2#A.RZ0.T0.CKPT1 
  CKPT2 - VOLSER=SYA013 DSN=JES2#A.RZ0.T0.CKPT2 
  SPOOL - PREFIX=SYA01 DSN=SYS1.HASPACE 
*374 $HASP441 REPLY 'Y' TO CONTINUE INITIALIZATION OR 'N' TO TERMINATE IN RESPONSE 
TO MESSAGE HASP436
R 374,Y 
 IEE600I REPLY TO 374 IS;Y 
 $HASP478 INITIAL CHECKPOINT READ IS FROM CKPT1 424 
           (JES2#A.RZ0.T0.CKPT1 ON SYA013) 
           LAST WRITTEN TUESDAY, 19 JUN 2018 AT 18:28:52 (GMT) 
*$HASP493 JES2 COLD START IS IN PROGRESS - z22 MODE 
 $HASP266 JES2 CKPT2 DATA SET IS BEING FORMATTED 
 $HASP267 JES2 CKPT2 DATA SET HAS BEEN SUCCESSFULLY FORMATTED 
 $HASP266 JES2 CKPT1 DATA SET IS BEING FORMATTED 
 $HASP267 JES2 CKPT1 DATA SET HAS BEEN SUCCESSFULLY FORMATTED 
 $HASP850 5000 TRACK GROUPS ON SYA013 
 $HASP851 4995416 TOTAL TRACK GROUPS MAY BE ADDED
```

```
 IXZ0001I CONNECTION TO JESXCF COMPONENT ESTABLISHED, 435 
         GROUP SYSJ2$XD MEMBER JES2RZ0T$S00$$$$ 
$HASP492 JES2 COLD START HAS COMPLETED - z22 MODE
 $HASP261 Member S00 performs deadline scheduling processing 
 $HASP249 COMMAND RECEIVED FROM INITIALIZATION 438 
 $DINITINFO 
 $HASP825 INITINFO 439 
 $HASP825 INITINFO --- Command used to start JES2 
 $HASP825 S JES2,P=COLD 
 $HASP825 --- HASPPARM data sets read
```
**Information:** In customers' environments, a JES2 cold start with eight 3390-54 volumes that are defined for SPOOL took almost 9 minutes.

# **6.4 Educating stakeholders**

One of the most important aspects of migration is a working communication concept and in parallel, supportive education for stakeholders. These facets increase the acceptance of the project significantly.

It is suggested to provide a general education session for stakeholders that can include the following topics:

- ► JES2 overview: JES3 differences:
	- JES2 overview: Multi-access Spool
	- JES3 overview: Complex
	- JES2: Data sets
	- JES3: Data sets
	- JES2: Control
	- JES3: Control
- ► JES2 start and control:
	- Multi-access Spool: XCF
	- JES2 initialization
	- JES2 procedure
	- JES2 control START: COLD
	- JES2 control START: WARM
	- JES2 warm start types
	- JES2 address spaces
	- JES2 control stop
	- Poly/Secondary JES2
	- JES2 functions: JES3 migration
	- What JES2 does
	- What JES3 does
	- JES2: JES3 differences
- ► JES2: A job life:
	- Job phases
	- Input: Submit
	- Conversion
	- Conversion and interpretation
	- Waiting on conversion: TYPRUN=JCLHOLD
	- JCL error: TYPRUN=HOLD
- TYPRUN=HOLD
- Scheduling: JES
- Scheduling: WLM
- Queue affinity: JOBCLASS QAFF
- Queue hold: JOBCLASS QHELD
- Execution count: JOBCLASS XEQC
- Stop Member Execution \$PXEQ
- Stop JES2 Member: \$P
- JES initiator status
- JES initiator halted or drained: \$ZI/\$PI
- All JES initiators in use
- All WLM initiators in use
- Duplicate job name
- Duplicate job name: Support on JOBCLASS
- Job waiting for scheduling environment
- Start job \$SJ
- Execution
- Data set handling: JES3
- Data set handling: JES2 (no SETUP or Locate)
- Waiting for data set
- Multiple jobs or data sets waiting
- Requeue job: Waiting for data set
- Send a message to a job log: EXEC
- Output class
- Output disposition
- OUTPUT statement
- Output group
- Output group: JES2 display
- Output group: SDSF display
- Output samples
- JES2 features:
	- System/Sysaff (JES3 2.1)
	- JOB CLASS support (JES3 2.1)
	- Job correlator: UJOBCORR
	- Spin off JESLOG (JES3)
	- Spin off SYSOUT
	- Return and condition code step and job
	- Instream PROCs and INCLUDEs (JES3 2.1)
	- System symbols in batch (JES3 2.1)
	- Instream symbols
	- Big step program parameters (JES3 2.1)
	- Batch job enqueue downgrade
	- TSO multiple logon (JES3 2.1)
- JES2 JCL migration:
	- JCL changes: JOB
	- JCL changes: DD
	- JCL changes: OUTPUT
	- JCL changes: others
	- JES3 JECL statements
	- JES2 JECL statements
- ► JES2 commands overview:
	- JES2 commands in general
	- Display job: \$DJ
- Set and modify job: \$TJ
- Spool monitoring
- Other shortages

The basic education session is held at the beginning of the migration project and often is repeated shortly before the migration starts. As the same time, the following special education sessions can be added for your subject matter experts:

- ► System Engineering z/OS:
	- How JES2 works
	- Dealing with SPOOL and checkpoint
	- Checkpoint reconfiguration
	- How to do performance analyses
	- Restart and recovery
- **Derators:** 
	- JES2 startup and shutdown
	- Most important JES2 commands for operation
- **Print operators:** 
	- Most important JES2 commands for printing
	- Dealing with printers
	- Managing JES2 output

# **6.5 Removing and replacing JES3 exits**

The removal or replacement of all installed JES3 user exits to JES2 depends on the customer's installation. During the migration project, we created a list of all installed JES3 exits and had to make the following decisions:

- -Keep the exits and transfer them to the appropriate JES2 exit.
- -Delete the exit that is under JES3.
- - No longer needed under JES2, so leave them as is alone and delete them during migration.

Next, we describe some general recommendations for migrating JES exits. The use of JES2 exits is shown in [Figure 6-6](#page-121-0).

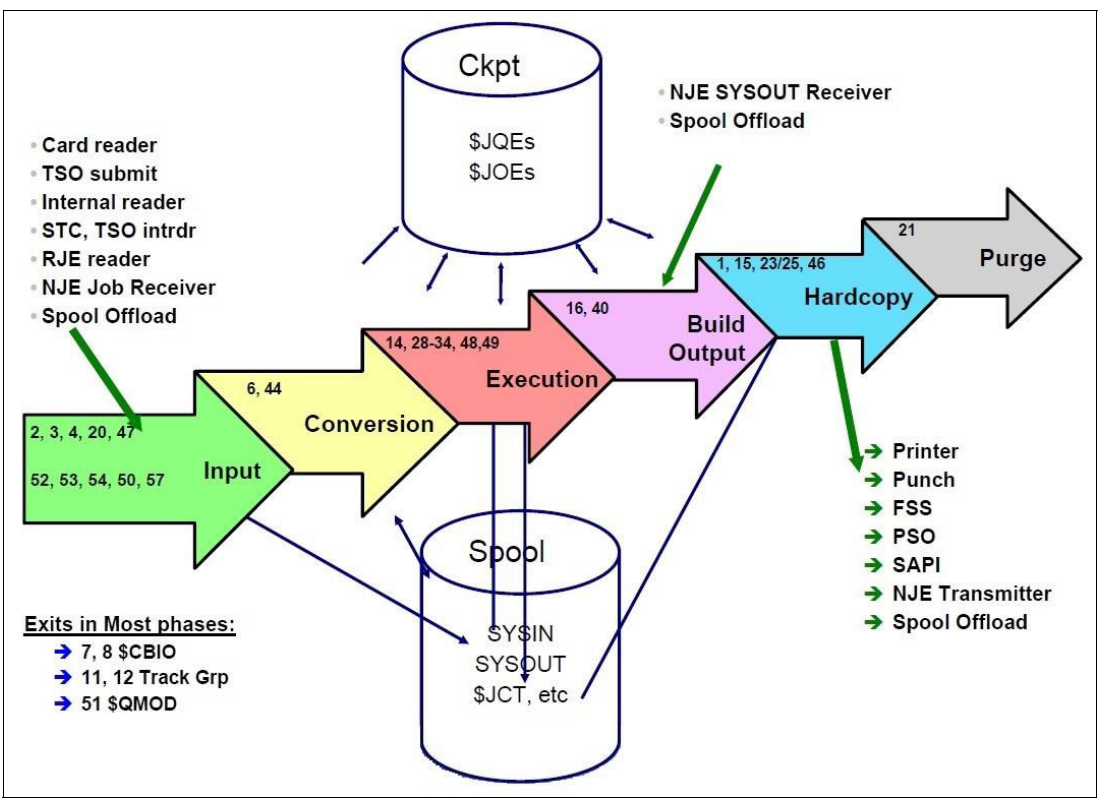

<span id="page-121-0"></span>Figure 6-6 JES2 exit flowchart

The execution environments for JES2 exits are listed in [Table 6-4.](#page-121-1)

| <b>Type</b> | Location       | <b>Description</b>                                                                                                    |
|-------------|----------------|----------------------------------------------------------------------------------------------------|
|             | JES2 Main task | Included in the module HASJES20. It is loaded into a private area of<br>JES2 and run under the control of JES2 (in HASPNUC). Use the JES2<br>macro \$WAIT instead of the MVS WAIT macro. JES2 Dispatcher<br>controls all processing within the main task environment. MVS WAITs<br>only in JES2 exits 0, 19, 24, and 26 (according to the IBM manual). |
| 2           | JES2 Sub task  | Run in the private area of JES2 address space but run asynchronously<br>with the JES2 main task, WAIT, and POST operation and system-wide<br>MVS Services are available.<br>Many JES2 main task data areas are directly addressable, but users<br>of these resources must understand when and where serialization of<br>these resources is relevant.   |

<span id="page-121-1"></span>Table 6-4 JES2 exit execution environments

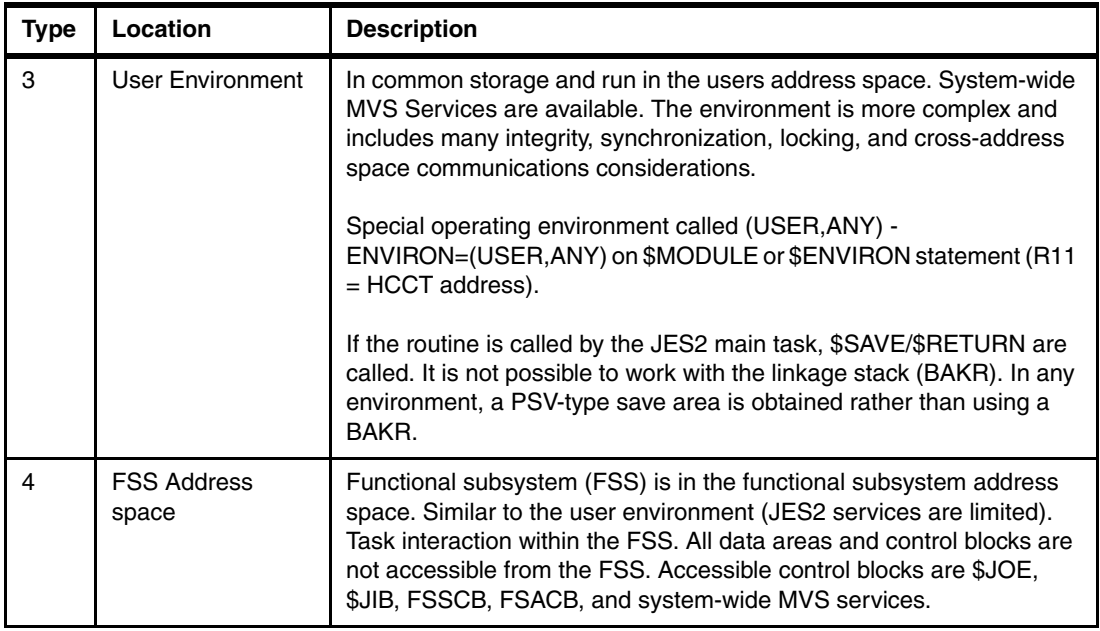

JES2 can install or activate a maximum of 256 exits. EXIT 1 - EXIT 60 are provided by IBM, although the samples do not always correspond to what is expected as good examples.

The exits have their own macros (usually \$xxx) and these macros can cause problems when used with MVS macros. In exit 6, we wanted to use the Macro TCB. A collision occurred because parts of the TCB macro are used in the JES2 macros, which did not display the HLASM during the assembly. Instead, it stopped the assembly without writing out any warning.

The JES2 control blocks, which are described in the JES2 Data Areas manuals, are a good way to access important data. In the JES2 exits, for example, the JOBNAME can be found by using the field JCTJNAME, which completely replaces the variant to be run by using MVS control blocks.

The exits can also change data in the control blocks or pass data on to the following exits; for example, JCTXMASK in the JCT, which can be changed by each exit (for example, EXIT 52). We attempted to avoid a GETMAIN or STORAGE OBTAIN in all our previously programmed exits because this configuration seemed to us to be a considerable burden for the systems with the expected exit calls.

Because the exits need many registers (GPR or GR) for addressing JES2 control blocks, one should have more than 16 registers available for programming.

In programs that do not run in AMODE 64, the right part of the registers (bit 32 - 63) can be moved to the left part (bit 0 - 31) with the OP instructions SLLG or SRLG to save the registers. We used this kind of register storage several times in exits 52, 54, and 6.

**Attention:** Because exits are also used with the TSO Logon, it might be impossible to perform a logon in the TSO in certain situations.

For testing purposes, you can use some of the JES2 commands that are listed in [Table 6-5](#page-123-0) to dynamically activate or deactivate JES2 exits.

<span id="page-123-0"></span>Table 6-5 Useful JES2 exit commands

| Command                                                                  | <b>Description</b>                                                        |
|--------------------------------------------------------------------------|---------------------------------------------------------------------------|
| \$ADD LOADMOD(x), STOT=PVT                                               | Load a load module                                                        |
| \$DEL LOADMOD(x)                                                         | Delete a load module                                                      |
| \$T LOADMOD(x), REFRESH                                                  | Reload a new copy of a load module                                        |
| \$T EXIT(n), ROUTINES=                                                   | Change routines in list ROUTINES=+routine or<br>ROUTINES=-routine allowed |
| \$T EXIT(n), REFRESH                                                     | Locate most recent copy of exit routine                                   |
| \$D EXIT(n), LONG                                                        | Display more information                                                  |
| \$T EXITt(006), STATUS=DISABLED                                          | Disable (deactivate) an activated JES2 exit on that<br>particular system  |
| \$TEXIT(xx), ROUTINE= <your<br>mod&gt;.STATUS=ENABLED.TRACE=NO</your<br> | Enable (activate) a loaded JES2 exit on that particular<br>system         |

When programming the exits, they almost always are called in supervisor status and run in key 0 or key 1, depending on the environment. Key 0 and supervisor status can lead to problems if errors occur (some common storage areas are overwritten unintentionally).

**Hint:** The exits should be defined as a user modification so that they can be imported by way of SMP/E.

Customer-installed JES3 exits are listed in [Table 6-6](#page-123-1).

| <b>JES3 Exit</b> | <b>Description</b>                                                                                   | <b>Action</b>                                                                    |
|------------------|----------------------------------------------------------------------------------------------------|----------------------------------------------------------------------------------|
| IATUX69          | <b>LOCAL MESSAGE EXIT</b>                                                                            | Removed; custom made<br>DEADLINE processing replaced                             |
| IATUX70          | <b>GLOBAL MESSAGE EXIT</b>                                                                           | Removed; custom made<br>DEADLINE processing replaced                             |
| IATUD02          | <b>DSP LOCATE</b>                                                                                    | No carry over; function does not<br>exit under JES2                              |
| IATUD05          | <b>DSP II/ INQUIRE INITS</b>                                                                         | No carry over; function does not<br>exit under JES2                              |
| IATUX09          | <b>INTRDR POSTSCAN EXIT</b>                                                                          | To be defined in JES2 PARMLIB                                                    |
| IATUX03          | MODIFY JCL CHANGE ADD DSNAME                                                                         | Removed; application that<br>includes needed modified JES3<br>message is changed |
| IATUX29          | CHANGES IN IATUX29 SET SA-LIM TO 200<br>FOR IBM IMS - JOBS (CNTL-, MPP-) NO<br>PROD-CLS FOR TESTJOBS | Removed because SETUP no<br>longer exits                                         |
| <b>IATDLTM</b>   | DEADLINE, ISSUE AUTOM. F J/NNNN R                                                                    | Removed: custom made<br>DEADLINE processing replaced                             |

<span id="page-123-1"></span>Table 6-6 Customers JES3 exits

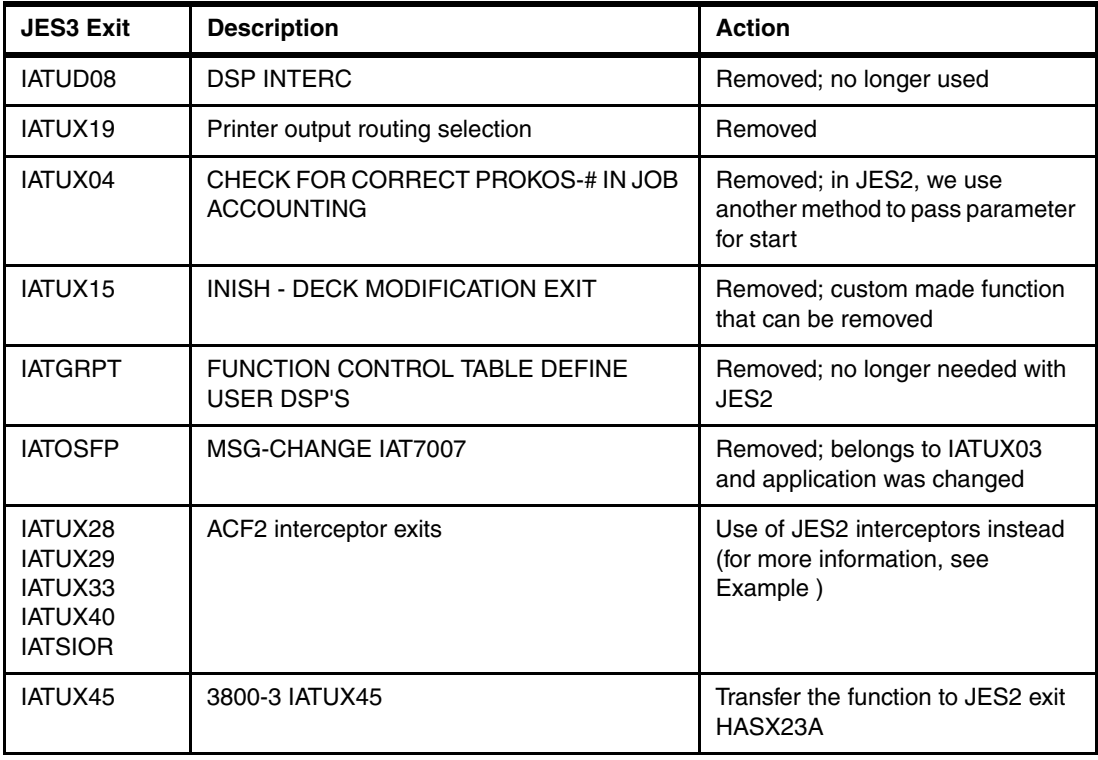

<span id="page-124-0"></span>Many of these exits belong to JES3 unique functions and do not feature anything to migrate (see [Example 6-13\)](#page-136-0).

Example 6-13 Sample ACF2 exit interceptors

|        | LOAD(ACFJ2ITF) STOR=CSA          | /* ACF2/JES2 interface */                                         |
|--------|----------------------------------|-------------------------------------------------------------------|
| EXIT2  | ROUTINE=ACFEXIT2                 | $/*$ job card scan routine $*/$                                   |
| EXIT4  | ROUTINE=ACFEXIT4                 | $/*$ jcl card scan routine $*/$                                   |
| EXIT20 | ROUTINE=ACFEXT20                 | $/*$ end-of-rdr manager $*/$                                      |
| EXIT24 | ROUTINE=ACFEXT24                 | /* Post-Initialization Exit */                                    |
| EXIT26 | ROUTINE=ACFEXT26                 | /* Termination Exit */                                            |
| EXIT31 | ROUTINE=ACFEXT31                 | /* SSI Data Set Allocation Exit */                                |
| EXIT34 | ROUTINE=ACFEXT34                 | /* SSI Data Set Unallocation Exit */                              |
| EXIT46 | ROUTINE=ACFEXT46                 | /* NJE Transmit Exit */                                           |
| EXIT50 | ROUTINE=ACFEXT50                 | /* end-of-rdr manager - user environment */                       |
| EXIT52 |                                  | ROUTINE=ACFEXT52 /* job card scan routine - user environment $*/$ |
| EXIT54 |                                  | ROUTINE=ACFEXT54 /* jcl card scan routine - user environment $*/$ |
| EXIT56 | ROUTINE=ACFEXT56                 | /* NJE Transmit Exit - user environment */                        |
|        | EXIT225 ROUTINE=ACFEX225         | /* subtask attach/post rtne */                                    |
|        | EXIT227 ROUTINE=ACFEX227,DISABLE | /* debug message routine */                                       |

# **Print exits**

In a customer environment, PSF is used to print documents on high-end printers and office printers. Some documents required a Header and Trailer page. Therefore, several PSF exits are in place, as listed in [Table 6-7.](#page-125-0)

| <b>JES3 Exit</b>    | <b>JES2 Exit</b>    | <b>Description</b>                                                                                        |
|---------------------|---------------------|----------------------------------------------------------------------------------------------------|
| IATUX45             | HASX23A             | Exit is needed to pass JES2 information to the FSS routine.                                               |
| APSUX01             | APSUX01             | PSF Header exit that must be created according to your<br>requirements.                                   |
| APSUX <sub>02</sub> | APSUX <sub>02</sub> | PSF Trailer JES2 exit that must be created according to your<br>requirements.                             |
| APSUX <sub>03</sub> | APSUX <sub>03</sub> | PSF Header JES2 exit that must be created according to your<br>requirements.                              |
| APSUX06             | APSUX06             | PSF Message exit that must be created if you must change PSF<br>messages before they are sent to console. |

<span id="page-125-0"></span>Table 6-7 Sample JES Printer exits

Job and user information often is used on header pages.

# **6.6 Transforming JES3 special functions**

JES3 provides some special functions that are not available in JES2 or for which a full equivalent in JES2 does not exist.

**Information:** Most of these functions, such as DJC and MDS, can be disabled before the JES3 migration is started. Doing so makes the migration more agile and less prone to error.

## **Dependent job control**

Dependent job control (DJC) is a method of handling multiple jobs that must be run in a specific order because of job dependencies. DJC manages jobs that depend on one another.

Success or failure of one job can result in execution, holding, or cancellation of other jobs. This function is intended to implement some dependencies while running jobs. If possible, all of those jobs should be moved in your professional BATCH scheduling system before migrating JES3.

To identify those job candidates in your system, we suggest scanning your OPERLOG or DLOG for the last year for such messages, as shown in the following example:

IAT6160 JOB NET xxxx NOW ENTERING SYSTEM IAT6100 (JOB25676) JOB xxx (JOBxxxxx),PRTY=01,ID=LUTZ NET-ID=xx SUB=JOB25494

The professional BATCH scheduling system is sometimes not useful or flexible, especially for engineering jobs. Since z/OS V2R2, the user can use the new JES2 job group function (see [Example 6-14 on page 113\)](#page-126-0).

<span id="page-126-0"></span>Example 6-14 Example of using JES2 JOBGROUP

```
//LUTZ JOBGROUP (SYSPRG,MIST,,0815), 
// 'KÜHNER', 
// OWNER=A710622, 
// HOLD=NO, 
// ONERROR=(STOP), 
// SYSTEM=(SC80), 
// SCHENV=DEFAULT 
//A710JOBA GJOB 
//A710JOBB GJOB 
// AFTER NAME=A710JOBA,WHEN=(RC=0) 
//A710JOBC GJOB 
// AFTER NAME=A710JOBA,WHEN=(RC=4) 
//A710JOBD GJOB 
// AFTER NAME=A710JOBB 
// AFTER NAME=A710JOBC 
//LUTZ ENDGROUP 
//A710JOBA JOB (RJO89350,LIPA,,1157),MSGCLASS=T,MSGLEVEL=(1,1), 
// CLASS=M,NOTIFY=&SYSUID 
// SCHEDULE JOBGROUP=LUTZ 
//IEFBR1 EXEC PGM=IEFBR14 
// 
//A710JOBB JOB (RJO89350,LIPA,,1157),MSGCLASS=T,MSGLEVEL=(1,1), 
// CLASS=M,NOTIFY=&SYSUID 
// SCHEDULE JOBGROUP=LUTZ 
//IEFBR1 EXEC PGM=IEFBR14 
//
//A710JOBC JOB (RJO89350,LIPA,,1157),MSGCLASS=T,MSGLEVEL=(1,1), 
// CLASS=M,NOTIFY=&SYSUID 
// SCHEDULE JOBGROUP=LUTZ 
//IEFBR1 EXEC PGM=IEFBR14 
//
//A710JOBD JOB (RJO89350,LIPA,,1157),MSGCLASS=T,MSGLEVEL=(1,1), 
// CLASS=M,NOTIFY=&SYSUID 
// SCHEDULE JOBGROUP=LUTZ 
//IEFBR1 EXEC PGM=IEFBR14 
//
```
As shown in [Example 6-14](#page-126-0), four jobs that are defined in a JES2 job group that is named LUTZ. Each of the participating jobs in that job group must be defined by a JCL GJOB statement and (optionally) a condition.

After submitting the group of jobs, you should see the successfully registered messages from JES2, as shown in [Example 6-15](#page-126-1).

<span id="page-126-1"></span>Example 6-15 Successfully job group registration

11.45.17 JOB02568 \$HASP1300 A710JOBA registered to job group LUTZ 11.45.17 JOB02568 \$HASP1301 A710JOBA in job group LUTZ queued for execution 11.45.17 JOB02569 \$HASP1300 A710JOBB registered to job group LUTZ 11.45.17 JOB02570 \$HASP1300 A710JOBC registered to job group LUTZ 11.45.17 JOB02571 \$HASP1300 A710JOBD registered to job group LUTZ

Based on [Example 6-14](#page-126-0), we show you the same logic in [Figure 6-7 on page 114.](#page-127-0)

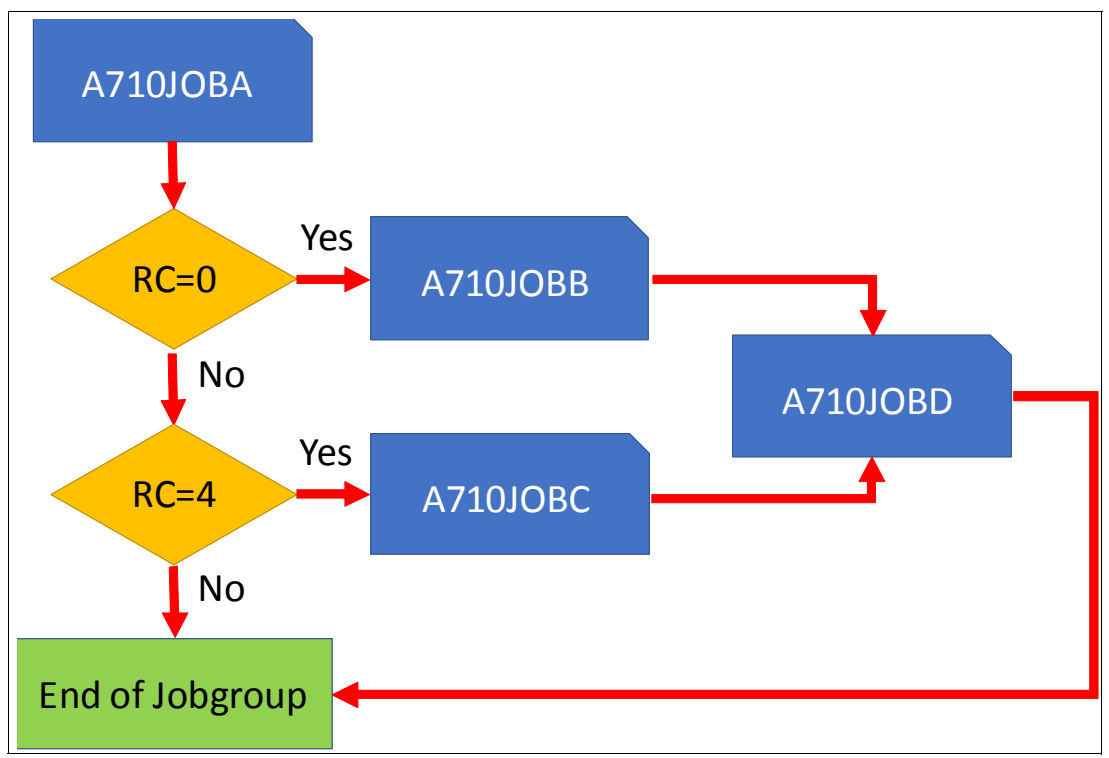

<span id="page-127-0"></span>Figure 6-7 Visual example of the job flow

Upon completion, you should see messages similar to the example that is shown in [Example 6-16](#page-127-1). This example shows the start of job A710JOBA and its end with RC=0000. This issue caused two results: First, the A710JOBC is canceled because of the mismatch of the return code; second, A710JOBB was released. After A710JOBB was finished, A710JOBd is released.

```
Example 6-16 Sample job group messages
```

```
11:55:56.16 JOB02578 00000080 ICH70001I LUTZ LAST ACCESS AT 11:54:24 ON FRIDAY, JUNE 8, 2018 
11:55:56.16 JOB02578 00000080 $HASP373 A710JOBA STARTED - WLM INIT - SRVCLASS DFLT - SYS SC80 
11:55:56.17 JOB02578 00000080 Jobname Procstep Stepname CPU Time EXCPs RC 
11:55:56.17 JOB02578 00000080 A710JOBA --None-- IEFBR1 00:00:00 8 00 
11:55:56.17 JOB02578 00000080 $HASP395 A710JOBA ENDED - RC=0000 
11:55:56.17 G0002577 00000080 $HASP1305 A710JOBC in job group LUTZ is flushed 
11:55:56.17 JOB02579 00000080 $HASP1301 A710JOBB in job group LUTZ queued for execution 
11:55:56.17 INTERNAL 00000280 SE '11.55.56 JOB02578 $HASP165 A710JOBA ENDED AT WTSCPLX8 MAXCC=0000'
                              ,LOGON,USER=(LUTZ) 
11:55:56.17 INTERNAL 00000280 SE '11.55.56 JOB02581 $HASP165 A710JOBC ENDED AT WTSCPLX8 - FLUSHED', 
                              LOGON,USER=(LUTZ) 
11:55:56.17 JOB02579 00000080 ICH70001I LUTZ LAST ACCESS AT 11:55:56 ON FRIDAY, JUNE 8, 2018 
11:55:56.17 JOB02579 00000080 $HASP373 A710JOBB STARTED - WLM INIT - SRVCLASS DFLT - SYS SC80 
11:55:56.18 JOB02579 00000080 Jobname Procstep Stepname CPU Time EXCPs RC 
11:55:56.18 JOB02579 00000080 A710JOBB --None-- IEFBR1 00:00:00 8 00 
11:55:56.18 JOB02579 00000080 $HASP395 A710JOBB ENDED - RC=0000 
11:55:56.18 JOB02582 00000080 $HASP1301 A710JOBD in job group LUTZ queued for execution 
11:55:56.18 INTERNAL 00000280 SE '11.55.56 JOB02579 $HASP165 A710JOBB ENDED AT WTSCPLX8 MAXCC=0000'
                              ,LOGON,USER=(LUTZ) 
11:55:56.19 JOB02582 00000080 ICH70001I LUTZ LAST ACCESS AT 11:55:56 ON FRIDAY, JUNE 8, 2018 
11:55:56.19 JOB02582 00000080 $HASP373 A710JOBD STARTED - WLM INIT - SRVCLASS DFLT - SYS SC80 
11:55:56.19 JOB02582 00000080 Jobname Procstep Stepname CPU Time EXCPs RC 
11:55:56.19 JOB02582 00000080 A710JOBD --None-- IEFBR1 00:00:00 8 00 
11:55:56.19 JOB02582 00000080 $HASP395 A710JOBD ENDED - RC=0000
```
11:55:56.19 G0002577 00000080 \$HASP1304 job group LUTZ is complete 11:55:56.19 INTERNAL 00000280 SE '11.55.56 JOB02582 \$HASP165 A710JOBD ENDED AT WTSCPLX8 MAXCC=0000' ,LOGON,USER=(LUTZ)

> After migrating all your jobs by using DJC, you should disable that function in your JES3 environment to prevent the future usage.

### **DEADLINE**

To identify those job candidates for DEADLINE scheduling in your system, we suggest scanning your OPERLOG or DLOG for the last year for such messages, as shown in the following example:

IAT7401 DEADLINE DSP UNABLE TO COMPLETE FAILURE PROCESSING AFTER ABEND IAT7405 INVALID COMMAND TO DEADLINE IAT7410 DEADLINED JOBS ARE STILL IN THE SYSTEM. IAT7415 JOB jobname (id) HAS INVALID DEADLINE TYPE(t), DEADLINE ENTRY NOT UPDATED. IAT7420 START DEADLINE COMMAND ACCEPTED IAT7425 JOB - IS PAST ITS DEADLINE IAT7430 ALGORITHM - t - RUNNING FOR JOB jobname (id) IAT7440 ERROR READING DEADLINE QUEUE, ALL ENTRIES LOST IAT7445 ERROR READING DEADLINE QUEUE, UNDETERMINED NUMBER OF ENTRIES LOST IAT7450 JOB jobname (id) PURGED IAT7451 JOB jobname (id) IN PURGE WITH UNPROCESSED INTRDR JOBS, REPLY WAIT OR CONTINUE IAT7452 INCORRECT REPLY IAT7455 OSE PURGE ERROR FOR JOB jobname (id)

If the investigation is complete, analyze the output and extract job names and the assigned user ID of that job. Now, you can address the need of transforming those jobs straight to the affected users by using the jobs user ID.

The professional BATCH scheduling system is sometimes not useful and or flexible, especially for engineering jobs. Since z/OS V2R2, the user can use the new JES2 job scheduling function.

**Important:** For all users who are on z/OS V2R1 or older, we offer you a free of charge REXX-based tool that runs as a server in a sysplex and replaces the JES3 DEADLINE Function. Your JCL DEADLINE user can continue to run with its JES3 DEADLINE card and run unchanged under JES2.

A JES2 JCL that uses the new SCHEDULE function is shown in [Example 6-17](#page-128-0).

<span id="page-128-0"></span>Example 6-17 Example of JES2 JCL SCHEDULE

```
//A710JES2 JOB (RJO89350,LIPA,,1157),MSGCLASS=T,MSGLEVEL=(1,1), 
// CLASS=M,NOTIFY=&SYSUID 
// SCHEDULE HOLDUNTL=('12:50',05/28/2018),STARTBY=('13:00',05/28/2018) 
// SCHEDULE HOLDUNTL=('12:40',05/28/2018) 
// SCHEDULE STARTBY='+01:00' 
//*=*=*=*=*=*=*=*=*=*=*=*=*=*=*=*=*=*=*=*=*=*=*=*=*=*=*=*=*=*=*=*=*=*=* 
//IEFBR1 EXEC PGM=IEFBR14 
//
```
**Attention:** The JCL that is shown in [Example 6-17](#page-128-0) demonstrates the power of the SCHEDULE statements, but you can use only one statement for one job.

You can code a certain date and time when a job is intended to run, or you can code a displacement time. If the assigned time is past the current day, it runs on the next day. Consider the following points:

- ► The first SCHEDULE holds the job until 05/28/2018 12:50. After passing that time stamp, it is released by JES2. JES2 attempts in parallel to run by the latest 13:00 at the same day by increasing its priority, if needed.
- ► The second SCHEDULE holds the job until 05/28/2018 12:40. After passing that time stamp, it is released by JES2. JES2 does not try any other action to promote the job. Based on the system utilization, it cannot be guaranteed that the job is running then.
- ► The third SCHEDULE releases the job 1 hour later than the job was submitted to the system.

**Restriction:** The new JES2 DEADLINE support replaces most of the JES3 DEADLINE functions. As of this writing, it is not possible to use the cycle function for jobs. Therefore, the WEEKLY, MONTHLY, and YEARLY options are not yet available.

## **Main Device Scheduling**

Because JES2 does not provide an equivalent function to Main Device Scheduling (MDS), you must prepare before any migration to JES2 to eliminate its use in JES3. If you do use MDS, it is likely that it is only used for tape.

If you use tape virtualization, it is reasonable to assume that you have more virtual tape drives than you use at one time; therefore, disabling MDS likely has no visible effect on job throughput. Even so, it is prudent to make this change before the migration, so that if it does cause a problem, you can re-enable MDS while you investigate ways to address the problem.

Job throughput problems can be addressed by using the following methods:

- ► Remove "Tape and Disk setup" high water mark thresholds:
	- Use WLM and job schedulers to manage this job throughput instead.
	- Under the STANDARDS section in the JES3 inish deck, replace SETUP=THWS with SETUP=NONE. This configuration helps make the JES3 more JES neutral.
- Convert from JES3-managed volumes to SMS-managed volumes.

**Attention:** All of the **\*I S JES3** commands no longer work when SETUP=NONE is in place in your JES3 configuration. You should remove these commands from system automation and user-written REXX programs.

With this change, jobs are no longer checked in advance for all resources that they need. Therefore, jobs start, such as under JES2, and obtain data set allocation at the time they needed.

**Information:** Checking for resources for jobs in advance is not a problem. You should consider only that you might see longer elapsed times for your jobs based on the availability of the resources that the jobs need. You might also see more ENQ contention because of jobs that are waiting for resources to become available.

### **Disk reader**

The disk reader function submits JCL from a PDS to the internal reader by using a JES3 command. Many parameters are available to control the set of submitted jobs.

**Information:** The disk reader facility (DR) is enabled by placing a //JES3DRDS DD card in the JES3 PROC or by specifying DYNALLOC,DDN=JES3DRDS,DSN=dsn in the JES3 inish deck. It is started by using the **\*X DR M=** command, so a search in SYSLOG might be required to determine whether this facility is being used.

We migrated most of the disk reader JCL to regular jobs and placed them into JES2 input queue by using TYPRUN=HOLD. At the end of each job, the running job is submitted again to JES2, as shown in [Example 6-18](#page-130-2).

<span id="page-130-2"></span>Example 6-18 Sample of resubmitting job

| wait 60 sec to prevent a loop |
|-------------------------------|
|                               |
|                               |
|                               |
|                               |
|                               |
|                               |
|                               |

## **JES3 DLOG**

The JES3 DLOG function must be removed before you migrate to JES2. JES2 operates only with the z/OS OPERLOG function. Therefore, start the migration from DLOG to OPERLOG as soon as possible.

An example DLOG that starts a JES3 printer is shown in [Example 6-19](#page-130-0).

<span id="page-130-0"></span>Example 6-19 JES3 DLOG example

| MLG |  |                                                                                         |                          |  |  | Z000507 ! NVC-CMDIF: Z000507 S22->S22 *S A100 WC=1 |  |
|-----|--|-----------------------------------------------------------------------------------------|--------------------------|--|--|----------------------------------------------------|--|
|     |  | A0050722 12340 1329067 +S A100 WC=1                                                     |                          |  |  |                                                    |  |
|     |  | A0050722 12340 1329067 IAT7089 WTR                                                      | $(J0B14567)$ ON A100 ( ) |  |  |                                                    |  |
|     |  | A0050722 12340 1329067 IAT7075 STARTED                                                  |                          |  |  |                                                    |  |
| MLG |  | 12340 1329067 &IAT7001 JOB PVS8259P (JOB57960) IS ON WRITER A100( ),RECORDS=86,PAGES=18 |                          |  |  |                                                    |  |

The equivalent of starting a JES2 printer by using the OPERLOG function is shown in [Example 6-20](#page-130-1).

#### <span id="page-130-1"></span>Example 6-20 OPERLOG example

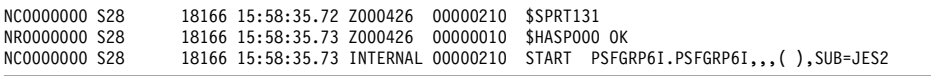

The main differences that you see is the message header of both examples. Different information is available and in another location inside the message header. For example, the time is in another location, uses another format, and includes more information in OPERLOG than in DLOG.

**Important:** Before you can migrate DLOG to OPERLOG, you must analyze which tools or custom-made programs that use DLOG must be converted to OPERLOG capabilities.

First, enable OPERLOG in your system according to the HARDCOPY option in your CONSOLxx member. Then, you can disable JES3 OPERLOG by using the following command:

\*F O DLOG=OFF

# **6.7 Transforming JCL and JECL**

Transforming the JCL and JECL in your installation is a large task. Although it is not a complex process, many stakeholders are involved because of the sensitive nature of the process.

**Information:** The intention of migrating our jobs was to align the JCL and JECL in a way that works with both JES versions.

We separated the transformation task into the following subtasks:

- ► For the production JCL that is controlled by a professional BATCH scheduling system, we aligned JES3 JCL to a common form that is usable with both JES versions in front of the migration.
- - We provided support for users to convert their own private libraries to a JES2-conforming version.

# **6.7.1 Production JCL**

Before you begin, inspect your production JCL data sets for the occurrence of JES3 JECL cards. For more information about all possible JES3 JECLs, see [Chapter 4, "New JES2](#page-50-0)  [functions to help migration" on page 37](#page-50-0).

The next step is to find a replacement of that JES3 JECL.

In the customer environment, is a general program is available that was made for replacing strings in text-based data sets. This program was used to replace all JES3-specific JCL and JECL statements to their JES2 equivalent.

## **z/OS version after V2R1**

Some useful improvements were made in z/OS V2R2 and V2R3 for handling JES3 JECL. With this releases, you can honor most the JES3 JECL under JES2. For more information about the supported JECL, see [Chapter 4, "New JES2 functions to help migration" on](#page-50-0)  [page 37.](#page-50-0) Migration is not needed for the most of the JES3 JECL statements.

## **z/OS version before V2R2**

We used the following process to migrate JES3 JECL to a JES2-conforming environment:

- 1. If no CLASS was defined in //\*MAIN or the job card, a default job class was set.
- 2. The job classes were changed, if needed.
- 3. Performed the conversions that are listed in [Table 6-8 on page 119.](#page-132-0)

<span id="page-132-0"></span>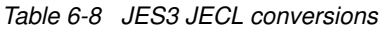

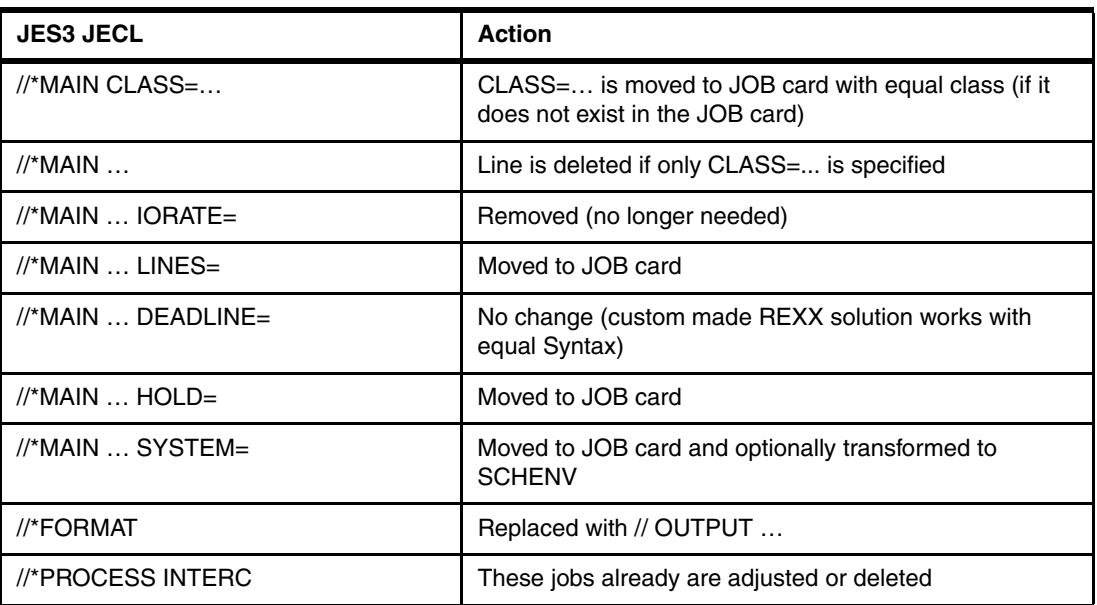

# **6.7.2 User JCL**

To give all other users of JES3 the ability to convert their JCL to a JES2 conforming JCL, we provide a REXX executable that addresses this need.

**Attention:** At this point, strange-looking converted JCL/JECL were observed. Therefore, it is recommended that your system is closely monitor after migration. For more information, see [Chapter 6.12, "Hints and tips" on page 139.](#page-152-0)

The REXX program transforms the JECL in the same way as the professional program that we used for the production JCL.

## **What happens if jobs are not changed?**

All JES3 JECL cards that begin with //\* are ignored by JES2. Therefore, these jobs do not fail, which results in the following effects:

- ► //\*MAIN CLASS=: Default class is used.
- -//\*MAIN … HOLD=YES: Job is not be held; instead, it runs directly.
- ► //\*FORMAT: Output is not processed as expected.

# **6.8 Migrating system automation**

Strong monitoring is available for JES3. This monitoring addresses the need to quickly detect dangerous situations during the JES's lifetime.

First, create a list of all monitored items that are active in your system automation, which might include the following items:

- Alarms that set for certain JES3 messages.
- ► Custom REXX programs that perform any kind of JES3 monitoring.
- -Native JES3 commands that are issued frequently.

► Custom REXX programs to conduct predefined tasks; for example, moving JES3 GLOBAL to another system.

Upon completion, assign the following tasks that must be done for migration:

- Removal of the function; for example, all items that are related to JES3 specialities (JES3 GLOBAL).
- Transfer the function to the a JES2 version.
- - Find the appropriate JES2 message for JES3 to monitor and add any JES2 messages that you want to be monitored.

# **6.8.1 New JES2 messages**

To achieve the same stability that you likely had under JES3, you might need to add JES2 messages to your system automation. The messages that are listed in [Table 6-9](#page-133-0) are intended to ensure that JES2 is starting without any operator response. These messages are only a recommendation and can vary in your installation.

**Attention:** This process is ongoing and must be reviewed frequently. It has no claim to completeness.

| <b>Message</b> | <b>Description</b>                                                                                                 | <b>Reply</b> |
|----------------|----------------------------------------------------------------------------------------------------|--------------|
| HASP405        | JES2 IS UNABLE TO DETERMINE IF OTHER MEMBERS ARE ACTIVE                                                            | Y            |
| HASP417        | ARE THE VALUES JES2 WILL USE CORRECT?                                                                              | Y            |
| HASP420        | REPLY 'Y' IF memname IS ALL MEMBERS ARE DOWN (IPL REQUIRED),<br>'N'IF NOT                                          | Υ            |
| HASP426        | SPECIFY OPTIONS - JES2 jeslevel SSNAME= ssname                                                                     | Y            |
| HASP434        | INVALID CHECKPOINT RECORD ON CKPT  DATA SET<br>This message ends up in the JES2 Checkpoint reconfiguration dialog. | Y            |
| HASP454        | SHOULD JES2 BYPASS THE MULTI-MEMBER INTEGRITY LOCK? ('Y' OR<br>$^{\circ}$ N')                                      | Y            |

<span id="page-133-0"></span>Table 6-9 JES2 automated startup

For the beginning when JES2 is used, you can put the messages that are listed in [Table 6-10](#page-133-1)  in your system automation. This inclusion should prevent the most important JES2 cases that influence the stability of JES2.

<span id="page-133-1"></span>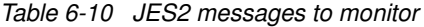

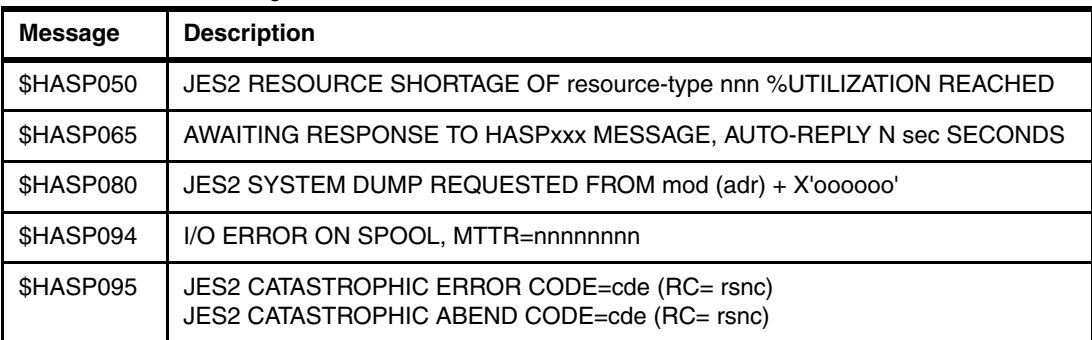

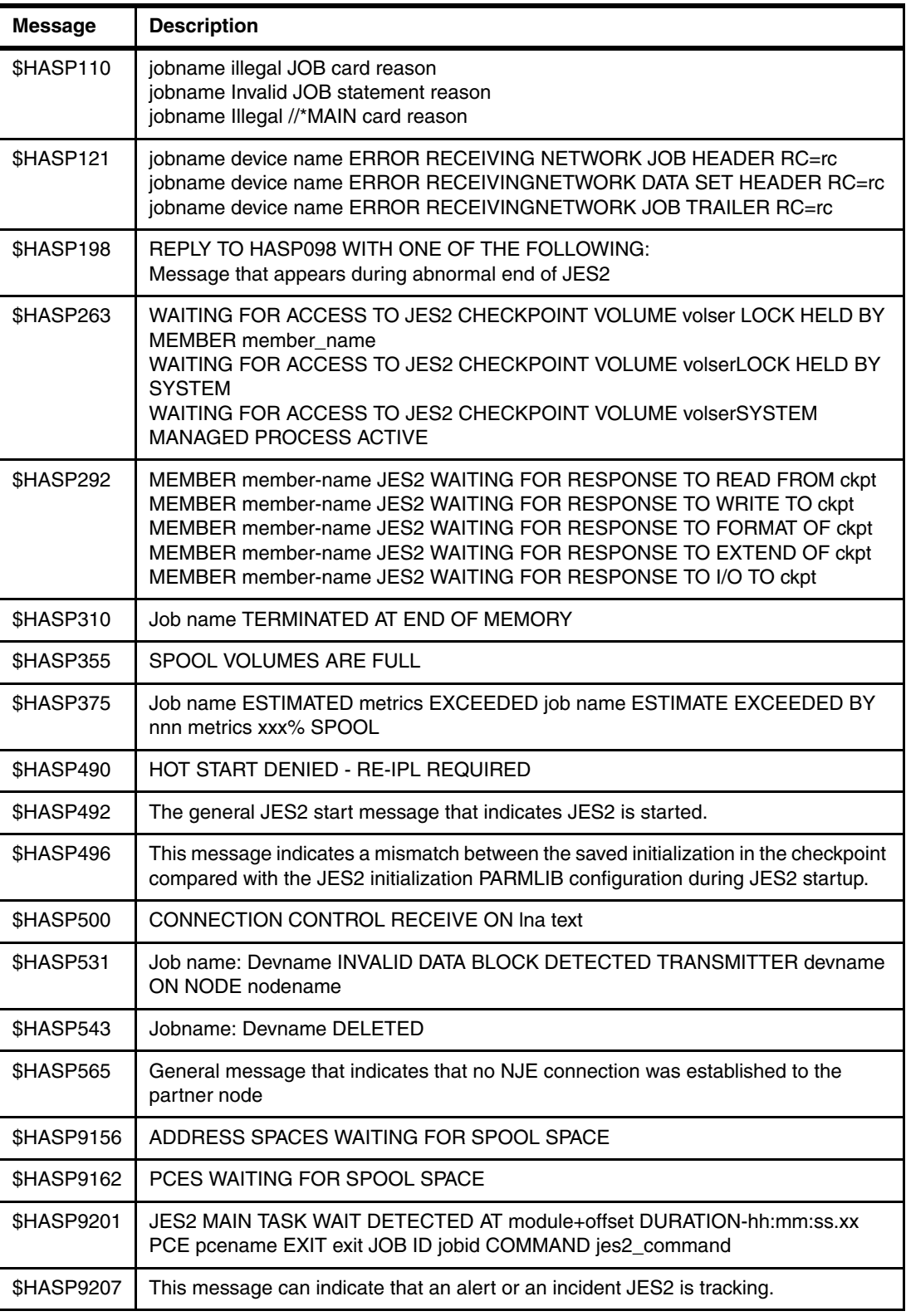

# **6.8.2 CKPT reconfiguration**

In JES2 MAS, all participating systems need access to the checkpoint. This checkpoint is a sensitive resource and it is available twice for security reasons. Each checkpoint includes a backup that is defined to JES2, as shown in [Example 6-21](#page-135-0).

<span id="page-135-0"></span>Example 6-21 Sample checkpoint configuration

| \$DCKPTDEF        |                                                      |
|-------------------|------------------------------------------------------|
| \$HASP829 CKPTDEF |                                                      |
| \$HASP829 CKPTDEF | CKPT1=(STRNAME=JES2CKPT 1, INUSE=YES, VOLATILE=YES), |
| <b>\$HASP829</b>  | CKPT2=(DSNAME=JES2#A.RZ4.PO.CKPT2,VOLSER=SYA410,     |
| <b>\$HASP829</b>  | INUSE=YES, VOLATILE=NO),                             |
| <b>\$HASP829</b>  | NEWCKPT1=(STRNAME=JES2CKPT 1 NEW),                   |
| <b>\$HASP829</b>  | NEWCKPT2=(DSNAME=JES2#A.RZ4.PO.CKPT2NEW,             |
| <b>\$HASP829</b>  | VOLSER=SYA411), MODE=DUPLEX, DUPLEX=ON, LOGSIZE=1,   |
| <b>\$HASP829</b>  | VERSIONS=(STATUS=ACTIVE,NUMBER=50,WARN=80,MAXFAIL=0, |
| <b>\$HASP829</b>  | NUMFAIL=0, VERSFREE=50, MAXUSED=2), RECONFIG=NO,     |
| <b>\$HASP829</b>  | VOLATILE=(ONECKPT=IGNORE, ALLCKPT=WTOR), OPVERIFY=NO |
|                   |                                                      |

If an issue exists in accessing one of the primary checkpoints, the first or second JES2 automatically forwards this checkpoint to the defined backup checkpoint, as listed in [Table 6-11](#page-135-1).

<span id="page-135-1"></span>Table 6-11 Sample checkpoint definitions

| Checkpoint   Primary |                     | <b>Backup</b>          |
|----------------------|---------------------|------------------------|
| One                  | JES2CKPT 1          | JES2CKPT 1 NEW         |
| Two                  | JES2#A.RZ4.PO.CKPT2 | JES2#A.RZ4.PO.CKPT2NEW |

If such a situation occurs, you run without any backup checkpoint available. To avoid this situation, monitor the JES2 message as listed in [Table 6-12.](#page-135-3)

<span id="page-135-3"></span>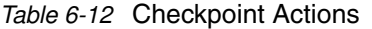

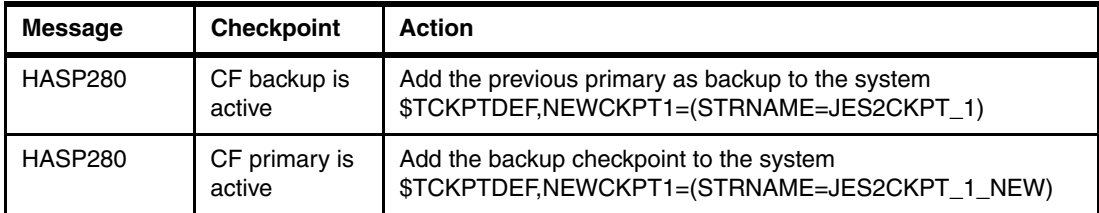

# **6.8.3 Replacement for JES3 unique functions**

One of the differences between JES3 and JES2 is the ability to define more options to sysout classes, such as DESTINATION, as shown in [Example 6-22](#page-135-2).

<span id="page-135-2"></span>Example 6-22 Sample JES3 output class definitions

```
SYSOUT,CLASS=O,OVFL=OFF,HOLD=EXTWTR,DEST=LOCAL
SYSOUT,CLASS=P,OVFL=OFF,DEST=RZ2
SYSOUT,CLASS=Q,DEST=RZ2
```
Under JES2, such options for output classes are not available. In the customer project, we implemented a solution that is based on system automation.

A timer periodically sends a JES2 command to the system that changes the destination of certain output elements. Some JES2 sample commands from the customer environment are listed in [Table 6-13.](#page-136-0) These commands change all output elements in the specified sysout class.

| <b>JES2 command</b>                          | <b>Description</b>                                                                              |  |  |  |
|----------------------------------------------|-------------------------------------------------------------------------------------------------|--|--|--|
| \$TO JOBQ,/Q=0,/D=LOCAL,D= <target></target> | Transfers all output elements in sysout class 0 and<br>destination local to the Target sysplex. |  |  |  |
| $$TO JOBQ/Q=T/AGE>3,Q=O$                     | All output elements in sysout class T are moved to class<br>0 if older than three days.         |  |  |  |

<span id="page-136-0"></span>Table 6-13 Sample JES2 commands

**Attention:** If you must transfer many output elements, consider issuing the commands more often. Doing so avoids the situation in which JES2 is busy for extended periods in processing the request.

By using this solution, you can transfer entire job classes to another system. If you must transfer output elements to another system but must keep the old destination, you cannot use JES2 system commands. The use of these commands results in loosing such information. An example in which a simple REXX program is used is shown in [Example 6-23.](#page-136-1)

<span id="page-136-1"></span>Example 6-23 REXX for transferring output

```
/*REXX================================================================*/ 
/* Purpose: Transfer all Output elements located in Sysout class 2 */ 
/* to sysplex PLEXQ and keep to old destination (the old */ 
\frac{1}{2} printer name).
\frac{1}{\sqrt{2}} * \frac{1}{\sqrt{2}} * \frac{1}{\sqrt{2}} * \frac{1}{\sqrt{2}} * \frac{1}{\sqrt{2}} * \frac{1}{\sqrt{2}} * \frac{1}{\sqrt{2}} * \frac{1}{\sqrt{2}} * \frac{1}{\sqrt{2}} * \frac{1}{\sqrt{2}} * \frac{1}{\sqrt{2}} * \frac{1}{\sqrt{2}} * \frac{1}{\sqrt{2}} * \frac{1}{\sqrt{2}} * \frac{1}{\sqrt{2}}/* History: 14.06.18 LK Initial for ITSO Redbooks */ 
\frac{1}{\sqrt{2}} * \frac{1}{\sqrt{2}} * \frac{1}{\sqrt{2}} * \frac{1}{\sqrt{2}} * \frac{1}{\sqrt{2}} * \frac{1}{\sqrt{2}} * \frac{1}{\sqrt{2}} * \frac{1}{\sqrt{2}} * \frac{1}{\sqrt{2}} * \frac{1}{\sqrt{2}} * \frac{1}{\sqrt{2}} * \frac{1}{\sqrt{2}} * \frac{1}{\sqrt{2}} * \frac{1}{\sqrt{2}} * \frac{1}{\sqrt{2}}/*====================================================================*/ 
  rc = ISFCalls('ON') 
 ISFPrefix = "***" ISFOwner = "**" 
  DestPlex = 'PLEXQ' 
  Address SDSF "ISFEXEC O" 
  Do i=1 to JNAME.0 
   if SCLASS.i = '2' 
     Then Do 
        Address SDSF "ISFACT O TOKEN('"TOKEN.i"')", 
                      "PARM(DEST" DestPlex!!"."!!DEST.i")" 
      End 
   End 
   rc = ISFCalls('OFF') 
  exit
```
The differences while transferring output to another system by using the JES2 command and the REXX program are listed in [Table 6-14.](#page-137-0)

<span id="page-137-0"></span>Table 6-14 DEST comparison

| Output element at origin | In PLEXQ with \$TOJOBQ<br>command | in PLEXQ with the REXX<br>program |  |
|--------------------------|-----------------------------------|-----------------------------------|--|
| DEST=B433                | DEST=LOCAL                        | DEST=B433                         |  |

Change this REXX program to suit your needs and place it in your system automation based on your needs. The program should run with more or less frequency.

# **6.9 Migrating security**

Complete the following steps to migrate your security definitions to a JES2 version:

- 1. Convert existing JES3 prefixed profiles in RACF to a JES2 prefixed profile. The following RACF classes are affected:
	- Class NODES and WRITER for NJE and RJE definitions
	- JESINPUT for offloading
	- JESSPOOL for controlling job permissions
- 2. Add RACF profiles for all JES2 commands.
- 3. Add RACF profiles for all SDSF/EJES JES2 profiles.
- 4. Add new RACF profiles for any printer you might use.

# **6.9.1 JES3 prefixed profiles**

For all JES3-related RACF profiles, define a JES2 prefixed equivalent in your RACF database. Almost all RACF profiles that are used for JES3 are the same under JES2. For more information about exceptions, see [E.1.1, "RACF profiles used by exits" on page 195](#page-208-0).

# **6.9.2 New JES2 command profiles**

The main part of migrating to JES2 are the profiles for all JES2 commands. All of these profiles should have their appropriate RACF profile defined.

It is recommended to place all of the profiles that are listed in [Table 6-15](#page-137-1) in your RACF database to ensure that all JES2 system commands are protected. You replace only the .jesx prefix with your own JES2 subsystem ID (usually JES2).

| Command | <b>Command option</b> | <b>RACF</b> profile    | <b>Access level</b> |
|---------|-----------------------|------------------------|---------------------|
| \$Α     |                       | jesx.MODIFYREALEASE.*  | <b>UPDATE</b>       |
|         | \$A A                 | jesx.MODIFYRELEASE.JOB | <b>UPDATE</b>       |
|         | \$A J                 | jesx.MODIFYRELEASE.BAT | <b>UPDATE</b>       |
|         | \$A JOBQ              | jesx.MODIFYRELEASE.JST | <b>UPDATE</b>       |
|         | \$A S                 | jesx.MODIFYRELEASE.STC | <b>UPDATE</b>       |

<span id="page-137-1"></span>Table 6-15 Profiles in RACF database

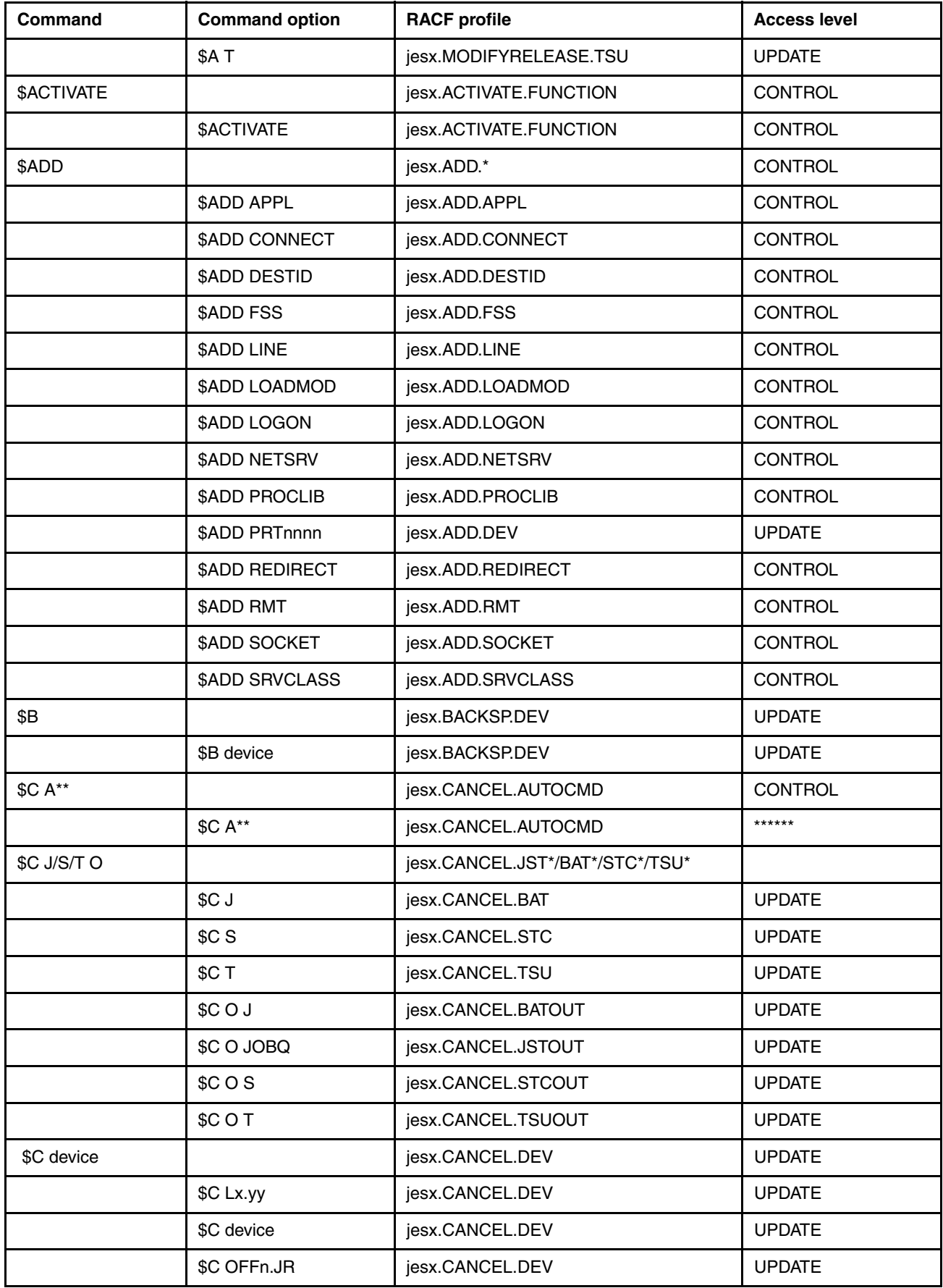

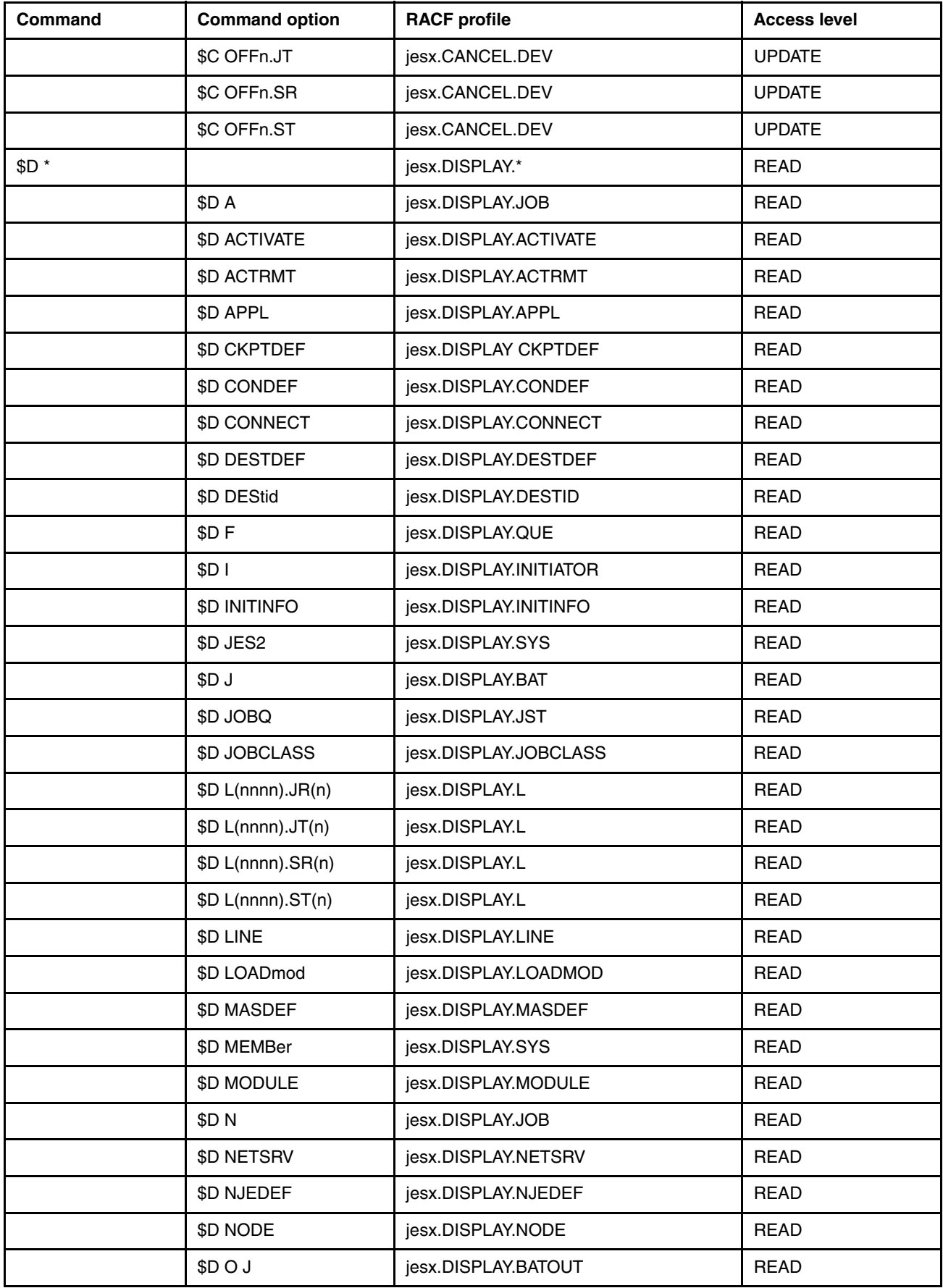

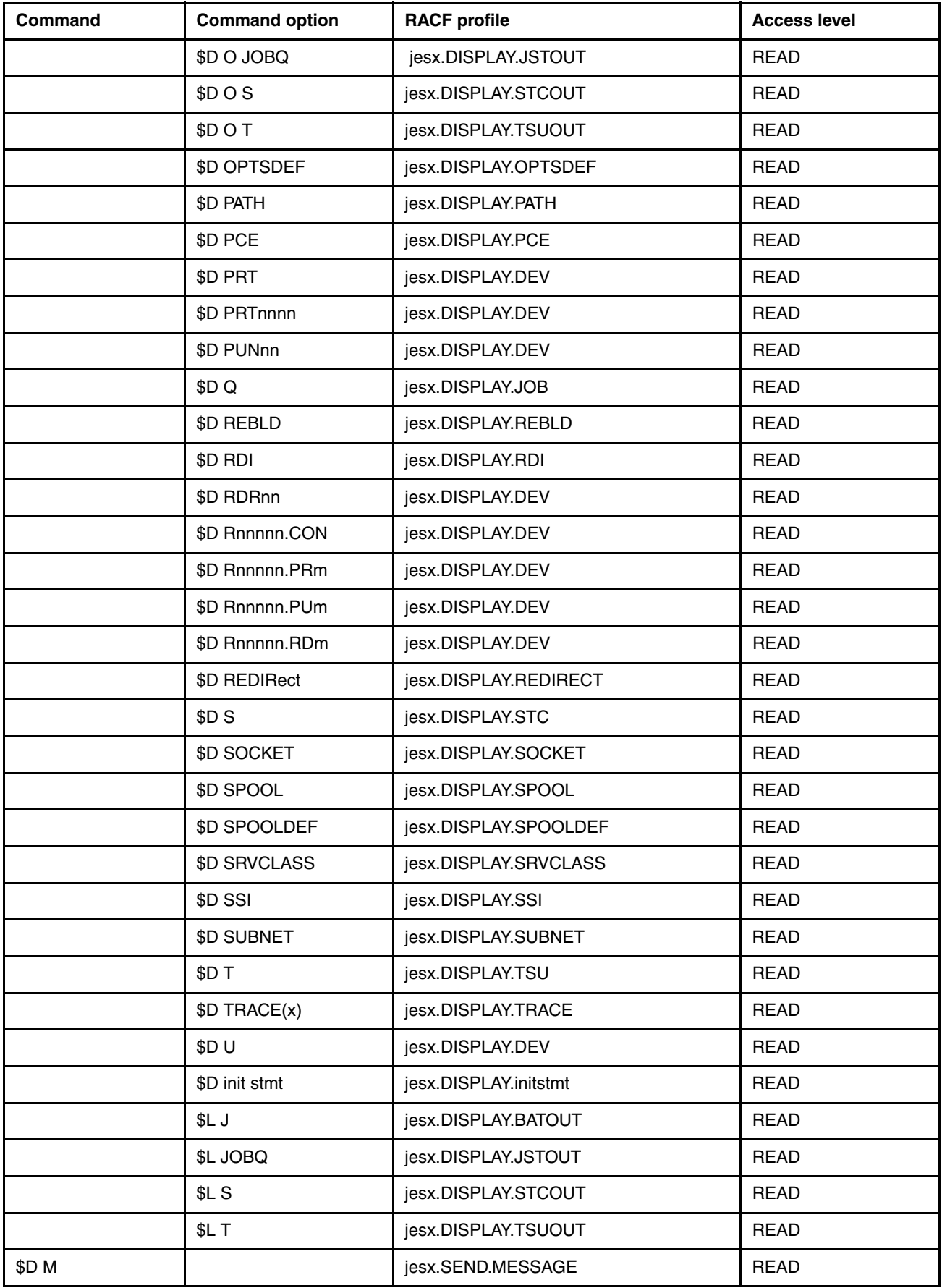

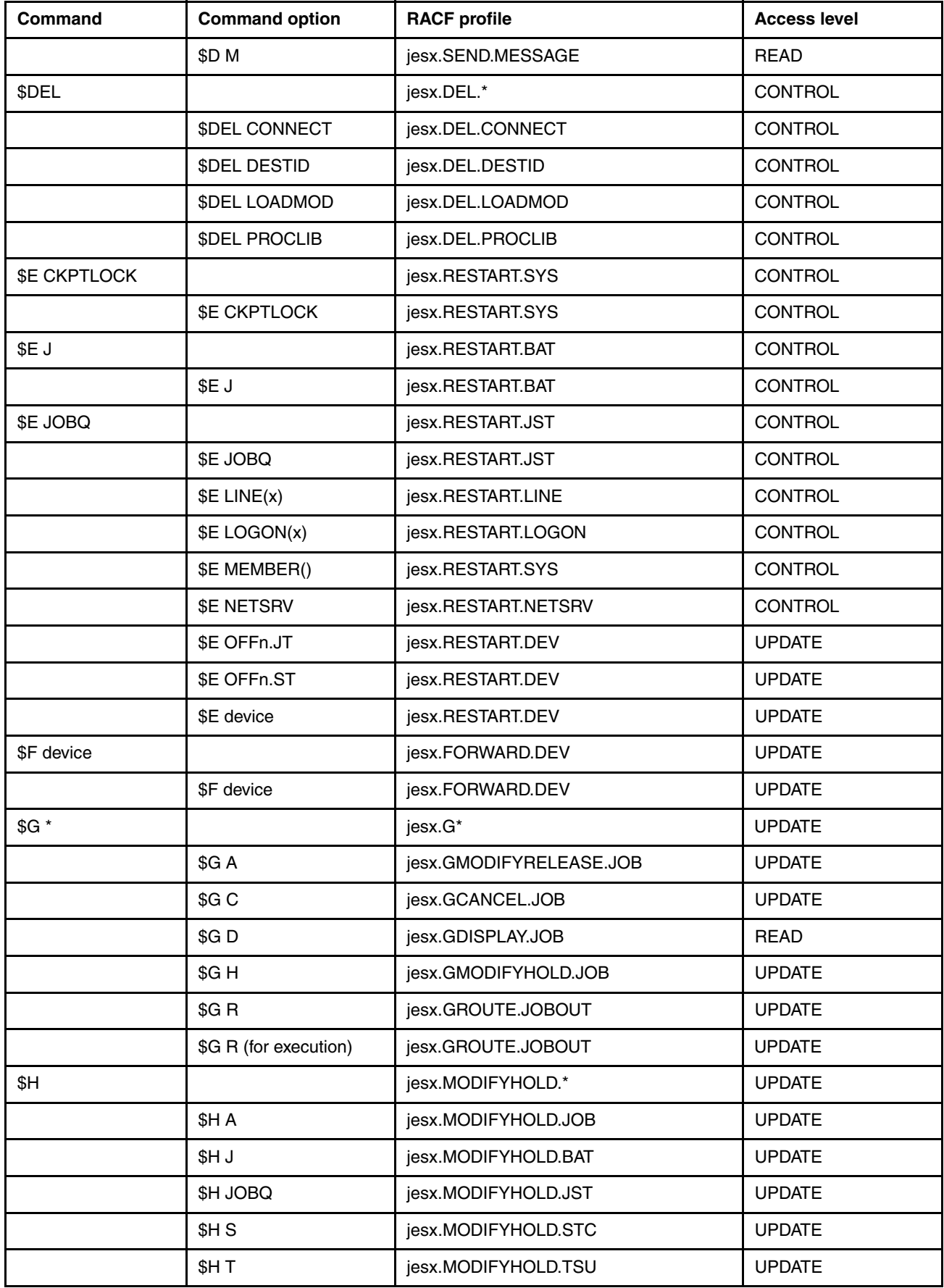

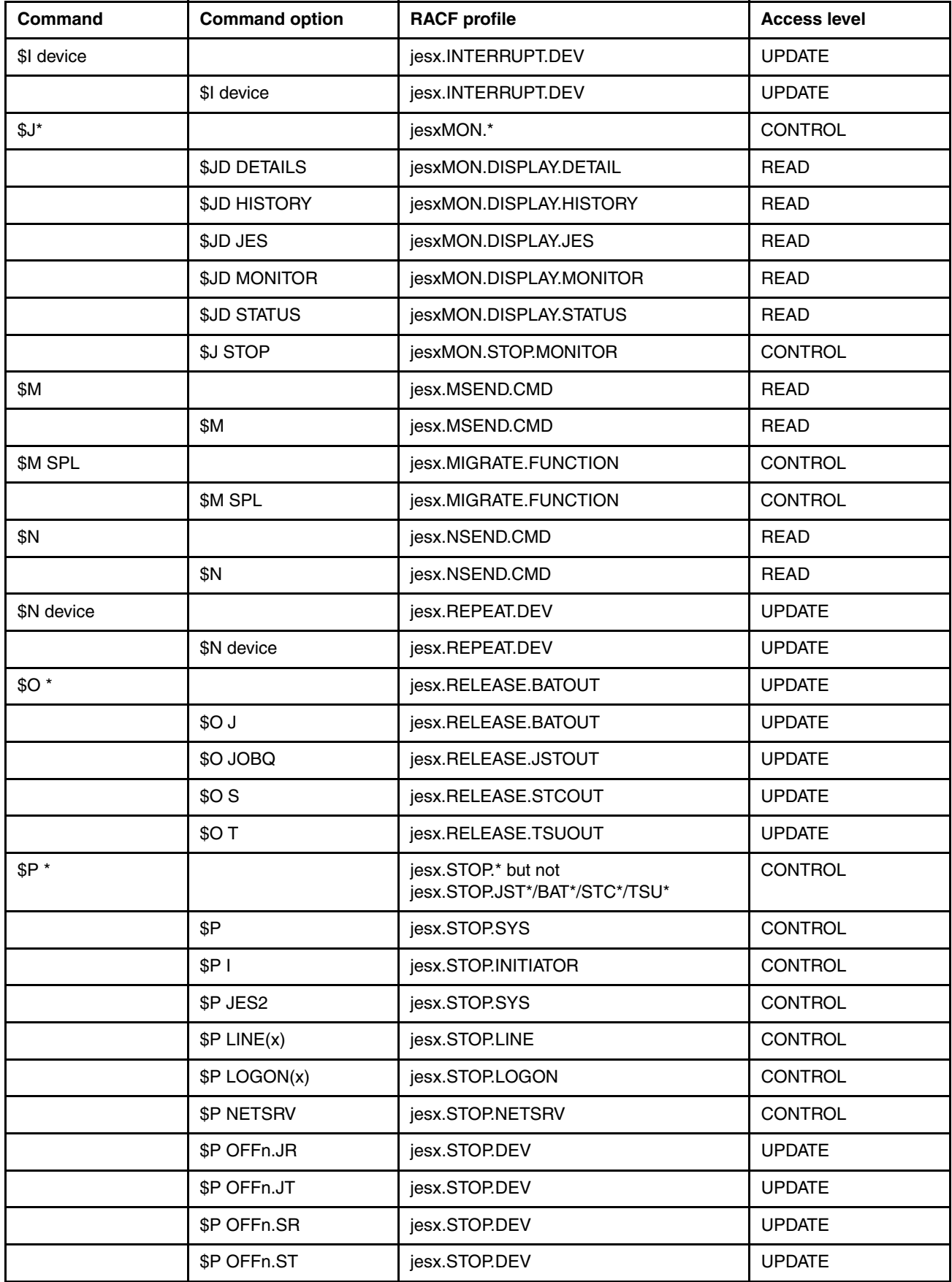

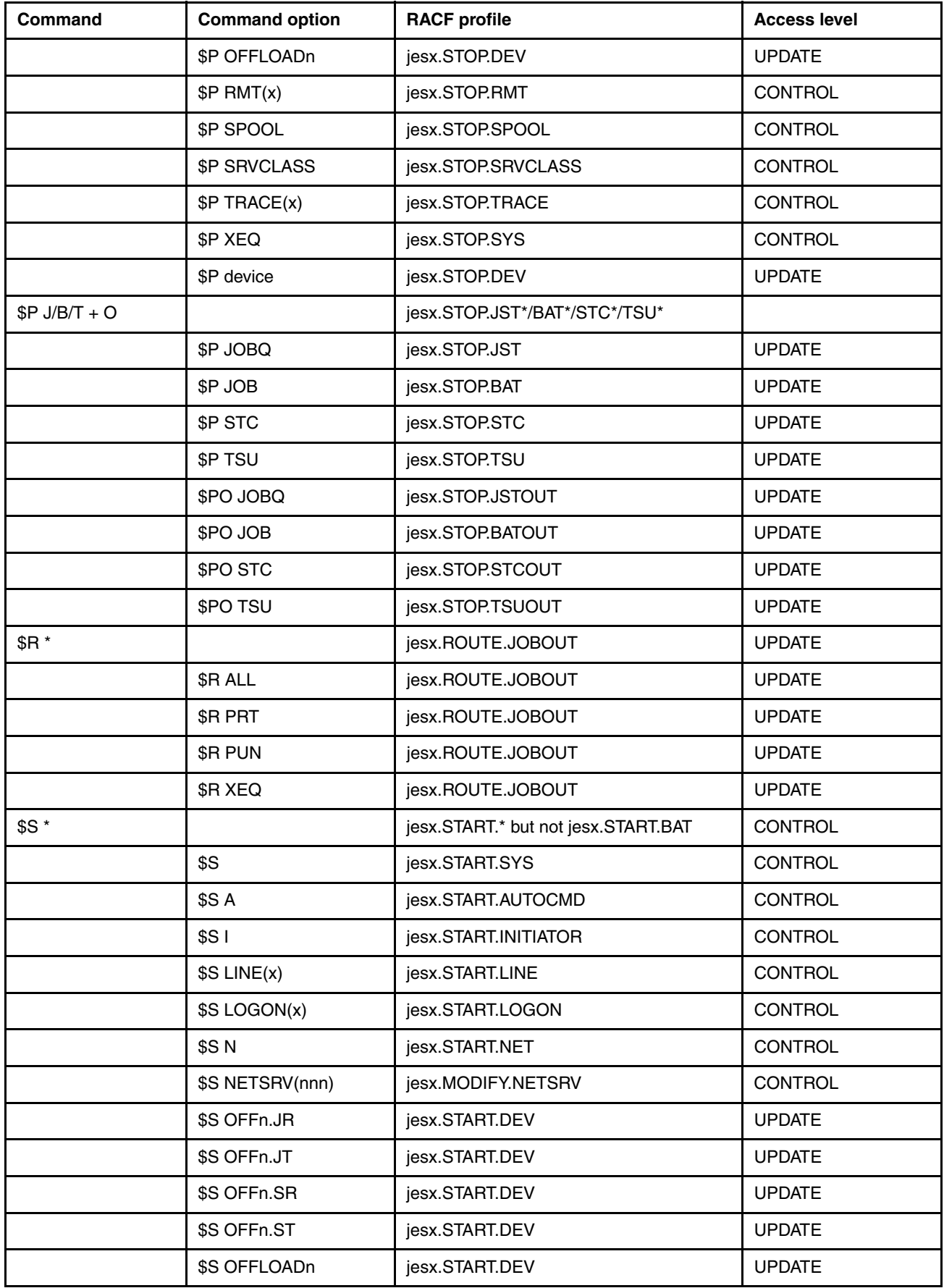
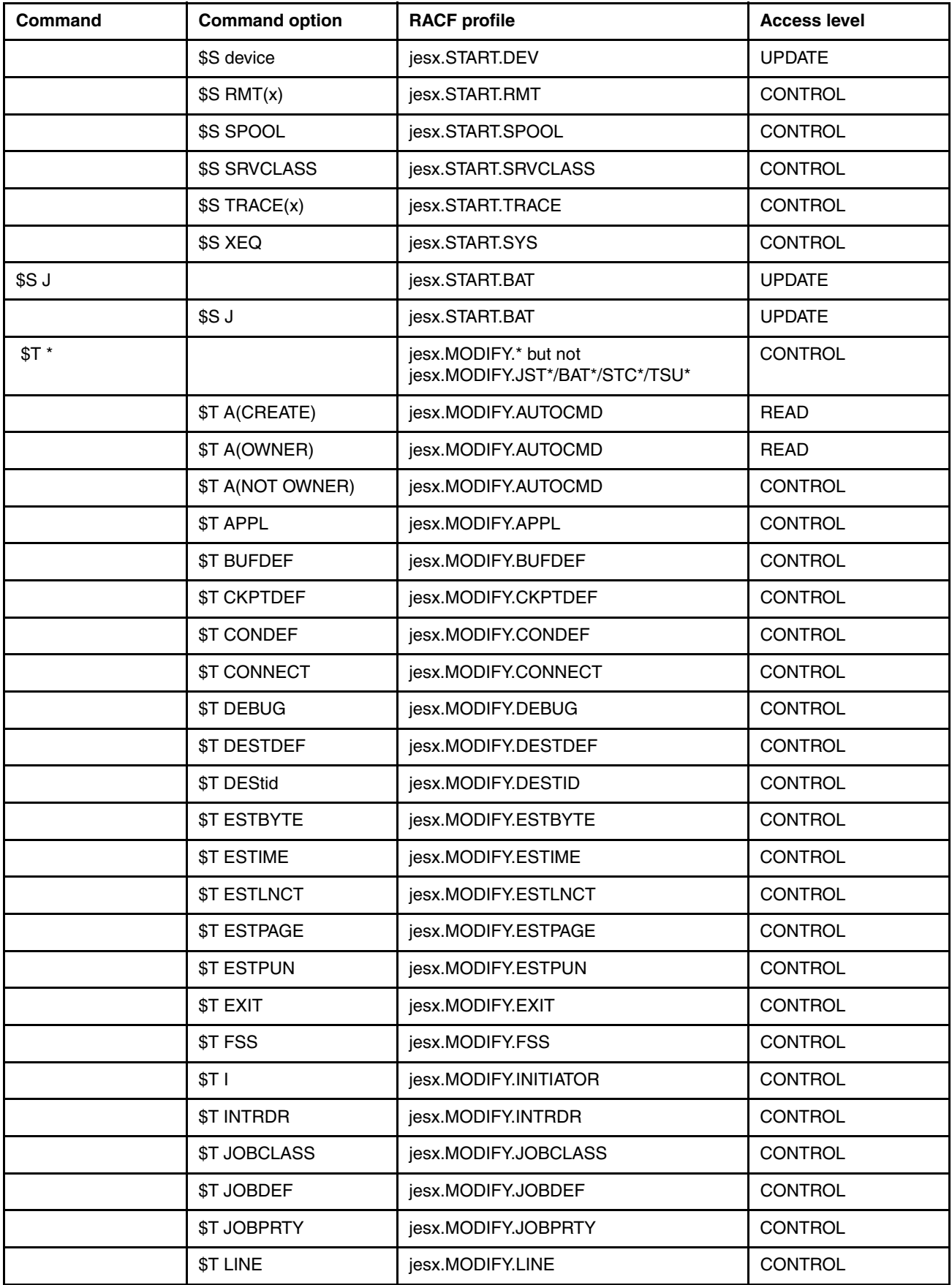

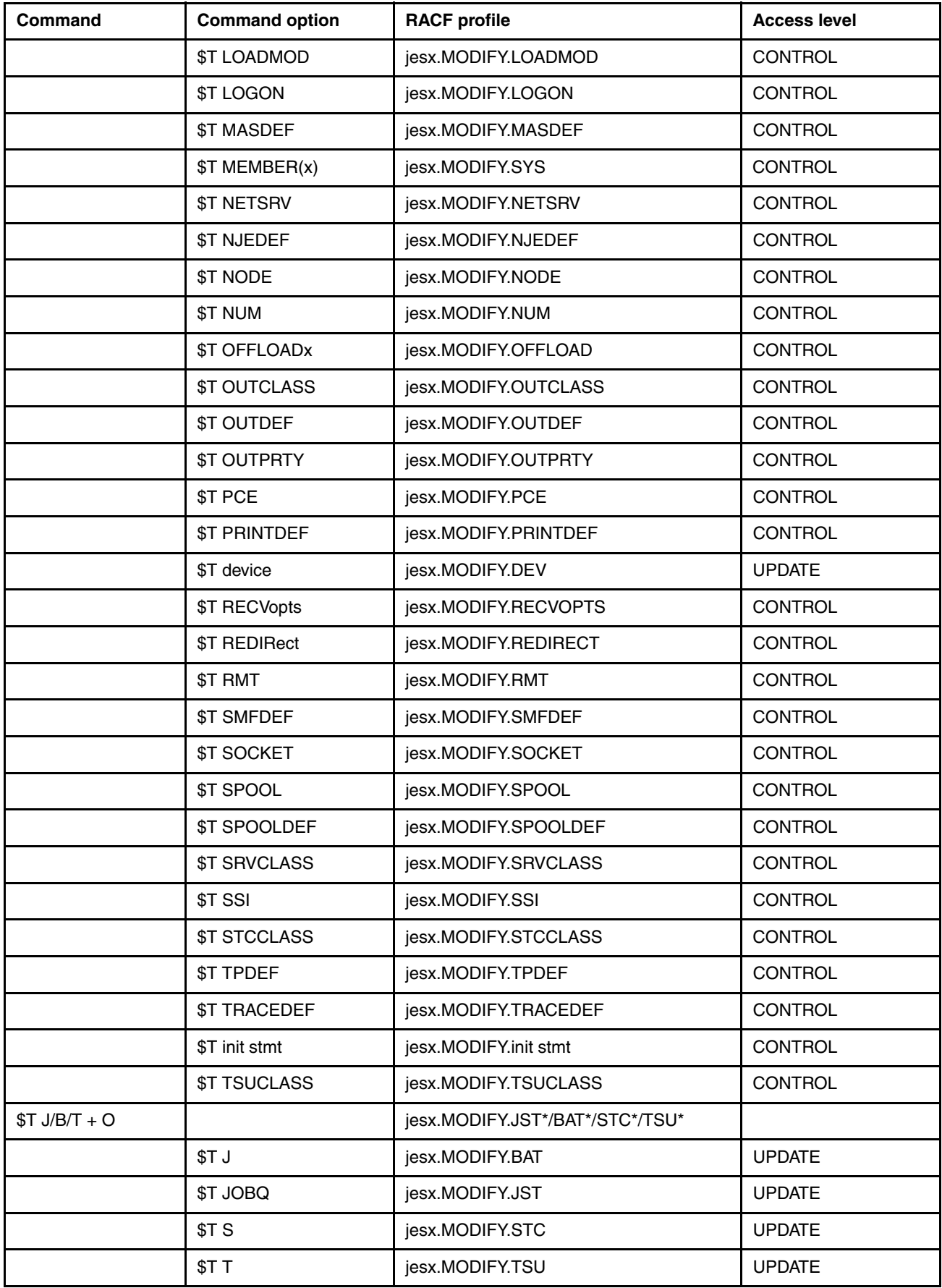

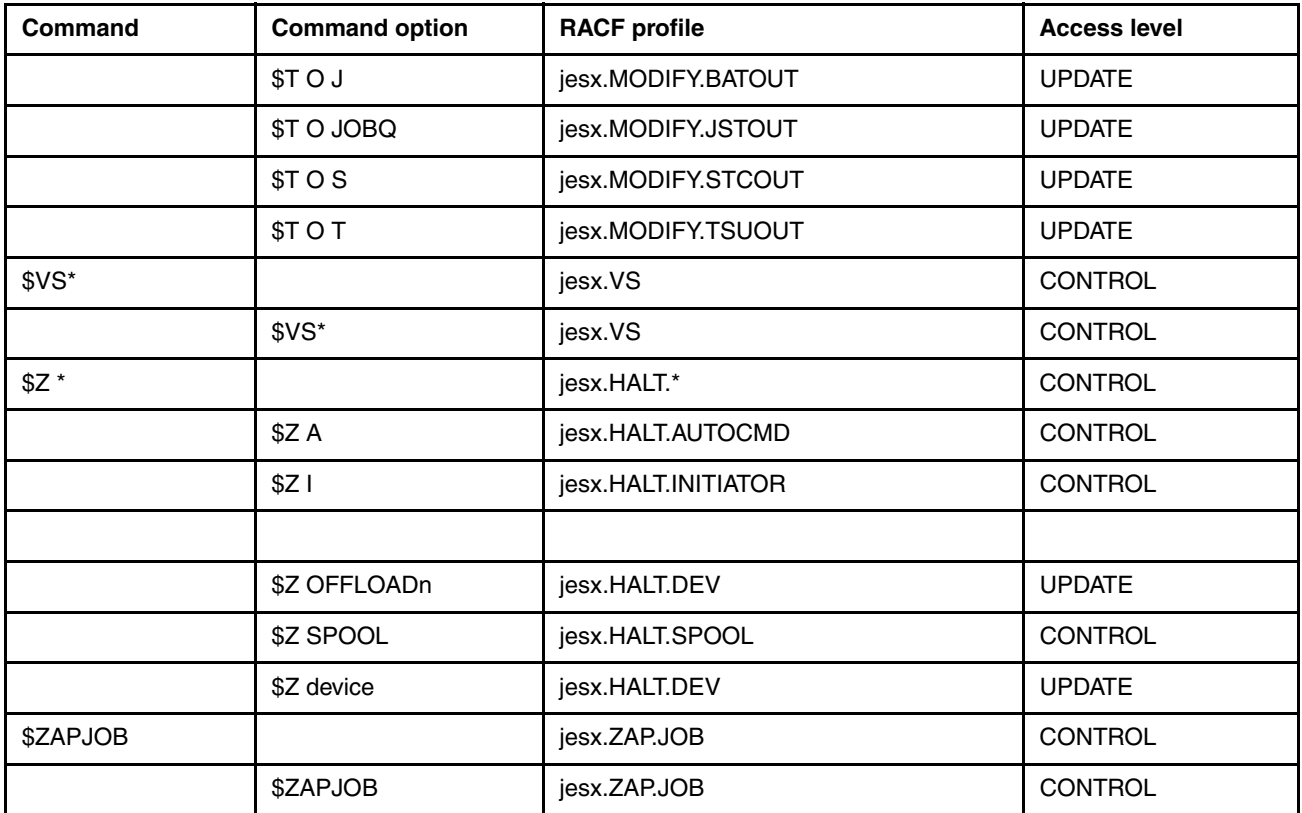

Then, assign RACF permissions by using the **RACF PERMIT** command to certain user groups in your installation, as shown in the following profiles:

- System engineers privileged (for example, z/OS and JES2)
- ► System engineers from other product (for example, IBM Db2® IMS IBM CICS®)
- In-house operators
- -Offshore operators
- Print operators
- System automation tasks, functions or jobs

**Attention:** The permissions that are given to the RACF profiles must match the profile that is given to SDSF and EJES profiles.

#### **6.9.3 SDSF and EJES considerations**

The migration of SDSF and EJES security profiles is a simple process. You must add all RACF profiles of commands or panels that do not exist under JES3.

If you use the REXX interface of one of these third-party products (SDSF or EJES), you must consider the possibility of changing this use if you use fields that might no longer exist or were changed.

## **6.10 Migrating your printer**

All printers that are defined in JES3 that use PSF must be migrated to JES2. Under JES3, you assign any printer name that you want if it meets the JES3 criteria.

Within JES2, all printers include a prefix in their name that is called PRT, followed by a four-digit number. Two different JES3 printer definitions from the customer project are shown in [Example 6-24](#page-147-0). In this example, Printer B433 and B439 turned on the separator page and the burst mode.

<span id="page-147-0"></span>Example 6-24 JES3 Printer definitions

```
DEVICE,MODE=FSS,DTYPE=PRTAFP1,PM=(LINE,PAGE),FSSNAME=PSFGRP4A,
JNAME=B433,HEADER=YES,BURST=YES,DGROUP=PSFGRP4A,
JUNIT=(,*ALL,UR,ON),
CHARS=(YES,SC12),PAGELIM=0+,CKPNTPG=3,DYNAMIC=YES,
WS = (D, P, CL, F, L, C, PM, U), WC = 2, FORMS = (h)**-----------------------------------------------------------------
DEVICE,MODE=FSS,DTYPE=PRTAFP1,PM=(LINE,PAGE),FSSNAME=PSFGRP4A,
JNAME=B439,HEADER=NO,BURST=NO,DGROUP=PSFGRP4A,
JUNIT=(,*ALL,UR,ON),
CHARS=(YES,SC12),PAGELIM=0+,CKPNTPG=3,DYNAMIC=YES,
WS = (D, P, CL, F, L, C, PM, U), WC = 2, FORMS = ( )
```
The JES2 equivalent definitions for the printer are shown in [Example 6-25](#page-147-1). The printer name changed, as listed in [Table 6-16](#page-147-2).

<span id="page-147-2"></span>Table 6-16 Comparison of JES printer names

| <b>JES3 printer name</b> | <b>JES2 printer name</b> | <b>JES2 writer name</b> |  |  |
|--------------------------|--------------------------|-------------------------|--|--|
| <b>B433</b>              | PRT1433                  | B433                    |  |  |
| <b>B439</b>              | PRT1439                  | B439                    |  |  |

The change in the printer name affects your installation. Consider the following points:

- ► Change printer permissions inside RACF if security is needed according to your new printer names PRT\*. For more information about security definitions, see [6.9, "Migrating](#page-137-0)  [security" on page 124](#page-137-0).
- ► Adjust all console commands or REXX that use native JES commands to the new printer names. Start, Stop, Modify, Forward, and Backward commands are targeted to the JES2 real printer name.

**Attention:** The name of the JES2 writer name and route destination is set to the original JES3 printer name to be compatible with your applications. For more information, see the R and WRITER option in the JES2 printer definition and [Example 6-25](#page-147-1).

<span id="page-147-1"></span>Example 6-25 JES2 printer definitions

```
/*-------------------------------------------------------------------*/
/* PRINTERS FOR FSS GROUP PSFGRP4A */
/*-------------------------------------------------------------------*/
PRT(1433) FSS=PSFGRP4A,R=B433,WRITER=B433,B=Y,SEP=Y
PRT(1439) FSS=PSFGRP4A,R=B439,WRITER=B439
/*-------------------------------------------------------------------*/
```
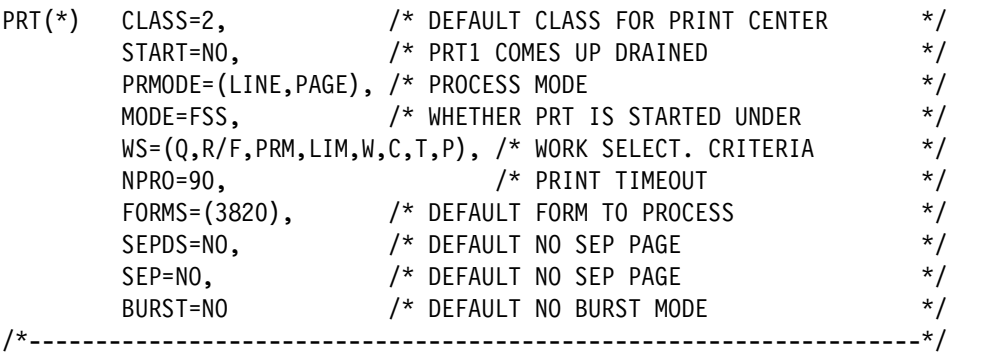

#### **6.10.1 FSS address spaces**

The corresponding printer definitions in your FSS PSF started tasks must be changed slightly. The only one change that must be done is to change your printer names according to the new JES2 printer name. The appropriate JES3 FSS definition from printer B433 is shown in [Example 6-26](#page-148-0).

<span id="page-148-0"></span>Example 6-26 JES3 FSS printer definition

| //B433        | CNTL                                   |       |                                                                          |           |
|---------------|----------------------------------------|-------|--------------------------------------------------------------------------|-----------|
|               |                                        |       | //B433 PRINTDEV FONTDD=*.FONT28, /* FONT LIBRARY DD                      | $\star$ / |
| $\frac{1}{2}$ |                                        |       | OVLYDD=*.OLAYO1, /* OVERLAY LIBRARY DD                                   | $\star/$  |
| $\frac{1}{2}$ | PSEGDD=*.PSEG01, /* SEGMENT LIBRARY DD |       |                                                                          | $\star/$  |
| $\frac{1}{2}$ | PDEFDD=*.PDEF01, /* PAGEDEF LIBRARY DD |       |                                                                          | $\star$ / |
| $\frac{1}{2}$ |                                        |       | FDEFDD=*.FDEF01, /* FORMDEF LIBRARY DD                                   | $\star$ / |
| $\frac{1}{2}$ |                                        |       | JOBHDR=*.JOBHDR, /* JOB HEADER SEPARATOR OUTPUT                          | $\star$ / |
| $\frac{1}{2}$ |                                        |       | JOBTRLR=*.JOBTLR, /* JOB TRAILER SEPARATOR OUTPUT                        | $\star/$  |
| $\frac{1}{2}$ |                                        |       | DSHDR=*.DSHDR, /* DATA SET HEADER SEPARATOR                              | $\star/$  |
| $\frac{1}{2}$ |                                        |       | MESSAGE=*.MSGDS, /* MESSAGE DATA SET OUTPUT */                           |           |
| $\frac{1}{2}$ |                                        |       | PAGEDEF=A4H08, /* DEVICE PAGEDEF DEFAULT */                              |           |
| $\frac{1}{2}$ |                                        |       | FORMDEF=EFA4, /* DEVICE FORMDEF DEFAULT */                               |           |
| $\frac{1}{2}$ | CHARS=SC12,                            | $/$ * | $QH1C^*/$                                                                |           |
| $\frac{1}{2}$ | PIMSG=YES,                             |       | /* ACCUMULATE DATA SET MESSAGES */                                       |           |
| //            | TRACE=NO,                              |       | /* BUILD INTERNAL TRACE ENTRIES */                                       |           |
| $\frac{1}{2}$ |                                        |       | FAILURE=WCONNECT, /* PSF ACTION ON PRINTER FAILURE*/                     |           |
| $\frac{1}{2}$ |                                        |       | CONNINTV=86400, $\frac{1}{2}$ jes connect interval time 1D $\frac{1}{2}$ |           |
| $\frac{1}{2}$ |                                        |       | TIMEOUT=REDRIVE, /* PSF ACTION ON TIMEOUT */                             |           |
| $\frac{1}{2}$ | DISCINTV=0,                            |       | /* DISCONNECT INTERVAL IN SECOND*/                                       |           |
| $\frac{1}{2}$ | IPADDR='XXXXXXXXXX', /* IP-ADDR        |       |                                                                          | $^*/$     |
| $\frac{1}{2}$ | PORTNO=4711                            |       | $/*$ PORTNO                                                              | $\star/$  |
| //B433        | ENDCNTL                                |       |                                                                          |           |

The JES2 equivalent to the JES3 definition of printer B433 is shown in [Example 6-27](#page-148-1). The JES2 printer name that is used is based on your company's rules.

<span id="page-148-1"></span>Example 6-27 JES2 FSS printer definition

| //PRT1433 CNTL |                                                        |                       |           |
|----------------|--------------------------------------------------------|-----------------------|-----------|
|                | //PRT1433 PRINTDEV FONTDD=*.FONT28, /* FONT LIBRARY DD |                       | $\star$ / |
| $\frac{1}{2}$  | $OVLYDD=*.OLAY01,$                                     | /* OVERLAY LIBRARY DD | $\star$ / |
| $\frac{1}{2}$  | PSEGDD=*.PSEG01,                                       | /* SEGMENT LIBRARY DD | $\star$ / |
| $\frac{1}{2}$  | PDEFDD=*.PDEF01.                                       | /* PAGEDEF LIBRARY DD | $\star$ / |
| $\frac{1}{2}$  | FDEFDD=*.FDEF01.                                       | /* FORMDEF LIBRARY DD | $\star$ / |

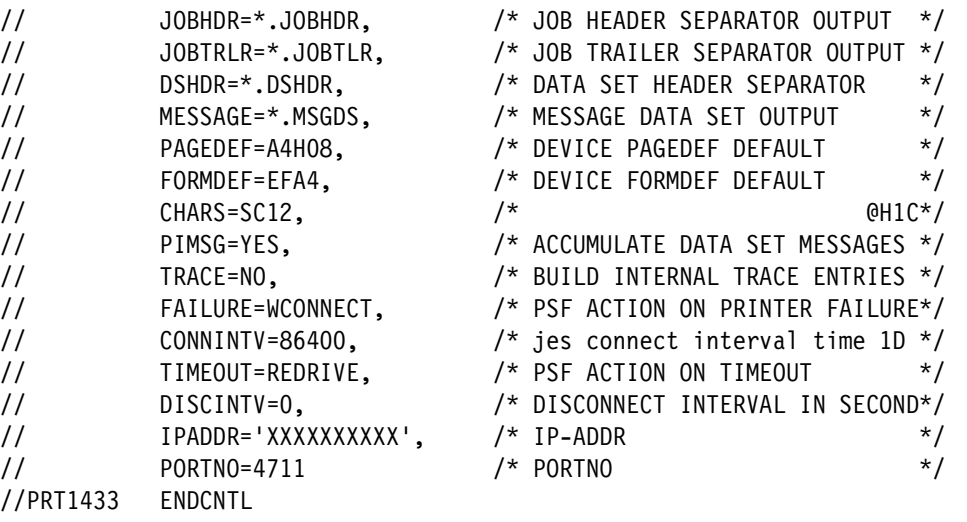

**Tip:** You can place JES2 and JES3 printer definitions in one FSS start procedure if the lines are not exceeded. This configuration prepares your FSS procedure for both JES versions. Alternatively, you can create a separate PROCLIB for all JES2 FSS procedures and replace them during the migration process.

## **6.11 Performance experience**

This section provides information about general performance comparisons between JES3 and JES2. We also provide recommendations for the JES2 system layout.

#### **6.11.1 CPU use comparison**

In preparation for a JES3 migration project, no detailed information is available about the expected CPU use of a JES2 MAS versus JES3 complex. Because the CPU consumption is a key factor on IBM Z, we provide more information based on z13® hardware for the customer project.

The CPU consumption of all JES STCs that are running in an eight-way UAT sysplex during the migration time frame is shown in [Figure 6-8 on page 137](#page-150-0). The chart also shows non-JES dependent workloads in user address spaces (the values are in MSU). The migration from JES3 to JES2 occurred on November 29, 2015 from 10:00 AM - 1:00 PM.

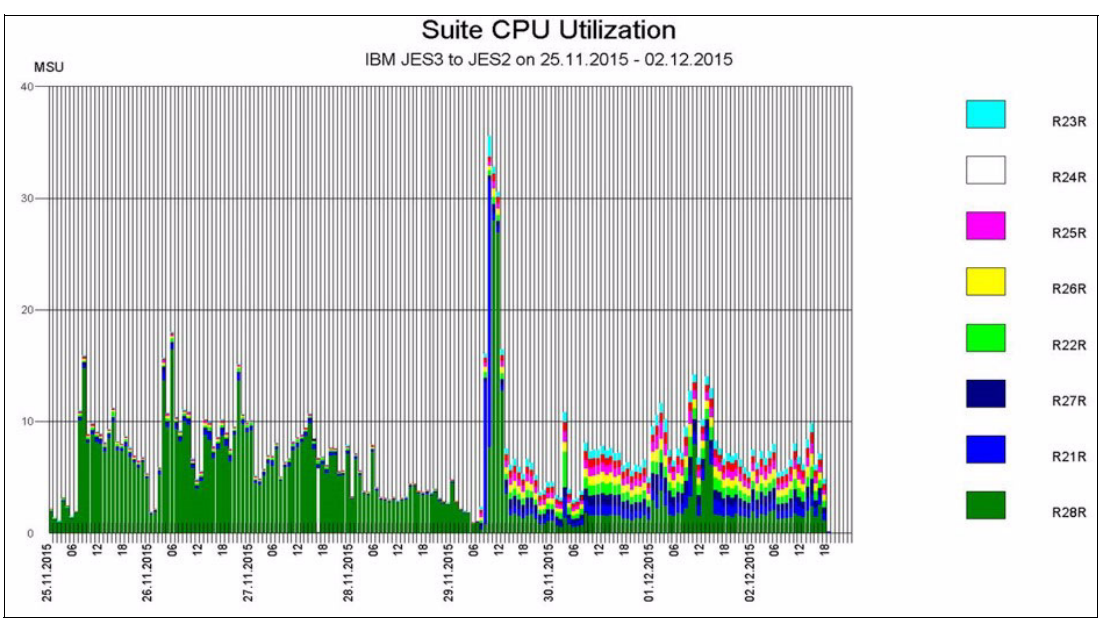

<span id="page-150-0"></span>Figure 6-8 JES2/JES3 CPU consumption

Before the migration time, you see most of the CPU consumption is coming from system R28R, where the JES3 GLOBAL was stored. All of the JES3 LOCALS CPU consumption is low.

During the migration, the CPU consumption is higher because of all of the migration tasks that must be completed. After the migration to JES2, you see a more balanced CPU consumption across the sysplex because JES2s are independent of each other and have no GLOBAL equivalent, as JES3 does. This result might vary in your environment because of different workloads.

#### **Conclusion**

The total amount of CPU consumption per sysplex under JES2 is slightly lower compared to JES3. The reason for this result is that some of conversion is done in the user's address space instead of the JES address space. (This extra CPU workload is not considered in [Figure 6-8](#page-150-0).)

**Note:** You can configure your JES2 to move Converter and Interpreter to a separate JES address space that is named JES2CIxx by using the INTERPRET=JES initialization option. This process also moves the workload from the user's address space to JES2 and provides a better comparison between both JES versions.

#### **6.11.2 Dynamic checkpoint**

Within JES2, a single resource that is named CHECKPOINT is available. This resource is used to share JES2-relevant information across all participating JES2 MAS members in the sysplex.

Each of the participating JES2 members includes a dedicated defined time to access the checkpoint. The checkpoint is shared by MAS members in a time-sliced manner.

Each member gets a lock on the checkpoint data set, reads the changes that were made by other members, processes the queues, writes updated control blocks back to the checkpoint, and releases the lock. It then waits before trying to access the checkpoint again.

#### **Systems before z/OS V2R2**

If you are running on a z/OS version before V2R2, you must manually set the checkpoint values. The amount of time that a member can hold the checkpoint for, and the time it waits before trying to reacquire the checkpoint, is controlled by the HOLD= and DORMANCY= parameters on the MASDEF JES2 statement.

In reality, this configuration can be tricky because you must know exactly your workload from a JES perspective to set those values. You can start here with a simple calculation formula for the HOLD and DORMANCY values.

The HOLD time should be approximately 2 seconds divided by the number of systems in the MAS. Assume that we have eight systems in the sysplex, so the HOLD value should be:

200/8 = 25

The DORMANCY value should be approximately three times the HOLD value. In our example, it was set to 80.

**Attention:** If you set the values too low, a heavy delay on that JES2 MAS member occurs.

#### **Systems on z/OS V2R2 and beyond**

We recommend that you consider the use of dynamic checkpointing with this release of z/OS. This using dynamic checkpointing brings your JES2 MAS in position to manage the HOLD and DORMANCY that is based on the JES2 workload on each of the participating systems in your MAS.

In a typical customer situation, you do not know in detail from where the JES2 workload is coming. If you know the origin of the workload, it can be changed rapidly because of moving subsystems to another system or workload considerations. An adjustment of the HOLD and DORMANCY values is required whether you know the origin of the workload.

**Information:** In the customer environment, we saw a huge reduction of SPOOL delays in JES2 related workload.

To activate the support, code the JES2 initialization parameter MASDEF CYCLEMGT=AUTO, as shown in [Example 6-6 on page 94](#page-107-0). If JES2 is running, you can also enable the function dynamically by using the JES2 command **\$TMASDEF,CYCLEMGT=AUTO**.

## <span id="page-152-3"></span>**6.12 Hints and tips**

In this section, we summarize the issues that we experienced during the JES2 migration process. This experience can vary on your site and has no claim to completeness.

#### **6.12.1 JCL errors**

After replacing JES3 with JES2, we observed several JCL errors in production BATCH processing. The root cause was the different handling of the JCL DD DLM option. The customer's production JCL included the jobs that are shown in [Example 6-28.](#page-152-2)

<span id="page-152-2"></span>Example 6-28 JCL DLM example

//SYSIN DD \*,DLM=\$\$ first line second line //third line \$\$

#### **JES3 DLM handling**

Under JES3, you can use the DLM option with DD \* or DD DATA. In both cases, the SYSIN records are read until the characters that are defined in the DLM option appear.

#### **JES2 DLM handling**

JES2 handles DLM differently from JES3. If you code a DLM character in your JCL with DD \*, the input stream is read until the DLM character or // appears. The differences between both JES versions when DD \*,DLM JCL is used are listed in [Table 6-17](#page-152-0).

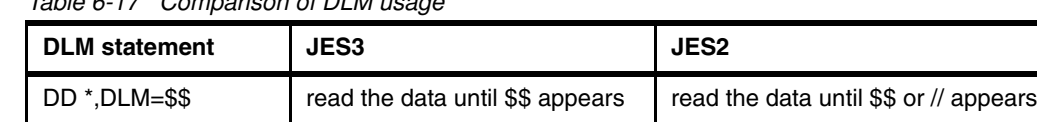

DD DATA, DLM=\$\$ read the data until \$\$ appears read the data until \$\$ appears

<span id="page-152-0"></span>Table 6-17 Comparison of DLM usage

The solution for this issue is to migrate all of your JCL by using DD \*,DLM= to DD DATA,DLM=.

#### **6.12.2 S722 abends in JCL**

Some customer's jobs were abending with S722, which means that the number of lines that is produced by these jobs exceeded a certain limit. A customer's limit was set to 16 message I/O (MIO) lines, as shown in [Example 6-7 on page 97](#page-110-0). Even so, some customer jobs were abending after only one line was produced.

The root cause was determined to be the different handling of the JCL accounting field of the job card. The handling of the accounting field under JES2 is shown in [Figure 6-9](#page-152-1).

(pano, room, time, lines, cards, forms, copies, log, linect)

Code a comma in place of each omitted subparameter when other subparameters follow.

<span id="page-152-1"></span>Figure 6-9 Structure of JCL account field

In some customer jobs, the following similar job card was used:

//JOBA JOB (ITSO,SYSLAB,LUTZ,**1**),CLASS=M

According to the description of the account field that is shown in [Figure 6-9 on page 139](#page-152-1), the fourth value in the accounting field is honored as the maximum number of lines your job can produce. Therefore, the job is canceled after producing one line with the S722 abend. This behavior is the standard behavior of JES2. To eliminate this behavior, use the JES2 initialization parameter JOBDEF ACCTFLD=IGNORE.

#### **6.12.3 Lost printer names after transfer**

In the customer environment, print output is collected from all sysplexes in one sysplex where the office printers are connected. For this purpose, we used the manual transfer that is controlled by the system automation because JES2 does not provide such functions. For more information, see [6.8, "Migrating system automation" on page 119](#page-132-0).

#### **6.12.4 Monitoring default job class A**

After migrating to JES2, monitor your set default JES2 job class (the standard is A). Because many people make mistakes during the conversion process, their user JCL can include many incorrect or missing job classes (see [Example 6-29\)](#page-153-0). The job card for JOBA does not contain any job class definition. It is possible that the user removed the //\*MAIN CLASS= statement without moving that information to the job card.

<span id="page-153-0"></span>Example 6-29 Missing JES2 job class definitions

```
//JOBA JOB (ACCT,ITSO,LUTZ),MSGCLASS=X,TIME=1440
//EXEC DD PGM=IEFBR14
//
//JOBB JOB (ACCT,ITSO,LUTZ),MSGCLASS=X,TIME=1440
//*MAIN CLASS=M
//EXEC DD PGM=IEFBR14
//
```
The second job JOBB appears not to be converted. The old JES3 //\*MAIN CLASS statement still exists and is ignored by JES2 because it is only a comment.

In both situations, JOBA and JOBB are assigned to the default job class that is defined by JES2. This situation caused many delays in processing the default job class. For a brief overview of how many jobs are waiting to be run, use the **\$DQ,Q=XEQ** JES2 operator command, as shown in [Example 6-30](#page-153-1).

| LA ample 0-50 Sample culput \$DQ, Q-ALQ |           |             |  |  |  |
|-----------------------------------------|-----------|-------------|--|--|--|
| \$DQ,Q=XEQ                              |           |             |  |  |  |
| \$HASP647                               | 11 CNV    | <b>SYSA</b> |  |  |  |
| \$HASP647                               | 400 XEQ A | <b>SYSA</b> |  |  |  |
| \$HASP647                               | 7 XEQ M   | <b>SYSA</b> |  |  |  |
| \$HASP647                               | 5 XEQ M1  | <b>SYSA</b> |  |  |  |
| \$HASP647                               | 1 XEQ P1  | <b>SYSA</b> |  |  |  |
| \$HASP647                               | 1 XEQ P3  | <b>SYSA</b> |  |  |  |
| \$HASP647                               | 5 XEQ SO  | <b>SYSA</b> |  |  |  |
| \$HASP647                               | 5 XEQ S1  | <b>SYSA</b> |  |  |  |
| \$HASP647                               | 1 XEQ S2  | <b>SYSA</b> |  |  |  |
|                                         |           |             |  |  |  |

<span id="page-153-1"></span>Example 6.30 Sample output  $$DO$   $Q=VFA$ 

As shown in [Example 6-30](#page-153-1), 400 jobs are waiting for running in JES2 default job class A because many of those jobs were misplaced because of incorrect job class information.

#### <span id="page-154-2"></span>**6.12.5 Monitor JES2 resources**

JES2 uses many resources as listed in [Table 6-18](#page-154-0).

| <b>Resource</b> | <b>Description</b>                                | Set by                                      | <b>Scope</b> |
|-----------------|---------------------------------------------------|---------------------------------------------|--------------|
| <b>BERT</b>     | <b>Block Extension reuse tables</b>               | <b>BERTNUM on CKPTSPACE</b>                 | <b>SYS</b>   |
| <b>BSCB</b>     | <b>Bisynchronous buffers</b>                      | <b>BSCBUF on TPDEF</b>                      | <b>SYS</b>   |
| <b>BUFX</b>     | <b>Extended logical buffers</b>                   | <b>EXTBUF on BUFDEF</b>                     | <b>SYS</b>   |
| <b>CKVR</b>     | Checkpoint versions                               | NUMBER on the CKPTDEF statement             | <b>SYS</b>   |
| <b>CMBS</b>     | Console message buffers                           | BUFNUM on the CONDEF statement              | <b>SYS</b>   |
| <b>CMDS</b>     | Console message buffers used<br>for JES2 commands | CMDNUM on the CONDEF statement              | SYS          |
| <b>ICES</b>     | <b>IBM VTAM®</b> sessions                         | SESSIONS on the TPDEF statement             | <b>SYS</b>   |
| <b>LBUF</b>     | Logical buffers                                   | <b>BELOWBUF on the BUFDEF statement</b>     | <b>SYS</b>   |
| <b>JNUM</b>     | Job numbers                                       | RANGE on the JOBDEF statement               | <b>MAS</b>   |
| <b>JOES</b>     | Job queue elements                                | JOBNUM on the JOBDEF statement              | <b>MAS</b>   |
| <b>JOES</b>     | Job output elements                               | JOENUM on the OUTDEF statement              | <b>MAS</b>   |
| <b>NHBS</b>     | NJE header/trailer buffers                        | <b>HDRBUF on the NJEDEF statement</b>       | <b>SYS</b>   |
| <b>SMFB</b>     | System management facility<br>buffers             | BUFNUM on the SMFDEF statement              | <b>SYS</b>   |
| <b>TGS</b>      | SPOOL space/track groups                          | TGSPACE=(MAX=) on the SPOOLDEF<br>statement | <b>MAS</b>   |
| <b>TTAB</b>     | Trace tables                                      | TABLES on the TRACEDEF statement            | <b>SYS</b>   |
| <b>VTMB</b>     | <b>VTAM</b> buffers                               | SNABUF on TPDEF                             | SYS          |

<span id="page-154-0"></span>Table 6-18 JES2 resource list

These resources can be set according to your needs in the JES2 initialization PARMLIB member. In addition to the value of each resource, you can add a threshold value when you are notified that the value exceeds a previously defined threshold. In such cases, a generic \$HASP050 message appears that indicates the resource type that caused the issue.

If a message appears, system operations often are not yet affected. The message that is coming from the job output elements resource is shown in [Example 6-31.](#page-154-1) Therefore, the number of jobs in the JES2 output queue exceed 80% of total defined maximum.

<span id="page-154-1"></span>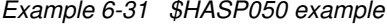

\$HASP050 JES2 RESOURCE SHORTAGE OF JOES – 80% UTILIZATION REACHED

This message is a warning that the threshold for that particular resource was reached. Investigate the root cause of that message and take one of the following actions to solve the situation to avoid future problems:

- -Run the **\$OQ** command to release held output.
- -Purge unneeded output.
- -Make unprocessed output eligible for selection by changing printer characteristics.

If the messages appear too often, consider increasing the value of that resource.

An overview of all JES2 resources in a sample production system is shown in [Figure 6-10](#page-155-1). All values are defined in such a way that enough space still exists for unplanned actions.

|             | Cmd Resource JMbr Status | Limit  | Used           | Free         |              |           |       | Used% Warn% LowUse HighUse AvgUse |                |
|-------------|--------------------------|--------|----------------|--------------|--------------|-----------|-------|-----------------------------------|----------------|
| <b>BERT</b> | <b>S28</b>               | 55,100 | 6,137          | 48,963 11.13 |              | 70        | 5,290 | 6,178                             | 5,434          |
| <b>BSCB</b> | <b>S28</b>               | ø      | A              | o            | .00          | ø         | n     | п                                 |                |
| <b>BUFX</b> | <b>S28</b>               | 242    | A              | 242          | .00          | 80        | Ø.    | я                                 |                |
| <b>CKVR</b> | <b>S28</b>               | 50     | 0              | 50           | .00          | 80        | ø     |                                   |                |
| <b>CMBS</b> | <b>S28</b>               | 3,009  | ø              | 3,009        | .00          | 50        | A     |                                   |                |
| <b>CMDS</b> | <b>S28</b>               | 3.000  | ø              | 3,000        | .00          | 80        |       |                                   |                |
| <b>ICES</b> | <b>S28</b>               | n      | A              | ø            | .00          | ø         |       |                                   |                |
| <b>JNUM</b> | <b>S28</b>               | 65,534 | 9.216          | 56.318 14.06 |              | 80        | 8,879 | 9.231                             | 8,945          |
| <b>JOES</b> | <b>S28</b>               | 80,000 | 5.691          | 74,309       | 7.11         | 80        | 5,653 | 5,741                             | 5,674          |
| <b>JOES</b> | <b>S28</b>               | 40,000 | 9.216          | 30,784 23.04 |              | 80        | 8,879 | 9.231                             | 8,945          |
| <b>LBUF</b> | <b>S28</b>               | 119    | n              | 119          | .00          | 80        | n     | ค                                 |                |
| <b>NHBS</b> | <b>S28</b>               | 32     | ø              | 32           | .00.         | 80        | Ø.    | ค                                 |                |
| <b>SMFB</b> | <b>S28</b>               | 307    | ø              | 307          | .00          | 80        | A     | A                                 |                |
| <b>TBUF</b> | <b>S28</b>               | 104    | 0              | 104          | .00.         | 0         | ø     | ø                                 |                |
| <b>TGS</b>  | <b>S28</b>               |        | 2,403K 777,746 | 1,626K 32.36 |              | 80        |       | 774,667 789,265 780,532           |                |
| <b>TTAB</b> | <b>S28</b>               | з      | A              | 3            | . 00         | 80        | n     | ค                                 |                |
| <b>VTMB</b> | <b>S28</b>               |        | ค              | ø            | .00          | n         |       |                                   |                |
|             |                          |        |                |              | ************ | Bottom of | Data  |                                   | ************** |

<span id="page-155-1"></span>Figure 6-10 JES2 resource display

#### **6.12.6 Modifying JES3 OUTSERV**

During the final migration to JES2, we decided to move files from selected JES3 SPOOL classes to JES2. During the transfer, we faced an issue that some JCL outputs were split in two or more pieces on the JES2 system. Therefore, the outputs were no longer all in one output file.

This issue affected of the output that were in the SPOOL files that were created with an SVC99 on the JES3 site. This issue occurred when the application used SVC99 for creating JES2 SPOOL data set; for example, memory dumps.

The solution was to code SNAGROUP=YES in the JES3 OUTSERV statement, as shown in [Example 6-32](#page-155-0).

<span id="page-155-0"></span>Example 6-32 Sample JES3 OUTSERV

```
OUTSERV,CARRIAGE=7827,FORMS=7817,WS=(D,T,F,P,C,U,FL,CM,SS,CL,L),
WC=(0,1,2,3,4,5,6,7,9,A,B,D,F,G,H,I,J,K,M,N,P,Q,S,T,U,V,W,X,Y,Z),
THRESHLD=25000,TRAIN=H11,FLASH=NONE,OUTSVFCT=5,SNAGROUP=YES,
CHARS=(SC12),STACKER=C,CB=N
```
#### **6.12.7 NJE performance**

Based on the decision to move selected JES3 output classes to JES2, we recommend defining the maximum number of parallel NJE sender and receiver channels to get the maximum performance and reduce migration time. The appropriate NJEDEF statement with the SRNUM and STNUM option set to 4 is shown in [Example 6-7 on page 97](#page-110-0). By using this configuration, you can transfer four SYSOUT data sets in parallel.

**Attention:** Do not forget to configure the pairing JES3 NJE server to four lines by using the OUTTRANS= parameter on the NJERMT JES3 initialization statement.

The JES2 and JES3 commands that are used to change to number of sysoutt channels is shown in [Example 6-33.](#page-156-0)

<span id="page-156-0"></span>Example 6-33 NJE modification

```
JES2 $TLINE(<your line number>),SRNUM=4,STNUM=4
JES3 *F,NJE,N=<your system name>,OR=4,OT=4
```
#### **6.12.8 REXX SPIN**

During the first business day, the customer saw a high use of JES2 job output elements (JOEs). The situation is brought to the customer's attention when the following JES2 message appeared:

\$HASP050 JES2 RESOURCE SHORTAGE OF JOES – 80% UTILIZATION REACHED

For more information, see [6.12.5, "Monitor JES2 resources" on page 141.](#page-154-2)

Two jobs that have more than one output data set allocated are shown in [Figure 6-11 on](#page-157-0)  [page 144](#page-157-0). Each job acquires one JOE.

| Jobs   |              | Resources                     | Devices       | Tools | Filter                   |        |     | View     | Help<br>Options   |                |                    |
|--------|--------------|-------------------------------|---------------|-------|--------------------------|--------|-----|----------|-------------------|----------------|--------------------|
|        |              |                               |               |       |                          |        |     |          |                   |                |                    |
| OUTPUT | 5,661S       | SJ OT                         |               |       | 10,934 Records (0 Sched) |        |     |          | 0 Pages           |                |                    |
|        | Command ===> |                               |               |       |                          |        |     |          |                   |                |                    |
|        | Cmd JobName  | JobID                         | Status        |       | MaxComp                  | c      |     | Pri Dest |                   |                | ODisp Records      |
| \$\$5  | 55555555     | \$5\$\$\$\$\$\$/\$5\$\$\$\$\$ |               |       | 55555555                 | s      | 生生型 |          | ***************** | 55555          | \$\$\$\$\$\$\$\$\$ |
|        |              | A545373L JOB48621             | QUEUED        |       | CC 0012                  | т      |     | 8 LOCAL  |                   | <b>WRITE</b>   | 2,143              |
|        |              |                               | QUEUED        |       |                          | Ť      |     | 8 LOCAL  |                   | WRITE          | 213                |
|        |              |                               | QUEUED        |       |                          | т      |     | 8 LOCAL  |                   | WRITE          | 30                 |
|        |              |                               | QUEUED        |       |                          | T.     |     | 8 LOCAL  |                   | WRITE          | 38                 |
|        |              |                               | OUEUED        |       |                          | T      |     | 8 LOCAL  |                   | WRITE          | .9                 |
|        |              |                               | QUEUED        |       |                          | Ť      |     | 8 LOCAL  |                   | WRITE          | 18                 |
|        |              | A545373N JOB49057             | QUEUED        | CC    | 0004                     | T      |     | 8 LOCAL  |                   | WRITE          | 2,214              |
|        |              |                               | QUEUED        |       |                          | T      |     | 8 LOCAL  |                   | WRITE          | 99                 |
|        |              |                               | QUEUED        |       |                          | Ť      |     | 8 LOCAL  |                   | WRITE          | 12                 |
|        |              |                               | QUEUED        |       |                          | т      |     | 8 LOCAL  |                   | WRITE          | 11                 |
|        |              |                               | QUEUED        |       |                          | T      |     | 8 LOCAL  |                   | WRITE          | 11                 |
|        |              |                               | QUEUED        |       |                          | т      |     | 8 LOCAL  |                   | WRITE          | 12                 |
|        |              |                               | QUEUED        |       |                          | T.     |     | 8 LOCAL  |                   | WRITE          | 150                |
|        |              |                               | OUEUED        |       |                          | Ť      |     | 8 LOCAL  |                   | <b>WRITE</b>   | 24                 |
|        |              |                               | OUEUED        |       |                          | $\tau$ |     | 8 LOCAL  |                   | WRITE          | 138                |
|        |              |                               | QUEUED        |       |                          | T      |     | 8 LOCAL  |                   | WRITE          | 10                 |
|        |              |                               | <b>QUEUED</b> |       |                          | T      |     | 8 LOCAL  |                   | WRITE          | 18                 |
|        |              |                               | QUEUED        |       |                          | T      |     | 8 LOCAL  |                   | WRITE          | 30                 |
|        |              |                               | QUEUED        |       |                          | T      |     | 8 LOCAL  |                   | WRITE          | 9                  |
|        |              |                               | QUEUED        |       |                          | r      | 8   | LOCAL    |                   | WRITE          | -9                 |
|        |              |                               | OUEUED        |       |                          |        |     | 8 LOCAL  |                   | WRITE          | 19                 |
|        | A5453730     | J0B49175                      | <b>QUEUED</b> | cc    | 0000                     | T      |     | 8 LOCAL  |                   | WRITE          | 591                |
|        | AS453730     | JOB49180                      | QUEUED        |       | CC 0004                  | T.     |     | 8 LOCAL  |                   | WRITE          | 2,809              |
|        | A545373P     | JOB49184                      | QUEUED        | CC    | 0012                     | T      |     | 8 LOCAL  |                   | WRITE          | 2,317              |
|        |              |                               |               |       |                          |        |     |          |                   | Bottom of Data |                    |

<span id="page-157-0"></span>Figure 6-11 JES2 output queue

The root cause was the **TSO FREE** command. This command includes the default option SPIN(UNALLOC), which closes the data set and generates a JOE in JES2 SPOOL.

By using the SPIN(NO) option in the **FREE** command, the output data sets are not closed immediately. Instead, they are closed at the end of the job (REXX). Therefore, only one JOE in JES2 SPOOL is occupied per job. The differences in the commands are shown in the following examples:

- Old command: **FREE D(<DDNAME>)**
- -New command: **FREE D(<DDNAME>) SPIN(NO)**

#### **6.12.9 NJE parms for time differences**

In the customer environment, we use a UAT sysplex that runs with a date in the future to verify new application programs. Therefore, we have a time difference between that sysplex and all of the other application programs that are running. To establish an NJE connection between systems with different times, use the NJEDEF TIMETOL=0 option during JES2 initialization.

A UAT sysplex runs with a time in the future. It was not possible to establish a connection to this sysplex from the system that was set to normal time. The UAT sysplex is reset to normal time every quarter. Then, connection problems occurred again because the remaining NJE nodes stored a later time stamp than the sysplex now used.

This behavior was not caused by NJE, but by the pathmanager functionality. To avoid this issue, turn off the path manager of JES2 by using the PATHMGR=NO option.

**Attention:** If you must use the PATHMGR=NO option, you must manually define all of your NJE network routes.

To establish a static NJE connection without the use of NJE path manager capability, you must manually define all network routes.

A sample NJE configuration with three systems that connect over TCP/IP is shown in [Figure 6-12.](#page-158-0) With PATHMGR=YES, no other definitions to JES2 are necessary to connect nodes.

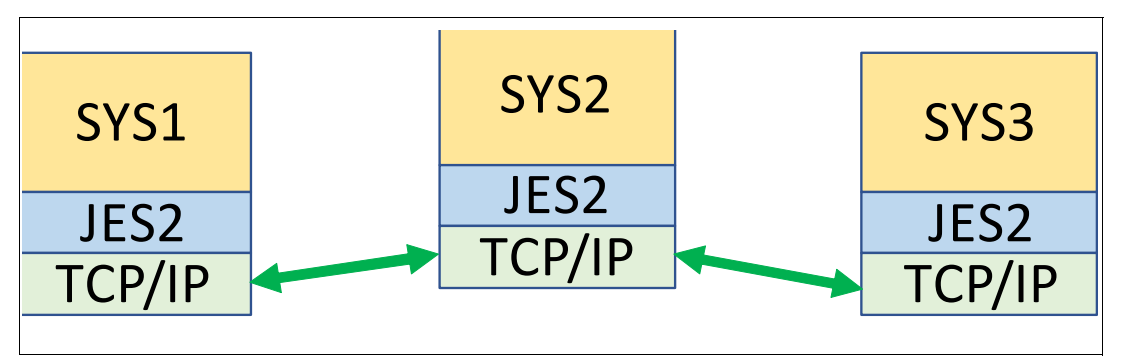

<span id="page-158-0"></span>Figure 6-12 JES2 NJE configuration

If you are requested to use PATHMGR=NO, you must manually define the route from SYS1 to SYS3. The following statement must be placed in your JES2 PARMLIB configuration data set for system SYS1:

CONNECT PATHMGR=NO,NA=SYS2,NB=SYS3

This statement tells NJE on SYS1 that node SYS3 is connected or reachable over SYS2. On SYS3, you must define the route in the opposite manner, as shown in the following example:

CONNECT PATHMGR=NO,NA=SYS2,NB=SYS1

#### **6.12.10 Print delays**

For a customer's high-performance print center within JES3, they can change their printer selection criteria while the printer was active and printing. This change prevents the printer from stopping. A printer that stops leads to another warm-up phase of the printer, which wastes approximately 50 blank pages. The print flow within JES3 is shown in [Figure 6-13 on](#page-159-0)  [page 146](#page-159-0).

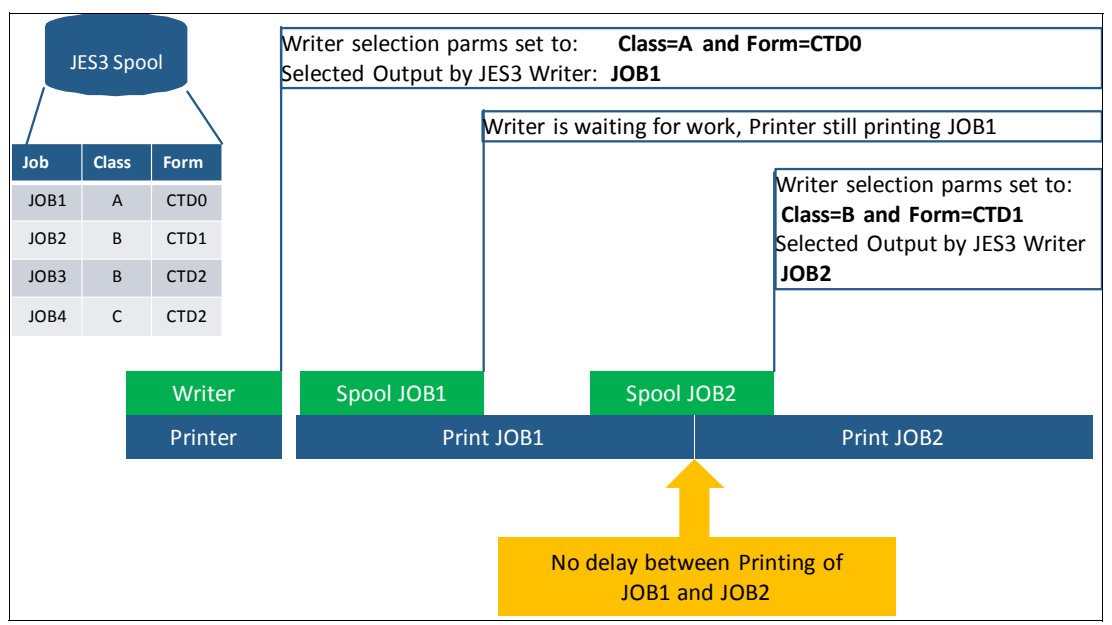

<span id="page-159-0"></span>Figure 6-13 JES3 Printing

Within JES2, you cannot change the printer selection criteria, such as sysout class and forms while the printer is active. How JES2 works with printers is shown in [Figure 6-14.](#page-159-1) In this example, we start the JES2 printer for sysout class A and forms CTD0. The first job for processing is JOB1. The next waiting job to print JOB2 is coming from sysout class B and form CTD1. The printer must be inactive to change the printer's selection criteria.

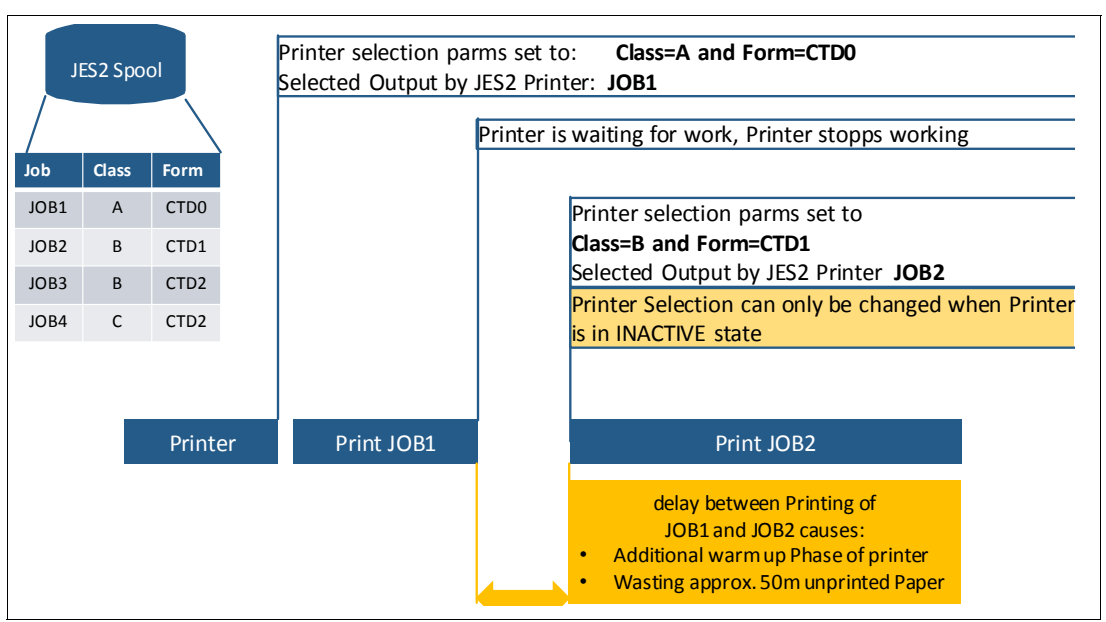

<span id="page-159-1"></span>Figure 6-14 JES2 Printing

Stopping the printer causes at least a waste of paper. To avoid this issue, we recommend starting your printer with parms to process more than one sysout class (up to eight are possible).

#### **6.12.11 APPC abends**

After restarting the systems with JES2, all APPC/ASCH address space failed. The problem occurred because of a hardcoded sub system declaration in customers ASCHPM00 member, as shown in [Figure 6-15](#page-160-0).

```
OPTIONS DEFAULT (SLOW)
                                            /* default tx-class
                                                                        *1SUBSYS (JES3)
                                            /* subsystem name
                                                                        */
                                            /* default region.size
TPDEFAULT REGION (5M)
                                                                        */
          TIME (1440)
                                            /* default time
                                                                        *1/* default msglevel
          MSGLEVEL(1, 1)* /OUTCLASS (T)
                                            /* default output class
                                                                        * /
```
<span id="page-160-0"></span>Figure 6-15 ASCHPM00 member

The solution was to remove that SUBSYS(JES3) statement. The primary subsystem is used if this option is omitted.

**Note:** It is suggested to scan all of your z/OS PARMLIBs for occurrences of the JES2 keyword to identify such mis-configurations in advance.

### **6.13 Ready to migrate**

In this section, we describe how a JES3 migration can be done based on a customer experience. Our example is based on the following steps:

- 1. Prepare your sysplex.
- 2. Shut down JES3 Sysplex.
- 3. Restart Sysplex with JES2 MAS until TSO.
- 4. Prepare the NJE connection to JES2 MAS.
- 5. Start SPOOL migration.
- 6. Start JES2 tests and sample jobs.
- 7. Restart subsystems, such as Db2, IMS, and CICS.
- 8. Release your BATCH.

During the migration, all subject matter experts must be available to the control their subsystems and conduct tests after JES2 is activated.

**Information:** Any subject matter expert must confirm that their product is working with JES2 after migrating to the project.

#### **6.13.1 Preparing your sysplex**

First, create a saved copy of your IEFSSNxx member in your PARMLIB. This saved copy is used if you must go back to JES3.

Replace the primary subsystem JES3 with JES2 in your active IEFSSNxx member, as shown in [Example 6-34](#page-161-0) and [Example 6-35.](#page-161-1)

<span id="page-161-0"></span>Example 6-34 JES3 IEFSSNxx entry

| SUBSYS SUBNAME (JES3) |                          |
|-----------------------|--------------------------|
|                       | PRIMARY (YES) START (NO) |

<span id="page-161-1"></span>Example 6-35 JES2 IEFSSNxx entry

SUBSYS SUBNAME(JES2) PRIMARY(YES) START(NO)

**Attention:** With a primary JES2 subsystem, it is not possible to have a parallel JES3 secondary subsystem available. The SUBSYS SUBNAME(JES3) must be removed from the IEFSSNxx member.

The next step is to prepare all participating subsystem products, especially those that are close in contact with JES.

#### **JES2 initialization**

It is recommended to start JES2 in front of the migration with a JES2 cold start. This process can be easily done by defining JES2 as the secondary subsystem in parallel to JES3 as the primary.

#### **Stop BATCH processing**

All BATCH jobs outside of system engineering should be stopped. This process can be done by stopping all jobs that are coming from your BATCH control system and preventing the start of jobs by JES3.

**Attention:** This step should be started well in advance because some jobs might be running for a long time, especially in production. Contact your BATCH scheduling team for more information.

#### **6.13.2 Shutting down JES3 sysplex**

Now you can begin shutting down JES3 sysplex (all at once or individually). For safety reasons, it is better to leave one system up with JES3. In the customer case study that is shown in [Figure 6-16 on page 149,](#page-162-0) a separate JES3 system was added to the sysplex for the following reasons:

- ► Transfer of JES3 SPOOL files to JES2 (if needed)
- To have a backup system available if:
	- You must check how a process was working under JES3 for comparison with JES2
	- To access the system if JES2 does not work

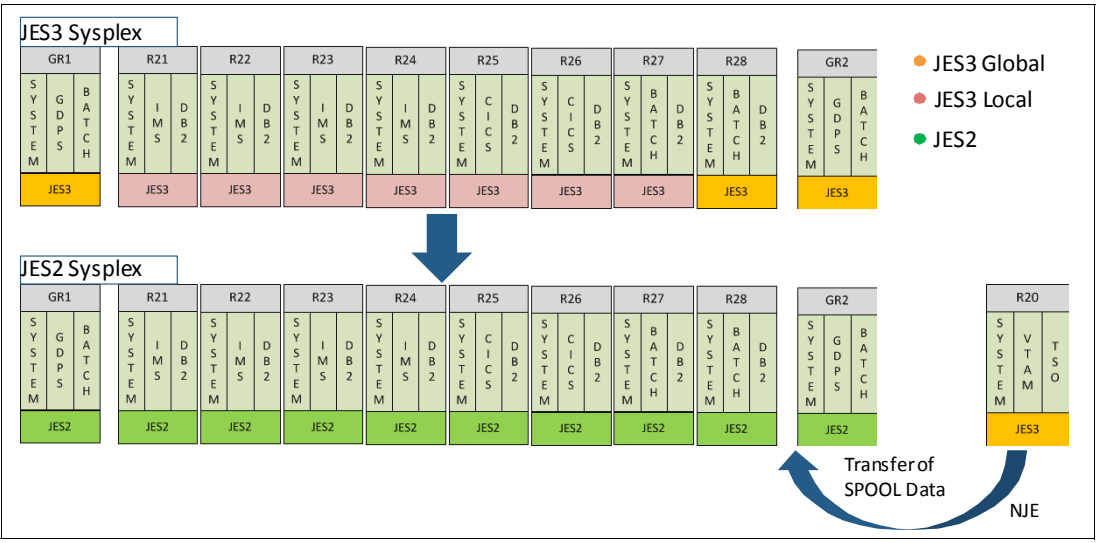

<span id="page-162-0"></span>Figure 6-16 Migration to JES2

The extra system is part of the JES3 complex and becomes the new JES3 GLOBAL. That system was active for the next week after migration to JES2 because of the reasons that are described in this section.

#### **6.13.3 Restarting sysplex with JES2 MAS until TSO**

Now you can IPL all of the systems in your sysplex. Because the amount of time that a member can hold the checkpoint for and the time it waits before trying to reacquire the checkpoint is controlled by the **HOLD=** and **DORMANCY=** parameters on the **MASDEF** statement, prepare your JES2 MAS ahead of the migration, as described in [6.3, "JES2 system design"](#page-107-1)  [on page 94.](#page-107-1) The IPLs should be done up to TSO. Then, you can begin testing your JES2 infrastructure.

#### **Refreshing automation table**

The new automation table must be activated by using the **INGAMS REFRESH** automation command. The new table contains all of the new JES2 messages that must be processed and the new set procedures, if needed. This process can be done before the first activation of JES2.

#### **Stop BATCH**

To prevent unwanted jobs in your system, stop job processing by removing queue affinity from your JES2 job classes, as shown in [Example 6-36](#page-162-1).

<span id="page-162-1"></span>Example 6-36 Stopping JES2 BATCH

\$DJOBCLASS(<your job classes>),QAFF(ANY)=OFF

#### **6.13.4 Preparing NJE connection to JES2 MAS**

This step is optional for your migration. If you want to keep your JES3 SPOOL files and move them to JES2, you must establish an NJE connection between your new JES2 MAS and the remaining JES3 system.

Because the JES2 includes the same NJE node name as the JES3 before, you must change the node name for the JES3 system by completing the following steps:

- 1. Rename the JES3 home node definition that is shown in [Example 6-37.](#page-163-0)
- 2. Add the JES2 partner node (the origin node name that JES2 now uses).

<span id="page-163-0"></span>Example 6-37 modified JES3 NJE configuration

```
NJERMT,NAME=SYS2,HOME=YES,MAXLINE=0,DEFCLASS=NO
NETSERV,NAME=NJENSRV,HOSTNAME=TCPSYS2
*-----------------------------------------------
NJERMT,NAME=SYS1,HOME=NO,TYPE=TCPIP
SOCKET,NAME=S1SYS1,NETSERV=NJENSRV,
HOSTNAME=NJE-SYS1,NODE=SYS1
```
**Attention:** After changing your JES3 INISH member, you need a JES3 hot start to pick up these changes.

The JES2 node also can be defined dynamically by using the JES3 commands that are shown in [Example 6-38.](#page-163-1)

<span id="page-163-1"></span>Example 6-38 Defining JES2 partner node

```
*F,NJE,ADD=SYS1,TYPE=TCPIP 
*F,SOCKET,ADD=S1SYS1,HOSTNAME=TCPSYS1,NETSERV=NJENSRV,NODE=SYS1
```
Next, add the renamed node name to your JES2 MAS (see [Example 6-39\)](#page-163-2).

<span id="page-163-2"></span>Example 6-39 JES NJE definitions

```
NODE(1) NAME=SYS1 /* OWNNODE=1 */
NETSRV1 SOCKET=SYS1
  SOCKET(SYS1) NODE=1,IPADDR=YOUR-ADRESS
/*-------------------------------------------------------------------*/
NODE(2) NAME=SYS2
  SOCKET(SYS2) NODE=2,IPADDR=ADRESS-SYS2,CONNECT=YES
```
Now you can establish the NJE connection between both systems by using the JES2 start command that is shown in [Example 6-40.](#page-163-3)

<span id="page-163-3"></span>Example 6-40 JES2 start connection to JES3

```
$SN,N=SYS2 
$HASP000 OK 
IAZ0543I NETSRV1 TCP/IP connection with IP Addr: TCPSYS2 Port: 175 Initiated 
IAZ0543I NETSRV1 TCP/IP connection with IP Addr: TCPSYS2 Port: 175 Successful
```
The JES3 commands that are used for starting the JES2 node from the JES3 system are shown in [Example 6-41.](#page-163-4)

<span id="page-163-4"></span>Example 6-41 JES3 start connection to JES2

```
*S,TCP,SOCKET=S1SYS1
*S,TCP,NODE=S1SYS1
```
#### **6.13.5 Starting SPOOL migration**

First, identify the SPOOL content that must be transferred. This content depends on your company SPOOL sysout class definitions and can vary. To determine the amount of sysout you must transfer, you can use JES3 command that is shown in [Example 6-42](#page-164-1). This command shows you the number of SPOOL files in all HOLD and WTR sysout classes.

<span id="page-164-1"></span>Example 6-42 Display JES3 sysout

```
*I U Q=HOLD,CL=?
IAT8131 CL=0, L=27586, PG=0, SR=27586, BY=2642348.
IAT8131 CL=L, L=1000000, PG=0, SR=1000000, BY=121360144.
IAT8131 CL=T, L=3464764, PG=0, SR=3464764, BY=305434192.
IAT8131 CL=Y, L=369, PG=0, SR=369, BY=36756.
IAT8119 NUMBER OF JOBS FOUND : 3579
*I U Q=WTR,CL=?
```

```
IAT8131 T=PRT, CL=A, L=199055, PG=0, SR=199055, BY=24222204.
IAT8119 NUMBER OF JOBS FOUND : 628
```
**Information:** To calculate the number of bytes that must be transferred and the time that is needed, do not use the number of bytes you see in SDSF. Instead, multiply the number of lines by the record length of 133 to calculate the number of bytes that must be transferred.

Some sample JES3 commands are shown in [Example 6-43.](#page-164-2) The destination to your target system can be changed for all elements in sysout hold class X in this example.

<span id="page-164-2"></span>Example 6-43 JES3 command for transfer

\*F U Q=HOLD,CL=X,ND=<new Destination>,N=ALL \*F,U,Q=HOLD,CL=X,AGE>3,ND=<new Destination>,N=ALL

**Attention:** Before starting the SPOOL migration, ensure that the SNAGROUP=YES option is enabled in JES3 so that the output files are not split. For more information, see [6.12,](#page-152-3)  ["Hints and tips" on page 139](#page-152-3).

#### **6.13.6 JES2 test cases**

After all your systems that are brought up with JES2, you can conduct basic system tests to verify that the system with JES2 is working as expected. Define your own test scenario that is based on your system environment by using the test case information that is listed in [Table 6-19](#page-164-0).

| <b>Name</b>             | <b>Description</b>                                   | <b>Expected result</b>                                    |
|-------------------------|------------------------------------------------------|-----------------------------------------------------------|
| Check EDP               | Jobs from EDP (end of Day<br>Processing) might run   | No JCL errors or abends caused by<br>the migration        |
| <b>NJE Connectivity</b> | Check active NJE lines                               | All defined NJE nodes active                              |
| <b>JCL Test</b>         | Test JCL Job runs successfully                       | RC=0 on all test jobs                                     |
| <b>JES2 Access</b>      | Check JES2 modify commands<br>for unauthorized users | Unauthorized users prevented from<br>JES2 modify commands |

<span id="page-164-0"></span>Table 6-19 Sample test cases after migration

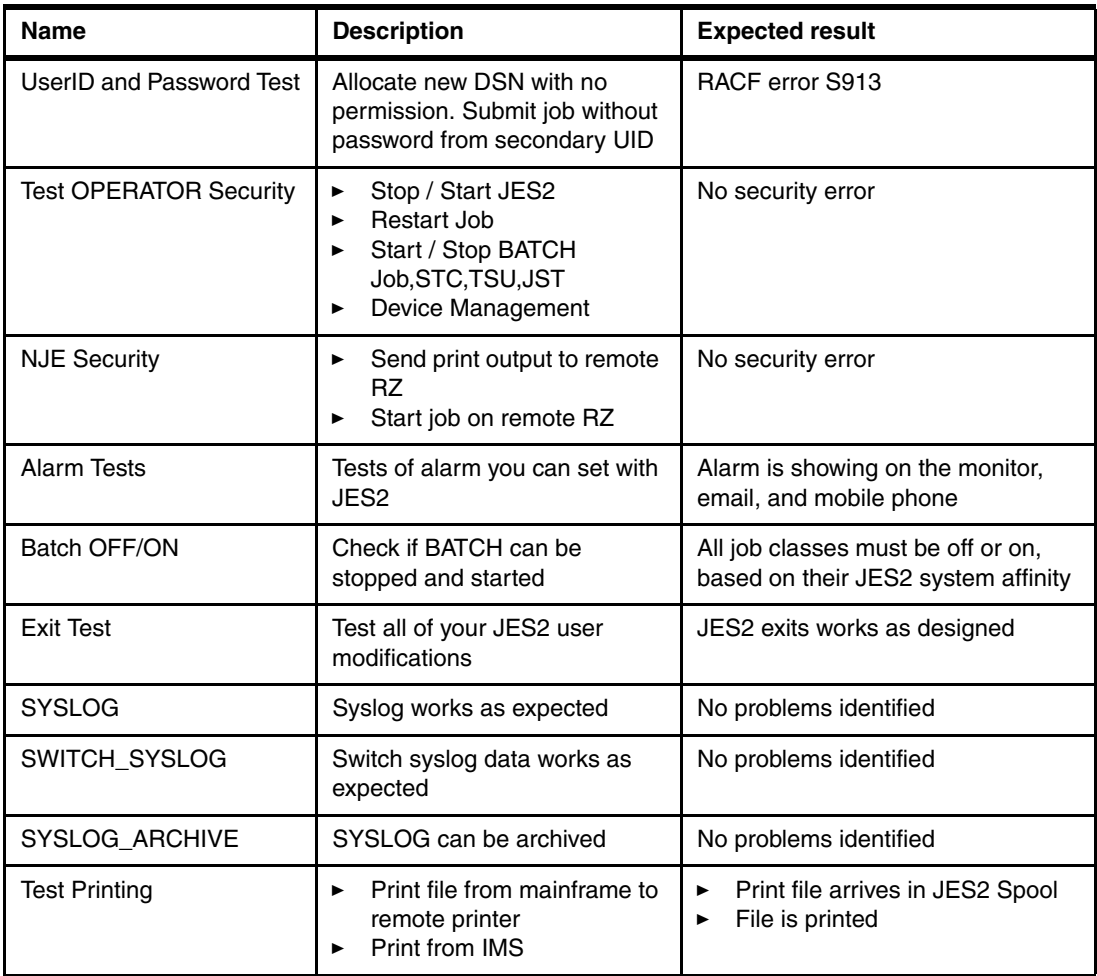

#### **6.13.7 Restarting subsystem**

After the basic system tests are completed successfully, you can consider restarting all subsystems. In our case study, we did observe any issue with all subsystems upon restart under JES2.

### **6.13.8 Releasing your BATCH**

If all of the previous steps were successful, you can now consider releasing your BATCH jobs. This process includes enabling job submission in your BATCH controlling system and if it exists in your company, release system affinity in your JES2 job classes to allow jobs to run.

**Attention:** Carefully monitor JES2 default job class for misplaced jobs because of missing job class information.

### **6.13.9 Quitting your JES2 license**

Quit your JES3 license at the end of the process. The cancellation period often is one month.

# **Part 3**

# **Appendixes**

In Part 3, we provide some useful samples to help with migration and that can be used to explore new JES2 features after migration.

This part includes the following appendixes:

- ► [Appendix A, "Sample JES3 exit to analyze JECL usage" on page 155](#page-168-0)
- ► [Appendix B, "Comparison of JES3 and JES2 commands" on page 161](#page-174-0)
- ► [Appendix C, "Sample SMF84 Report program" on page 163](#page-176-0)
- ► [Appendix D, "DJC conversion and JEC examples" on page 185](#page-198-0)
- ► [Appendix E, "SPOOL partitioning exits sample code" on page 193](#page-206-0)
- ► [Appendix F, "Alternative conversion programs" on page 223](#page-236-0)
- ► [Appendix G, "Additional material" on page 227](#page-240-0)

# **A**

# <span id="page-168-0"></span>**Sample JES3 exit to analyze JECL usage**

This appendix includes sample code for JES3 user exit 33 that helps you detect the use of JCL or JECL statements that require reviewing and possibly replacing as part of the move to JES2.

**Copyright license and permission to copy**: This appendix contains a sample application program in source language that illustrates programming techniques. You might copy, modify, and distribute this sample program in any form without payment to IBM, for the purposes of developing, using, marketing, or distributing application programs conforming to the application programming interface for the operating platform for which the sample program is written. This example has not been thoroughly tested under all conditions. IBM, therefore, cannot guarantee or imply reliability, serviceability, or function of this program.

# **Sample JES3 user exit 33**

Sample code for detecting JCL and JECL is shown in [Example A-1.](#page-169-0)

<span id="page-169-0"></span>Example A-1 Sample code for detecting JCL and JECL

| <b>UX33</b>                         | TITLE 'JES3 CONTROL STATEMENT USER EXIT'          |          | 00010000 |  |  |  |  |
|-------------------------------------|---------------------------------------------------|----------|----------|--|--|--|--|
| IATUX33<br>AMODE 31<br>00011000     |                                                   |          |          |  |  |  |  |
| IATUX33 RMODE ANY                   |                                                   |          | 00012000 |  |  |  |  |
| IATYASM                             |                                                   |          | 00013000 |  |  |  |  |
|                                     | 00020000                                          |          |          |  |  |  |  |
| $^\star$                            |                                                   | $^\star$ | 00021000 |  |  |  |  |
| MODULE-NAME = IATUX33<br>$^{\star}$ |                                                   | $^\star$ | 00022000 |  |  |  |  |
| $^\star$                            |                                                   | $^\star$ | 00023000 |  |  |  |  |
| *                                   | \$MOD(IATUX33) PROD(JES3):                        | $^\star$ | 00030000 |  |  |  |  |
| $^\star$                            |                                                   | $^\star$ | 00040000 |  |  |  |  |
| DESCRIPTIVE NAME=<br>*              |                                                   | $^\star$ | 00050000 |  |  |  |  |
| $\star$                             | JES3 CONTROL STATEMENT USER EXIT                  | $^\star$ | 00060000 |  |  |  |  |
| *                                   |                                                   | $^\star$ | 00070000 |  |  |  |  |
| *                                   | *01* PROPRIETARY STATEMENT=                       | $^\star$ | 00080000 |  |  |  |  |
| *                                   |                                                   |          | 00090000 |  |  |  |  |
| *                                   |                                                   | $^\star$ | 00091000 |  |  |  |  |
| $\star$                             |                                                   | $^\star$ | 00100000 |  |  |  |  |
| *                                   | LICENSED MATERIALS - PROPERTY OF IBM              | $^\star$ | 00110000 |  |  |  |  |
| *                                   | THIS MODULE IS "RESTRICTED MATERIALS OF IBM"      | $^\star$ | 00120000 |  |  |  |  |
| $^\star$                            | 5694-A01 COPYRIGHT IBM CORP. 2013                 | $^\star$ | 00130000 |  |  |  |  |
| *                                   |                                                   | $^\star$ | 00140000 |  |  |  |  |
| *<br>STATUS= HJS7780                |                                                   | $^\star$ | 00150000 |  |  |  |  |
| $^\star$                            |                                                   | $^\star$ | 00160000 |  |  |  |  |
| *                                   |                                                   |          | 00170000 |  |  |  |  |
| $^\star$                            |                                                   | $^\star$ | 00171000 |  |  |  |  |
| *<br>Input Registers =              |                                                   | $\star$  | 00190000 |  |  |  |  |
| $^\star$<br>RO                      | Irrelevant                                        | $^\star$ | 00200000 |  |  |  |  |
| R1<br>$^\star$                      | Address of current JCL statement                  | $^\star$ | 00210000 |  |  |  |  |
| $\star$                             | R2-R9 Irrelevant                                  | $^\star$ | 00220000 |  |  |  |  |
| R10<br>*                            | IATUX33 base register                             | $^\star$ | 00230000 |  |  |  |  |
| *<br>R11                            | IATYFCT address                                   | $^\star$ | 00240000 |  |  |  |  |
| R12<br>*                            | IATYTVT address                                   | $^\star$ | 00250000 |  |  |  |  |
| R13<br>*                            | IATYISD input service data area                   | $^\star$ | 00260000 |  |  |  |  |
| R14<br>*                            | Return address                                    | $^\star$ | 00270000 |  |  |  |  |
| $\star$<br>R15                      | Entry point address                               | $^\star$ | 00280000 |  |  |  |  |
| *                                   |                                                   | $^\star$ | 00290000 |  |  |  |  |
| *<br>Entry purpose $=$              |                                                   | $\star$  | 00300000 |  |  |  |  |
| $\star$                             | IATUX33 is entered for each logical record of JCL | $^\star$ | 00310000 |  |  |  |  |
| $^\star$                            | EXEC statements and for JES3 control statements   | $^\star$ | 00320000 |  |  |  |  |
|                                     | except DATASET/ENDDATASET.                        | $\star$  | 00330000 |  |  |  |  |
| $\star$                             |                                                   | $\star$  | 00340000 |  |  |  |  |
| *                                   |                                                   | *        | 00350000 |  |  |  |  |
| $\ast$<br>$Input =$                 | R1 points to the current JCL record               | $^\star$ | 00360000 |  |  |  |  |
| $\star$                             |                                                   | $^\star$ | 00370000 |  |  |  |  |
| *<br>Exit =                         | ARETURN=0                                         | $^\star$ | 00380000 |  |  |  |  |
| *                                   |                                                   | $^\star$ | 00390000 |  |  |  |  |
| *                                   | *** R1 MUST NOT BE CHANGED ***                    | $^\star$ | 00400000 |  |  |  |  |
| *                                   |                                                   | *        | 00410000 |  |  |  |  |
| $\ast$                              | Output = JES3 JECL statements have been tracked.  | $^\star$ | 00420000 |  |  |  |  |
| $^\star$                            |                                                   | $^\star$ | 00430000 |  |  |  |  |
| *                                   |                                                   | *        | 00440000 |  |  |  |  |
|                                     |                                                   |          | 01350000 |  |  |  |  |
| $^\star$                            | *                                                 |          | 01370000 |  |  |  |  |
| *<br>Turn tracking on:              | *<br>SETCON TRACKING=ON                           |          | 01373000 |  |  |  |  |

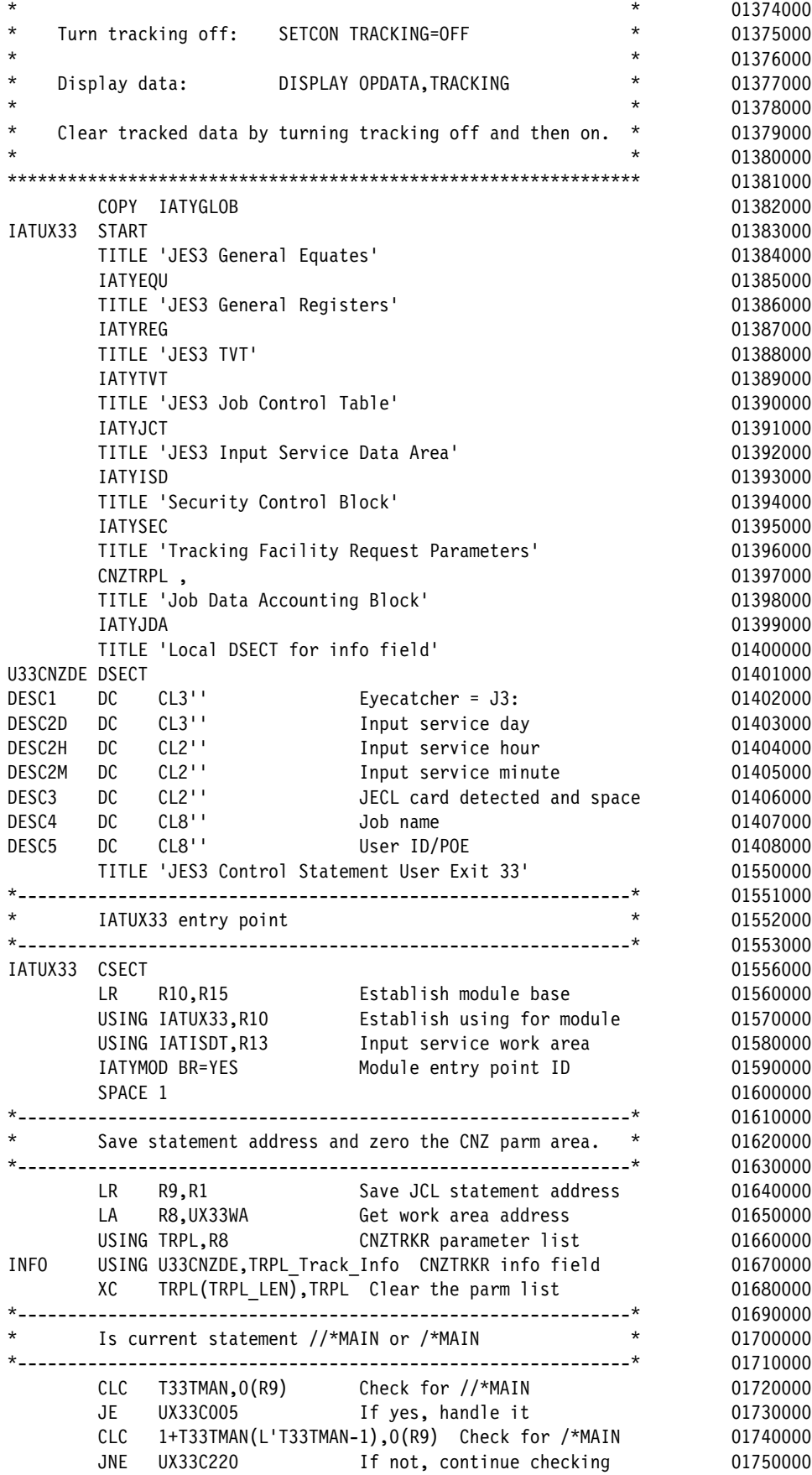

UX33C005 DS 0H 01760000 MVC INFO.DESC3, T33TMAO Indicate MAIN 01770000 J UX33T800 Go track stmt 01780000 \*-------------------------------------------------------------\* 01790000 \* Is current statement //\*PROCESS \* 01800000 \*-------------------------------------------------------------\* 01810000 UX33C220 DS 0H 01820000 CLC T33TPRC,0(R9) Check for //\*PROCESS 01830000 JE UX33C225 If yes, handle it 01840000 CLC 1+T33TPRC(L'T33TPRC-1),0(R9) Check for /\*PROCESS 01850000 JNE UX33C240 If not, continue checking 01860000 UX33C225 DS 0H 01870000 MVC INFO.DESC3,T33TPRO Indicate PROCESS 01880000 J UX33T800 Go track stmt 01890000 \*-------------------------------------------------------------\* 01900000 \* Is current statement //\*ENDPROCESS \* 01910000 \*-------------------------------------------------------------\* 01920000 UX33C240 DS 0H 01930000 0 01930000 01930000 01930000 01930000 01930000 01930000 01930000 01930000 01930000 01 CLC T33TEPR,0(R9) Check for //\*ENDPROCESS 01940000 JE UX33C245 If yes, handle it 01950000 CLC 1+T33TEPR(L'T33TEPR-1),0(R9) Check for /\*ENDPROCESS 01960000 JNE UX33C260 If not, continue checking 01970000<br>DS 0H 01980000 UX33C245 DS 0H 01980000 MVC INFO.DESC3,T33TEPO Indicate ENDPROCESS 01990000 J UX33T800 Go track stmt 02000000 \*-------------------------------------------------------------\* 02010000 \* Is current statement //\*FORMAT \* 02020000 \*-------------------------------------------------------------\* 02030000 UX33C260 DS 0H 02040000 UNIX CLC T33TFRM,0(R9) Check for //\*FORMAT 02050000 JE UX33C265 If yes, handle it 02060000 CLC 1+T33TFRM(L'T33TFRM-1),0(R9) Check for /\*FORMAT 02070000 JNE UX33C280 If not, continue checking 02080000 UX33C265 DS 0H 02090000 MVC INFO.DESC3, T33TFRO Indicate FORMAT 02100000 J UX33T800 Go track stmt 02110000 \*-------------------------------------------------------------\* 02120000 Is current statement //\*NET  $*$  02130000 \*-------------------------------------------------------------\* 02140000 UX33C280 DS 0H 02150000 CLC T33TNET,0(R9) Check for //\*NET 02160000 JNE UX33C300 If not, continue checking 02170000 MVC INFO.DESC3, T33TNEO Indicate NET 02180000 J UX33T800 Go track stmt 02190000 \*-------------------------------------------------------------\* 02200000 Is current statement //\*NETACCT \* 02210000 \*-------------------------------------------------------------\* 02220000 UX33C300 DS 0H 02230000 CLC T33TNTA,0(R9) Check for //\*NETACCT 02240000 JNE UX33C320 If not, continue checking 02250000 MVC INFO.DESC3.T33TNTO Indicate NETACCT 02260000 J UX33T800 Go track stmt 02270000 \*-------------------------------------------------------------\* 02280000 \* Is current statement //\*ROUTE \* 02290000 \*-------------------------------------------------------------\* 02300000 UX33C320 DS 0H 02310000 CLC T33TRTE,0(R9) Check for //\*ROUTE 02320000 JNE UX33C340 If not, continue checking 02330000 MVC INFO.DESC3, T33TRTO Indicate ROUTE 02340000 J UX33T800 Go track stmt 02350000

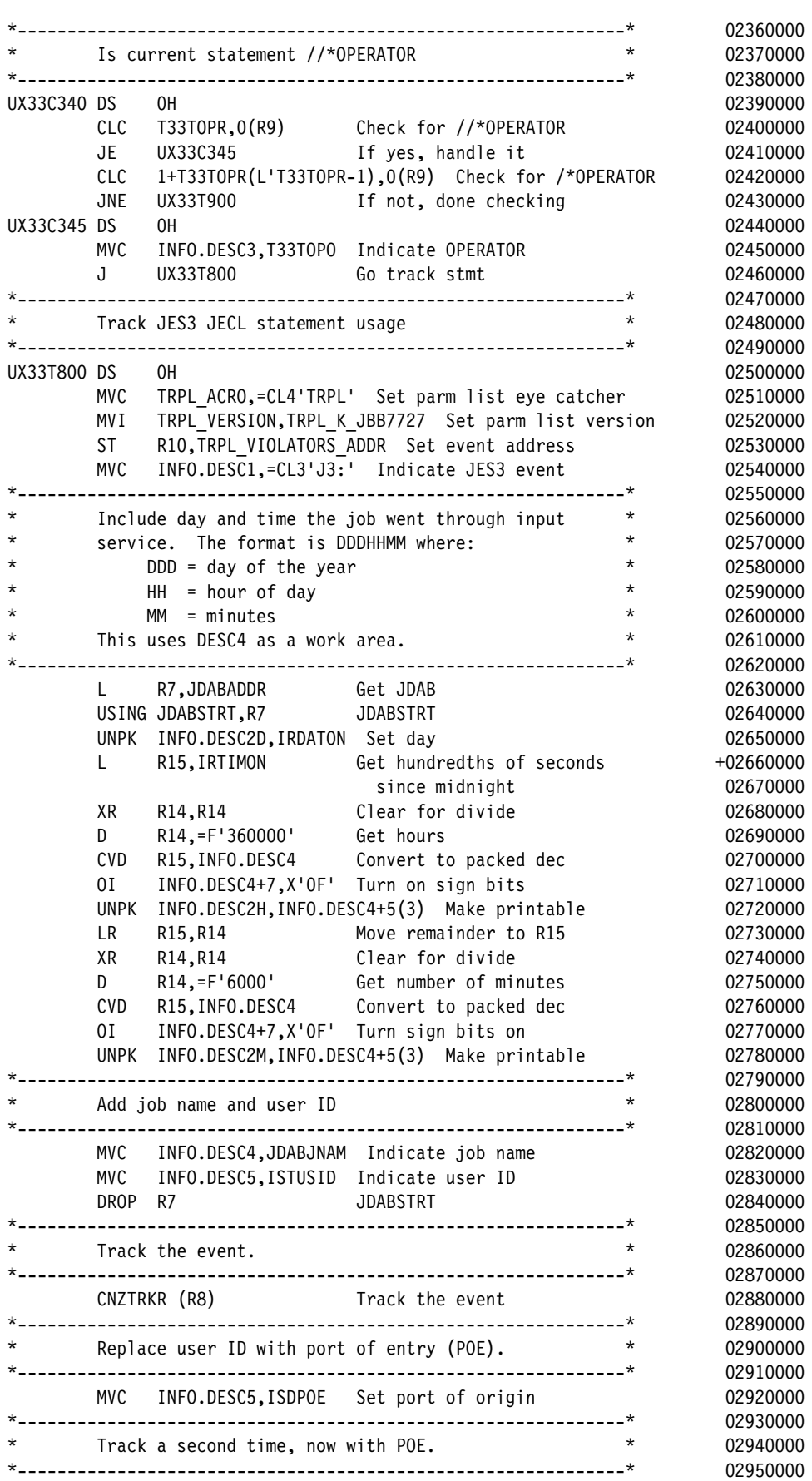

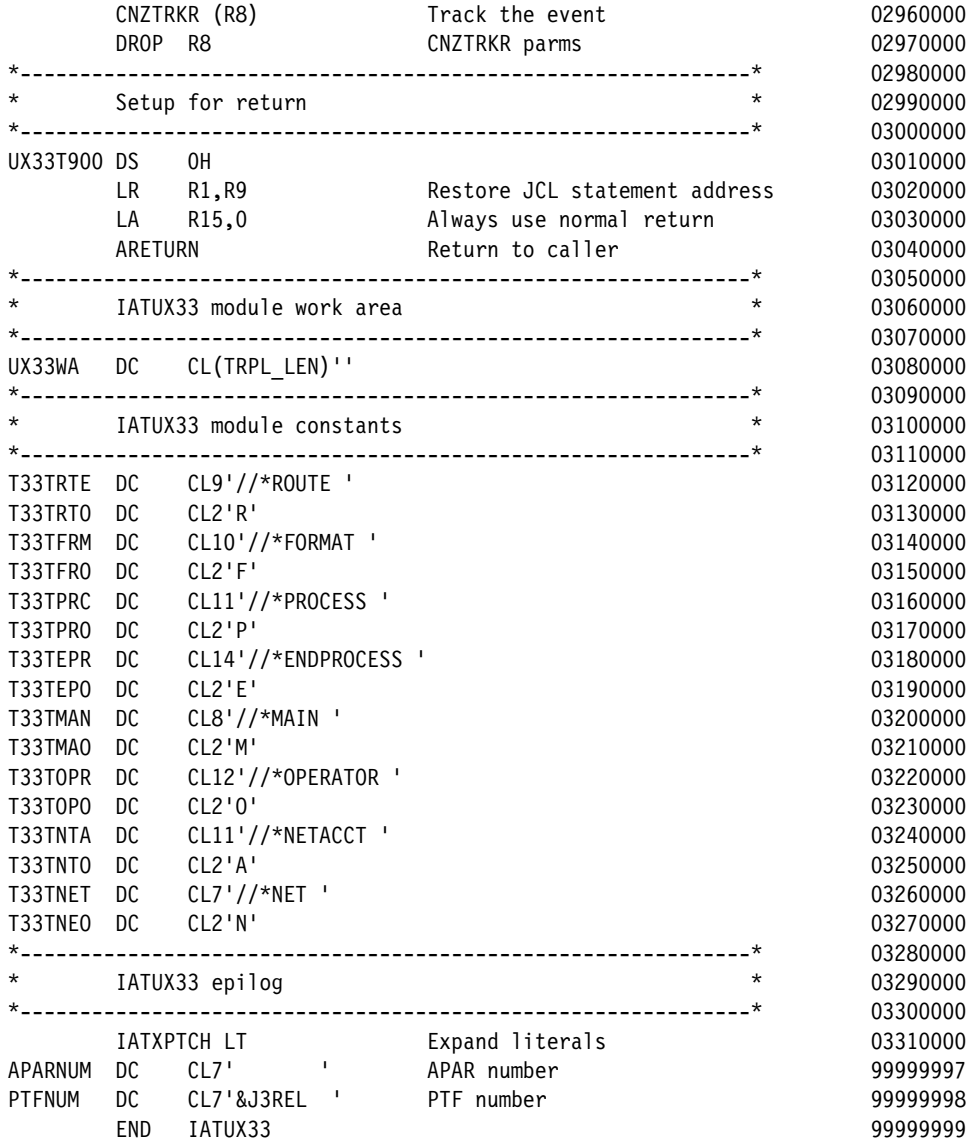

# **B**

# <span id="page-174-0"></span>**Appendix B. Comparison of JES3 and JES2 commands**

This appendix contains a reference to the differences in the commands that are provided by JES3 and JES2. This information can be used by a team that is considering migrating from JES3 to JES2.

Changes to OPERCMDS profiles also are referenced, where applicable. Although this information is not a complete list of all possible commands, it provides examples of each type of command.

## **List of commonly used JES3 and JES2 commands**

The JES commands that the operators are most likely to use frequently are listed in [Table B-1.](#page-175-0) The JES3 command and the JES2 equivalent also are listed. Also, if you use SAF to protect your operator commands, the OPERCMDS profile that protects the commands are listed in the table.

| Type of command  | <b>JES3</b>                           | <b>JES2</b>                                                       | <b>OPERCMDS</b> profile                                                             |
|------------------|---------------------------------------|-------------------------------------------------------------------|-------------------------------------------------------------------------------------|
| Shutdown         | *RETURN<br>*DUMP                      | <b>\$P JES2</b><br>\$P JES2, ABEND<br><b>\$P JES2,ABEND,FORCE</b> | <b>JES3.STOP.RETURN</b><br>JES3.STOP.DUMP<br>JES2.STOP.SYS                          |
| Printer devices  | *S PRT                                | \$S PRTn                                                          | JES3.START.DEV.dev<br>JES2.START.DEV                                                |
| Job queue        | *F Q H                                | <b>SHA</b>                                                        | JES3.MODIFY.Q<br>JES2.MODIFYHOLD.JOB                                                |
| Initiator        | *F G main G inits<br>*I G main G init | <b>\$S INnn-nn</b><br><b>SP INnn-nn</b><br>\$D INnn-nn            | JES3.MODIFY.G<br>JES2.START.INITIATOR<br>JES2.STOP.INITIATOR                        |
| MVS              | *I D D=dddd                           | MVS D U,,,dddd,1                                                  | JES3.DISPLAY.D<br>MVS.DISPLAY.*                                                     |
| Device related   | *X CR, IN=RMT01RD1, K                 | <b>\$S R1.RD1</b>                                                 | JES3.CALL.dspname<br>JES2.START.RMT                                                 |
| Remote console   | $*I$ 0                                | no equivalent                                                     | JES3.DISPLAY.O                                                                      |
| Remote printer   | *S RMT01PR1                           | <b>\$S R1.PR1</b>                                                 | JES3.START.name<br>JES2.START.RMT                                                   |
| Spool related    | *IQS<br>*I J=jobname<br>*I A          | \$DQ<br>\$D'jobname'<br>\$D A                                     | JES3.DISPLAY.Q<br>JES3.DISPLAY.JOB<br>JES3.DISPLAY.A<br>JES2.DISPLAY.JOB            |
| Restart          | *R J=nnnn                             | <b>SE Jnnnn</b>                                                   | JES3.RESTART.name<br>JES2.RESTART.BAT                                               |
| Job modify       | *F J=nnnn, C                          | \$C Jnnnn, P                                                      | JES3.MODIFY.JOB<br>JES2.CANCEL.BAT                                                  |
| Job output       | *I U J=nnnn                           | \$L Jn<br><b>SL Tn</b><br>\$L Sn                                  | JES3.DISPLAY.U<br>JES2.DISPLAY.BATOUT<br>JES2.DISPLAY.TSUOUT<br>JES2.DISPLAY.STCOUT |
| Reroute job      | *F U<br>J=nnnn,ND=dest                | \$R ALL, J=nnnn, R                                                | JES3.MODIFY.U<br>JES2.ROUTE.JOBOUT                                                  |
| <b>SPOOL</b>     |                                       | <b>\$S SPOOL</b>                                                  | JES2.START.SPOOL                                                                    |
| Unknown commands |                                       |                                                                   | <b>JES3.UNKNOWN</b><br><b>JES2.UNKNOWN</b>                                          |

<span id="page-175-0"></span>Table B-1 Commands and OPERCMDS profiles

# **C**

# <span id="page-176-0"></span>**Sample SMF84 Report program**

This appendix contains sample code for an SMF84 report program that helps to collect the SMF record 84 subtype 21 and generate two different reports that are based on user PARM.

**Copyright license and permission to copy**: This appendix contains a sample application program in source language that illustrates programming techniques. You might copy, modify, and distribute this sample program in any form without payment to IBM, for the purposes of developing, using, marketing, or distributing application programs conforming to the application programming interface for the operating platform for which the sample program is written. This example has not been thoroughly tested under all conditions. IBM, therefore, cannot guarantee or imply reliability, serviceability, or function of this program.

### **Source code of SMF84RPT program**

The SMF84RPT program is controlled by PARM on the EXEC card. The user can select the report to be generated by using one of the following parameters:

- ► MEM: Indicates that the program generates a report with all memory that is used by JES2 for each interval.
- ► RSU: Indicates that the program generates a report with all resource usage by JES2 for each interval that is available on SMF records.

The input to program SMF84RPT is the SMF dump data set that is generated by IFASMFDx program.

The program writes output to two data sets: a SYSOUT with the report generated and a SYSPRINT with program messages.

An example of JCL statements that are required to run the SMF84RPT program to produce report from JES2 SMF84 records is shown in [Example C-1](#page-177-0). This sample is showing an execution that uses the MEM option on EXEC PARM.

<span id="page-177-0"></span>Example C-1 Sample JCL to run the SMF84RPT program to generate a MEM usage report

|               |    | //SMF84JOB JOB (),'SMF84 MEM REPORT',CLASS=B,MSGCLASS=X,DSENQSHR=ALLOW, |  |  |  |  |  |
|---------------|----|-------------------------------------------------------------------------|--|--|--|--|--|
| $\frac{1}{2}$ |    | MSGLEVEL=(1,1), REGION=OM, NOTIFY=&SYSUID                               |  |  |  |  |  |
| $1/*$         |    |                                                                         |  |  |  |  |  |
| //STEP01      |    | EXEC PGM=SMF84RPT, PARM='MEM'                                           |  |  |  |  |  |
| //STEPLIB     | DD | DSN=your-load-library, DISP=SHR                                         |  |  |  |  |  |
| //SMFOUT      | DD | $SYSOUT = *$                                                            |  |  |  |  |  |
| //SMFPRINT DD |    | $SYSOUT = *$                                                            |  |  |  |  |  |
| //SMFIN       | DD | DISP=SHR, DSN=your-input-smfdump-dataset                                |  |  |  |  |  |

An example of a Memory Usage report that is produced by SMF84RPT when the user selects the MEM option on EXEC PARM parameter is shown in [Example C-2](#page-177-1). The report is generated to all intervals that are collected from the input SMF data set that is provided to program.

<span id="page-177-1"></span>Example C-2 Sample of MEM usage report generated by SMF84RPT program

|  |  | 2018/06/09 00:00:15 SP7.2.3 SC74 JES2 <16M USER 9.192MB<br><16M SYSTEM 9.192MB<br>>16M USER 1.605GB<br>>16M SYSTEM 1.605GB<br>>2G PRIVATE<br>SMF-DATE SMF-TIME Z/VERSION SYSID JES MEM_NAME MEM_REGION MEM_USE MEM_LOW                                               | 16.383TB            | 819.200KB<br>409.600KB<br>847.164MB<br>12.632MB<br>856.064MB | 409.600KB<br>847.164MB<br>12.632MB<br>856.064MB                        | 409.600KB<br>847.164MB<br>12.632MB<br>856.064MB<br>MEM HIGH  | 819.200KB 819.200KB 819.200KB<br>409.600KB<br>847.164MB<br>12.632MB<br>856.064MB<br>MEM AVG |  |
|--|--|----------------------------------------------------------------------------------------------------|---------------------|--------------------------------------------------------------|------------------------------------------------------------------------|--------------------------------------------------------------|---------------------------------------------------------------------------------------------|--|
|  |  | 2018/06/09 01:00:15 SP7.2.3 SC74 JES2 <16M USER 9.192MB<br><16M SYSTEM 9.192MB<br>>16M USER 1.605GB<br>>16M SYSTEM 1.605GB<br>>2G PRIVATE 16.383TB                                                                                                    |                     | 819,200KB<br>409.600KB<br>847.164MB<br>12.632MB              | 819,200KB<br>409.600KB<br>847.164MB<br>12.632MB<br>856.064MB 856.064MB | 819,200KB<br>413.696KB<br>847.164MB<br>12.660MB<br>856.064MB | 819,200KB<br>409.601KB<br>847.164MB<br>12.632MB<br>856.064MB                                |  |
|  |  | SMF-DATE SMF-TIME Z/VERSION SYSID JES MEM_NAME MEM_REGION MEM_USE MEM_LOW                                                                                                    |                     |                                                              |                                                                        | MEM HIGH                                                     | MEM AVG                                                                                     |  |
|  |  | 2018/06/09 02:00:15 SP7.2.3  SC74  JES2 <16M  USER    9.192MB<br><16M SYSTEM 9.192MB<br>>16M USER 1.605GB<br>>16M SYSTEM 1.605GB<br>>2G PRIVATE 16.383TB<br>SMF-DATE SMF-TIME Z/VERSION SYSID JES MEM_NAME    MEM_REGION  MEM_USE    MEM_LOW    MEM_HIGH<br><b>.</b> |                     | 819.200KB<br>409.600KB<br>847.164MB<br>12.632MB<br>856.064MB | 819.200KB<br>409.600KB<br>847.164MB<br>12.632MB<br>856.064MB           | 819.200KB<br>409.600KB<br>847.164MB<br>12.632MB<br>856.064MB | 819.200KB<br>409.600KB<br>847.164MB<br>12.632MB<br>856.064MB<br>MEM AVG                     |  |
|  |  | 2018/06/09 03:00:15 SP7.2.3 SC74 JES2 <16M USER 9.192MB<br><16M SYSTEM 9.192MB<br>>16M USER<br>>16M SYSTEM 1.605GB<br>>2G PRIVATE                                                                                                    | 1.605GB<br>16.383TB | 819,200KB<br>409.600KB<br>847.164MB<br>12.632MB<br>856.064MB | 819.200KB<br>409.600KB<br>847.164MB<br>12.632MB<br>856.064MB           | 819.200KB<br>409.600KB<br>847.164MB<br>12.632MB<br>856.064MB | 819,200KB<br>409.600KB<br>847.164MB<br>12.632MB<br>856.064MB                                |  |

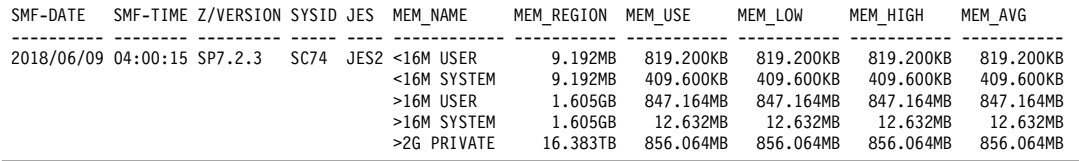

An example of a Resource Usage report that is generated by SMF84RPT with information about all resources that are used by JES2 on specific time interval is shown in [Example C-3](#page-178-0).

| 1SMF-DATE                   | SMF-TIME Z/VERSION SYSID JES |                |           |                     |                                      |             |                   |                |              |            |                | RSU NAME RSU LIMIT RSU INUSE RSU LOW RSU HIGH RSU WARN RSU OVER RSU AVG |                   |
|-----------------------------|------------------------------|----------------|-----------|---------------------|--------------------------------------|-------------|-------------------|----------------|--------------|------------|----------------|-------------------------------------------------------------------------|-------------------|
| 2018/06/09 00:00:15 SP7.2.3 |                              | SC74 JES2 BERT |           |                     |                                      | 2100        | 378               | 376            | 378          | 80%        |                | 0                                                                       | 377               |
|                             |                              |                |           | <b>BSCB</b>         |                                      | 0           | 0                 | 0              | 0            |            | 0 <sub>°</sub> | 0                                                                       | 0                 |
|                             |                              |                |           | <b>BUFX</b>         |                                      | 79          | 0                 | 0              | $\mathbf 0$  | 80%        |                | 0                                                                       | $\pmb{0}$         |
|                             |                              |                |           | CKVR                |                                      | 50<br>204   | $\mathbf 0$<br>1  | 0<br>1         | 1<br>1       | 80%<br>80% |                | 0<br>0                                                                  | 0<br>$\mathbf{1}$ |
|                             |                              |                |           | CMBS<br>CMDS        |                                      | 1000        | 0                 | 0              | 0            | 80%        |                | 0                                                                       | 0                 |
|                             |                              |                |           | ICES                |                                      | 33          | 0                 | $\mathbf 0$    | $\mathbf 0$  | 80%        |                | 0                                                                       | 0                 |
|                             |                              |                |           | <b>JNUM</b>         |                                      | 9999        | 619               | 617            | 619          | 80%        |                | 0                                                                       | 618               |
|                             |                              |                |           | JOES                | 10000                                |             | 1410              | 1408           | 1410         | 80%        |                | 0                                                                       | 1410              |
|                             |                              |                |           | <b>JQES</b>         |                                      | 3000        | 619               | 617            | 619          | 80%        |                | 0                                                                       | 618               |
|                             |                              |                |           | LBUF                |                                      | 47          | 0<br>0            | 0<br>0         | 0<br>0       | 80%        |                | $\mathbf{0}$<br>0                                                       | 0<br>0            |
|                             |                              |                |           | <b>NHBS</b><br>SMFB |                                      | 100<br>51   | 0                 | 0              | 0            | 80%<br>80% |                | 0                                                                       | 0                 |
|                             |                              |                |           | <b>TBUF</b>         |                                      | 104         | 0                 | 0              | 0            |            | 0 <sup>°</sup> | 0                                                                       | 0                 |
|                             |                              |                |           | TGS                 | 40017                                |             | 8944              | 8942           | 8944         | 80%        |                | 0                                                                       | 8943              |
|                             |                              |                |           | TTAB                |                                      | 3           | 0                 | 0              | 0            | 80%        |                | 0                                                                       | 0                 |
|                             |                              |                |           | <b>VTMB</b>         |                                      | $\mathbf 0$ | $\mathbf 0$       | 0              | $\mathbf 0$  |            | 0%             | 0                                                                       | 0                 |
|                             |                              |                |           | ZJC                 |                                      | 1000        | 44                | 44             | 44           | 80%        |                | 0                                                                       | 44                |
| SMF-DATE                    | SMF-TIME Z/VERSION SYSID JES |                |           |                     | RSU NAME RSU LIMIT RSU INUSE RSU LOW |             |                   |                |              |            |                | RSU HIGH RSU WARN RSU OVER RSU AVG                                      |                   |
| 2018/06/09 01:00:15 SP7.2.3 |                              | SC74           |           | JES2 BERT           |                                      | 2100        | 378               | 376            | 378          | 80%        |                | 0                                                                       | 377               |
|                             |                              |                |           | BSCB                |                                      | 0           | 0                 | $\pmb{0}$      | 0            |            | 0%             | $\mathbf{0}$                                                            | 0                 |
|                             |                              |                |           | <b>BUFX</b>         |                                      | 79          | 0<br>$\mathbf{1}$ | 0<br>0         | 0            | 80%<br>80% |                | 0<br>0                                                                  | 0<br>$\pmb{0}$    |
|                             |                              |                |           | CKVR<br>CMBS        |                                      | 50<br>204   | $\mathbf{1}$      | $\mathbf 1$    | 1<br>1       | 80%        |                | 0                                                                       | $\mathbf{1}$      |
|                             |                              |                |           | CMDS                |                                      | 1000        | 0                 | 0              | 0            | 80%        |                | 0                                                                       | 0                 |
|                             |                              |                |           | ICES                |                                      | 33          | 0                 | 0              | 0            | 80%        |                | 0                                                                       | 0                 |
|                             |                              |                |           | <b>JNUM</b>         |                                      | 9999        | 621               | 619            | 621          | 80%        |                | 0                                                                       | 620               |
|                             |                              |                |           | JOES                | 10000                                |             | 1412              | 1410           | 1412         | 80%        |                | 0                                                                       | 1412              |
|                             |                              |                |           | <b>JQES</b>         |                                      | 3000        | 621               | 619            | 621          | 80%        |                | 0                                                                       | 620               |
|                             |                              |                |           | LBUF<br><b>NHBS</b> |                                      | 47<br>100   | 0<br>0            | 0<br>0         | 0<br>0       | 80%<br>80% |                | 0<br>0                                                                  | 0<br>0            |
|                             |                              |                |           | SMFB                |                                      | 51          | 0                 | 0              | 0            | 80%        |                | 0                                                                       | 0                 |
|                             |                              |                |           | <b>TBUF</b>         |                                      | 104         | 0                 | 0              | 0            |            | 0 <sup>°</sup> | 0                                                                       | 0                 |
|                             |                              |                |           | TGS                 | 40017                                |             | 8946              | 8944           | 8946         | 80%        |                | 0                                                                       | 8945              |
|                             |                              |                |           | TTAB                |                                      | 3           | 0                 | 0              | 0            | 80%        |                | 0                                                                       | 0                 |
|                             |                              |                |           | VTMB                |                                      | 0           | 0                 | 0              | 0            |            | 0 <sup>°</sup> | 0                                                                       | 0                 |
| SMF-DATE                    | SMF-TIME Z/VERSION SYSID JES |                |           | ZJC                 | RSU NAME RSU LIMIT RSU INUSE RSU LOW | 1000        | 44                | 44             | 44           | 80%        |                | 0<br>RSU HIGH RSU WARN RSU OVER RSU AVG                                 | 44                |
|                             |                              |                |           |                     |                                      |             |                   |                |              |            |                |                                                                         |                   |
| 2018/06/09 02:00:15 SP7.2.3 |                              | SC74           | JES2 BERT |                     |                                      | 2100        | 378               | 376            | 378          | 80%        |                | 0                                                                       | 378               |
|                             |                              |                |           | <b>BSCB</b>         |                                      | $\pmb{0}$   | 0<br>0            | $\pmb{0}$<br>0 | 0<br>0       | 80%        | 0%             | $\mathbf{0}$<br>$\mathbf{0}$                                            | 0<br>0            |
|                             |                              |                |           | <b>BUFX</b><br>CKVR |                                      | 79<br>50    | $\mathbf{1}$      | 0              | 1            | 80%        |                | 0                                                                       | 0                 |
|                             |                              |                |           | CMBS                |                                      | 204         | $\mathbf{1}$      | $\mathbf 1$    | $\mathbf{1}$ | 80%        |                | 0                                                                       | $\mathbf{1}$      |
|                             |                              |                |           | <b>CMDS</b>         |                                      | 1000        | 0                 | 0              | 0            | 80%        |                | 0                                                                       | 0                 |
|                             |                              |                |           | ICES                |                                      | 33          | 0                 | 0              | 0            | 80%        |                | 0                                                                       | 0                 |
|                             |                              |                |           | JNUM                |                                      | 9999        | 623               | 621            | 623          | 80%        |                | 0                                                                       | 622               |
|                             |                              |                |           | JOES                | 10000                                |             | 1414              | 1412           | 1414         | 80%        |                | 0                                                                       | 1413              |
|                             |                              |                |           | <b>JQES</b><br>LBUF |                                      | 3000<br>47  | 623<br>0          | 621<br>0       | 623<br>0     | 80%<br>80% |                | 0<br>0                                                                  | 622<br>0          |
|                             |                              |                |           | <b>NHBS</b>         |                                      | 100         | 0                 | 0              | 0            | 80%        |                | 0                                                                       | 0                 |
|                             |                              |                |           | SMFB                |                                      | 51          | 0                 | 0              | 0            | 80%        |                | 0                                                                       | 0                 |
|                             |                              |                |           | <b>TBUF</b>         |                                      | 104         | 0                 | 0              | 0            |            | 0 <sup>°</sup> | 0                                                                       | 0                 |
|                             |                              |                |           | TGS                 | 40017                                |             | 8950              | 8946           | 8950         | 80%        |                | 0                                                                       | 8948              |
|                             |                              |                |           | TTAB                |                                      | 3           | 0                 | 0              | 0            | 80%        |                | 0                                                                       | $\mathbf 0$       |
|                             |                              |                |           | VTMB                |                                      | 0           | 0                 | 0              | 0            |            | 0 <sup>°</sup> | 0                                                                       | 0                 |
|                             |                              |                |           | ZJC                 |                                      | 1000        | 44                | 44             | 44           | 80%        |                | 0                                                                       | 44                |

<span id="page-178-0"></span>Example C-3 Sample of Resource usage by JES report generated by SMF84RPT program

Source code for the SMF84RPT program that is used to extract the SMF84 Subtype 21 records and create two different reports that are based on user selection on PARM parameter of EXEC JCL card is shown in [Example C-4](#page-179-0).

<span id="page-179-0"></span>Example C-4 Source code of SMF84RPT program

| SMF84RPT CSECT                                                                           |                      |  |  |  |  |  |  |  |  |
|------------------------------------------------------------------------------------------|----------------------|--|--|--|--|--|--|--|--|
| SMF84RPT RMODE 24                                                                        |                      |  |  |  |  |  |  |  |  |
| SMF84RPT AMODE 31                                                                        |                      |  |  |  |  |  |  |  |  |
|                                                                                          |                      |  |  |  |  |  |  |  |  |
| */* THIS PROGRAM IS PART OF JES3 TO JES2 MIGRATION GUIDE REDBOOK<br>$*/*$ 00031175       |                      |  |  |  |  |  |  |  |  |
| $*/*$<br>$*/*$ 00031275                                                                  |                      |  |  |  |  |  |  |  |  |
| */* THE MAIN FUNTION OF THIS PROGRAM IS EXTRACT THE JES2 SMF<br>$*/*$ 00031375           |                      |  |  |  |  |  |  |  |  |
| */* RECORD AND GENERATE REPORTS BASED ON USER SELECTION<br>$*/*$ 00031475                |                      |  |  |  |  |  |  |  |  |
| $*/*$<br>$*/*$ 00031575                                                                  |                      |  |  |  |  |  |  |  |  |
| */* THE USER SELECTION IS BASED ON PARM= JCL PARAMENTER<br>$*/*$ 00031675                |                      |  |  |  |  |  |  |  |  |
| $\star/\star$<br>MEM - SPECIFIES THE REPORT GENERATION TO MEMORY USAGE<br>$*/*$ 00031775 |                      |  |  |  |  |  |  |  |  |
| $*/*$<br>RSU - SPECIFIES REPORT GENERATION FOR RESOURCE USAGE                            | $*/*$ 00031875       |  |  |  |  |  |  |  |  |
| $*/*$<br>$*/*$ 00031975                                                                  |                      |  |  |  |  |  |  |  |  |
| */* THE REQUIRED DDNAMES ARE:<br>$*/*$ 00032075                                          |                      |  |  |  |  |  |  |  |  |
| $*/*$<br>SMFPRINT - OUTPUT FILE TO PROGRAM PROCESSING MESSAGES<br>$*/*$ 00032175         |                      |  |  |  |  |  |  |  |  |
| $*/*$<br>SMFIN<br>- INPUT SMF DATASET                                                    | $*/*$ 00032275       |  |  |  |  |  |  |  |  |
| $*/*$<br>- OUTPUT FILE WITH REPORT DATA<br><b>SMFOUT</b>                                 | $*/*$ 00032375       |  |  |  |  |  |  |  |  |
| $*/*$<br>THIS DATASET HAVE THE LRECL DYNAMICALLY                                         | $*/*$ 00032475       |  |  |  |  |  |  |  |  |
| $*/*$<br>GENERATED BY PROGRAM BASED ON REPORT SELECTION */* 00032575                     |                      |  |  |  |  |  |  |  |  |
|                                                                                          |                      |  |  |  |  |  |  |  |  |
| SAVE<br>(14, 12)                                                                         | 00040000             |  |  |  |  |  |  |  |  |
| LR<br>R12, R15                                                                           | 00050067             |  |  |  |  |  |  |  |  |
| <b>LR</b><br>R2,R1                                                                       | 00060068             |  |  |  |  |  |  |  |  |
| USING SMF84RPT, R12                                                                      | 00080067             |  |  |  |  |  |  |  |  |
| STORAGE OBTAIN, LENGTH=WORKLEN, LOC=31                                                   | 00090000             |  |  |  |  |  |  |  |  |
| <b>ST</b><br>R13,4(R1)                                                                   | 00100000             |  |  |  |  |  |  |  |  |
| <b>ST</b><br>R1,8(R13)                                                                   | 00110000<br>00120000 |  |  |  |  |  |  |  |  |
| <b>LR</b><br>R13, R1                                                                     |                      |  |  |  |  |  |  |  |  |
| USING WORKAREA, R13                                                                      |                      |  |  |  |  |  |  |  |  |
| (SMFPRINT, (OUTPUT))<br><b>OPEN</b>                                                      | 00140068             |  |  |  |  |  |  |  |  |
| */* VALIDATE THE PARAMETER PASSED BY PARM EXEC - DEFAULT BOTH                            | $*/*$ 00140268       |  |  |  |  |  |  |  |  |
|                                                                                          |                      |  |  |  |  |  |  |  |  |
| R2,0(R2)<br>L                                                                            | 00140368<br>00140468 |  |  |  |  |  |  |  |  |
| <b>LTR</b><br>R2, R2                                                                     | 00140568             |  |  |  |  |  |  |  |  |
| BZ<br>ERROR NO PARM                                                                      | 00140668             |  |  |  |  |  |  |  |  |
| LН<br>R3,0(R2)                                                                           | 00140770             |  |  |  |  |  |  |  |  |
| СH<br>R3, HALF_3                                                                         | 00140870             |  |  |  |  |  |  |  |  |
| <b>BNE</b><br>ERROR WRONG PARM                                                           | 00140968             |  |  |  |  |  |  |  |  |
| VALIDATE_KEYWORD_MEM EQU *                                                               | 00141068             |  |  |  |  |  |  |  |  |
| CLC<br>KEYWORD_MEM, 2(R2)                                                                | 00141168             |  |  |  |  |  |  |  |  |
| BNE<br>VALIDATE_KEYWORD_RSU                                                              | 00141268             |  |  |  |  |  |  |  |  |
| 0I<br>FLAG_REPORT_TYPE,FLAG_REPORT_MEM                                                   | 00141368             |  |  |  |  |  |  |  |  |
| B<br>START PROCESSING                                                                    | 00141468             |  |  |  |  |  |  |  |  |
| VALIDATE_KEYWORD_RSU EQU *                                                               |                      |  |  |  |  |  |  |  |  |
| CLC<br>KEYWORD RSU, 2(R2)                                                                |                      |  |  |  |  |  |  |  |  |
| BNE<br>ERROR_INVALID_PARM                                                                | 00141668<br>00141768 |  |  |  |  |  |  |  |  |
| FLAG_REPORT_TYPE,FLAG_REPORT_RSU<br>0 I                                                  | 00141868             |  |  |  |  |  |  |  |  |
|                                                                                          |                      |  |  |  |  |  |  |  |  |
| */* OPEN THE SYSPRINT FILE AND CALL THE SUBROUTINE TO BUILD REPORT<br>$*/*$ 00142068     |                      |  |  |  |  |  |  |  |  |
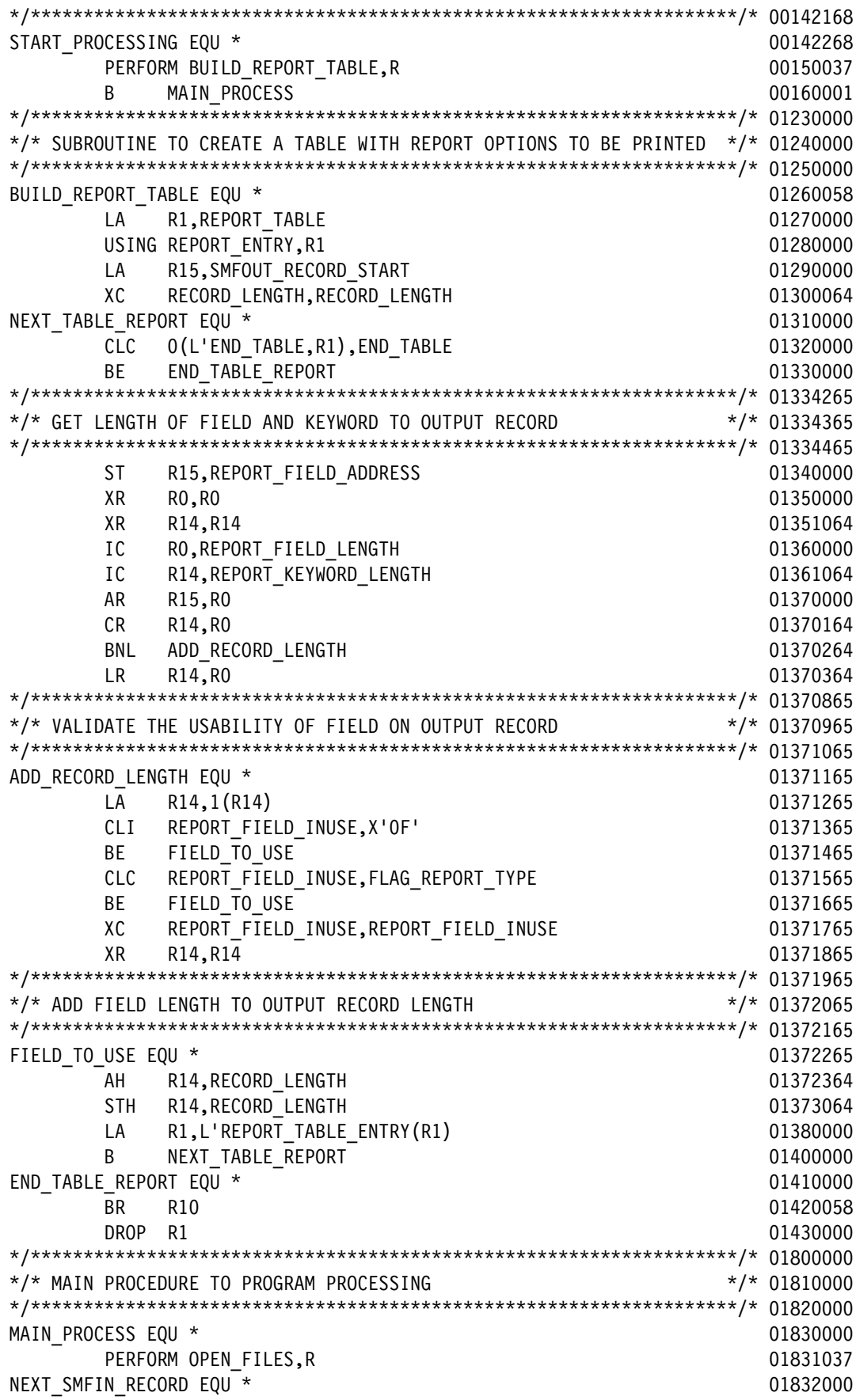

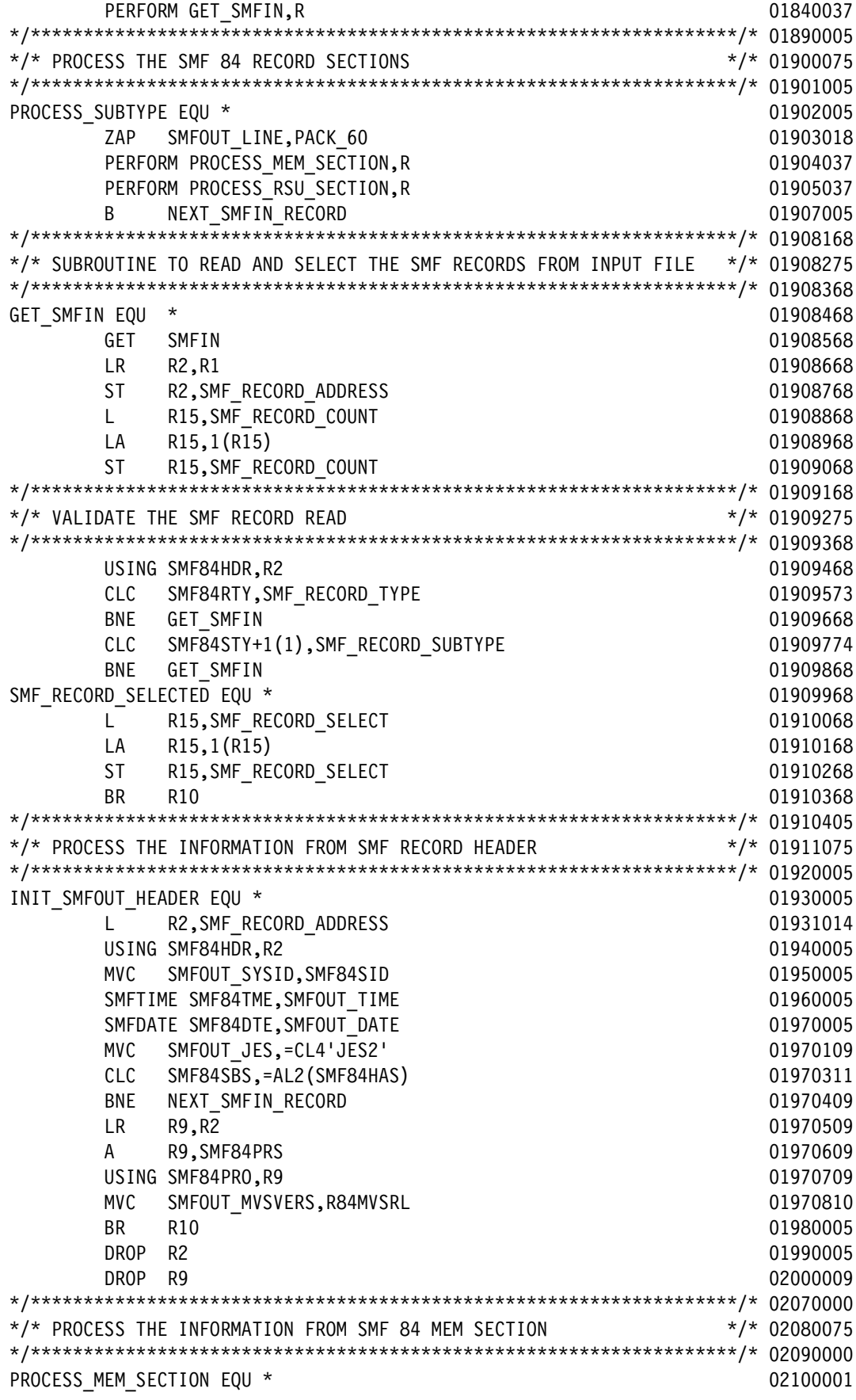

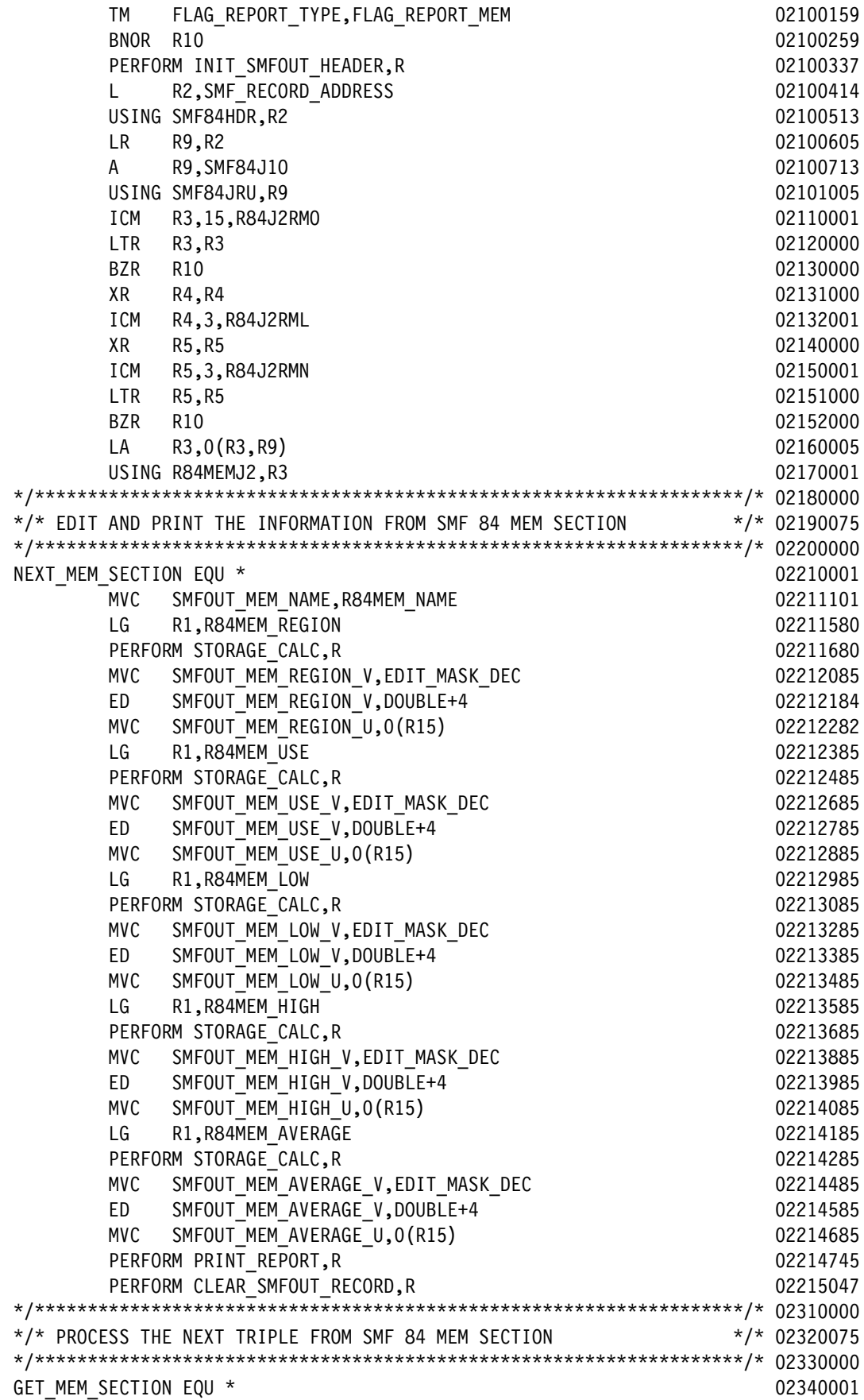

AR R3, R4 02370000 BCT R5, NEXT MEM SECTION 02380001 BR R10 2390000 PM 202390000 PM 202390000 PM 202390000 PM 202390000 PM 202390000 PM 202390000 PM 202390000 PM 20 DROP R2 02410013 DROP R3 02410113 DROP R9 02411013 \*/\*\*\*\*\*\*\*\*\*\*\*\*\*\*\*\*\*\*\*\*\*\*\*\*\*\*\*\*\*\*\*\*\*\*\*\*\*\*\*\*\*\*\*\*\*\*\*\*\*\*\*\*\*\*\*\*\*\*\*\*\*\*\*\*\*\*\*/\* 02420001 \*/\* SUBROUTINE TO REDUCE AMOUNT OF MEMORY ON REPORT \*/\* 02430080 \*/\*\*\*\*\*\*\*\*\*\*\*\*\*\*\*\*\*\*\*\*\*\*\*\*\*\*\*\*\*\*\*\*\*\*\*\*\*\*\*\*\*\*\*\*\*\*\*\*\*\*\*\*\*\*\*\*\*\*\*\*\*\*\*\*\*\*\*/\* 02440001 STORAGE\_CALC EQU \* 02440180 LA R15,STORAGE\_UNIT the control of the control of the control of the control of the control of the control of the control of the control of the control of the control of the control of the control of the control of the con LA R14,5 02440380 XGR RO, RO 2440490 NEXT\_DIVIDE\_EQU \* 02440580 CG R1,DOUBLE\_1024 02440680 BL END\_DIVIDE 2024 02440791 XGR RO, RO 2020 12:00 12:00 12:00 12:00 12:00 12:00 12:00 12:00 12:00 12:00 12:00 12:00 12:00 12:00 12:00 12:0 DLG RO, DOUBLE 1024 02440980 LA R15,2(R15) 02441080 CVDG R1,DOUBLE 02441180 BCT R14, NEXT DIVIDE 2024 02441282  $END$  DIVIDE EQU \* 02441390  $SLL$  R1,10 02441490 OR R1,R0 02441590 CVD R1,DOUBLE 02441690 BR R10 22441780 \*/\*\*\*\*\*\*\*\*\*\*\*\*\*\*\*\*\*\*\*\*\*\*\*\*\*\*\*\*\*\*\*\*\*\*\*\*\*\*\*\*\*\*\*\*\*\*\*\*\*\*\*\*\*\*\*\*\*\*\*\*\*\*\*\*\*\*\*/\* 02441880 \*/\* PROCESS THE RSU SECTION FROM SMF84 RECORD \*/\* 02442080 \*/\*\*\*\*\*\*\*\*\*\*\*\*\*\*\*\*\*\*\*\*\*\*\*\*\*\*\*\*\*\*\*\*\*\*\*\*\*\*\*\*\*\*\*\*\*\*\*\*\*\*\*\*\*\*\*\*\*\*\*\*\*\*\*\*\*\*\*/\* 02443080 PROCESS RSU SECTION EQU \* 02450001 TM FLAG REPORT TYPE, FLAG REPORT RSU 02450159 BNOR R10 22450259 PERFORM INIT SMFOUT HEADER, R 02450337 L R2,SMF\_RECORD\_ADDRESS 02450415 USING SMF84HDR, R2 02450515 LR R9, R2 02450613 A R9,SMF84J10 22450713 USING SMF84JRU,R9 02460005 ICM R3,15,R84J2RRO 02470001  $LTR$  R3,R3 02480001 BZR R10 02490001 XR R4, R4 02500001 ICM R4,3, R84J2RRL 02510016 XR R5,R5 02520001 ICM R5,3,R84J2RRN 02530016  $LTR$  R5, R5 02540001 BZR R10 02550001 LA R3,0(R3,R9) 02560005 USING R84RSUJ2,R3 02570001 \*/\*\*\*\*\*\*\*\*\*\*\*\*\*\*\*\*\*\*\*\*\*\*\*\*\*\*\*\*\*\*\*\*\*\*\*\*\*\*\*\*\*\*\*\*\*\*\*\*\*\*\*\*\*\*\*\*\*\*\*\*\*\*\*\*\*\*\*/\* 02580001 \*/\* EDIT AND PRINT THE INFORMATION FROM SMF 84 RSU SECTION \*/\* 02590075 \*/\*\*\*\*\*\*\*\*\*\*\*\*\*\*\*\*\*\*\*\*\*\*\*\*\*\*\*\*\*\*\*\*\*\*\*\*\*\*\*\*\*\*\*\*\*\*\*\*\*\*\*\*\*\*\*\*\*\*\*\*\*\*\*\*\*\*\*/\* 02600001 NEXT\_RSU\_SECTION EQU \* 02610001 MVC SMFOUT RSU NAME, R84RSU NAME 02620037 L R15,R84RSU\_LIMIT 02620138

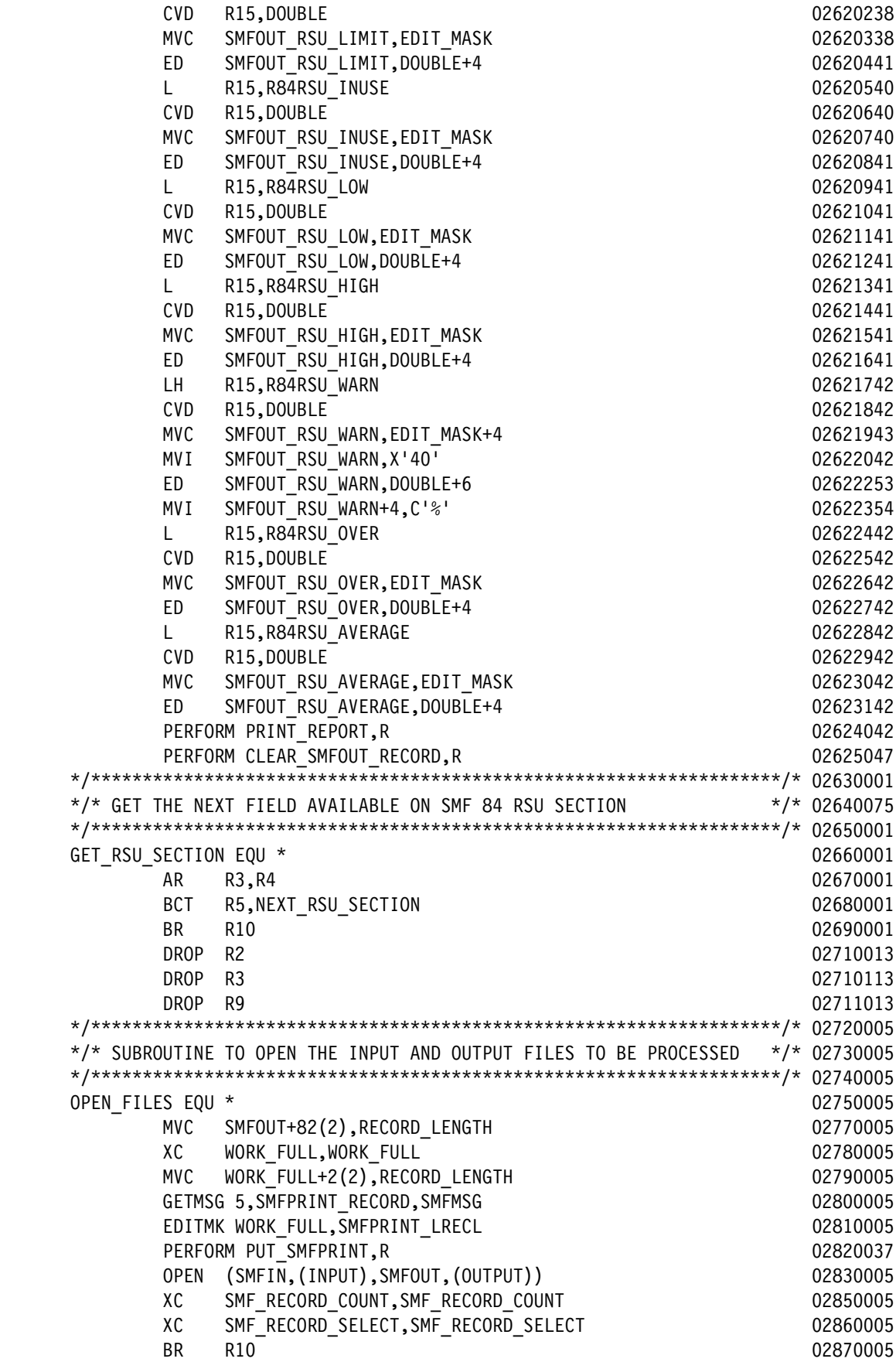

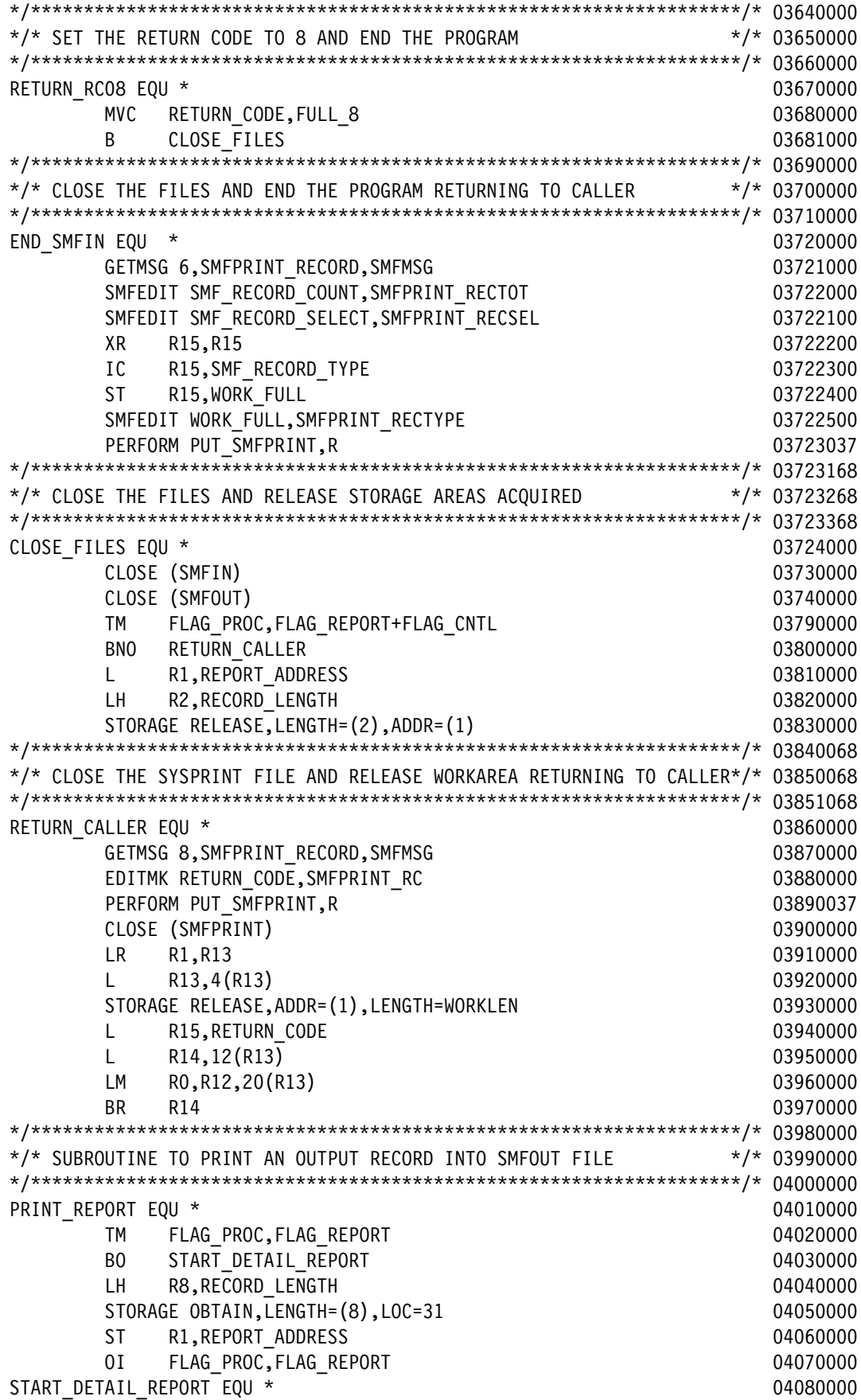

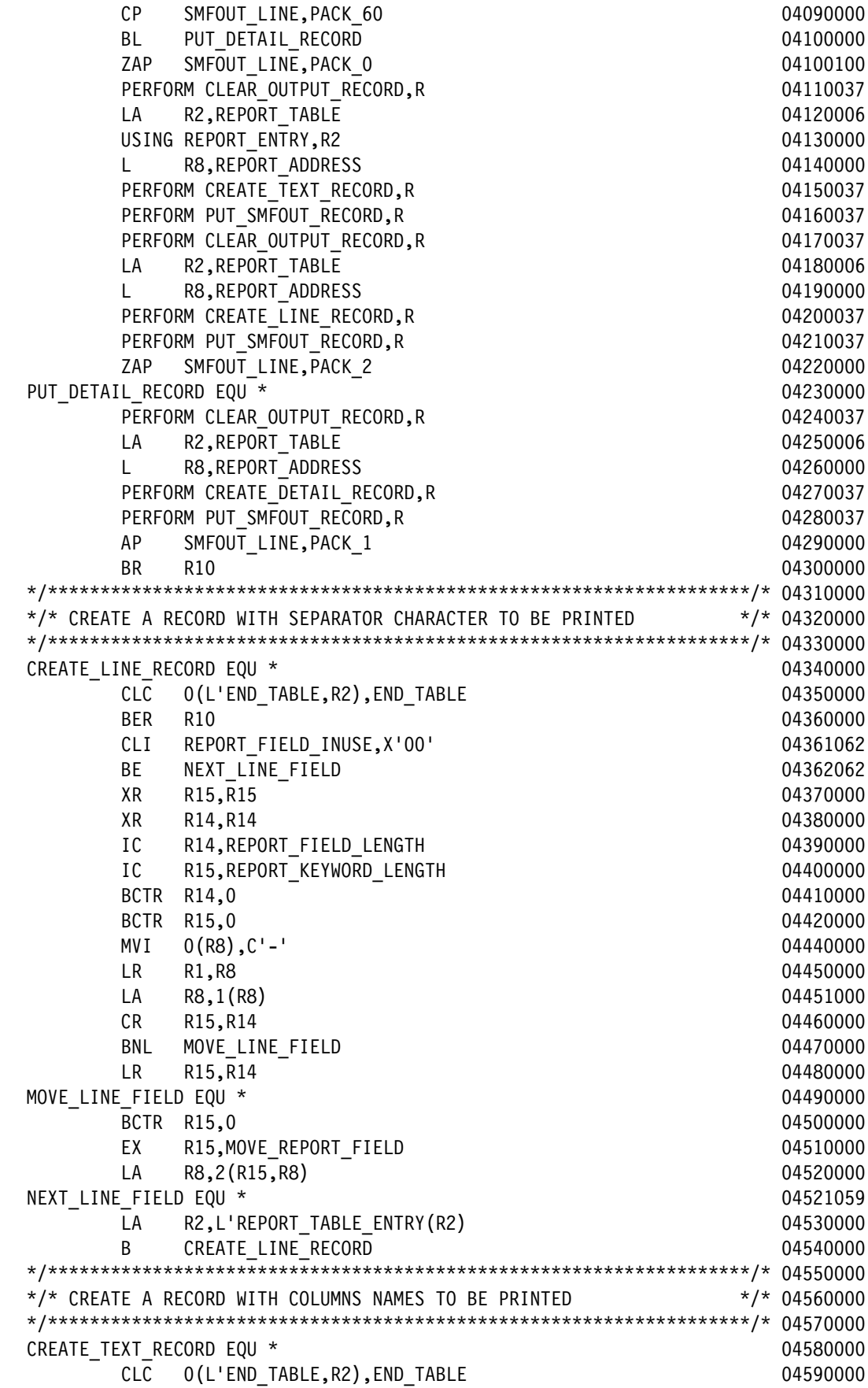

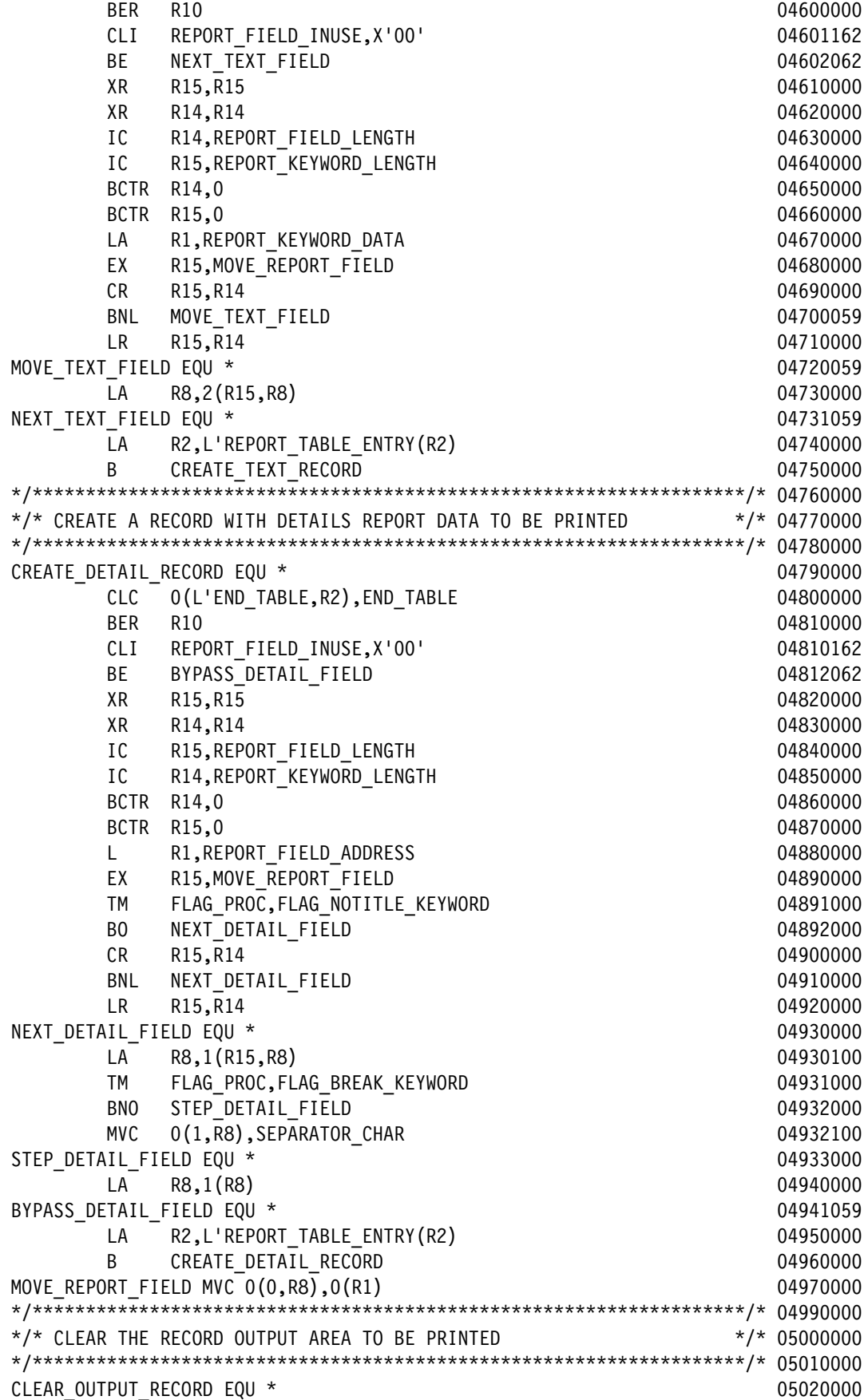

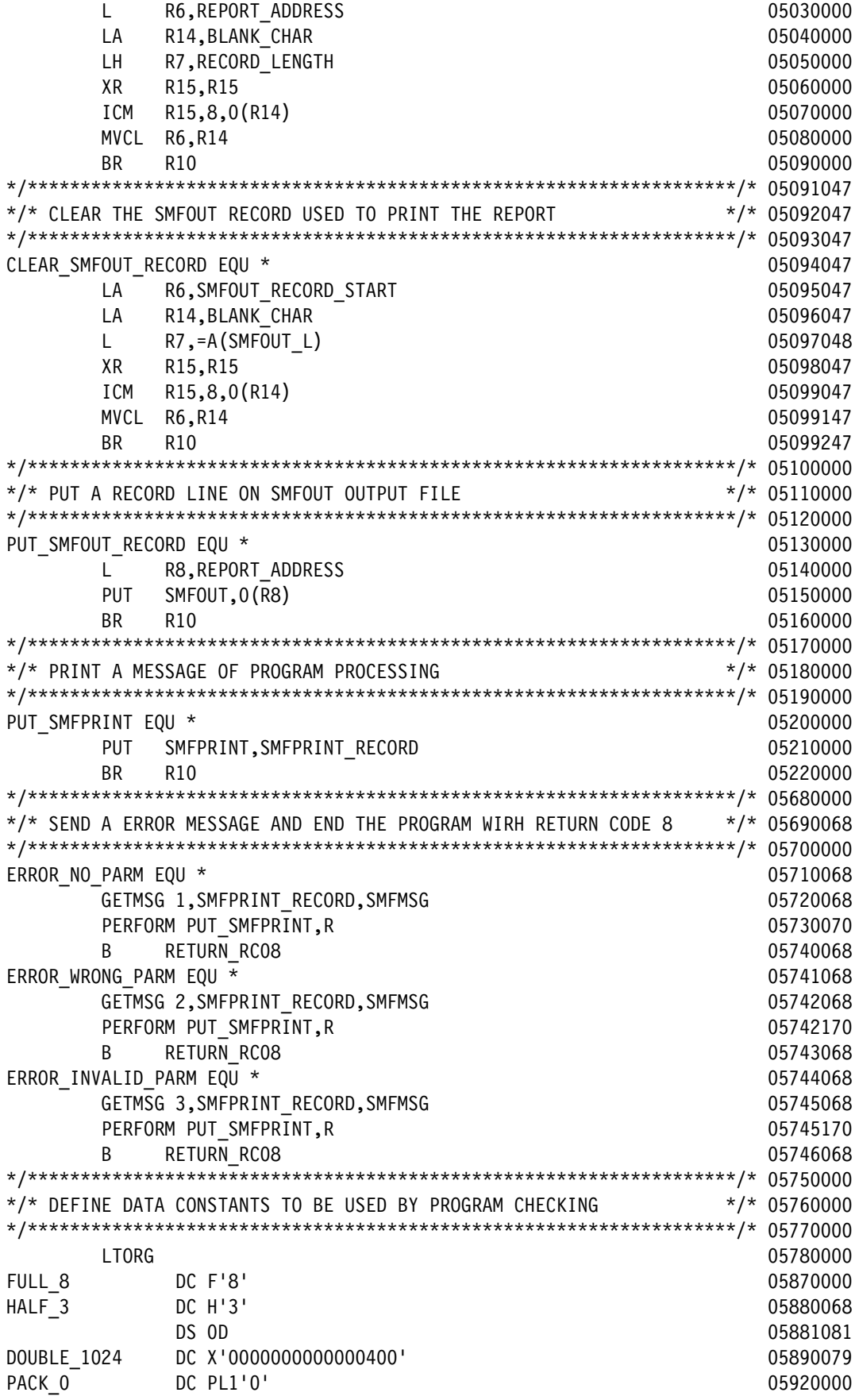

```
PACK 1 DC PL1'1' 05930000
PACK_2       DC PL1'2'                            05940000
PACK 60 DC PL2'60' 05950000 DC PL2'60'
PACK 255 DC PL2'255' 05951000
SMF_84_SUBTYPE DC_H'21' 05952001
BLANK CHAR DC C' ' 06030000 DC C' 1
SEPARATOR CHAR DC C' ' 06040000
RETURN CODE DC F'0' 06041000
END_TABLE DC XL4'FFFFFFFF' 06160000
           DC X'4020202020202120' 06161053
EDIT_MASK_DEC DC_X'40202021204B202020' 06162087
SMF_RECORD_TYPE DC_X'54' 06170073
SMF_RECORD_SUBTYPE DC_X'15' 06180073
KEYWORD MEM DC CL3'MEM' DE 20068
KEYWORD_RSU DC CL3'RSU' 06200068
STORAGE_UNIT DC C' BKBMBGBTB' 06210081
*/*******************************************************************/* 06240000
*/* DEFINE REPORT HEADER AREA */* 06250075
*/*******************************************************************/* 06260000
REPORT TABLE DS OF 06270000
   DC A(15),A(0),AL1(L'SMFOUT_DATE),AL1(8),CL10'SMF-DATE' 06280062
   DC A(15),A(0),AL1(L'SMFOUT_TIME),AL1(8),CL10'SMF-TIME' 06290062
   DC A(15),A(0),AL1(L'SMFOUT_MVSVERS),AL1(9),CL10'Z/VERSION' 06300062
   DC A(15),A(0),AL1(L'SMFOUT_SYSID),AL1(5),CL10'SYSID' 06300162
   DC A(15),A(0),AL1(L'SMFOUT_JES),AL1(3),CL10'JES' 06301062
   DC A(1),A(0),AL1(L'SMFOUT_MEM_NAME),AL1(8),CL10'MEM_NAME' 06310062
   DC A(1),A(0),AL1(L'SMFOUT_MEM_REGION),AL1(10),CL10'MEM_REGION' 06320062
   DC A(1),A(0),AL1(L'SMFOUT_MEM_USE),AL1(7),CL10'MEM_USE' 06330062
   DC A(1),A(0),AL1(L'SMFOUT_MEM_LOW),AL1(7),CL10'MEM_LOW' 06340062
   DC A(1),A(0),AL1(L'SMFOUT_MEM_HIGH),AL1(8),CL10'MEM_HIGH' 06350062
   DC A(1),A(0),AL1(L'SMFOUT_MEM_AVERAGE),AL1(7),CL10'MEM_AVG' 06360062
  DC A(2),A(0),AL1(L'SMFOUT RSU NAME),AL1(8),CL10'RSU NAME' 06370062
   DC A(2),A(0),AL1(L'SMFOUT_RSU_LIMIT),AL1(9),CL10'RSU_LIMIT' 06371062
   DC A(2),A(0),AL1(L'SMFOUT_RSU_INUSE),AL1(9),CL10'RSU_INUSE' 06380062
   DC A(2),A(0),AL1(L'SMFOUT_RSU_LOW),AL1(7),CL10'RSU_LOW' 06400062
   DC A(2),A(0),AL1(L'SMFOUT_RSU_HIGH),AL1(8),CL10'RSU_HIGH' 06410062
   DC A(2),A(0),AL1(L'SMFOUT_RSU_WARN),AL1(8),CL10'RSU_WARN' 06420062
   DC A(2),A(0),AL1(L'SMFOUT_RSU_OVER),AL1(8),CL10'RSU_OVER' 06430062
   DC A(2),A(0),AL1(L'SMFOUT_RSU_AVERAGE),AL1(7),CL10'RSU_AVG' 06440062
   DC XL4'FFFFFFFF' 06690059
*/*******************************************************************/* 06810000
*/* DEFINE DBS'S TO DATA SET PROCESSING */* 06820000
*/*******************************************************************/* 06830000
SMFIN DCB DDNAME=SMFIN,DSORG=PS,MACRF=GL,BFTEK=A, X06860000
           EODAD=END_SMFIN 06870000
SMFPRINT DCB DDNAME=SMFPRINT,DSORG=PS,MACRF=PM, X06880000
          LRECL=133, RECFM=FBA, BLKSIZE=0 06890000
SMFOUT DCB DDNAME=SMFOUT,DSORG=PS,MACRF=PM, X06900000
          LRECL=0,RECFM=FB,BLKSIZE=0 06910000
*/********************************************************************/ 06920093
*/* DEFINE AREA WITH MESSAGE TO BE DISPLAIED ON PROGRAM */ 06930093
*/********************************************************************/ 06931093
SMFMSG DS 0F 06932093
SMF001E DC CL133' SMF001E - PARM IS MISSING' 06933093
SMF002E DC CL133' SMF002E - WRONG PARM PASSED' 06934093
```
SMF003E DC CL133' SMF003E - INVALID PARM USED' 06935093 SMF004I DC CL133' SMF004I - KEYWORD PARAMETER SELECTED WAS ' 06936093 SMF005I DC CL133' SMF005I - REPORT WILL BE GENERATED WITH RECORD LEX06937093 NGTH OF' 06938093 SMF006I DC CL133' SMF006I - READ FROM SMF A TOTAL OF XXXXXXXXX RECOX06939093 RDS AND PROCESSED XXXXXXXXX RECORDS TYPE' 06939193 SMF007E DC CL133' SMF007E - CONTROL CARD KEYWORD XXXXXXXXXX IS INVAX06939293  $LD'$  0693939393 SMF008I DC CL133' SMF008I - PROGRAM ENDED WITH RETURN CODE' 06939493 \*/\*\*\*\*\*\*\*\*\*\*\*\*\*\*\*\*\*\*\*\*\*\*\*\*\*\*\*\*\*\*\*\*\*\*\*\*\*\*\*\*\*\*\*\*\*\*\*\*\*\*\*\*\*\*\*\*\*\*\*\*\*\*\*\*\*\*\*/\* 06940000 \*/\* DEFINE DSECT WORKAREA TO VARIABLES USED BY PROGRAM \*/\* 06950000 \*/\*\*\*\*\*\*\*\*\*\*\*\*\*\*\*\*\*\*\*\*\*\*\*\*\*\*\*\*\*\*\*\*\*\*\*\*\*\*\*\*\*\*\*\*\*\*\*\*\*\*\*\*\*\*\*\*\*\*\*\*\*\*\*\*\*\*\*/\* 06960000 WORKAREA DSECT 06970000 SAVEAREA DS 18F 06980000 DS 2010 DE 2010 DE 2010 DE 2010 DE 2010 DE 2010 DE 2010 DE 2010 DE 2010 DE 2010 DE 20 DOUBLE DS D 06990000 ORG DOUBLE 06991044 DOUBLE WORK DS XL16 07000044 WORK FULL DS F 07010000 REPORT ADDRESS DS F 07030000 P RECORD\_LENGTH DS H 07030164 SMF\_RECORD\_ADDRESS\_DS\_F 07031014 SMF\_RECORD\_COUNT DS F 07050000 SMF\_RECORD\_SELECT\_DS\_F 07051000 SMF\_DATE\_START \_DS F 07090400 SMF\_DATE\_END DS F 07090600 SMFOUT LINE DS PL2 07090700 FLAG\_PROC DS X 07091000 FLAG\_REPORT EQU X'01' 07100000 FLAG\_CNTL EQU X'02' 07110000 FLAG\_NOTITLE\_KEYWORD\_EQU\_X'40' 07115000 FLAG BREAK KEYWORD EQU X'80' **180' 180' 180' 180' 180' 180' 180'** 07116000 FLAG REPORT TYPE DS X 07117062 FLAG\_REPORT\_HEAD EQU X'08' 07118062 FLAG REPORT MEM EQU X'01' 07118162 FLAG\_REPORT\_RSU EQU X'02' 07119062 PERFORM GENERATE 8 07181037 \*/\*\*\*\*\*\*\*\*\*\*\*\*\*\*\*\*\*\*\*\*\*\*\*\*\*\*\*\*\*\*\*\*\*\*\*\*\*\*\*\*\*\*\*\*\*\*\*\*\*\*\*\*\*\*\*\*\*\*\*\*\*\*\*\*\*\*\*/\* 07190000 \*/\* DEFINE OUTPUT RECORD AREA TO PRINT PROGRAM MESSAGES \*/\* 07200001 \*/\*\*\*\*\*\*\*\*\*\*\*\*\*\*\*\*\*\*\*\*\*\*\*\*\*\*\*\*\*\*\*\*\*\*\*\*\*\*\*\*\*\*\*\*\*\*\*\*\*\*\*\*\*\*\*\*\*\*\*\*\*\*\*\*\*\*\*/\* 07210000 SMFPRINT RECORD DS CL133 **07220000** ORG SMFPRINT RECORD+18 07230000 SMFPRINT SMF TYPE DS CL3 07240000 ORG SMFPRINT RECORD+34 07241000 SMFPRINT\_SMF\_SUBTYPE DS CL3 07242000 ORG SMFPRINT RECORD+36 07242100 SMFPRINT RECTOT DS CL9 07242200 ORG SMFPRINT RECORD+68 07243000 SMFPRINT RECSEL DS CL9 07244000 ORG SMFPRINT RECORD+42 07250000 SMFPRINT\_RC DS CL3 07260000 ORG SMFPRINT RECORD+44 07261000 SMFPRINT DATE ERROR DS CL7 07262000 ORG SMFPRINT RECORD+50 07270000 SMFPRINT DATES DS CL10 07280000 07280000 ORG SMFPRINT RECORD+58 07280100

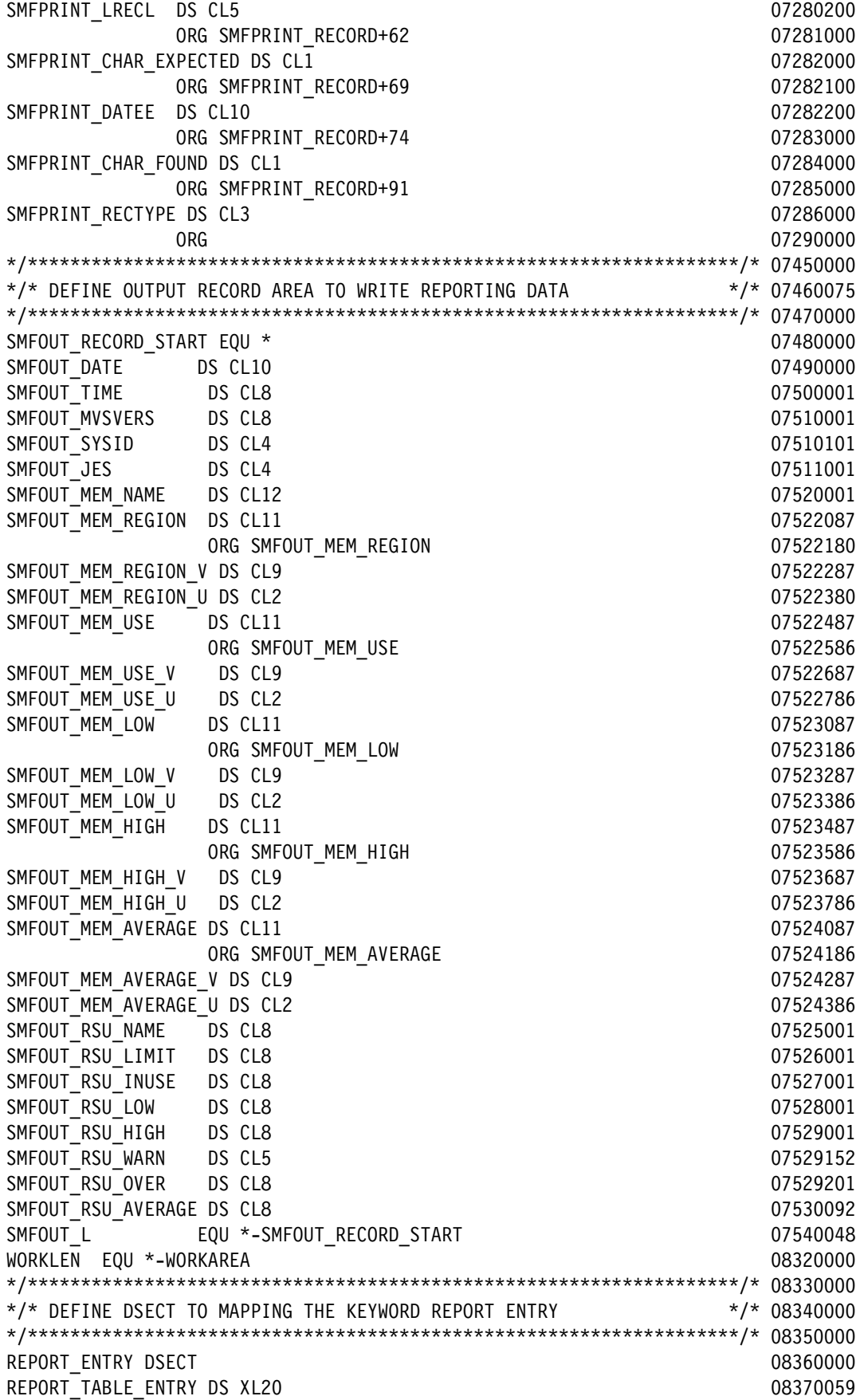

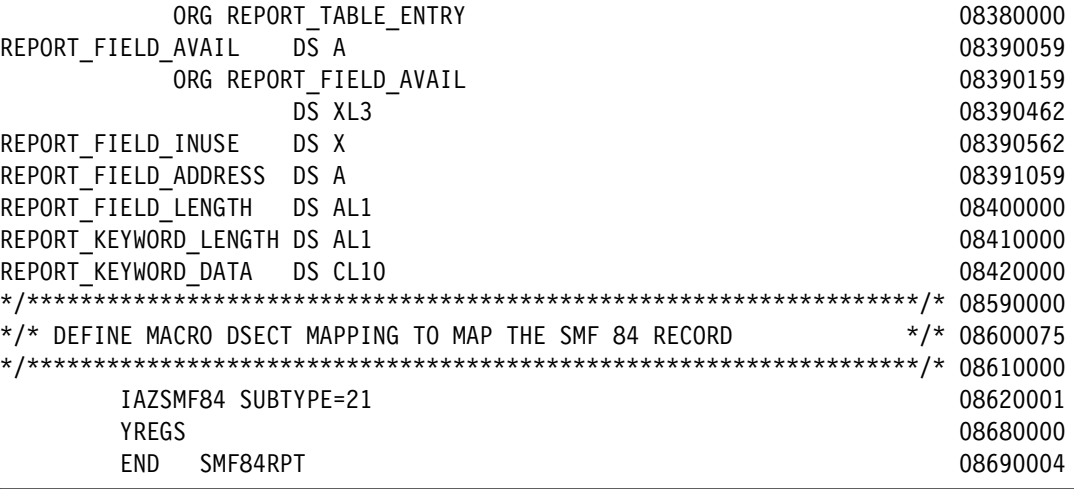

An example of a PERFORM macro that is used by SMF84RPT program to run branches in program processing that uses GR10 is shown in [Example C-5.](#page-192-0)

<span id="page-192-0"></span>Example C-5 Sample of PERFORM macro

| <b>MACRO</b>              |          |                                      |  |  |  |
|---------------------------|----------|--------------------------------------|--|--|--|
|                           |          | &NAME PERFORM &LABEL, &R             |  |  |  |
|                           |          | GBLA &PRFINDX                        |  |  |  |
| $\star$                   |          |                                      |  |  |  |
|                           |          | AIF ('&LABEL' EQ '').E1              |  |  |  |
|                           |          | AIF ('&LABEL' EQ 'GENERATE').DEFINE  |  |  |  |
|                           |          | AIF ('&R' EQ 'R').RENT               |  |  |  |
| $\star$                   |          |                                      |  |  |  |
|                           |          | AIF (&SYSOPT_RENT).RENT              |  |  |  |
|                           |          | &NAME ST 10, F&SYSNDX                |  |  |  |
|                           |          | B PERF&SYSNDX                        |  |  |  |
| F&SYSNDX DS F             |          |                                      |  |  |  |
| PERF&SYSNDX BAL 10,&LABEL |          |                                      |  |  |  |
|                           |          | L 10, F&SYSNDX                       |  |  |  |
|                           | AGO .END |                                      |  |  |  |
| RENT ANOP                 |          |                                      |  |  |  |
|                           |          | &PRFINDX SETA &PRFINDX+1             |  |  |  |
|                           |          | &NAME ST 10, F_P#&PRFINDX            |  |  |  |
|                           |          | BAL 10,&LABEL                        |  |  |  |
|                           |          | L 10,F P#&PRFINDX                    |  |  |  |
|                           | AGO .END |                                      |  |  |  |
| .DEFINE ANOP              |          |                                      |  |  |  |
|                           | LCLA &N  |                                      |  |  |  |
| .LOOP ANOP                |          |                                      |  |  |  |
| &N SETA &N+1              |          |                                      |  |  |  |
| F P#&N DS F               |          |                                      |  |  |  |
|                           |          | AIF (&N LT &PRFINDX).LOOP            |  |  |  |
|                           | AGO .END |                                      |  |  |  |
|                           |          | .E1 MNOTE 8, '*** LABEL MISSING ***' |  |  |  |
| .END MEND                 |          |                                      |  |  |  |
|                           |          |                                      |  |  |  |

An example of a GETMSG macro that is used by the SMF84RPT program to get messages from GETMSG CSECT and then places it on the SYSPRINT output data set is shown in [Example C-6.](#page-193-0)

<span id="page-193-0"></span>Example C-6 Sample of GETMSG macro

```
MACRO 
&NOME GETMSG &MSG,&AREA,&CSECT 
         LCLA &A 
&NOME LA 15,&MSG
         BCTR 15,0
         MH 15,=AL2(L'&AREA)
         AIF ('&CSECT'(1,1) EQ '(').REGOK
         A 15,=A(&CSECT)
         AGO .MOVE
.REGOK ANOP
&REG SETC '&CSECT'(2,1)
&REGNO SETA &REG
        AR 15, &REGNO
.MOVE ANOP
         MVC &AREA+0(L'&AREA),0(15)
.EXIT MEND
```
An example of the SMFDATE macro that is used by SMF84RPT program to convert date from SMF Julian format to edited European Gregorian format is shown in [Example C-7.](#page-193-1)

<span id="page-193-1"></span>Example C-7 Sample of SMFDATE macro

```
MACRO
&LABEL SMFDATE &DATEI,&DATEO
         LCLC &GVALU 
&GVALU SETC 'D'.'&SYSNDX' 
         UNPK DTI&SYSNDX+2(5),&DATEI+1(3)
         MVC DTI&SYSNDX+0(2),A2&SYSNDX
         CLI &DATEI,X'00'
         BNE &GVALU.A
         MVC DTI&SYSNDX+0(2),A1&SYSNDX
&GVALU.A EQU *
         PACK SBL&SYSNDX+0(8),DTI&SYSNDX+0(4)
         DP SBL&SYSNDX+0(8),P4&SYSNDX DIVIDE YEAR BY FOUR
         CLI SBL&SYSNDX+7,X'0C'
         BNE &GVALU.B
         MVI M&SYSNDX+2,X'1D' ADJUST FEBRUARY
&GVALU.B EQU *
         PACK SBL&SYSNDX+0(8),DTI&SYSNDX+4(3)
         CVB 0,SBL&SYSNDX JULIAN DAY
         LA 1,M&SYSNDX
         XR 15,15
&GVALU.C EQU *
        LA 1,1(1)
        IC 15,0(1) CR 0,15
         BNH &GVALU.D
         SR 0,15
         B &GVALU.C
&GVALU.D EQU *
```
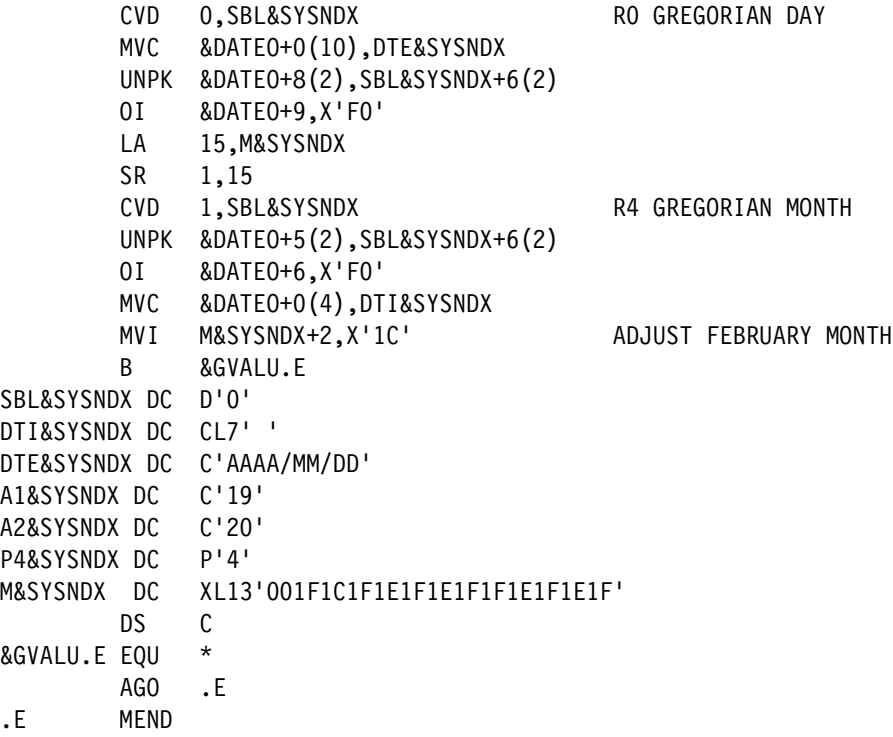

An example of the SMFTIME macro that is used by SMF84RPT program to convert time from SMF format to editable values is shown in [Example C-8.](#page-194-0)

<span id="page-194-0"></span>Example C-8 Sample of SMFTIME macro

| <b>MACRO</b> |                |                                    |  |  |
|--------------|----------------|------------------------------------|--|--|
|              |                | SMFTIME &TIMEI,&TIMEO              |  |  |
|              |                | LCLC &GVALU                        |  |  |
|              |                | &GVALU SETC 'T'.'&SYSNDX'          |  |  |
|              |                | AIF ('&TIMEI' EQ '').EI            |  |  |
|              |                | AIF ('&TIMEO' EQ '').EO            |  |  |
| &GVALU EQU   |                | $\star$                            |  |  |
|              |                | XR R1,R1                           |  |  |
|              |                | ICM R1,15,&TIMEI                   |  |  |
|              | $XR$ 0,0       |                                    |  |  |
|              |                | D 0, F1&SYSNDX                     |  |  |
|              | XR 0,0         |                                    |  |  |
|              |                | D 0,F3&SYSNDX                      |  |  |
|              |                | CVD 1, DBL&SYSNDX                  |  |  |
|              |                | MVC &TIME0+0(8), TME&SYSNDX        |  |  |
|              |                | UNPK &TIMEO+O(2), DBL&SYSNDX+6(2)  |  |  |
|              |                | 0I &TIMEO+1, X'FO'                 |  |  |
|              | $LR$ 1,0       |                                    |  |  |
|              | $XR$ 0,0       |                                    |  |  |
|              |                | D 0, F6&SYSNDX                     |  |  |
|              |                | CVD 1, DBL&SYSNDX                  |  |  |
|              |                | UNPK &TIME0+3(2), DBL&SYSNDX+6(2)  |  |  |
|              |                | 0I &TIMEO+4, X'FO'                 |  |  |
|              |                | CVD 0, DBL&SYSNDX                  |  |  |
|              |                | UNPK & TIMEO+6(2), DBL&SYSNDX+6(2) |  |  |
|              |                | 0I &TIMEO+7, X'FO'                 |  |  |
|              | B <sub>a</sub> | &GVALU.E                           |  |  |

```
DBL&SYSNDX DC D'0'
TME&SYSNDX DC C'HH:MM:SS'
F1&SYSNDX DC F'100'
F3&SYSNDX DC F'3600'
F6&SYSNDX DC F'60'
&GVALU.E DS 0H
         AGO .END
.EI MNOTE 8,'SM001E *** TIME INPUT FIELD NOT SPECIFIED ***' 
         AGO .END
.EO MNOTE 8,'SM001E *** TIME OUTPUT FIELD NOT SPECIFIED ***' 
.END MEND
```
An example of the SMFEDIT macro that is used by SMFRPT84 program to edit numbers that are used to count are shown in [Example C-9.](#page-195-0)

<span id="page-195-0"></span>Example C-9 SMFEDIT sample for editing data on program

| MACRO         |             |                                                |          |
|---------------|-------------|------------------------------------------------|----------|
| &LABEL        |             | SMFEDIT & INPUT, & OUTPUT                      | 00020004 |
|               | LCLC.       | &GVALU                                         | 00030004 |
|               | LCLA        | &LEN                                           | 00040007 |
| &GVALU        | <b>SETC</b> | 'E'.'&SYSNDX'                                  | 00050004 |
|               | XR          | 15,15                                          | 00150007 |
|               | ICM         | 15,15,&INPUT                                   | 00280004 |
|               | CVD.        | 15, DBL&SYSNDX                                 | 00300004 |
|               | MVC.        | EDT&SYSNDX, MSK&SYSNDX                         | 00310004 |
|               | ED.         | EDT&SYSNDX, DBL&SYSNDX                         | 00320004 |
|               | LA          | 15, EDT&SYSNDX+20-L'&OUTPUT                    | 00330004 |
|               | MVC.        | &OUTPUT, 0(15)                                 | 00340004 |
|               | R           | &GVALU.E                                       | 00350004 |
| EDT&SYSNDX DC |             | XL20'00'                                       | 00360004 |
| MSK&SYSNDX DC |             | XL20'402020204B2020204B2020204B2020204B202120' | 00370004 |
| DBL&SYSNDX DC |             | D'0'                                           | 00380004 |
| &GVALU.E EOU  |             | $\star$                                        | 00390004 |
|               | AGO.        | .END                                           | 00400006 |
| .END          | MEND        |                                                | 00410006 |

An example of the EDITMK macro that is used to edit numbering for SMF report fields is shown in [Example C-10](#page-195-1).

<span id="page-195-1"></span>Example C-10 EDITMK sample macro

```
MACRO
&LABEL EDITMK &INPUT,&OUTPUT
         LCLC &GVALU 
&GVALU SETC 'E'.'&SYSNDX' 
         AIF ('&OUTPUT'(1,1) NE '(').NOREG
         AIF ('&OUTPUT'(3,1) NE ')').NOREG
&REG SETC '&OUTPUT'(2,1) 
&REGNO SETA &REG
        AIF (&REGNO LT 2).BADBASE
        AIF (&REGNO GT 9).BADBASE
        LR 14, &REGNO
         AGO .OKREG
.NOREG ANOP
         LA 14,&OUTPUT
```

```
.OKREG ANOP
         XR 15,15
         ICM 15,15,&INPUT
         CVD 15,DBL&SYSNDX
        LA 1, WRK&SYSNDX+19
         MVC WRK&SYSNDX,MSK&SYSNDX
         EDMK WRK&SYSNDX,DBL&SYSNDX
         LA 15,WRK&SYSNDX+19
         SR 15,1
         EX 15,MVC&SYSNDX
        LA 1,1(14,15) B &GVALU.E
MSK&SYSNDX DC X'402020204B2020204B2020204B2020204B202120'
WRK&SYSNDX DC CL20' '
DBL&SYSNDX DC D'0'
MVC&SYSNDX MVC 0(1,14),0(1)
&GVALU.E EQU *
         AGO .E
.BADBASE ANOP
         MNOTE 8,'*** ERROR ON THE REGISTER SPECIFICATION' 
.E MEND
```
# **D**

## **Appendix D. DJC conversion and JEC examples**

In this appendix, we show the results of a simple test we made to verify the way JES2 is handling the JES3 /\*NET statements. We also provide a simple Job Execution Control (JEC) example that is performing the same management as JES3 NETs.

This chapter includes the following topics:

- ["DJC conversion test results" on page 186](#page-199-0)
- ► ["Using JES2 JEC" on page 190](#page-203-0)

#### <span id="page-199-0"></span>**DJC conversion test results**

JES2 supports the DJC //\*NET statement and most of the parameters. The following parameters are not supported:

- ► DEVPOOL=
- DEVRELSE=
- ► RELSCHCT=

To enable DJC support, use the following command sequence:

- ► \$t inputdef,jes3jecl=process
- ► \$t jecldef,jes3=(NET=process)

When enabled, JES2 migrates JES3 //\*NET JECL statements to the JES2 JEC job group support. A JEC job group is created to support a DJC semantics.

The JOBGROUP name is the NETID= value that is specified on the //\*NET statement. The JOBGROUP that is created is marked as having a DJC statement origin. Marking it in this way allows JES2 to mimic the JES3 DJC runtime behavior. All job group commands can be used.

As with job groups, a logging job is created by using NETID. The logging job is a central place to collect messages that are related to important events in the life of the NETID and its constituent jobs. These events include jobs that are run or skipped and return codes.

As an example, we created the simple job stream that is shown in [Figure D-1.](#page-200-0) This job stream consists of seven jobs that belong to the same NETID. That is, their execution is interdependent. We also added the SCHEDULE JCL in Job TEST6 to observe the interaction between them.

```
000110 //*NET NETID=TESTE1, RELEASE=(TEST2, TEST3), NHOLD=0
000200 //PA EXEC PGM=IEFBR14
000300 //TEST2 JOB TIME=NOLIMIT, REGION=0K, MSGCLASS=A, CLASS=A
000400 //*NET NETID=TESTE1, RELEASE=(TEST4, TEST5), NHOLD=2
000500 //PA EXEC PGM=IEFBR14
               JOB TIME=NOLIMIT, REGION=0K, MSGCLASS=A, CLASS=A
000600 //TEST3
000700 //*NET NETID=TESTE1,NHOLD=1
000800 //PA EXEC PGM=IEFBR14
000900 //TEST4 JOB TIME=NOLIMIT, REGION=0K, MSGCLASS=A, CLASS=A
001000 //*NET NETID=TESTE1, NHOLD=1
001100 //PA EXEC PGM=IEFBR14
               JOB TIME=NOLIMIT, REGION=0K, MSGCLASS=A, CLASS=A
001200 //TEST5
001300 //*NET NETID=TESTE1, NHOLD=1
001400 //PA EXEC PGM=IEFBR14
001600 //*NET NETID=TESTE1, RELEASE=(TEST7, TEST2), NHOLD=0
001610 //
          SCHEDULE HOLDUNTL='+00:04'
001700 //PA EXEC PGM=IEFBR14
001800 //TEST7
               JOB TIME=NOLIMIT, REGION=0K, MSGCLASS=A, CLASS=A
001900 //*NET NETID=TESTE1,NHOLD=1
002000 //PA EXEC PGM=IEFBR14
```
<span id="page-200-0"></span>Figure D-1 Simple job stream

The first thing you can see is that JES2 created a JOBGROUP with the same NETID name, as shown in [Figure D-2](#page-201-0).

|                   | <b>JES2 JOB LOG</b> | -- SYSTEM SC74<br>-- NODE WISC                            |
|-------------------|---------------------|-----------------------------------------------------------|
| 14.37.50 J0B09573 |                     | \$HASP1300 TEST1 registered to job group TESTE1           |
| 14.37.50 J0B09573 |                     | \$HASP1301 TEST1 in job group TESTE1 queued for execution |
| 14.37.50 J0B09575 |                     | \$HASP1300 TEST2 registered to job group TESTE1           |
| 14.37.50 J0B09573 | \$HASP373 TEST1     | $-$ SYS<br>STARTED - INIT $1 -$ CLASS A                   |
| 14.37.50 J0B09573 |                     | \$HASP395 TEST1 ENDED - RC=0000                           |
| 14.37.50 J0B09576 |                     | \$HASP1300 TEST3 registered to job group TESTE1           |
| 14.37.50 J0B09576 |                     | \$HASP1301 TEST3 in job group TESTE1 queued for execution |
| 14.37.50 J0B09576 | \$HASP373 TEST3     | STARTED - INIT 1 - CLASS A<br>$-$ SYS                     |
| 14.37.50 J0B09577 |                     | \$HASP1300 TEST4 registered to job group TESTE1           |
| 14.37.50 J0B09576 |                     | \$HASP395 TEST3 ENDED - RC=0000                           |
| 14.37.50 J0B09578 |                     | \$HASP1300 TEST5 registered to job group TESTE1           |
| 14.37.50 J0B09579 |                     | \$HASP1300 TEST6 registered to job group TESTE1           |
| 14.37.50 J0B09579 |                     | \$HASP1301 TEST6 in job group TESTE1 queued for execution |
| 14.37.50 J0B09582 |                     | \$HASP1300 TEST7 registered to job group TESTE1           |
| 14.42.03 J0B09579 | \$HASP373 TEST6     | STARTED - INIT 1<br>- CLASS A<br>$-$ SYS                  |
| 14.42.03 J0B09579 | \$HASP395 TEST6     | $ENDED - RC = 0000$                                       |
| 14.42.03 J0B09575 |                     | \$HASP1301 TEST2 in job group TESTE1 queued for execution |
| 14.42.03 J0B09582 |                     | \$HASP1301 TEST7 in job group TESTE1 queued for execution |
| 14.42.03 J0B09575 | \$HASP373 TEST2     | STARTED - INIT 1<br>- CLASS A<br>$-$ SYS                  |
| 14.42.03 J0B09582 | \$HASP373 TEST7     | $-$ SYS<br>STARTED - INIT 2<br>- CLASS A                  |
| 14.42.03 JOB09575 | \$HASP395 TEST2     | $ENDED - RC = 0000$                                       |
| 14.42.03 J0B09582 | \$HASP395 TEST7     | $ENDED - RC = 0000$                                       |
| 14.42.03 J0B09578 |                     | \$HASP1301 TEST5 in job group TESTE1 queued for execution |
| 14.42.03 JOB09577 |                     | \$HASP1301 TEST4 in job group TESTE1 queued for execution |
| 14.42.03 J0B09577 | \$HASP373 TEST4     | $STARTED - INIT 3 - CLASS A - SYS$                        |
| 14.42.03 J0B09578 | \$HASP373 TEST5     | - CLASS A<br>STARTED - INIT 1<br>$-$ SYS                  |
| 14.42.03 J0B09577 | \$HASP395 TEST4     | $ENDED - RC = 0000$                                       |
| 14.42.03 J0B09578 | \$HASP395 TEST5     | $ENDED - RC = 0000$                                       |
| 14.42.03 G0009574 |                     | \$HASP1304 job group TESTE1 is complete                   |
|                   |                     |                                                           |

<span id="page-201-0"></span>Figure D-2 OUTPUT form TESTE1 JOBGROUP

All jobs in this NET were registered to this JOBGROUP.

If you review the JECL statements, you see that TEST1 was submitted for immediate execution (the NHOLD value is zero). TEST2 depends on the execution of TEST1 and TEST6. TEST3 has only one dependency; it waits for TEST1 to finish.

TEST4 also has only one dependency; it is released when TEST4 finishes. The same is true for TEST5.

Although TEST6 execution has no dependencies, it is delayed for four minutes because of the SCHEDULE JCL card. When TEST6 finishes, it releases jobs TEST7 and TEST2. TEST7 has only one dependency: the conclusion of TEST6.

As shown in [Figure D-2 on page 188,](#page-201-0) TEST1 registered to group TESTE1 at 14:37:50. All other jobs registered to group TESTE1 at the same time (they were all submitted at the same time).

TEST1 began execution immediately; NHOLD=0. The other JOB that had NHOLD=0 was TEST6. However, the log indicates that it did not began its execution immediately; instead, it waited until 14:42:03 to be executed. The HOLDUNTIL parameter of the SCHEDULE JCL card delayed its execution for at least 4 minutes (see [Figure D-3\)](#page-202-0). As you can see, it is possible to add SCHEDULE JCL to a JES3 NET.

You also see that TEST3 began execution when TEST1 finished. The only dependency was the completion of TEST1.

```
JES2 JOB LOG -- SYSTEM SC74 -- NODE
14.37.50 J0B09579 ---- WEDNESDAY, 13 JUN 2018 ----
14.37.50 JOB09579 IRR010I USERID LUIZ IS ASSIGNED TO THIS JOB.
14.42.03 J0B09579 ICH70001I LUIZ LAST ACCESS AT 14:37:50 ON WEDNESDAY, JUNE
14.42.03 J0B09579 $HASP373 TEST6
                           STARTED - INIT 1 - CLASS A
                                                      - SYS
14.42.03 JOB09579 Jobname Procstep Stepname CPU Time
                                              EXCPs
                                                      RC
14.42.03 J0B09579 TEST6
                                               \overline{\mathbf{8}}00<sup>°</sup>--None-- PA
                                    00:00:0014.42.03 J0B09579 IEF404I TEST6 - ENDED - TIME=14.42.03
14.42.03 J0B09579 $HASP395 TEST6 ENDED - RC=0000
----- JES2 JOB STATISTICS ------
 13 JUN 2018 JOB EXECUTION DATE
         4 CARDS READ
        70 SYSOUT PRINT RECORDS
         0 SYSOUT PUNCH RECORDS
         8 SYSOUT SPOOL KBYTES
      0.00 MINUTES EXECUTION TIME
      SCHEDULE HOLDUNTL='+00:04'
      3/14 //PA EXEC PGM=IEFBR14
STMT NO. MESSAGE
      2 HASP1309 //*NET card - Statement successfully processed
ICH70001I LUIZ
              LAST ACCESS AT 14:37:50 ON WEDNESDAY, JUNE 13, 2018
IEFA111I TEST6 IS USING THE FOLLOWING JOB RELATED SETTINGS:
       SWA=ABOVE, TIOT SIZE=32K, DSENQSHR=DISALLOW, GDGBIAS=JOB
```
<span id="page-202-0"></span>Figure D-3 SYSOUT OF TEST6: Using JES2 JEC with JES3 NET

You can also see that TEST2 began its execution when TEST6 finished; the same process occurred with TEST7.

In [Figure D-3 on page 189](#page-202-0), you see the output of TEST4. That output shows a JES2 message HASP1309 indicates that the NET statement was successfully processed.

#### <span id="page-203-0"></span>**Using JES2 JEC**

If you want to convert the job stream that is shown in [Figure D-1 on page 187](#page-200-0), you must create a JOB (see [Figure D-4](#page-203-1)).

First, the job name is the same as the NETID. Then, you must to define by way of a GJOB statement all jobs that belong to this group.

| //TESTE1       | <b>JOBGROUP</b> |                      |
|----------------|-----------------|----------------------|
| 77FST1         | GJOB            |                      |
| $\prime$       | <b>BEFORE</b>   | NAME=(TEST2, TEST3)  |
| 77EST2         | <b>GJOB</b>     |                      |
| $\prime\prime$ | <b>BEFORE</b>   | NAME= (TEST4, TEST5) |
| 77FST3         | GJOB            |                      |
| 77FST4         | GJOB            |                      |
| 77FST5         | <b>GJOB</b>     |                      |
| 77FST6         | GJOB            |                      |
|                | <b>BEFORE</b>   | NAME= (TEST7, TEST2) |
| 77FST          | GJOB            |                      |
| $/$ /TESTE1    | <b>ENDGROUP</b> |                      |

<span id="page-203-1"></span>Figure D-4 Example of a JOBGROUP job

For each job, you must define the relationship with other jobs; for example, TEST1 must execute before TEST2 and TEST3. TEST2 must execute before TEST4 and TEST5.

You must submit this job before submitting the jobs in the group for the dependency to take place.

After you submit your JOBGROUP, you can submit your job stream, as shown in [Figure D-5.](#page-204-0)

```
I / TEST1
          JOB TIME=NOLIMIT, REGION=OK, MSGCLASS=A, CLASS=A
     SCHEDULE JOBGROUP=TESTE1
\prime\prime//PA EXEC PGM=IEFBR14
//TEST2 JOB TIME=NOLIMIT, REGION=0K, MSGCLASS=A, CLASS=A
     SCHEDULE JOBGROUP=TESTE1
\prime\prime//PA EXEC PGM=IEFBR14
//TEST3
           JOB TIME=NOLIMIT, REGION=0K, MSGCLASS=A, CLASS=A
      SCHEDULE JOBGROUP=TESTE1
\mu//PA EXEC PGM=IEFBR14
I / TEST4
          JOB TIME=NOLIMIT, REGION=0K, MSGCLASS=A, CLASS=A
      SCHEDULE JOBGROUP=TESTE1
\overline{11}//PA EXEC PGM=IEFBR14
//TEST5
           JOB TIME=NOLIMIT, REGION=0K, MSGCLASS=A, CLASS=A
\prime\primeSCHEDULE JOBGROUP=TESTE1
//PA EXEC PGM=IEFBR14
//TEST6
          JOB TIME=NOLIMIT, REGION=0K, MSGCLASS=A, CLASS=A
     SCHEDULE JOBGROUP=TESTE1, HOLDUNTL='+00:04'
\prime\prime//PA EXEC PGM=IEFBR14
//TEST7
           JOB TIME=NOLIMIT, REGION=0K, MSGCLASS=A, CLASS=A
\overline{11}SCHEDULE JOBGROUP=TESTE1
//PA EXEC PGM=IEFBR14
```
<span id="page-204-0"></span>Figure D-5 Jobstream with JES2 JCL statements

You must add a SCHEDULE JCL card with the JOBGROUP parameter for every job to associate the JOB to the corresponding JOBGROUP. You can also use other parameters in the SCHEDULER JCL statement, such as in TEST6.

In [Example D-6,](#page-205-0) you see the messages that are generated for the execution of the jobs in group TESTE1. All jobs registered to job group TESTE1 at same time: 11:53:30. All were submitted together.

| JES2 JOB LOG -- SYSTEM SC74 -- NODE                                                                                                    |
|----------------------------------------------------------------------------------------------------|
| $15$ JUN 2018 ----<br>$11.39.28$ G0009854 ---- FRIDAY,                                                                                                   |
| 11.39.28 G0009854 IRR010I<br>USERID LUIZ<br>IS ASSIGNED TO THIS JOB.                                                                                     |
| <b>SC74</b><br>\$HASP1300 TEST1 registered to job group TESTE1<br>11.53.30 J0B09855                                                                      |
| <b>SC74</b><br>\$HASP1301 TEST1 in job group TESTE1 queued for execu<br>11.53.30 J0B09855                                                                |
| STARTED - INIT 1 - CLASS A<br><b>SC74</b><br>11.53.30 J0B09855<br>\$HASP373 TEST1                                                                        |
| <b>SC74</b><br>\$HASP1300 TEST2 registered to job group TESTE1<br>11.53.30 J0B09856                                                                      |
| \$HASP1300 TEST3 registered to job group TESTE1<br><b>SC74</b><br>11.53.30 J0B09857                                                                      |
| <b>SC74</b><br>\$HASP395 TEST1 ENDED - RC=0000<br>11.53.30 J0B09855                                                                                      |
| <b>SC74</b><br>\$HASP1300 TEST4 registered to job group TESTE1<br>11.53.30 J0B09858                                                                      |
| <b>SC74</b><br>\$HASP1301 TEST3 in job group TESTE1 queued for execu<br>11.53.30 J0B09857                                                                |
| \$HASP1300 TEST5 registered to job group TESTE1<br><b>SC74</b><br>11.53.30 J0B09859                                                                      |
| <b>SC74</b><br>\$HASP1300 TEST6 registered to job group TESTE1<br>11.53.30 J0B09860                                                                      |
| \$HASP1301 TEST6 in job group TESTE1 queued for execu<br><b>SC74</b><br>11.53.30 J0B09860                                                                |
| STARTED - INIT 2 - CLASS A<br><b>SC74</b><br>\$HASP373 TEST3<br>11.53.30 J0B09857                                                                        |
| \$HASP1300 TEST7 registered to job group TESTE1<br><b>SC74</b><br>11.53.30 J0B09861                                                                      |
| <b>SC74</b><br>\$HASP395 TEST3 ENDED - RC=0000<br>11.53.30 J0B09857                                                                                      |
| \$HASP373 TEST6 STARTED - INIT 1<br><b>SC74</b><br>- CLASS A<br>11.58.02 J0B09860                                                                        |
| \$HASP395 TEST6<br><b>SC74</b><br>11.58.02 J0B09860<br>$ENDED - RC = 0000$                                                                               |
| <b>SC74</b><br>\$HASP1301 TEST7 in job group TESTE1 queued for execu<br>11.58.02 J0B09861                                                                |
| <b>SC74</b><br>\$HASP1301 TEST2 in job group TESTE1 queued for execu<br>11.58.02 J0B09856                                                                |
| \$HASP373 TEST7 STARTED - INIT 1 - CLASS A<br><b>SC74</b><br>11.58.02 J0B09861                                                                           |
| \$HASP373 TEST2 STARTED - INIT 2<br><b>SC74</b><br>- CLASS A<br>11.58.02 J0B09856                                                                        |
| <b>SC74</b><br>11.58.02 J0B09861                                                                                                    |
| \$HASP395 TEST7 ENDED - RC=0000<br><b>SC74</b><br>11.58.02 J0B09856<br>\$HASP395 TEST2<br>$ENDED - RC = 0000$                                            |
| <b>SC74</b>                                                                                                    |
| \$HASP1301 TEST5 in job group TESTE1 queued for execu<br>11.58.02 JOB09859<br>\$HASP1301 TEST4 in job group TESTE1 queued for execu<br>11.58.02 J0B09858 |
| \$HASP373 TEST4<br>STARTED - INIT 2 - CLASS A<br>11.58.02 J0B09858                                                                                       |
| \$HASP373 TEST5<br>STARTED - INIT 1<br>11.58.02 J0B09859<br>- CLASS A                                                                                    |
| \$HASP395 TEST4<br>\$HASP395 TEST5<br>11.58.02 J0B09858<br>$ENDED - RC = 0000$                                                                           |
| $ENDED = RC = 0000$<br>11.58.02 JOB09859                                                                                                    |
| \$HASP1304 job group TESTE1 is complete<br>11.58.02 G0009854                                                                                             |
| JES2 JOB STATISTICS ------                                                                                                    |
| 11 CARDS READ<br>25 SYSOUT PRINT RECORDS                                                                                                    |
| <b>0 SYSOUT PUNCH RECORDS</b>                                                                                                    |
| 2 SYSOUT SPOOL KBYTES                                                                                                    |
| 0.00 MINUTES EXECUTION TIME                                                                                                    |
| 1 //TESTE1 JOBGROUP                                                                                                    |
| 2 //TEST1<br>GJOB                                                                                                    |
| NAME=(TEST2,TEST3)<br>3/1<br>BEFORE                                                                                                    |
| 4 //TEST2<br>GJOB<br>5/1<br><b>BEFORE</b><br>NAME= (TEST4, TEST5)                                                                                        |
| 6 //TEST3<br>GJOB                                                                                                    |
| 7 //TEST4<br>GJOB                                                                                                    |
| 8 //TEST5<br>GJOB                                                                                                    |
| 9 //TEST6<br>GJOB                                                                                                    |
| 10/1<br><b>BEFORE</b><br>NAME=(TEST7,TEST2)                                                                                                    |
| 11 //TEST7<br>GJOB                                                                                                    |
| <b>ENDGROUP</b><br>12 //TESTE1<br><b>O. MESSAGE</b>                                                                                                    |
| 12 HASP1111 JOBGROUP is valid                                                                                                    |
|                                                                                                    |

<span id="page-205-0"></span>Figure D-6 JOBGROUP Messages

Comparing both job stream executions (as shown in [Figure D-2 on page 188](#page-201-0) and [Figure D-6](#page-205-0)  [on page 192](#page-205-0)), you can see that the jobstreams executed the same way in both cases. The JOBGROUP that was created by JES2 when processing the //\* NET JES3 LECL statements controlled the execution of the jobs in the job stream, such as the JOBGROUP we created with the corresponding SCHEDULE JCL statements.

## **E**

## **Appendix E. SPOOL partitioning exits sample code**

This appendix contains sample code for exits 11 and 12 that can be used to control the spool partitioning features on JES2. These features can be useful for users who are looking for a solution to JES2 spool shortage condition or for JES3 users that use the JES3 spool partitioning function during migration from JES3 to JES2.

The spool partitioning allows you to isolate different types of spool data. Isolating spool data in separate partitions can help you improve spool performance, spool recovery procedures, and spool space management.

This appendix includes the following topics:

- ► [E.1, "Sample exits overview" on page 194](#page-207-0)
- ► [E.2, "Exit 11 program source code" on page 198](#page-211-0)
- -[E.3, "Exit 12 program source code" on page 209](#page-222-0)
- ► [E.4, "Other code used by exits" on page 221](#page-234-0)

**Copyright license and permission to copy**: This appendix contains a sample application program in source language that illustrates programming techniques. You might copy, modify, and distribute this sample program in any form without payment to IBM, for the purposes of developing, using, marketing, or distributing application programs conforming to the application programming interface for the operating platform for which the sample program is written. This example has not been thoroughly tested under all conditions. IBM, therefore, cannot guarantee or imply reliability, serviceability, or function of this program.

#### <span id="page-207-0"></span>**E.1 Sample exits overview**

The spool partitioning that is controlled by these samples are based on RACF FACILITY class profiles. These profiles are used to control the users and jobs that can use spool partitioning and the volumes for spooling the sysouts that are produced by these jobs and, if authorized, use more JES2 spool volumes to overflow the sysouts.

Before implementing this exit, you must determine if your installation uses spool partitioning. Your installation uses spool partitioning if FENCE=ACTIVE=YES is specified on the SPOOLDEF initialization statement.

These exits are used as listed in [Table E-1](#page-207-1).

|                            | Exit 11                                                                                                    | Exit 12                                                                                                    |
|----------------------------|----------------------------------------------------------------------------------------------------|----------------------------------------------------------------------------------------------------|
| Spool partitioning<br>mask | Initializes and resets bits in the<br>▶<br>mask.<br>Can be used to define spool<br>▶.<br>partitioning for the job. | Can only reset bits in the mask<br>to allow spool space to be<br>allocated from more spool<br>volumes.                            |
| Started to                 | Allocate spool space for the first time<br>for the job.                                                            | Allocate more spool space<br>when JES2 determines that the<br>spools that use the allowed<br>mask of the job must be<br>expanded. |

<span id="page-207-1"></span>Table E-1 Comparison of exits 11 and 12

When exit 11 is called for the first time, situations exist that it are called again if the following conditions are met:

- - The job was not assigned the maximum number of spool volumes (SPOOLDEF FENCE=VOLUMES=nnnn), regardless of whether space is available on the spool volumes from which the job is permitted to allocate space.
- The job assigned the maximum number of volumes and no space is available for allocation (that is, the volumes are full, the volumes are not available for allocation, or the volumes do not have affinity for the system).

Exit 12 is taken when JES2 determines that the spools that are using the allowed mask for the job that was set by exit 11 must be updated. The spools that are using the allowed mask are updated in the following situations:

- - The job is not yet using the maximum number of spool volumes (SPOOLDEF FENCE=VOLUMES=nnnn), regardless of whether space is available on the spool volumes from which the job is permitted to allocate space.
- ► The job is using the maximum number of volumes (CCTFNCNT in HCCT) and no space is available for allocation (that is, the volume is full, the volume is not available for allocation, or the volume does not have affinity for the system) on the spool volumes from which the job is permitted to allocate space.

#### **Defining spool partitions**

To define spool partitions that use the sample exits, define the RACF \$JES2.SPART.VOL.sysid.volid profiles on class FACILITY and grant READ access to users that you want to use the partition. The partition can be defined by using a partial spool volume name on RACF profile.

#### **Defining spool partition overflow**

To provide for instances when a requested spool partition is full, you can specify where each spool partition's overflow data is sent. To make this specification, use the RACF \$JES2.SPART.OVRFL.sysid.volid profiles on FACILITY class and grant READ access to users that you want use these volumes to overflow spool data.

Also, to allow a job to overflow spool data from a partition, you must define a RACF \$JES2.SPART.EXT.sysid.jobname profile on class FACILITY and grant READ access to users extend the current partition to volumes on overflow partition.

#### **Defining default partition**

If you want to prevent the JES2 from using all of the available spool data, you must define volumes to a default partition by defining a RACF \$JES2.SPART.DFLT.sysid.volid profile on class FACILITY. You also must grant READ access to all users that are allowed to use the spool partitioning process that is provided by exits in this sample.

The volumes that are assigned to a default partitions are used only if all primary and overflow volumes become full and the job requires more spool space to processing.

If the volumes on default partition also becomes full, the exit 12 sends a message to the operator requesting to retry the process or cancel the processing of spool partitioning and allocate spool data into unassigned volumes with space available.

Define at least one volume for the default partition to receive data from overflow volumes without affecting the reserved spool space. If you do not define a default partition for the exits, JES2 uses the reserved spool space that is not assigned to the exits as normal processing if all volumes are full.

#### **E.1.1 RACF profiles used by exits**

To implement and control spool partitioning functionality, the exits use RACF profiles in the FACILITY class in accordance with the authorization and qualification requirements of the required spooling resources.

The partitioning control that is offered by these exits is based on the job name and type of address space (which differs from the partitioning control that is provided by JES3 based on the job execution class). Therefore, to permit the jobs to use the spool partitioning functionality that is provided by exits, the following profiles must be defined to RACF:

- \$JES2.SPART.jobtype.sysid.jobname

This profile is used by exit 11 to control by jobnames the users that can use the provided spool partitioning functionality. The following variables are used on this profiles:

- jobtype: The type of job that is authorized to use the spool partitioning functionality (JOB, TSU, or STC).
- sysid: The system ID of the MAS member where the spool partitioning functionality is active to the specific job.
- jobname: The name partial or fully qualified of job authorized to use the spool partitioning functionality that is provided by exits.

- \$JES2.SPART.VOL.sysid.volid

This profile is used by exit 11 or exit 12 to identify the spool volumes that can be used as partition space to hold the job data that is based on partial or fully qualified volume name. The following variables are used on this profiles:

- sysid: The system ID of the MAS member where the spool volume is used as available to spool partitioning.
- volid: The name of the spool volume that can be used as spool space for partitioning the spool data that is requested by a job.
- -\$JES2.SPART.EXT.sysid.jobname

This profile is used by exit 12 to identify when no other space is available on volumes that are used to hold the original spool data to a job if the spool data can be overflowed to other volumes. The following variables are used on this profile:

- sysid: The system ID of the MAS member where the extra space to the job is provided, if available.
- jobname: The name of job that can use the spool partitioning overflow process that is provided by the exits when all volumes on the primary spool partition are full.
- -\$JES2.SPART.OVRFL.sysid.volid

This profile is used by exit 11 and 12 to identify the volumes that are available to receive overflow data from jobs that started to write data in a different volume that is full. The volumes that are identified on this profile can be also identified on the original spool partitioning profile. The following variables are used on this profile:

- sysid: The system ID of the MAS member where the spool volume is used as available to receive spool overflow data.
- volid: The name of spool volume that can be used as spool space for overflow of original spool data.
- -\$JES2.SPART.DFLT.sysid.volid

This profile is used by exit 11 and 12 to identify the volumes that are available to receive overflowed data from jobs that started to write data in a different volume that are full. The volumes that are identified on this profile can be also identified on the original spool partitioning profile. The following variables are used on this profile:

- sysid: The system ID of the MAS member where the spool volume is used as available to receive spool overflow data.
- volid: The name of the spool volume that can be used as spool space for the overflow of original spool data.

#### **Sample profile definitions**

How you can implement JES3 spool partitioning and migrate it to JES2 with the sample exits 11 and 12 is shown in [Example E-1](#page-209-0).

```
Example E-1 Sample JES3 spool partitioning definitions
```

```
SPART,NAME=NORMAL,DEF=YES
SPART,NAME=SPECIAL,OVFL=SPARE
SPART,NAME=SPARE
```

```
TRACK,DDNAME=SPOOL1,SPART=NORMAL
TRACK,DDNAME=SPOOL2,SPART=NORMAL
TRACK,DDNAME=SPOOL3,SPART=NORMAL
TRACK,DDNAME=SPOOL4,SPART=SPECIAL
```
TRACK,DDNAME=SPPOL5,SPART=SPARE

CLASS,NAME=A,SPART=NORMAL CLASS,NAME=B,SPART=SPECIAL SYSOUT,CLASS=X,SPART=NORMAL SYSOUT,CLASS=Y,SPART=SPECIAL

With the new APAR OA55792 applied, the JES2 supports the use of job class and message class to select the jobs that can use spool partitioning. Because the APAR was not available during the tests, the version that is presented uses the JOBNAME to select the candidate jobs. Also, you must permit special users to use the spool partitioning function, as shown in [Example E-2.](#page-210-0)

<span id="page-210-0"></span>Example E-2 Sample RACF profile definitions

```
$JES2.SPART.jobtype.sysid.jobname
```
\$JES2.SPART.JOB.\*.EMG\*: Permit special users for processing batch jobs by using spool partitioning.

\$JES2.SPART.VOL.sysid.volid

\$JES2.SPART.VOL.\*.SPOOL1: Permit normal users

\$JES2.SPART.VOL.\*.SPOOL2: Permit normal users

\$JES2.SPART.VOL.\*.SPOOL3: Permit normal users

\$JES2.SPART.VOL.\*.SPOOL4: Permit special users to allocate spool space for batch job processing.

\$JES2.SPART.EXT.sysid.jobname

\$JES2.SPART.EXT.\*.EMG\*: Permit special users to acquire more spool space if the primary partition became full

#### \$JES2.SPART.OVRFL.sysid.volid

\$JES2.SPART.OVLF.\*.SPOOL5: Permit special users to use the spool volume SPOOL5 as overflow space from primary partition.

\$JES2.SPART.DFLT.sysid.volid

The following profile definitions permit all users with access to use spool partitioning to allocate space on the spool volume:

\$JES2.SPART.DFLT.\*.SPOOL1 UACC(READ)

\$JES2.SPART.DFLT.\*.SPOOL2 UACC(READ)

\$JES2.SPART.DFLT.\*.SPOOL3 UACC(READ)

#### <span id="page-211-0"></span>**E.2 Exit 11 program source code**

The sample code for JES2X011 exit that is used to provide the spool partitioning process to JES2 is shown in [Example E-3.](#page-211-1)

<span id="page-211-1"></span>Example E-3 JES2 exit 11 code sample

|                                              | TITLE 'JES2 EXITO11 - SPOOL PARTITIONING'                                                                                                    |                                                                                                    |                                                                                                    |
|----------------------------------------------|----------------------------------------------------------------------------------------------------|----------------------------------------------------------------------------------------------------|----------------------------------------------------------------------------------------------------|
| */* PROGRAM  – JES2XO11<br>*/*<br>*/*<br>*/* | FUNCTIONS TO JES2 SIMILAR TO JES3                                                                                                    | */* FUNCTION - THIS EXIT IS DESIGNED TO PROVIDE SPOOL PARTITIONING                                                                                                    | */*<br>$*/*$<br>$\star/\star$<br>$*/*$<br>*/*                                                                                                    |
| EJECT<br>PRINT GEN                           |                                                                                                    |                                                                                                    |                                                                                                    |
|                                              | */* COPY OF JES2 \$HASPGBL MAPPING                                                                                                    |                                                                                                    |                                                                                                    |
| EJECT.                                       | COPY SHASPGBL                                                                                                    |                                                                                                    |                                                                                                    |
|                                              | */* JES2 MACRO \$MODULE EXPANSION                                                                                                    |                                                                                                    |                                                                                                    |
|                                              | JES2X011 \$MODULE ENVIRON=JES2,<br>RMODE=ANY,<br>IBMJES2=SAMPLE,<br>\$BUFFER,<br>\$CAT.<br>\$CNVWORK,<br>\$DAS,<br>\$DTE,<br>\$DTECNV,<br>\$ERA,<br>\$HASPEQU,<br>\$HCCT,<br>SHCT,<br>\$IOT,<br>\$JCT,<br>\$JCTX,<br>\$JQE,<br>\$MIT,<br>\$PADDR,<br>\$PCE,<br>\$SCAT,<br>\$TAB,<br>\$TRE,<br>\$TQE,<br>\$XECB,<br>\$XIT,<br>CVT.<br>DEB,<br>CNMB,<br>RPL, | REQ BY \$REQBUF, \$FREEBUF<br>REQ BY HCT<br>CONV. PROCESSOR PCE WORK1 AREA<br>IOT MAPPINT MACRO<br>REQ BY PCE<br>REQ BY DTE<br>REQ BY DTE<br>HASP EQUATES<br>REQ BY \$SAVE, \$RETURN, ETC<br>REQ BY \$SAVE, \$RETURN, ETC<br>IOT MAPPINT MACRO<br>REQ BY CAT<br>REQ BY CAT<br>REQ BY HCT<br>REQ BY MODEND<br>REQ BY HCT<br>REQ BY HCT<br>REQ BY HCT<br>REQ BY \$CNVWORK<br>REQ BY \$JCTXGET<br>REQ BY \$CNVWORK<br>REQ BY DTE<br>COMMUNICATION VECTOR TABLE<br>DATA EXTEND BLOCK<br>CONVERTER MESSAGE BUFFER<br>ACB REQUEST PARAMETER LIST | X<br>Χ<br>x<br>x<br>x<br>Χ<br>x<br>x<br>x<br>x<br>x<br>x<br>x<br>x<br>x<br>x<br>x<br>x<br>X<br>X.<br>X.<br>X.<br>X.<br>X.<br>X<br>X<br>X.<br>X.<br>X.<br>X |

```
SDWA, SYSTEM DIAGNOSIS WORK1ING AREA X
             WPL REQ BY $$WTO
*/*******************************************************************/*
*/* JES2 EXIT 11 ENTRY POINT */**/*******************************************************************/*
EXIT011 $ENTRY BASE=R12,CSECT=YES 
         SAVE (14,12) 
         LR R12,R15
         LM R7,R9,0(R1)
         USING IOT,R7
         USING JCT,R8
         USING HCT,R11
         L R2,$HCCT
         USING HCCT,R2
*/*******************************************************************/*
*/* OBTAIN STORAGE TO VARIABLES USED BY EXIT **/*
*/*******************************************************************/*
STORAGE OBTAIN EQU *
         STORAGE OBTAIN,LENGTH=WORKLEN,LOC=31
         ST R13,4(R1)
         ST R1,8(R13)
         LR R13,R1
         USING WORKAREA,R13
*/*******************************************************************/*
*/* TEST IF JCT IS PRESENT AND IF THE MAIN CONDITIONS TO PROCESS */**/*******************************************************************/*
TEST_EXIT_CALL EQU *
         XC RETURN_CODE,RETURN_CODE
        LTR R8, R8
        BZ END OF EXIT
         TM JCTUSERB,X'B0'
        BO END EXIT 08
*/*******************************************************************/*
*/* IDENTIFY THE TYPE OF JCT (TSO, JOB OR STC) */***/*******************************************************************/*
        MVC RACF JOB TYPE, RACF PROF JOB
         TM JCTJOBFL,JCTBATCH
         BO VALID_JOB_TYPE
        MVC RACF JOB TYPE, RACF PROF TSU
         TM JCTJOBFL,JCTTSUJB
         BO VALID_JOB_TYPE
        MVC RACF JOB TYPE, RACF PROF STC
         TM JCTJOBFL,JCTSTCJB
        BNO END OF EXIT
*/*******************************************************************/*
*/* GET USERID AND SYSID TO IDENTIFY THE JOB AND PROCESSING MEMBER */*
*/*******************************************************************/*
VALID JOB TYPE EQU *
         PERFORM GET_SYSID,R
        PERFORM GET USERID, R
*/*******************************************************************/*
*/* TEST IF FENCE IS ACTIVE TO THIS JES2 MEMBER */**/*******************************************************************/*
         TM $FLAG1,$MVFENCE
        BO GET REQUESTED INFO
```
 GETMSG 6,WTO\_MESSAGE,MESSAGES MVC WTO MESSAGE+MSG6 SYSID-MSG6(L'SYSID),SYSID PERFORM SEND WTO,R B END OF EXIT \*/\*\*\*\*\*\*\*\*\*\*\*\*\*\*\*\*\*\*\*\*\*\*\*\*\*\*\*\*\*\*\*\*\*\*\*\*\*\*\*\*\*\*\*\*\*\*\*\*\*\*\*\*\*\*\*\*\*\*\*\*\*\*\*\*\*\*\*/\* \*/\* GET RQQUIRED INFORMATION FROM JCT, IOT AND HCT  $\frac{\ast}{\ast}$ \*/\*\*\*\*\*\*\*\*\*\*\*\*\*\*\*\*\*\*\*\*\*\*\*\*\*\*\*\*\*\*\*\*\*\*\*\*\*\*\*\*\*\*\*\*\*\*\*\*\*\*\*\*\*\*\*\*\*\*\*\*\*\*\*\*\*\*\*/\* GET REQUESTED INFO EQU \* XC FLAG,FLAG MVC #SPOOL\_VOLUMES,\$SPOLNUM MVC #FENCE VOLUMES, \$FNCCNT MVC DAS\_ADDRESS,\$DASAREA MVC DAS FIRST, \$DASFRST MVC JOB NAME, JCTJNAME MVC JOB NUMBER, JCTJBNUM MVC JOB JOBID, JCTJOBID MVC JOB CLASS, JCTJCLAS MVC SPOOL ALLOCATED MASK, IOTSPMSK MVC SPOOL AVAILABLE MASK, CCTVBLOB XC SPOOL\_ALLOWED\_MASK,SPOOL\_ALLOWED\_MASK XC SPOOL VOL SET, SPOOL VOL SET \*/\*\*\*\*\*\*\*\*\*\*\*\*\*\*\*\*\*\*\*\*\*\*\*\*\*\*\*\*\*\*\*\*\*\*\*\*\*\*\*\*\*\*\*\*\*\*\*\*\*\*\*\*\*\*\*\*\*\*\*\*\*\*\*\*\*\*\*/\* \*/\* VERIFY IF THE JOBNAME IS A CANDIDATE TO USE SPOOL PARTITIONING \*/\* \*/\*\*\*\*\*\*\*\*\*\*\*\*\*\*\*\*\*\*\*\*\*\*\*\*\*\*\*\*\*\*\*\*\*\*\*\*\*\*\*\*\*\*\*\*\*\*\*\*\*\*\*\*\*\*\*\*\*\*\*\*\*\*\*\*\*\*\*/\* VALIDATE JOBNAME EQU \* CLEAR RACF\_PROFILE MVC RACF\_TYPE(L'RACF\_PROF\_TYPE),RACF\_PROF\_TYPE MVC RACF SPOOLJ(L'RACF JOB TYPE), RACF JOB TYPE MVI RACF SPOOLJ DOT1,C'.' MVC RACF SPOOLJ SYSID(L'SYSID), SYSID MVI RACF SPOOLJ DOT2, C'.' MVC RACF SPOOLJ JOB(L'JOB NAME),JOB NAME PERFORM RACF CHECK AUTH, R LTR R15, R15 BNZ END OF EXIT OI FLAG,FLAG\_JOBNAME \*/\*\*\*\*\*\*\*\*\*\*\*\*\*\*\*\*\*\*\*\*\*\*\*\*\*\*\*\*\*\*\*\*\*\*\*\*\*\*\*\*\*\*\*\*\*\*\*\*\*\*\*\*\*\*\*\*\*\*\*\*\*\*\*\*\*\*\*/\* \*/\* SEND A MESSAGE INDICATING THAT JOB IS VALID CANDIDATE \*/\* \*/\*\*\*\*\*\*\*\*\*\*\*\*\*\*\*\*\*\*\*\*\*\*\*\*\*\*\*\*\*\*\*\*\*\*\*\*\*\*\*\*\*\*\*\*\*\*\*\*\*\*\*\*\*\*\*\*\*\*\*\*\*\*\*\*\*\*\*/\* GETMSG 1,WTO\_MESSAGE,MESSAGES MVC WTO MESSAGE+MSG1 SYSID-MSG1(L'SYSID),SYSID MVC WTO MESSAGE+MSG1\_JOBNAME-MSG1(L'JOB\_NAME),JOB\_NAME MVC WTO MESSAGE+MSG1\_JOBTYPE-MSG1(L'RACF\_JOB\_TYPE),RACF\_JOB\_TYPE PERFORM SEND WTO, R MVC SPOOL VOL TYPE, VOL ALLOWED \*/\*\*\*\*\*\*\*\*\*\*\*\*\*\*\*\*\*\*\*\*\*\*\*\*\*\*\*\*\*\*\*\*\*\*\*\*\*\*\*\*\*\*\*\*\*\*\*\*\*\*\*\*\*\*\*\*\*\*\*\*\*\*\*\*\*\*\*/\* \*/\* VALIDATE THE \$DAS HEADER ON \$IOT DATA AREA \*/\* \*/\*\*\*\*\*\*\*\*\*\*\*\*\*\*\*\*\*\*\*\*\*\*\*\*\*\*\*\*\*\*\*\*\*\*\*\*\*\*\*\*\*\*\*\*\*\*\*\*\*\*\*\*\*\*\*\*\*\*\*\*\*\*\*\*\*\*\*/\* START DAS VALIDATION EQU \* L R1,\$DASAREA CLC DAS POOL  $ID,0(R1)$ BE START DAS SEARCH GETMSG 2,WTO\_MESSAGE,MESSAGES PERFORM SEND WTO, R B END OF EXIT

```
*/*******************************************************************/*
*/* START THE $DAS SEARCHING PTOCESS TO FIND SPOOL VOLUMES */*
*/*******************************************************************/*
START DAS SEARCH EQU *
         L R3,$DASFRST
         USING DAS,R3
*/*******************************************************************/*
*/* INITIALIZE VARIABLES AND COUNTERS */*
*/*******************************************************************/*
        LA R1, SPOOL ALLOWED MASK
        ST R1, SPOOL MASK ADDRESS
        LA R1, SPOOL AVAILABLE MASK
         ST R1,SPOOL_AVAIL_ADDRESS
         XC BITMASK,BITMASK
         OI BITMASK,X'80'
         LH R4,#SPOOL_VOLUMES
*/*******************************************************************/*
*/* COMPARE THE TOTAL VOLUME ADDED WITH FENCE VALUE */*
*/*******************************************************************/*
NEW_DAS_ENTRY EQU *
        CLC SPOOL VOL SET, #FENCE VOLUMES
         BNL END_DAS_CHAIN
*/*******************************************************************/*
*/* VALIDATE IF THE SPOOL VOLUME IS AVAILABLE FOR ALLOCATION */*
*/*******************************************************************/*
         TM DASFLAG,DASACTIV
        BNO NEXT DAS ENTRY
*/*******************************************************************/*
*/* TESTS IF THE VOLUME HAVE SPACE AVAILABLE TO BE ALLOCATED */*
*/*******************************************************************/*
         L R1,SPOOL_AVAIL_ADDRESS
         XR R15,R15
         IC R15,BITMASK
        EX R15, TEST BITMASK
         BNO NEXT_DAS_ENTRY
*/*******************************************************************/*
*/* GET VOLUME ID FROM $DAS AND CHECK RACF PROFILE ACCESS */*
*/*******************************************************************/*
         MVC SPOOL_VOLUME,DASVOLID
        PERFORM CHECK VOLUME ACCESS, R
         PERFORM RACF_CHECK_AUTH,R
         LTR R15,R15
        BNZ NEXT DAS ENTRY
*/*******************************************************************/*
*/* ADD THE SPOOL VOLUME AS A VOLUME ALLOWED TO BE ALLOCATED */*
*/*******************************************************************/*
ADD SPOOL VOLUME EQU *
         XR R1,R1
        IC R1, SPOOL VOL SET
         LA R1,1(R1)
         STC R1,SPOOL_VOL_SET
         OI FLAG,FLAG_SPOOL
*/*******************************************************************/*
*/* SET A BIT ON BITMASK TO PUT A VOLUME AS ALLOWED */*
*/*******************************************************************/*
```

```
L R1, SPOOL MASK ADDRESS
         OC 0(L'BITMASK,R1),BITMASK
*/*******************************************************************/*
*/* SEND MESSAGE TO CONSOLE WITH SPOOL VOLUME ADDED TO JOB */*
*/*******************************************************************/*
         GETMSG 3,WTO_MESSAGE,MESSAGES
         MVC WTO_MESSAGE+MSG3_VOLUME-MSG3(L'SPOOL_VOLUME),SPOOL_VOLUME
        MVC WTO MESSAGE+MSG3_JOBNAME-MSG3(L'JOB_NAME),JOB_NAME
      MVC WTO MESSAGE+MSG3_JOBTYPE-MSG3(L'RACF_JOB_TYPE),RACF_JOB_TYPE
    MVC WTO MESSAGE+MSG3 VOLTYPE-MSG3(L'SPOOL VOL TYPE),SPOOL VOL TYPE
         PERFORM SEND_WTO,R
*/*******************************************************************/*
*/* JUMP TO NEXT AVAILABLE DAS ENTRY ON DAS CHAIN */*
*/*******************************************************************/*
NEXT_DAS_ENTRY EQU *
         XR R1,R1
         ICM R1,15,DASTRAKQ
        LTR R1, R1
        BZ END DAS CHAIN
         LR R3,R1
         A R3,$DASAREA
         PERFORM NEXT_BITMASK,R
        BCT R4, NEW DAS ENTRY
*/*******************************************************************/*
*/* CHECK IF WAS SET ANY VOLUME TO BE USED BY JOB AND SET JCTUSER */*
*/*******************************************************************/*
END DAS CHAIN EQU *
         TM FLAG,FLAG_SPOOL
        BNO SEARCH OVERFLOW VOLUMES
        MVC 0(L'SPOOL ALLOWED MASK,R9),SPOOL ALLOWED MASK
         OI JCTUSERB,X'B0'
        B END EXIT 08
*/*******************************************************************/*
*/* SET TO SEARCH FOR DEFAULT VOLUMES TO BE USED BY JOB */*
*/*******************************************************************/*
SEARCH OVERFLOW VOLUMES EQU *
         TM FLAG,FLAG_OVERFLOW
        BO SEARCH DEFAULT VOLUMES
         OI FLAG,FLAG_OVERFLOW
        MVC SPOOL VOL TYPE, VOL OVERFLOW
        B START DAS VALIDATION
*/*******************************************************************/*
*/* SET TO SEARCH FOR DEFAULT VOLUMES TO BE USED BY JOB */*
*/*******************************************************************/*
SEARCH DEFAULT VOLUMES EQU *
         TM FLAG,FLAG_DEFAULT
        BO NO VOLUMES FOUND
         OI FLAG,FLAG_DEFAULT
        MVC SPOOL VOL TYPE, VOL DEFAULT
         B START_DAS_VALIDATION
*/*******************************************************************/*
*/* SEND MESSAGE WITH NO VOLUMES FOUND CONDITION AND RETURN TO JES */*
*/*******************************************************************/*
NO_VOLUMES_FOUND EQU *
         GETMSG 4,WTO_MESSAGE,MESSAGES
```
**BO CHECK DEFAULT VOLUME**  $\star/\star$ MVC RACF\_SPOOLV(L'RACF\_PROF\_SPOOLV), RACF\_PROF\_SPOOLV MVC RACF SPOOLV SYSID(L'SYSID), SYSID RACF SPOOLV DOT, C'.' MV I **MVC** RACF SPOOLV VOLUME(L'SPOOL VOLUME), SPOOL VOLUME BR **R10**  $\star/\star$ RACF SPOOLO(L'RACF PROF SPOOLO), RACF PROF SPOOLO MVC **MVC** RACF SPOOLO SYSID(L'SYSID), SYSID RACF SPOOLO DOT, C'.' MV I MVC RACF SPOOLO VOLUME (L'SPOOL VOLUME), SPOOL VOLUME BR R10 

MVC WTO MESSAGE+MSG4 JOBNAME-MSG4(L'JOB NAME), JOB NAME PERFORM SEND WTO, R B END OF EXIT  $*/*$ \*/\* POINT TO NEXT BITMAKS TO BE USED FOR SPOOL VOLUME NEXT BITMASK EQU \* BITMASK, X'01' **TM** B<sub>0</sub> SHIFT SPOOL MASK XR R1,R1 IC R1,BITMASK SRL R1,1 **STC** R1, BITMASK BR R10 \*/\* WALK THRU SPOOL ALLOWED MASK AND SPOOL AVAILABLE MASK  $*/*$ SHIFT SPOOL MASK EQU \*  $\mathsf{L}$ R1, SPOOL MASK ADDRESS R1,L'BITMASK(R1) I A R1, SPOOL\_MASK ADDRESS ST and the state of the state of the state of the state of the state of the state of the state of the state of the state of the state of the state of the state of the state of the state of the state of the state of the sta L. R1,SPOOL AVAIL ADDRESS LA R1, L'BITMASK(R1) ST<sub>1</sub> R1, SPOOL AVAIL ADDRESS XC BITMASK, BITMASK  $0I$ BITMASK, X'80' BR R10  $\star/\star$ \*/\* VALIDATE THE SPOOL VOLUME AGAINST RACF PROFILE ACCESS CHECK VOLUME ACCESS EQU \* CLEAR RACF PROFILE MVC RACF\_TYPE(L'RACF\_PROF\_TYPE),RACF\_PROF\_TYPE **TM** FLAG, FLAG OVERFLOW BO CHECK OVERFLOW VOLUME TM FLAG, FLAG\_DEFAULT \*/\* SEARCH RACF PROFILE TO VALIDATE THE ACCESS TO SPOOL VOLUME \*/\* SEARCH RACF PROFILE TO VALIDATE THE ACCESS TO DEFAULT VOLUME CHECK OVERFLOW VOLUME EQU \*

```
*/* SEARCH RACF PROFILE TO VALIDATE THE ACCESS TO DEFAULT VOLUME
                                              \star/\starCHECK DEFAULT VOLUME EQU *
     MVC
         RACF SPOOLD(L'RACF PROF SPOOLD), RACF PROF SPOOLD
     MVC
          RACF SPOOLD SYSID(L'SYSID), SYSID
          RACF SPOOLD DOT, C'.'
     MVI
     MVC
          RACF SPOOLD VOLUME (L'SPOOL VOLUME), SPOOL VOLUME
      BR
          R10
*/* ROUTINE TO GET SYSID FROM SYSTEM
                                              \star/\starGET SYSID EQU *
      L.
         R1, CVTPTR
      L.
         R1, CVTSMCA-CVTMAP(R1)
     USING SMCABASE, R1
     MVC SYSID, SMCASID
      BR 10
\star/\star*/* VERIFY IF EXISTS USER PARAMETER ON JOB CARD OR GET A USER
GET USERID EQU *
     CLEAR JOB USERID
      CLI JCTNOUSR, X'00'
      BNE USERID_FOUND
      GETMSG 5,WTO MESSAGE, MESSAGES
     MVC WTO MESSAGE+MSG5 JOBNAME-MSG5(L'JOB NAME), JOB NAME
      PERFORM SEND WTO, R
      B END OF EXIT
*/* GET THE USERID FROM JCT SUBMITTING USER
                                              \star/\starUSERID FOUND EQU *
      01
         FLAG, FLAG USERID
      MVC
          JOB USERID(8), JCTNOUSR
      TM
         JCTFLAG1, JCT1UNDF
      BOR R10
      CLC
         JCTJUSID, = 8X'00'
      BER
         R10
      CLC
         JCTJUSID, JCTNOUSR
      BER
         R<sub>10</sub>
     MVC
          JOB_USERID(8), JCTJUSID
      BR
          R10
*/* SUBROUTINE TO REQUEST RACF ACCESS VALIDATION
                                              \star/\starRACF CHECK AUTH EQU *
      STM
         R3, R4, SAVE34
     MVC
         RACFT (RACLEN), RAC LIST
      LA 1
          R3, RACF PROFILE
          R4, RACF CLASS FACILITY
      LA
      RACROUTE REQUEST=AUTH,
                                                X
                                                \pmb{\chi}WORKA=RACWORK,
                                                X
          ENTITY = (3),
          CLASS=((4)),
                                                \mathsf{X}χ
          ATTR=READ,
```

```
X
          GENERIC=ASIS,
                                                 \mathsf{X}USERID=JOB USERID,
                                                 X
          RELEASE=7790,
          LOG=NONE,
                                                 \mathsf{X}MF=(E, RACFT)IMR3, R4, SAVE34
      BR
          10
*/* SUBROUTINE TO SEND A MESSAGE TO CONSOLE
                                               \star/\starSEND_WTO EQU *
      MVC WTO MSGL,=AL2(L'WTO MESSAGE)
      MVC WTO_EXEC, WTO_LIST
      $$WTO WTO EXEC, TEXT=WTO MSG
      BR
          R10
*/* END OF EXIT - RELEASE ACQUIRED STORAGE AND RETURN TO CALLER
                                               \star/\starEND EXIT 08 EQU *
      MVC
          RETURN CODE, FULL 8
END OF EXIT EQU *
      \mathsf{L}R15, RETURN CODE
      LRR1,R13
      \mathsf{L}R13, 4(R13)ST.
          R15,16(R13)
      STORAGE RELEASE, LENGTH=WORKLEN, ADDR=(1)
      LM
          R<sub>14</sub>, R<sub>12</sub>, 12(R<sub>13</sub>)
          R<sub>14</sub>
      BR
*/* INSTRUCTION AREA USED TO EXECUTE
                                               \star/\starTEST BITMASK TM 0(R1), X'00'
*/**/* WORKAREA OBTAINED BY EXIT
WORKAREA
          DSECT
SAVEAREA
          DS 18F
          DS 2F
SAVE34
DOUBLE
          DS<sub>D</sub>RETURN CODE
          DS F
BITMASK
          DS X
#SPOOL VOLUMES DS H
#FENCE VOLUMES DS X
JOB NUMBER
          DS F
JOB NAME
          DS CL8
JOB USERID
          DS CL8
JOB CLASS
          DS CL1
JOB JOBID
          DS CL8
SYSID
          DS CL4
DAS ADDRESS
          DS F
DAS FIRST
          DS F
SPOOL MASK ADDRESS DS F
SPOOL AVAIL ADDRESS DS F
SPOOL ALLOCATED MASK DS 8F
SPOOL AVAILABLE MASK DS 8F
```

```
SPOOL_ALLOWED_MASK DS 8F
SPOOL VOLUME DS CL6
SPOOL VOL SET DS X
SPOOL VOL TYPE DS CL7
FLAG DS X
FLAG_CLASS EQU X'01'
FLAG_SPOOL EQU X'02'
FLAG_USERID EQU X'04'
FLAG_JOBNAME EQU X'08'
FLAG_CANCEL EQU X'10'
FLAG_OVERFLOW EQU X'20'
FLAG_DEFAULT EQU X'40'
*/*******************************************************************/*
*/* DEFINE AREA TO MAP RACF PROFILES TO BE USED */*
*/*******************************************************************/*
RACF JOB TYPE DS CL3
RACF_PROFILE DS CL44
        ORG RACF_PROFILE
RACF_TYPE DS CL(L'RACF_PROF_TYPE)
RACF_TYPE_VAR DS 0C
       ORG RACF TYPE VAR
RACF SPOOLJ DS CL(L'RACF JOB TYPE)
RACF SPOOLJ DOT1 DS CL1
RACF_SPOOLJ_SYSID DS CL4
RACF SPOOLJ_DOT2 DS CL1
RACF SPOOLJ JOB DS CL8
        ORG RACF_TYPE_VAR
RACF_SPOOLV DS CL(L'RACF_PROF_SPOOLV)
RACF SPOOLV SYSID DS CL4
RACF SPOOLV DOT DS CL1
RACF SPOOLV VOLUME DS CL6
        ORG
        ORG RACF_TYPE_VAR
RACF SPOOLO DS CL(L'RACF PROF SPOOLO)
RACF_SPOOLO_SYSID DS CL4
RACF SPOOLO DOT DS CL1
RACF SPOOLO VOLUME DS CL6
        ORG
       ORG RACF TYPE VAR
RACF SPOOLD DS CL(L'RACF PROF SPOOLD)
RACF SPOOLD SYSID DS CL4
RACF_SPOOLD_DOT DS CL1
RACF SPOOLD VOLUME DS CL6
        ORG
*/*******************************************************************/*
*/* DEFINE CLASS TO USE WITH RACF AND LIST FORM OF MACRO RACROUTE */*
*/*******************************************************************/*
        DS 0F
RACWORK DS CL512 WORK AREA DO RACF
        DS 0F
RACFT RACROUTE REQUEST=AUTH, X
            WORKA = * - *,
             CLASS='FACILITY', X
             ATTR=READ, X
             RELEASE=7790, X
```

```
MF=L*/* DEFINE WORK AREA TO BE USED BY WTO MACRO
                                       \star/\starCL(WTO_LEN)
WTO EXEC DS
WTO MSG DS
        0H
WTO MSGL DS
        AL2
WTO MESSAGE DS CL100
*/* DEFINE AREA USED BY PERFORM PROCESS
                                       \star/\starPERFORM GENERATE
WORKLEN EQU *-WORKAREA
     EJECT
*/* USED CONSTANTS BY EXIT
                                       \star/\starEXIT011 CSECT
EXIT011 AMODE 31
EXITO11 RMODE ANY
        DC 2F'0'
BINZEROS
FULL 0
        DC F'0'FULL_4DC F'4'
FULL<sub>8</sub>
       DC F'8'
FULL_MASK DC 32X'FF'
DAS_POOL_ID DC CL13'**DAS POOL**'
VOL DEFAULT
        DC C'DEFAULT'
VOL ALLOWED
        DC C'ALLOWED'
VOL OVERFLOW DC C'OVRFLOW'
*/* DEFINE CONSTANTS TO BE USED FOR RACF PROCESSING
                                       \star/\starRACF CLASS FACILITY DC AL1(L'FACILITY)
FACILITY
      DC C'FACILITY'
RACF PROF TYPE DC C'$JES2.SPART.'
         DC C'JOB'
RACF PROF JOB
        DC C'TSU'
RACF PROF TSU
RACF PROF STC DC C'STC'
RACF_PROF_SPOOLV DC C'VOL.'
RACF PROF SPOOLO DC C'OVRFL.'
RACF PROF SPOOLD DC C'DFLT.'
     DS
        0F
RAC LIST RACROUTE REQUEST=AUTH,
                                        \mathsf{X}WORKA = * - *,
                                        X
        CLASS='FACILITY',
                                        X
        ATTR=READ,
                                        \mathsf{X}RELEASE=7790,
                                        X
        MF=LRACLEN EQU (*-RAC LIST)
*/* DEFINE LIST FORM TO $$WTO MACRO
                                       */*WTO LIST WTO
       TEXT=*-*,MF=L
WTO LEN EQU *-WTO LIST
```
\*/\* DEFINE TEXT MESSAGES USED BY EXIT \*/\*\*\*\*\*\*\*\*\*\*\*\*\*\*\*\*\*\*\*\*\*\*\*\*\*\*\*\*\*\*\*\*\*\*\*\*\*\*\*\*\*\*\*\*\*\*\*\*\*\*\*\*\*\*\*\*\*\*\*\*\*\*\*\*\*\*\*/\* MESSAGES DS 0F MSG1 DC CL100' ' ORG MSG1 DC C'\$EXT1101I ' MSG1\_JOBTYPE DC CL3' ' DC C' ' MSG1\_JOBNAME DC CL8' ' DC C' SELECTED TO USE SPOOL PARTITION ON SYSID ' MSG1\_SYSID DC CL4' ' ORG MSG2 DC CL100'\$EXT1102E \$DAS COULD NOT BE FOUND ON JES2 AREA' MSG3 DC CL100' ' ORG MSG3 DC C'\$EXT1103I VOLUME ' MSG3\_VOLUME DC CL6' ' DC C' ADDED TO ' MSG3\_JOBTYPE DC CL3' ' DC C' ' MSG3\_JOBNAME DC CL8' ' DC C' AS ' MSG3\_VOLTYPE DC CL7' ' DC C' SPOOL VOLUME' ORG MSG4 DC CL100' ' ORG MSG4 DC C'\$EXT1104W NO SPOOL VOLUMES SELECTED TO JOB ' MSG4\_JOBNAME DC CL8' ' ORG MSG5 DC CL100' ' ORG MSG5 DC C'\$EXT1105E USERID NOT FOUND FOR JOB ' MSG5\_JOBNAME DC CL8' ' ORG MSG6 DC CL100' ' ORG MSG6 DC C'\$EXT1106I FENCING IS NOT ACTIVE TO SYSTEM ' MSG6\_SYSID DC CL4' ' ORG MSG7 DC CL100' ' ORG MSG7 DC C'\$EXT1107E ERROR ON ACCESS JCT EXTENSION FOR JOB ' MSG7\_JOBNAME DC CL8' ' ORG \*/\*\*\*\*\*\*\*\*\*\*\*\*\*\*\*\*\*\*\*\*\*\*\*\*\*\*\*\*\*\*\*\*\*\*\*\*\*\*\*\*\*\*\*\*\*\*\*\*\*\*\*\*\*\*\*\*\*\*\*\*\*\*\*\*\*\*\*/\* \*/\* DEFINE Z/OS MAPPING MACROS \*/\* \*/\*\*\*\*\*\*\*\*\*\*\*\*\*\*\*\*\*\*\*\*\*\*\*\*\*\*\*\*\*\*\*\*\*\*\*\*\*\*\*\*\*\*\*\*\*\*\*\*\*\*\*\*\*\*\*\*\*\*\*\*\*\*\*\*\*\*\*/\* EJECT LTORG IEESMCA \$MODEND END

#### E.3 Exit 12 program source code

The JES2 Exit 12 sample code that is used to implement the spool partitioning function to JES2 that is based on RACF profiles is shown in Example E-4.

<span id="page-222-0"></span>Example E-4 JES2 Exit 12 sample

| TITLE 'JES2 EXITO12 - SPOOL PARTITIONING' |                                                                                             |  |  |  |
|-------------------------------------------|---------------------------------------------------------------------------------------------|--|--|--|
| $*/*$ PROGRAM - JES2X012                  | */*                                                                                         |  |  |  |
| $\star/\star$                             | $\star/\star$                                                                               |  |  |  |
| TO ADD MORE SPOOL SPACE TO A JOB<br>*/*   | */* FUNCTION - THIS EXIT WAS CODED TO WORK AS COMPLEMENT OF EXIT 11<br>$\star/\star$<br>*/* |  |  |  |
|                                           |                                                                                             |  |  |  |
| EJECT<br><b>PRINT GEN</b>                 |                                                                                             |  |  |  |
| */* COPY OF \$HASPGBL MACRO               |                                                                                             |  |  |  |
|                                           |                                                                                             |  |  |  |
| COPY SHASPGBL<br><b>EJECT</b>             |                                                                                             |  |  |  |
| */* JES2 MACROS EXPANSION                 |                                                                                             |  |  |  |
|                                           |                                                                                             |  |  |  |
| JES2X012 \$MODULE ENVIRON=USER,           | х                                                                                           |  |  |  |
| RMODE=ANY,                                | χ                                                                                           |  |  |  |
| IBMJES2=SAMPLE,<br>\$BUFFER,              | χ<br>REQ BY \$REQBUF, \$FREEBUF<br>х                                                        |  |  |  |
| \$CAT,                                    | REQ BY HCT<br>χ                                                                             |  |  |  |
| \$CNVWORK,                                | CONV. PROCESSOR PCE WORK1 AREA<br>χ                                                         |  |  |  |
| \$DAS,                                    | IOT MAPPINT MACRO<br>χ                                                                      |  |  |  |
| \$DTE,                                    | REQ BY PCE<br>χ                                                                             |  |  |  |
| \$DTECNV,                                 | REQ BY DTE<br>χ                                                                             |  |  |  |
| \$ERA,                                    | REQ BY DTE<br>χ                                                                             |  |  |  |
| \$HASPEQU,                                | HASP EQUATES<br>χ                                                                           |  |  |  |
| \$HCCT,                                   | REQ BY \$SAVE, \$RETURN, ETC<br>х                                                           |  |  |  |
| SHCT,                                     | REQ BY \$SAVE, \$RETURN, ETC<br>х                                                           |  |  |  |
| \$IOT,<br>\$JCT,                          | IOT MAPPINT MACRO<br>χ<br>REQ BY CAT<br>χ                                                   |  |  |  |
| \$JCTX,                                   | REQ BY CAT<br>χ                                                                             |  |  |  |
| \$JQE,                                    | REQ BY HCT<br>χ                                                                             |  |  |  |
| \$MIT,                                    | REQ BY MODEND<br>χ                                                                          |  |  |  |
| \$PADDR,                                  | REQ BY HCT<br>χ                                                                             |  |  |  |
| \$PCE,                                    | REQ BY HCT<br>χ                                                                             |  |  |  |
| \$SCAT,                                   | REQ BY HCT<br>x                                                                             |  |  |  |
| \$TAB,                                    | REQ BY \$CNVWORK<br>χ                                                                       |  |  |  |
| \$TQE,                                    | REQ BY \$CNVWORK<br>χ                                                                       |  |  |  |
| \$XECB,                                   | REQ BY DTE<br>χ                                                                             |  |  |  |
| \$XIT,                                    | χ                                                                                           |  |  |  |
| CVT,                                      | COMMUNICATION VECTOR TABLE<br>X                                                             |  |  |  |
| DEB,                                      | DATA EXTEND BLOCK<br>X<br>X                                                                 |  |  |  |
| CNMB,<br>RPL,                             | CONVERTER MESSAGE BUFFER<br>ACB REQUEST PARAMETER LIST<br>X                                 |  |  |  |
| SDWA,                                     | SYSTEM DIAGNOSIS WORK1ING AREA<br>X                                                         |  |  |  |
| WPL                                       | REQ BY \$\$WTO                                                                              |  |  |  |

```
*/*******************************************************************/*
*/* JES2 EXIT 11 ENTRY POINT */**/*******************************************************************/*
EXIT012 $ENTRY BASE=R12,CSECT=YES 
         SAVE (14,12) 
         LR R12,R15
         LM R7,R9,0(R1)
         USING IOT,R7
         USING JCT,R8
         USING HCCT,R11
         L R2,CCTHCT
         USING HCT,R2
*/*******************************************************************/*
*/* OBTAIN STORAGE TO VARIABLES USED BY EXIT **/*
*/*******************************************************************/*
STORAGE OBTAIN EQU *
         STORAGE OBTAIN,LENGTH=WORKLEN,LOC=31
         ST R13,4(R1)
         ST R1,8(R13)
         LR R13,R1
         USING WORKAREA,R13
*/*******************************************************************/*
*/* VERIFY MAIN CONDITIONS TO PROCESS THE EXIT \frac{\ast}{\ast}*/*******************************************************************/*
TEST_EXIT_CALL EQU *
         XC RETURN_CODE,RETURN_CODE
        LTR R8, R8
        BZ END OF EXIT
         TM JCTUSERB,X'B0'
        BNO END OF EXIT
         TM JCTJOBFL,JCTBATCH
        BO JOB BATCH
         TM JCTJOBFL,JCTTSUJB
        BO JOB TSU
         TM JCTJOBFL,JCTSTCJB
        BO JOB STC
        B END OF EXIT
*/*******************************************************************/*
*/* MOVE THE CORRESPONDING JOB TYPE VALUE TO RACF PROFILE */*
*/*******************************************************************/*
JOB BATCH EQU *
        MVC RACF JOB TYPE, RACF PROF JOB
        B PROCESS EXIT
JOB_TSU EQU *
        MVC RACF JOB TYPE, RACF PROF TSU
        B PROCESS EXIT
JOB STC EQU *
        MVC RACF JOB TYPE, RACF PROF STC
*/*******************************************************************/*
*/* GET REQUIRED INFORMATION FROM JCT, IOT AND HCT */*
*/*******************************************************************/*
PROCESS_EXIT EQU *
        MVC #SPOOL VOLUMES, $SPOLNUM
        MVC #FENCE_VOLUMES, $FNCCNT
        MVC JOB NAME, JCTJNAME
```

```
 MVC JOB_NUMBER,JCTJBNUM
        MVC JOB JOBID, JCTJOBID
        MVC JOB CLASS, JCTJCLAS
        PERFORM GET SYSID, R
        PERFORM GET USERID, R
        MVC SPOOL ALLOCATED MASK, IOTSPMSK
        MVC SPOOL AVAILABLE MASK, CCTVBLOB
        MVC SPOOL ALLOWED MASK,0(R9)
        NC SPOOL ALLOWED MASK, CCTSPLAF
         $CNTBIT FIELD=SPOOL_ALLOWED_MASK
         L R2,CCTHCT
        STC R1,#SPOOL USED
*/*******************************************************************/*
*/* VERIFY IF THE FENCE PARAMETER TO SPOOL ALLOCATION IS ACTIVE */*
*/*******************************************************************/*
         TM CCTSTUS,CCTSMVFN
        BO VALIDATE EXTENSION
         GETMSG 7,WTO_MESSAGE,MESSAGES
        MVC WTO MESSAGE+MSG7 SYSID-MSG7(L'SYSID),SYSID
        PERFORM SEND WTO, R
        B END OF EXIT
*/*******************************************************************/*
*/* SEND MESSAGE TO INFORM THE JOB REQUESTING ADDITIONAL SPACE */*
*/*******************************************************************/*
VALIDATE EXTENSION EQU *
         GETMSG 1,WTO_MESSAGE,MESSAGES
         MVC WTO_MESSAGE+MSG1_JOBNAME-MSG1(L'JOB_NAME),JOB_NAME
      MVC WTO MESSAGE+MSG1_JOBTYPE-MSG1(L'RACF_JOB_TYPE),RACF_JOB_TYPE
        PERFORM SEND WTO, R
        MVC SPOOL VOL TYPE, VOL ALLOWED
*/*******************************************************************/*
*/* START THE $DAS SEARCHING TO FIND ADDITIONAL VOLUMES */*
*/*******************************************************************/*
START_DAS_SEARCH EQU *
        L R3, CCTDAS1
         USING DAS,R3
        XC SPOOL VOL SET, SPOOL VOL SET
        LA R1, SPOOL ALLOWED MASK
        ST R1, SPOOL MASK ADDRESS
        LA R1, SPOOL AVAILABLE MASK
        ST R1, SPOOL AVAIL ADDRESS
        LH R4,#SPOOL VOLUMES
         XC BITMASK,BITMASK
         OI BITMASK,X'80'
*/*******************************************************************/*
*/* VALIDATE IF THE JOB IS USING THE MAXIMUM OF VOLUMES ALLOWED */*
*/*******************************************************************/*
NEW DAS ENTRY EQU *
        CLC SPOOL VOL SET, #FENCE VOLUMES
        BNL END DAS CHAIN
         TM DASFLAG,DASACTIV
        BNO NEXT DAS ENTRY
*/*******************************************************************/*
*/* VERIFY IF THE CURRENT VOLUME IS ALREADY IN USE BY JOB */*
*/*******************************************************************/*
```

```
L
        R1, SPOOL MASK ADDRESS
     XR X
        R15, R15
     IC
        R15, BITMASK
     EX
        R15, TEST BITMASK
     BO NEXT DAS ENTRY
*/* VERIFY IF THE CURRENT VOLUME HAVE SPACE TO BE USED BY JOB
                                        */*L R1, SPOOL_AVAIL_ADDRESS
     XR R15, R15
     IC
       R15,BITMASK
     EX R15, TEST_BITMASK
     BNO NEXT DAS ENTRY
\star/\star*/* VERIFY IF THE CURRENT VOLUME CAN BE USED BY JOB
MVC SPOOL VOLUME, DASVOLID
     PERFORM CHECK VOLUME ACCESS, R
     PERFORM RACF CHECK AUTH, R
     LTR R15, R15
     BNZ NEXT DAS ENTRY
*/* ADD THE SPOOL VOLUME AS A VOLUME ALLOWED TO BE ALLOCATED
                                        */*ADD SPOOL VOLUME EQU *
     XR
        R1,R1
     IC
        R1,SPOOL VOL SET
     LA
        R1,1(R1)STC R1, SPOOL VOL SET
     OI FLAG, FLAG SPOOL
\star/\star*/* SET A NEW BIT ON ALLOWED BITMASK FOR THE JOB
LR1, SPOOL MASK ADDRESS
     OC O(L'BITMASK, R1), BITMASK
*/* SEND MESSAGE TO CONSOLE WITH SPOOL VOLUME ADDED TO JOB
                                        \star/\starGETMSG 3,WTO MESSAGE, MESSAGES
     MVC WTO MESSAGE+MSG3 VOLUME-MSG3(L'SPOOL VOLUME), SPOOL VOLUME
     MVC WTO MESSAGE+MSG3 JOBNAME-MSG3(L'JOB NAME), JOB NAME
    MVC WTO MESSAGE+MSG3 JOBTYPE-MSG3(L'RACF JOB TYPE), RACF JOB TYPE
  MVC WTO MESSAGE+MSG3 VOLTYPE-MSG3(L'SPOOL VOL TYPE), SPOOL VOL TYPE
     PERFORM SEND WTO,R
\star/\star*/* JUMP TO NEXT AVAILABLE DAS ENTRY ON DAS CHAIN
NEXT DAS ENTRY EQU *
     XR I
        R1,R1
     ICM
        R1,15,DASTRAKQ
     LTR R1, R1BZ
        END DAS CHAIN
        R3, DASSIZC(R3)
     I A
     PERFORM NEXT BITMASK, R
     BCT
        R4, NEW DAS ENTRY
```
\*/\*\*\*\*\*\*\*\*\*\*\*\*\*\*\*\*\*\*\*\*\*\*\*\*\*\*\*\*\*\*\*\*\*\*\*\*\*\*\*\*\*\*\*\*\*\*\*\*\*\*\*\*\*\*\*\*\*\*\*\*\*\*\*\*\*\*\*/\* \*/\* CHECK IF WAS SET ANY VOLUME TO BE USED BY JOB \*/\* \*/\*\*\*\*\*\*\*\*\*\*\*\*\*\*\*\*\*\*\*\*\*\*\*\*\*\*\*\*\*\*\*\*\*\*\*\*\*\*\*\*\*\*\*\*\*\*\*\*\*\*\*\*\*\*\*\*\*\*\*\*\*\*\*\*\*\*\*/\* END\_DAS\_CHAIN EQU \* TM FLAG,FLAG\_SPOOL BNO VALIDATE OVERFLOW MVC 0(L'SPOOL\_ALLOWED\_MASK,R9),SPOOL\_ALLOWED\_MASK B END EXIT 08 \*/\*\*\*\*\*\*\*\*\*\*\*\*\*\*\*\*\*\*\*\*\*\*\*\*\*\*\*\*\*\*\*\*\*\*\*\*\*\*\*\*\*\*\*\*\*\*\*\*\*\*\*\*\*\*\*\*\*\*\*\*\*\*\*\*\*\*\*/\* \*/\* VALIDATE IF THE JOB IS CANDIDATE TO OVERFLOW THE SPOOL \*/\* \*/\*\*\*\*\*\*\*\*\*\*\*\*\*\*\*\*\*\*\*\*\*\*\*\*\*\*\*\*\*\*\*\*\*\*\*\*\*\*\*\*\*\*\*\*\*\*\*\*\*\*\*\*\*\*\*\*\*\*\*\*\*\*\*\*\*\*\*/\* VALIDATE OVERFLOW EQU \* CLEAR RACF\_PROFILE MVC RACF\_TYPE(L'RACF\_PROF\_TYPE),RACF\_PROF\_TYPE MVC RACF SPOOLE(L'RACF PROF SPOOLE), RACF PROF SPOOLE MVC RACF\_SPOOLE\_SYSID(L'SYSID),SYSID MVI RACF SPOOLE DOT, C'.' MVC RACF SPOOLE JOBNAME(L'JOB NAME),JOB NAME PERFORM RACF\_CHECK\_AUTH,R LTR R15, R15 BNZ PROCESS OPERATOR REQUEST \*/\*\*\*\*\*\*\*\*\*\*\*\*\*\*\*\*\*\*\*\*\*\*\*\*\*\*\*\*\*\*\*\*\*\*\*\*\*\*\*\*\*\*\*\*\*\*\*\*\*\*\*\*\*\*\*\*\*\*\*\*\*\*\*\*\*\*\*/\* \*/\* SET FLAG TO SEARCH THE DAS CHAIN FOR OVERFLOW VOLUMES AVAILABLE \*/\* \*/\*\*\*\*\*\*\*\*\*\*\*\*\*\*\*\*\*\*\*\*\*\*\*\*\*\*\*\*\*\*\*\*\*\*\*\*\*\*\*\*\*\*\*\*\*\*\*\*\*\*\*\*\*\*\*\*\*\*\*\*\*\*\*\*\*\*\*/\* GET OVERFLOW VOLUMES EQU \* TM FLAG,FLAG\_OVERFLOW BO GET DEFAULT VOLUMES OI FLAG, FLAG OVERFLOW MVC SPOOL\_VOL\_TYPE,VOL\_OVERFLOW B START NEW DAS SEARCH \*/\*\*\*\*\*\*\*\*\*\*\*\*\*\*\*\*\*\*\*\*\*\*\*\*\*\*\*\*\*\*\*\*\*\*\*\*\*\*\*\*\*\*\*\*\*\*\*\*\*\*\*\*\*\*\*\*\*\*\*\*\*\*\*\*\*\*\*/\* \*/\* SET FLAG TO SEARCH THE DAS CHAIN FOR OVERFLOW VOLUMES AVAILABLE \*/\* \*/\*\*\*\*\*\*\*\*\*\*\*\*\*\*\*\*\*\*\*\*\*\*\*\*\*\*\*\*\*\*\*\*\*\*\*\*\*\*\*\*\*\*\*\*\*\*\*\*\*\*\*\*\*\*\*\*\*\*\*\*\*\*\*\*\*\*\*/\* GET DEFAULT VOLUMES EQU \* TM FLAG,FLAG\_DEFAULT BO PROCESS OPERATOR REQUEST OI FLAG,FLAG\_DEFAULT MVC SPOOL VOL TYPE, VOL DEFAULT B START NEW DAS SEARCH \*/\*\*\*\*\*\*\*\*\*\*\*\*\*\*\*\*\*\*\*\*\*\*\*\*\*\*\*\*\*\*\*\*\*\*\*\*\*\*\*\*\*\*\*\*\*\*\*\*\*\*\*\*\*\*\*\*\*\*\*\*\*\*\*\*\*\*\*/\* \*/\* SEND A MESSAGE INDICATING THE START OF A NEW SEARCH ON \$DAS \*/\* \*/\*\*\*\*\*\*\*\*\*\*\*\*\*\*\*\*\*\*\*\*\*\*\*\*\*\*\*\*\*\*\*\*\*\*\*\*\*\*\*\*\*\*\*\*\*\*\*\*\*\*\*\*\*\*\*\*\*\*\*\*\*\*\*\*\*\*\*/\* START\_NEW\_DAS\_SEARCH EQU \* GETMSG 9,WTO\_MESSAGE,MESSAGES MVC WTO MESSAGE+MSG9\_JOBTYPE-MSG9(L'RACF\_JOB\_TYPE),RACF\_JOB\_TYPE MVC WTO\_MESSAGE+MSG9\_JOBNAME-MSG9(L'JOB\_NAME),JOB\_NAME MVC WTO\_MESSAGE+MSG9\_VOLTYPE-MSG9(L'SPOOL\_VOL\_TYPE),SPOOL\_VOL\_TYPE PERFORM SEND WTO, R B START DAS SEARCH \*/\*\*\*\*\*\*\*\*\*\*\*\*\*\*\*\*\*\*\*\*\*\*\*\*\*\*\*\*\*\*\*\*\*\*\*\*\*\*\*\*\*\*\*\*\*\*\*\*\*\*\*\*\*\*\*\*\*\*\*\*\*\*\*\*\*\*\*/\* \*/\* DISPLAY MESSAGES WITH NO MORE VOLUMES AVAILABLE \*/\* \*/\*\*\*\*\*\*\*\*\*\*\*\*\*\*\*\*\*\*\*\*\*\*\*\*\*\*\*\*\*\*\*\*\*\*\*\*\*\*\*\*\*\*\*\*\*\*\*\*\*\*\*\*\*\*\*\*\*\*\*\*\*\*\*\*\*\*\*/\* PROCESS OPERATOR REQUEST EQU \* GETMSG 4,WTO\_MESSAGE,MESSAGES MVC WTO\_MESSAGE+MSG4\_JOBNAME-MSG4(L'JOB\_NAME),JOB\_NAME

PERFORM SEND WTO, R  $*/*$ \*/\* PROCESS WTOR REQUEST AND WAIT FOR OPERATOR DECISION PROCESS WTOR EQU \* GETMSG 8, WTOR MESSAGE, MESSAGES MVC WTOR\_MESSAGE+MSG8\_JOBTYPE-MSG8(L'RACF\_JOB\_TYPE), RACF\_JOB\_TYPE MVC WTOR MESSAGE+MSG8\_JOBNAME-MSG8(L'JOB\_NAME), JOB\_NAME PERFORM SEND WTOR, R \*/\* PROCESS THE ANSWER FROM OPERATOR CONSOLE  $\star/\star$ CLI WTOR\_RESP, C'C' BE SET\_ALL\_VOLUMES CLI WTOR RESP, C'R' BNE PROCESS WTOR NI FLAG,255-(FLAG\_OVERFLOW+FLAG\_SPOOL+FLAG\_DEFAULT) B START DAS SEARCH \*/\* SEARCH RACF TO FIND A VOLUME WITH ACCESS TO BE USED  $\star/\star$ CHECK VOLUME ACCESS EQU \* CLEAR RACF PROFILE MVC RACF\_TYPE(L'RACF\_PROF\_TYPE), RACF\_PROF\_TYPE TM FLAG, FLAG OVERFLOW BO CHECK OVERFLOW PROFILE TM FLAG, FLAG DEFAULT BO CHECK DEFAULT PROFILE \*/\* CHECK IF THE VOLUME CAN BE USED BY JOB  $\star/\star$ MVC RACF SPOOLV (L'RACF PROF SPOOLV), RACF PROF SPOOLV MVC RACF\_SPOOLV\_SYSID(L'SYSID),SYSID MV I RACF SPOOLV DOT, C'.' MVC RACF\_SPOOLV\_VOLUME(L'SPOOL\_VOLUME), SPOOL\_VOLUME BR R10 \*/\* VALIDATE THE OVERFLOW PROFILE TO A VOLUME  $*/*$ CHECK OVERFLOW PROFILE EQU \* MVC RACF SPOOLO(L'RACF PROF SPOOLO), RACF PROF SPOOLO MVC RACF SPOOLO SYSID(L'SYSID), SYSID MVI RACF SPOOLO\_DOT, C'.' MVC RACF SPOOLO VOLUME(L'SPOOL VOLUME), SPOOL VOLUME **BR R10**  $\star/\star$ \*/\* VALIDATE THE DEFAULT PROFILE FOR A AVAILABLE VOLUME CHECK DEFAULT PROFILE EQU \* MVC RACF SPOOLD(L'RACF PROF SPOOLD), RACF PROF SPOOLD MVC RACF SPOOLD SYSID(L'SYSID), SYSID MV I RACF SPOOLD DOT, C'.' RACF\_SPOOLD\_VOLUME(L'SPOOL\_VOLUME), SPOOL\_VOLUME MVC BR R10 

```
*/* SET ALL MASK BITS TO USE OVERFLOW VOLUMES */*
*/*******************************************************************/*
SET ALL VOLUMES EQU *
        MVC 0(L'SPOOL ALLOWED MASK,R9),FULL MASK
         GETMSG 5,WTO_MESSAGE,MESSAGES
        MVC WTO MESSAGE+MSG5_JOBNAME-MSG5(L'JOB_NAME),JOB_NAME
        PERFORM SEND WTO, R
        B END EXIT 08
*/*******************************************************************/*
*/* POINT TO NEXT BITMAKS TO BE USED FOR SPOOL VOLUME */*
*/*******************************************************************/*
NEXT_BITMASK EQU *
         TM BITMASK,X'01'
        BO SHIFT SPOOL MASK
         XR R1,R1
         IC R1,BITMASK
        SRL R1,1
         STC R1,BITMASK
         BR R10
*/*******************************************************************/*
*/* WALK THRU SPOOL_ALLOWED_MASK TO NEXT 32 BITS **/*
*/*******************************************************************/*
SHIFT SPOOL MASK EQU *
        L R1, SPOOL MASK ADDRESS
         LA R1,L'BITMASK(R1)
        ST R1, SPOOL MASK ADDRESS
        L R1, SPOOL AVAIL ADDRESS
        LA R1, L'BITMASK(R1)
        ST R1, SPOOL AVAIL ADDRESS
         XC BITMASK,BITMASK
         OI BITMASK,X'80'
         BR R10
*/*******************************************************************/*
*/* ROUTINE TO GET SYSID FROM SYSTEM */*
*/*******************************************************************/*
GET_SYSID EQU *
         L R1,CVTPTR
         L R1,CVTSMCA-CVTMAP(R1)
         USING SMCABASE,R1
         MVC SYSID,SMCASID
         BR 10
*/*******************************************************************/*
*/* VERIFY IF EXISTS USER PARAMETER ON JOB CARD OR GET A USER */*
*/*******************************************************************/*
GET_USERID EQU *
         CLEAR JOB_USERID
         CLI JCTNOUSR,X'00'
        BNE USERID FOUND
         GETMSG 6,WTO_MESSAGE,MESSAGES
         MVC WTO_MESSAGE+MSG6_JOBNAME-MSG6(L'JOB_NAME),JOB_NAME
        PERFORM SEND WTO,R
        B END OF EXIT
*/*******************************************************************/*
*/* GET THE USERID FROM JCT SUBMITTING USER */*
*/*******************************************************************/*
```

```
USERID FOUND EQU *
        OI FLAG,FLAG_USERID
       MVC JOB USERID(8), JCTNOUSR
        TM JCTFLAG1,JCT1UNDF
        BOR R10
        CLC JCTJUSID,=8X'00'
        BER R10
        CLC JCTJUSID,JCTNOUSR
        BER R10
       MVC JOB USERID(8), JCTJUSID
        BR R10
*/*******************************************************************/*
*/* SUBROUTINE TO REQUEST RACF ACCESS VALIDATION */*
*/*******************************************************************/*
RACF CHECK AUTH EQU *
       STM R3, R4, SAVE34
       MVC RACFT(RACLEN), RAC LIST
       LA R3, RACF PROFILE
       LA R4, RACF CLASS FACILITY
       RACROUTE REQUEST=AUTH,
           WORKA=RACWORK, X
           ENTITY=((3)), X
           \text{CLASS} = \left( \begin{array}{c} 4 \end{array} \right), X
            ATTR=READ, X
             GENERIC=ASIS, X
            USERID=JOB_USERID, X
             RELEASE=7790, X
            LOG=NONE, X
            MF=(E,RACFT) 
        LM R3,R4,SAVE34
        BR 10
*/*******************************************************************/*
*/* SUBROUTINE TO SEND A MESSAGE TO CONSOLE */*
*/*******************************************************************/*
SEND_WTO EQU *
       MVC WTO MSGL,=AL2(L'WTO MESSAGE)
       MVC WTO EXEC, WTO LIST
       $$WTO WTO EXEC,TEXT=WTO MSG
        BR R10
*/*******************************************************************/*
*/* SUBROUTINE TO SEND A WTOR REQUEST TO CONSOLE */*
*/*******************************************************************/*
SEND WTOR EQU *
        XC WTOR_ECB,WTOR_ECB
       MVC WTOR MSGL,=AL2(L'WTOR MESSAGE)
        MVC WTOR_EXEC,WTOR_LIST
       WTOR TEXT=(WTOR MSG,WTOR RESP,WTOR RLEN,WTOR ECB), X
            MF=(E,WTOR_EXEC,EXTENDED)
       WAIT ECB=WTOR ECB
        BR R10
*/*******************************************************************/*
*/* END OF EXIT - RELEASE ACQUIRED STORAGE AND RETURN TO CALLER */*
*/*******************************************************************/*
END EXIT 08 EQU *
        MVC RETURN_CODE,FULL_8
```

```
END OF EXIT EQU *
      \mathsf{L}R15, RETURN_CODE
      LR
          R1, R13
      \mathsf{L}R13, 4(R13)ST.
          R15, 16(R13)STORAGE RELEASE, LENGTH=WORKLEN, ADDR=(1)
      LM
          R14, R12, 12 (R13)
      BR
          R14
*/* INSTRUCTION AREA USED TO EXECUTE
                                                 */*TEST BITMASK TM 0(R1), X'00'
*/* WORKAREA OBTAINED BY EXIT
                                                 \star/\starWORKAREA
          DSECT
SAVEAREA
          DS 18F
SAVE34
          DS 2F
          DS D
DOUBLE
RETURN CODE
          DS F
BITMASK
          DS X
#SPOOL_VOLUMES DS H
#SPOOL USED
          DS F
#FENCE_VOLUMES DS X
JOB NUMBER
          DS F
JOB NAME
          DS CL8
JOB USERID
          DS CL8
JOB CLASS
          DS CL1
JOB JOBID
          DS CL8
SYSID
          DS CL4
SPOOL MASK ADDRESS DS F
SPOOL AVAIL ADDRESS DS F
SPOOL ALLOCATED MASK DS 8F
SPOOL AVAILABLE MASK DS 8F
SPOOL_ALLOWED_MASK DS 8F
SPOOL VOLUME
               DS CL6
SPOOL VOL SET
               DS X
SPOOL VOL TYPE
               DS CL7
FLAG
          DS X
FLAG CLASS
          EQU X'01'
FLAG SPOOL
          EQU X'02'
FLAG USERID
          EQU X'04'
FLAG_JOBNAME EQU X'08'
FLAG CANCEL EQU X'10'
FLAG OVERFLOW EQU X'20'
FLAG DEFAULT EQU X'40'
*/**/* DEFINE AREA TO MAP RACF PROFILES TO BE USED
RACF JOB TYPE
             DS CL3
RACF PROFILE
             DS CL44
      ORG RACF PROFILE
RACF TYPE
             DS CL(L'RACF PROF TYPE)
RACF TYPE VAR
             DS OC
      ORG
```

```
ORG RACF TYPE VAR
RACF_SPOOLC DS CL(L'RACF_PROF_SPOOLC)
RACF SPOOLC_SYSID DS CL4
RACF SPOOLC DOT DS CL1
RACF SPOOLC CLASS DS CL1
        ORG
        ORG RACF_TYPE_VAR
RACF SPOOLV DS CL(L'RACF PROF SPOOLV)
RACF SPOOLV SYSID DS CL4
RACF SPOOLV_DOT DS CL1
RACF SPOOLV VOLUME DS CL6
        ORG
        ORG RACF_TYPE_VAR
RACF SPOOLD DS CL(L'RACF PROF SPOOLD)
RACF SPOOLD SYSID DS CL4
RACF SPOOLD DOT DS CL1
RACF SPOOLD VOLUME DS CL6
        ORG
        ORG RACF_TYPE_VAR
RACF SPOOLO DS CL(L'RACF PROF SPOOLO)
RACF_SPOOLO_SYSID DS CL4
RACF_SPOOLO_DOT DS CL1
RACF SPOOLO VOLUME DS CL6
        ORG
        ORG RACF_TYPE_VAR
RACF SPOOLE DS CL(L'RACF PROF SPOOLE)
RACF SPOOLE SYSID DS CL4
RACF SPOOLE DOT DS CL1
RACF_SPOOLE_JOBNAME DS CL8
        ORG
*/*******************************************************************/*
*/* DEFINE CLASS TO USE WITH RACF AND LIST FORM OF MACRO RACROUTE */*
*/*******************************************************************/*
        DS 0F
RACWORK DS CL512 WORK AREA DO RACF
        DS 0F
RACFT RACROUTE REQUEST=AUTH, X
            WORKA = * - *,
             CLASS='FACILITY', X
             ATTR=READ, X
            RELEASE=7790, X
             MF=L 
*/*******************************************************************/*
*/* DEFINE WORK AREA TO BE USED BY WTO MACRO */*
*/*******************************************************************/*
WTO_EXEC DS CL(WTO_LEN)
WTO MSG DS 0H
WTO MSGL DS AL2
WTO_MESSAGE DS CL100
*/*******************************************************************/*
*/* DEFINE WORK AREA TO BE USED BY WTO MACRO */*
*/*******************************************************************/*
WTOR ECB DS F
WTOR RLEN EQU L'WTOR RESP
WTOR RESP DS CL1
```

```
CL(WTOR LEN)
WTOR EXEC DS
WTOR MSG DS
         0H
WTOR MSGL DS
         AL2
WTOR MESSAGE DS CL100
*/* DEFINE AREA USED BY PERFORM PROCESS
                                         \star/\starPERFORM GENERATE
WORKLEN EQU *-WORKAREA
     EJECT
*/* USED CONSTANTS BY EXIT
                                         \star/\starEXITO12 CSECT
EXITO12 AMODE 31
EXITO12 RMODE ANY
        DC F'0'FULL 0
FULL 4
        DC F'4'
FULL 8
       DC F'8'
FULL 32
       DC F'32'
FULL MASK DC 32X'FF'
VOL ALLOWED DC C'ALLOWED'
VOL DEFAULT
        DC C'DEFAULT'
VOL OVERFLOW DC C'OVRFLOW'
*/* DEFINE CONSTANTS TO BE USED FOR RACF PROCESSING
                                         \star/\starRACF CLASS FACILITY DC AL1(L'FACILITY)
FACILITY
      DC C'FACILITY'
RACF PROF TYPE DC C'$JES2.SPART.'
RACF PROF JOB DC C'JOB'
RACF PROF TSU
        DC C'TSU'
        DC C'STC'
RACF PROF STC
RACF PROF SPOOLC DC C'CLS.'
RACF PROF SPOOLV DC C'VOL.'
RACF PROF SPOOLO DC C'OVRFL.'
RACF PROF SPOOLD DC C'DFLT.'
RACF PROF SPOOLE DC C'EXT.'
     DS
        0F
RAC LIST RACROUTE REQUEST=AUTH,
                                           χ
                                           \mathsf{X}WORKA = * - *CLASS='FACILITY',
                                           χ
         ATTR=READ,
                                           X
         RELEASE=7790,
                                           X
         MF=LRACLEN EQU (*-RAC LIST)
*/* DEFINE LIST FORM TO $$WTO MACRO
                                         \star/\starWTO LIST WTO TEXT = * - *, MF = LWTO LEN EQU *-WTO LIST
\star/\star*/* DEFINE LIST FORM TO WTOR MACRO
WTOR_LIST WTOR TEXT=(WTOR_MSG, *-*, WTOR_RLEN, *-*), MF=L
```

```
WTOR LEN EQU *-WTOR LIST
*/*******************************************************************/*
*/* DEFINE TEXT MESSAGES USED BY EXIT
*/*******************************************************************/*
MESSAGES DS 0F
MSG1 DC CL100' '
             ORG MSG1
              DC C'$EXT1201I '
MSG1_JOBTYPE DC_CL3' '
              DC C' '
MSG1_JOBNAME DC CL8' '
              DC C' REQUESTED TO USE ADDITIONAL SPOOL VOLUME'
             ORG
MSG2 DC CL100'$EXT1202E $DAS COULD NOT BE FOUND ON JES2 AREA'
MSG3 DC CL100' '
             ORG MSG3
              DC C'$EXT1203I VOLUME '
MSG3_VOLUME DC CL6' '
              DC C' ADDED TO '
MSG3_JOBTYPE DC CL3' '
              DC C' '
MSG3_JOBNAME DC CL8' '
              DC C' AS '
MSG3_VOLTYPE DC CL7' '
              DC C' SPOOL VOLUME'
             ORG
MSG4 DC CL100' '
             ORG MSG4
              DC C'$EXT1204W SPOOL PARTITIONING FOR JOB '
MSG4_JOBNAME DC CL8' '
              DC C' IS FULL. NO OVERFLOW IS POSSIBLE'
             ORG
MSG5 DC CL100' '
             ORG MSG5
              DC C'$EXT1205W SPOOL OVERFLOWED TO JOB '
MSG5_JOBNAME DC CL8' '
             ORG
MSG6 DC CL100' '
             ORG MSG6
              DC C'$EXT1206E THE USERID FOR '
MSG6_JOBNAME DC CL8' '
              DC C' COULD NOT BE FOUND'
             ORG
MSG7 DC CL100' '
             ORG MSG7
              DC C'$EXT1207I FENCING IS NOT ACTIVE TO SYSTEM '
MSG7_SYSID DC CL4' '
             ORG
MSG8 DC CL100' '
             ORG MSG8
              DC C'$EXT1208I REPLY "R" TO RETRY OR "C" TO CANCEL '
              DC C'THE SPOOL PARTITIONING FOR '
MSG8_JOBTYPE DC CL3' '
              DC C' '
MSG8_JOBNAME DC CL8' '
```
**ORG** MSG9 DC CL100' ' ORG MSG9 DC C'\$EXT1209I NO SPOOL VOLUMES AVAILABLE FOR ' MSG9 JOBTYPE DC CL3' '  $DC$   $C$ <sup> $1$ </sup>  $1$ MSG9\_JOBNAME DC CL8' ' DC C'. SEARCHING ' MSG9\_VOLTYPE DC CL7' ' DC C' VOLUMES' ORG \*/\* DEFINE Z/OS MAPPING MACROS  $*/*$ EJECT **LTORG IEESMCA** \$MODEND END

#### E.4 Other code used by exits

The CLEAR macro that is used by both JES2 exits to clear used work areas is shown in Example E-5.

<span id="page-234-0"></span>Example E-5 CLEAR macro that is used by JES2 exits samples

```
MACRO
&LABEL
         CLEAR &FIELD
         LCLA &A
&LABEL
        MVI
               &FIELD,C' '
        MVC
               &FIELD+1(L'&FIELD-1), &FIELD
        MEND
```
The [Example 6-44](#page-235-0) shows the GETMSG sample macro used by JES2 exits to get messages from message pool.

<span id="page-235-0"></span>Example 6-44 Sample of GETMSG macro

| <b>MACRO</b> |             |                                 |
|--------------|-------------|---------------------------------|
| &NOME        |             | GETMSG &MSG, &AREA, &CSECT      |
|              | LCLA        | &A                              |
| &NOME        | LA          | 15,&MSG                         |
|              | BCTR        | 15,0                            |
|              | MH          | $15, =AL2(L'8AREA)$             |
|              | AIF         | ('&CSECTION (1,1) EQ '(').REGOK |
|              | A           | $15, -A(8CSECT)$                |
|              | AGO –       | .MOVE                           |
| .REGOK       | ANOP        |                                 |
| ®            |             | SETC $'8CSECT'(2,1)$            |
| &REGNO       | <b>SETA</b> | ®                               |
|              | AR          | 15,&REGNO                       |
| .MOVE        | ANOP        |                                 |
|              | MVC         | &AREA+0(L'&AREA), 0(15)         |
| .EXIT        | MEND        |                                 |

# **F**

## **Alternative conversion programs**

This appendix describes non-IBM software products than can assist you in the conversion of your JES3 JCL and JECL to the JES2 equivalent. These products provide functions that might allow you to run JES3 JECL and JCL unchanged on a JES2 system.

This appendix includes the following topics:

- -["z/OSEM" on page 224](#page-237-0)
- -["ThruPut Manager Automation Edition" on page 224](#page-237-1)

#### <span id="page-237-0"></span>**z/OSEM**

Trident Services' z/Operating System Environment Manager (z/OSEM) offers a methodology and ISPF interface that provides dynamic controls. In addition to the dynamic controls that are offered, it facilitates JES3-to-JES2 migrations by providing a migration path from JES3 to JES2 by including most of the workload routing functionality of JES3.

It also can reinterpret JOB JCL if z/OSEM Job Classing is used to change a JOB's CLASS to obtain new JES2 default values, such as TIME.

z/OSEM also provides support for the new JES2 parameter in the initialization deck J**OBDEF INTERPRET=JES|INIT**, JES2 Exit 59, and JES2 Exit 60.

#### <span id="page-237-1"></span>**ThruPut Manager Automation Edition**

Compuware's ThruPut Manager Automation Edition does not run with JES3. However, it can be of invaluable assistance to an installation that is converting from JES3 to JES2 by providing equivalent functions to some of the JES3 capabilities that are otherwise lost or pose a significant challenge to such a conversion.

The support that is offered by IBM as of this writing and ThruPut Manager Automation Edition is compared in [Figure F-1 on page 225.](#page-238-0)

For more information about ThruPut Manager Automation Edition, see [this website.](https://compuware.com/thruputmanager-batch-automation/)

| <b>JES3 Control</b><br><b>Statement</b>                        | <b>IBM Support</b>                                                                                                    | <b>ThruPut Manager Support</b>                                                                                                    |  |
|----------------------------------------------------------------|----------------------------------------------------------------------------------------------------|----------------------------------------------------------------------------------------------------|--|
| //*DATASET<br>//*ENDDATASET                                    | Tolerated - no message issued                                                                                                    | . \$JES3_DAL/JAL descriptors available for ALL keywords<br>• Converted to // EXEC DATASET to copy non-JCL data to a spool dataset<br>of the specified DDNAME/class.                                                                                |  |
| //*FORMAT                                                      | Supported - some keyword exceptions<br>· Builds OUTPUT JCL statement for supported<br>keywords.<br>• Not Supported Keywords<br>o CHNSIZE<br>o OVFL<br>o THRESHLD                                                                                                    | . \$JES3 DAL/JAL descriptors available for ALL keywords.<br>• Automatically handles changes via SOS for all supported keywords.<br>• Converts internally                                                                                           |  |
| $//*MAN$                                                       | Some keywords supported<br>• Not Supported Keywords - message issued<br>o DEADLINE<br>o EXPDTCHK<br>o FAILURE<br>o FETCH<br>o SETUP<br>o SPART<br>o THWSSEP<br>o UPDATE<br>o USER<br>· Obsolete Keywords - message issued<br>o ACMAIN<br>o IORATE<br>o LREGION<br>o MSS<br>○ RINGCHK<br>o TRKGRPS | . \$JES3 DAL/JAL descriptors available for ALL keywords.<br>. Changes to SWA done automatically for all supported keywords.<br>• DEADLINE= is also supported (Deadline Scheduling).<br>• MAIL= translated to ROOM= (feature not documented by IBM) |  |
| $\textsf{II*NET}$                                              | · Obsolete Keywords - message issued<br>o DEVPOOLACMAIN<br>○ DEVRELSEIORATE<br>o RELSCHCT                                                                                                    | . \$JES3 DAL/JAL descriptors available for ALL keywords.<br>• Changes to SWA done automatically for all supported keywords                                                                                                    |  |
| //*NETACCT                                                     | Supported                                                                                                    | . \$JES3 DAL/JAL descriptors available for ALL keywords. Changes to<br>SWA done automatically.                                                                                                    |  |
| //*OPERATOR                                                    | Message issued to SYSLOG at<br>Supported -<br>converter time (converter system)                                                                                                    | • Message available (analysis system) in<br>\$JES3 OPERATOR descriptor.<br>• Installation can issue WTO/WTU/SEND etc. to where they choose during                                                                                                  |  |
| //*PAUSE                                                       | Ignored - no message - no JES2 equivalent                                                                                                    |                                                                                                    |  |
| //*PROCESS<br>//*ENDPROCESS                                    | Tolerated - no message issued                                                                                                    | . Converted to // EXEC dspname. CI, MAIN, OUTSERV and PURGE are<br>ignored.<br>. Value nassed in \$JES3, PROCESS to DAL/JAL                                                                                                    |  |
| //*ROUTE XEQ                                                   | Not supported. Message issued - Job stream<br>flushed.                                                                                                    | Automatically converted via JECL=                                                                                                    |  |
| <b>IBM Support Legend</b><br>Tolerated - no messages - ignored | Not supported - Message \$HASP1133 issued - ignored Obsolete - \$HASP1132 issued - ignored                                                                                                    |                                                                                                    |  |

<span id="page-238-0"></span>Figure F-1 JES3 control statement support comparison

**Note:** If z/OS 2.3 support for JES3 JECL statements is enabled (**\$TINPUTDEF,JES3JECL=PROCESS**), ThruPut Manager Automation Edition leaves ALL JES3 JECL to be processed by IBM.

If ThruPut Manager Automation Edition JES3 support is enabled, all jobs with JES3 JECL statements receive the following message:

DTM1118I JES3 JECL Ignored due to 'INPUTDEF JES3JECL=PROCESS' in SYSMSGS.

# **G**

## **Appendix G. Additional material**

This book refers to additional material that can be downloaded from the internet, as described in the following sections.

#### **Locating the web material**

The web material that is associated with this book is available in softcopy on the internet from the IBM Redbooks web server:

<ftp://www.redbooks.ibm.com/redbooks/SG248427/Assembler.zip>

Alternatively, you can go to the IBM Redbooks website:

**[ibm.com](http://www.redbooks.ibm.com/)**[/redbooks](http://www.redbooks.ibm.com/)

Search for SG24-8427, select the title, and then, click **Additional materials** to open the directory that corresponds with the IBM Redbooks form number, SG24-8427.

#### **Using the web material**

The additional web material that accompanies this book includes the following file:

File name Description Assembler.zip **Zipped Assembler Code Samples** 

#### **Downloading and extracting the web material**

Create a subdirectory (folder) on your workstation, and extract the contents of the web material .zip file into this folder.

### **Related publication**

The publication that is listed in this section is considered particularly suitable for a more detailed discussion of the topics that are covered in this book.

#### **IBM Redbooks**

The IBM Redbooks publication JES3 to JES2 Migration Considerations, SG24-8083, provides more information about the topics in this document. Note that this publication might be available in softcopy only.

You can search for, view, download or order this document and other Redbooks, Redpapers, Web Docs, draft, and other materials, at the following website:

**[ibm.com](http://www.redbooks.ibm.com/)**[/redbooks](http://www.redbooks.ibm.com/)

#### **Help from IBM**

IBM Support and downloads **[ibm.com](http://www.ibm.com/support/)**[/support](http://www.ibm.com/support/) IBM Global Services **[ibm.com](http://www.ibm.com/services/)**[/services](http://www.ibm.com/services/)

(0.2"spine)<br>0.17"<->0.473"<br>90<->249 pages 0.17"<->0.473" 90<->249 pages

# A Guide to JES3 to JES2 Migration **A Guide to JES3 to JES2 Migration**

**Redbooks** 

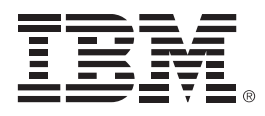

SG24-8427-00

ISBN 0738457078

Printed in U.S.A.

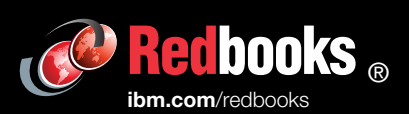

**Get connected** 

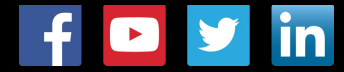